# KAUNO TECHNOLOGIJOS UNIVERSITETAS INFORMATIKOS FAKULTETAS INFORMACINIŲ SISTEMŲ KATEDRA

Valdas Platūkis

# SKIRSTOMŲJŲ ELEKTROS TINKLŲ SKOLŲ VALDYMO PROCESO IS

Magistro darbas

Vadovas prof. dr. Saulius Gudas

KAUNAS, 2007

# KAUNO TECHNOLOGIJOS UNIVERSITETAS INFORMATIKOS FAKULTETAS INFORMACINIŲ SISTEMŲ KATEDRA

TVIRTINU Katedros vedėjas prof. dr. Rimantas Butleris

# SKIRSTOMŲJŲ ELEKTROS TINKLŲ SKOLŲ VALDYMO PROCESO IS

Informatikos magistro baigiamasis darbas

Kalbos konsultantė Vadovas

prof. dr. S.Gudas

Recenzentas

doc. dr. S. Maciulevičius

Atliko IFN 4/1 gr. stud. Valdas Platūkis 2007-01-05

KAUNAS, 2007

# KVALIFIKACINĖ KOMISIJA

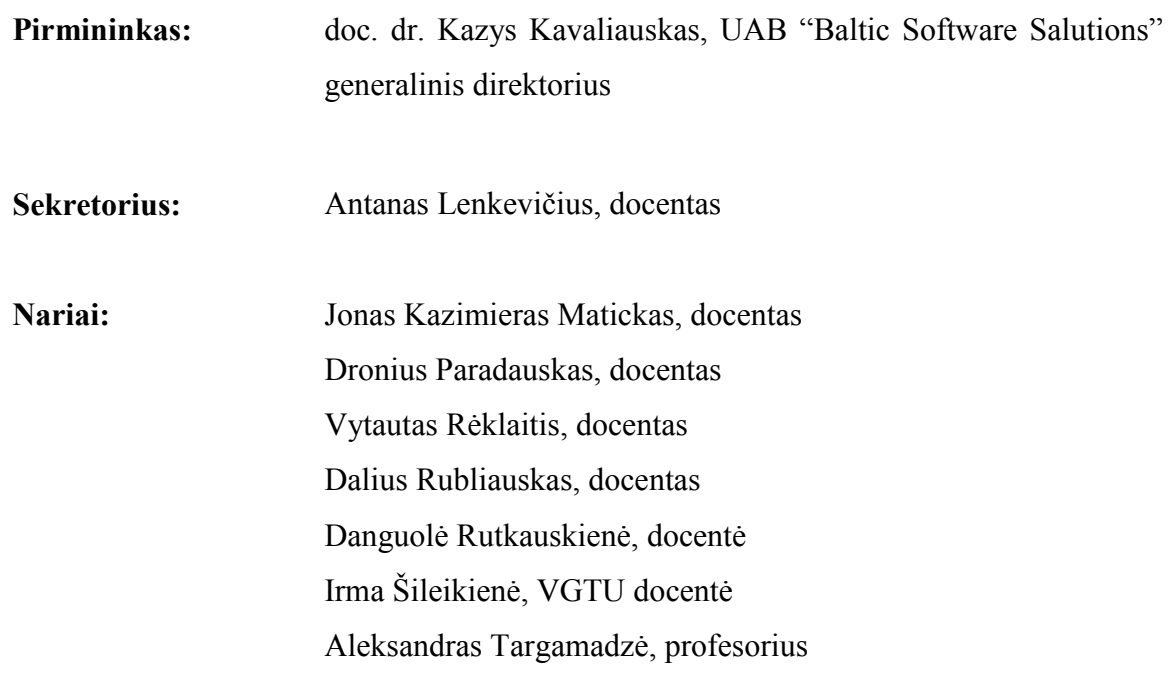

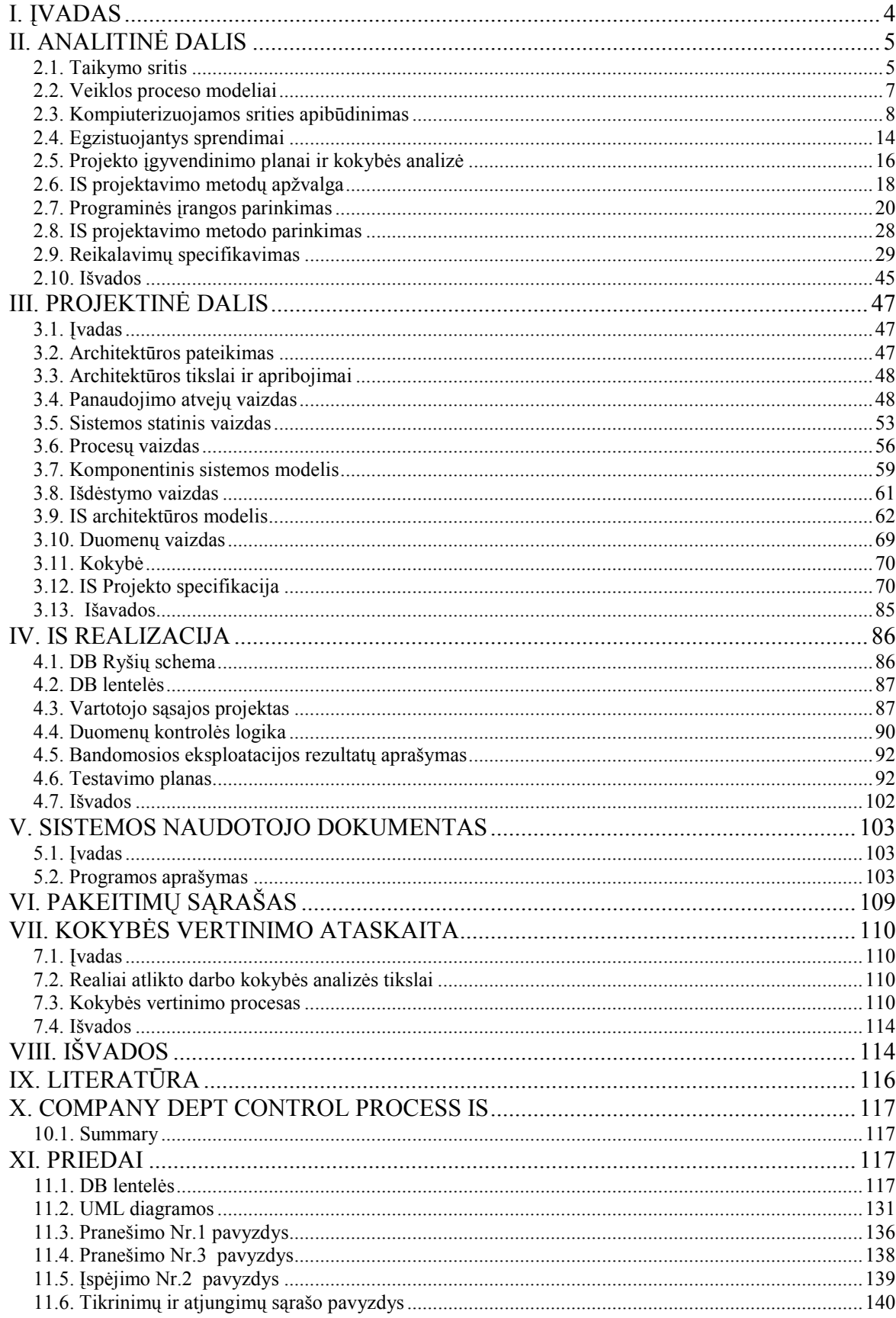

# **I. IVADAS**

Išanalizavus įmonės veiklą ir tikslus, buvo nustatyti uždaviniai, kuriuos tikslinga kompiuterizuoti (žr. II skyrių – "Analitinė dalis"), siekinat padidinti organizacijos darbo našumą. Projekto reikalavimuose aptartas ir užsakovo pareikalautas funkcionalumas pilnai realizuotas: potencialių elektros energijos vartotojų sąrašų formavimas; pranešimų ir įspėjimų spausdinimas; patikrinimų ir atjungimų sąrašų formavimas. Suprojektuota IS naudojama automatizuoti skolininkų ikiteisminius veiksmus, siekiant susigrąžinti vartotojų skolas už sunaudotą elektros energiją, priskaičiuotus delspinigius, palūkanas ir kitus mokėjimus, susijusius su elektros energijos sunaudojimu.

Tam kad tiksliai sužinoti ko užsakovas nori, kokius uždavinius jis bando išspręsti, kokius reikalvimus kelia buvo suorganizuotas susitikimas su tiekėjo atstovais. Susitikimo metu buvo surašytas reikalavimų specifikavimo dokumentas, kuriame aptartos tiriamos srities (uždavinio) ribos, nurodyti apribojimai reikalavimų specifikavimo procesui: darbo grafikas, kaina, naudojama programinė įranga; nurodytos pagrindinės kuriamo produkto savybės, apibūdinti organizacijos, kuriai yra projektuojama IS, paskirtis ir tikslai; nurodyti bendri reikalavimai, bendri apribojimai, funkciniai reikalavimai, reikalavimai sąsajai, sistemos darbo reikalavimai, projekto apribojimai. Buvo sudarytas kompiuterizuojamos organizacijos veiklos modelis, kurio pagalba aprašiau veiklos dalyvius, procesus, technologinių ir duomenų srautus. Naudojau grafiniais modeliais – duomenų srautų diagramomis - pagristą sistemos analizės būdą. Naudojant grafinius metodus suteikiama galimybė vartotojams, analitikams ir projektuotojams gauti aiškų ir bendrą sistemos paveikslą. Tap pat, analizuojant ir patenkinant vartotojų poreikius, leidžia matyti, kaip atskiros sistemos dalys dera viena prie kitos. Įmonės AB Rytų skirstomieji tinklai veiklos procesai aprašyti duomenų srautų aukščiausio, nulinio, pirmo ir antro lygio diagramomis. Bendresnio pavidalo DB konceptualiam modeliui, kuris naudojamas ankstyvose DB projektavimo stadijose, sudaryti ir smulkiai jį aprašyti naudojau ERD (P.Čeno notacija). Kad išvengti duomenų pertekliškumo, naudojau lentelių normalizavimo procesą. Sukurtą duomenų modelį vaizdavau grafiškai esybiųryšių diagrama (ERD).

Sistemos architektūra pateikta skyriuje "III. Projektinė dalis". Skyriuje pateikiamas išsamus architektūrinis, kuriamos sistemos vaizdas, kuriam pateikti naudojama keletas skirtingų architektūrinių vaizdų. Jie parodo skirtingus kuriamos sistemos architektūrinius aspektus. Šio skyriaus tikslas surinkti ir pateikti svarbius architektūrinius sprendimus, kurie buvo atlikti projektuojant sistemą. Dokumentas tarnauja kaip bendravimo medžiaga tarp programinės įrangos architekto ir kitų komandos narių. Šis skyrius bus pagrindas sudarant IS projekto specifikaciją, bei bus naudingas struktūrizuojant sistemos kodą. Pateikdamas sistemos architektūrą naudojau UML. Pasirinkta informacinės sistemos architektūra leis keisti sistemą, pasikeitus skolų valdymo proceso

eiliškumui ar tvarkai, pakeisti vartotojų teises ir roles. Visapusiškai aprašyta sistema, leis, jei bus reikalas, greitai migruoti sistemą į naują bendrovės bilingo sistemą.

IS realizacija pateikta skyriuje "IV. IS Realizacija". Skyrius apima "DB ryšių schemą", "DB lenteles", "Vartotojo sąsajos projektą", "Duomenų kontrolės logiką", "Bandomosios eksploatacijos rezultatų aprašymą", "Testavimo planą".

Vykdant projektą labai svarbu projekto klaidas (jei tokių yra) identifikuoti kuo ankščiau. Bandomosios eksploatacijos metu identifikuoti nauji reikalavimai sistemai bus realizuoti per pokyčių valdymo tvarką. Visi pokyčiai surašyti skyriuje "Pakeitimų sąrašas". Vartotojo sąsaja realizuota VB 6 priemonėmis, duomenų bazė – Oracle DB. Atvaizdavimo funkcija vykdoma pas klientą, o duomenų valdymą ir biznio funkciją atlieka nutolęs serveris. Klientas gauna reikiamą informacija iš serverio naudodamas SOL užklausas. Serveris vykdo užklausas ir priima sprendima bei atiduoda rezultatą klientui.

Šio darbo tikslas yra įvykdytas – sukurta programa, naudojanti duomenų bazes. Sukurta programa atitinka užduoties formulavime aprašytus keliamus reikalavimus.

# II. ANALITINĖ DALIS

## 2.1. Taikymo sritis

## 2.1.1. Šiuolaikinės tendencijos

 Kai kurie mokslo ir technologijų pokyčiai susiję su fundamentaliais žmogaus pasaulėžiūros pokyčiais. Viduramžiais tokiu lūžio momentu astronomijoje buvo perėjimas nuo geocentrinės skaičiavimo sistemos, kurioje atskaitos tašku buvo imama Žemė, į gelio centrinę sistemą su centru Saule. Dabar mums Žemės sukimasis apie Saulę visiškai įprastas ir suprantamas reiškinys, bet tada šis suvokimas buvo didelis sukrėtimas.

 Surizikuosiu pasakyti, kad dabartiniais laikais informacinėse mokslo šakose ir technologijose vyksta kažkas labai panašaus. Pakito žmogaus santykis su kompiuteriu, o tai visiškai pakeitė sistemą "kompiuteris – vartotojas". Kompiuteris, "atėjęs" į namus ar įmonę, iš pradžių pasirodė šaunus žaisliukas, panašiai, kaip gamyklinis šuniukas, buityje naudingas elektros prietaisas, kaip kavos virimo aparatas, bet nespėta apsidairyti ir kompiuteris tapo kaprizingu diktatoriumi, užvaldžiusiu visas valdymo svirtis ir namuose, ir darbe.

 Iš tikrųjų, visi, kurie vakar dirbo prie stalo su popieriais, t.y. su informacija, dabar jaučia, kad prarado savo darbo vietą. Dar vakar kompiuteris buvo tik darbui naudingas daiktas, sukurdamas taip vadinamą automatizuotą darbo vietą. Ekranas tarnavo kaip spintelė, kurioje sudėta informacija. Bet po to, kai ši spintelė sugėrė visą ant stalo buvusią informaciją, ir pervedė visą šį ūkį į virtualią

erdvę, pasirodė, kad vartotojas žiūri į šią spintelę jau ne iš išorės, o tarsi iš vidaus, t.y. pats vartotojas atsidūrė viduje ankštos spintelės, iki kurios ribų susiaurėjo individuali darbo erdvė. Dabar darbuotojas neturi nieko realaus išskyrus virtualų tinklinį pasaulį. Kažkur jo gelmėse glūdi tokie fantomai, kaip elektroninė pašto dėžutė, darbo stalas, personalinis kabinetas, vežimėlis su pirkiniais ir t.t.

Nereikia manyti, kad šiomis iliutracijomis aš užbėgu už akių, vaizduodamas tai, kas dar tik bus. Šie pokyčiai – jau įvykęs faktas, technologinė epocha jau atėjo.

#### 2.1.2. Praktinė paskirtis

 Reglamentuoti ikiteisminius veiksmus, siekiant susigrąžinti vartotojų skolas už sunaudotą elektros energiją, priskaičiuotus delspinigius, palūkanas ir kitus mokėjimus, susijusius su elektros energijos sunaudojimu. Taikymo sritis - visoje įmonėje valdyti elektros energijos vartotojų skolas už sunaudotą elektros energiją (iki teisminio išieškojimo).

### 2.1.3. Projekto kūrimo pagrindimas

 AB RST vadybininkai, dirbantys su vartotojais (potencialiais skolininkais), susiduria su sunkumais formuodami ir spausdindami pranešimus, įspėjimus, neturėdami elektroninio žiniaraščio, realizuojančio bendrovės skolų valdymo reglamentą.

 Sistema turi reglamentuoti ikiteisminius veiksmus, siekiant susigrąžinti vartotojų skolas už sunaudotą elektros energiją. Ji padės greičiau sureaguoti į susidariusią vartotojo skolą, ir realizuoti ištisą skolos išieškojimo ciklą nuo pranešimo skolininkui suformavimo, spausdinimo, iki to vartotojo atjungimo. Sistema turėtų žymiai palengvinti darbuotojų darbą, sumažinti klaidų darymo tikimybę.

 Teisybės dėliai reikia pažymėti, kad šiuo metu bendrovėje baigiama yra įdiegti skolų valdymo procesą realizuojanti programinė įranga, bet ji nėra dokumentuota ir gali pasitarnauti tik kaip prototipas, kuriamai informacinei sistemai.

#### 2.1.4. Sistemos tikslai

 Taikymo sritis - visoje įmonėje automatizuotu būdu valdyti elektros energijos vartotojų skolas už sunaudotą elektros energiją (ikiteisminio išieškojimo).

 Projekto tikslas – ištirti bendrovės AB Rytų skirstomieji tinklai skolų valdymo proceso specifiką. Šio projekto metu bus sukurta skolų valdymo procesą realizuojanti programinė įranga, pagal šiuo metu bendrovėje baigiamą kurti, šį procesą realizuojantį, prototipą.

 Sukaupta patirtis analizuojant bendrovės skolų valdymo reglamentą, dokumentuojant, koduojant ir diegiant programinę įrangą padės ateityje kuriant bendrovės IS.

#### 2.2. Veiklos proceso modeliai

 IS inžinerijos pirmasis žingsnis tiek struktūrinėje, tiek objektinėje technologijoje yra toks pats – sudaromas kompiuterizuojamos organizacijos veiklos modelis. Veiklos modelio paskirtis yra apašyti veiklos dalyvius, procesus, technologinių ir duomenų srautus. Analizuojant veiklos modelį, patikslinama numatytų kompiuterizuoti darbų sudėtis, turinys, tarpusavio sąveikos. Po to sudaroma reikalavimų būsimajai IS specifikacija, kurios pagrindu pradedami IS projektavimo darbai: duomenų bazės projektavimas, vartotojo sąsajos projektavimas ir kt..

1970-jų pabaigoje Chris Gane ir Trish Sarson sukūrė grafiniais modeliais – duomenų srautų diagramomis pagrįstą sistemos analizės būdą. Jų metodologija naudojama dar ir šiomis dienomis kaip vienas populiariausių metodų struktūrinėje analizėje ir sistemų projektuose. DFD skirtos veiklos sričiai apibrėžti, t.y. sistemos funkcijoms ir jų sąveikoms (duomenų srautams) vaizduoti. Naudojant grafinius metodus suteikiama galimybė vartotojams, analitikams ir projektuotojams gauti aiškų ir bendrą sistemos paveikslą. Tap pat, analizuojant ir patenkinant vartotojų poreikius, leidžia matyti, kaip atskiros sistemos dalys dera viena prie kitos. Metodologija apima sistemos kūrimą "iš viršaus žemyn", žingsnis po žingsnio iki galutinės tobulos sistemos. Pagrindiniai DFD notacijos elementai yra ovalas (žymi procesą, kuris transformuoja, perdirba duomenis); dvi lygiagrečios atkarpos (žymi duomenų saugyklą, tai pasyvus duomenų saugotojas, neatliekantis jokių duomenų transformacijų); stačiakampis (išorinis objektas, kuris tiekia sistemai reikiamą informaciją ir ją naudoja); rodyklės (duomenų srautas, tai duomenys, perduodami tarp procesų arba tarp procesų ir duomenų saugyklų). Duomenų srautų diagramos sudaro hierarchijas, kurios prasideda aukščiausiojo lygmens DFD, po to eina nulinio lygmens DFD ir t.t. Kiekvienas, identifikuotas duomenų srautų diagramose, srautas yra tiksliau aprašomas duomenų struktūrų diagrama (DSD). Taip paaiškėja procesus ir srautus apibūdinančių atributų sąrašas ir atributų hierarchinės priklausomybės.

Biznio sąveikų modelis (BIM – Business Interaction Model) aprašo visą organizacijos verslo sritį ir jos aplinką. Šis modelis atvaizduoja vidinius organizacijos veiklos dalyvius, organizacijos sąveikas su išorinėmis organizacijomis. Šis modelis įgalina susidaryti strateginį biznio srities vaizdą, modeliuoti organizacijos strategines sąveikas su tiekėjais, vartotojais, konkurentais, apibrėžti veiklos ribas. Taip pat galima modeliuoti vidinių organizacijos padalinių materialais ir informacines sąveikas. Tiesioginė biznio sąveikų modelio BIM paskirtis yra organizacijos išorinių kontaktų – materialių ir informacinių mainų su aplinka modeliavimas.

Biznio taikomųjų uždavinių modelis (BUCM – Business se Case Model) aprašo biznio transakcijas, t.y. modeliuoja biznio aplinkos "dalyvių" ("actors") sąveikas su biznio srities (business domain) vienetais. "Dalyviai" skirstomi į objektų tipus "rinka" ("market"), "organizacija" ("oganisation") ir "rolė" ("role"). Ivar Jacobson apibūdina biznio taikomųjų uždavinių modelį taip: "Sistemos vykdomųjų transakcijų seka, kurios paskirtis yra pateikti biznio "dalyviui" pageidaujamą konkretų rezultatą". Biznio taikomųjų uždavinių modelis suskirsto biznio sritį į aibę transakcijų

(taikomųjų uždavinių), kurios gali būti įvardintos kaip įvykiai biznio sistemoje, turintys aiškią prasmę "dalyviams", sąveikaujantiems su biznio sritimi.

Darbų eigos modelis (WFM – Workflow Model). Darbų eigos modelis atvaizduoja biznio eigos komponentes – procesus (activities) ir darbus, perduodamus iš vieno proceso kitiems. Be to, WFM parodo, kuris organizacijos padalinys atlieka ar atsako už konkretų procesą. Tai įgalina analizuoti darbų rezultatų perdavimą tarp organizacijos padalinių, analizuoti organizacijos veiklos technologiją, ieškoti neefektyvumo priežasčių.

Yra daugiau modelių analizuojančių organizacijos veiklą: biznio konceptų modeliai (Business Concept Model), tikslų modelis (GM – Goal Model), organizacijos modelis (Organization Model), veiklos teorijų modelis (Location Model), procesų modelis (Process Model) ir kt.

#### 2.3. Kompiuterizuojamos srities apibūdinimas

 Įmonės AB Rytų skirstomieji tinklai veiklos procesai aprašyti duomenų srautų diagramomis. Žemiau pateikiu aukščiausio, nulinio, pirmo ir antro lygio diagramas.

#### 2.3.1 Aukščiausio lygio DFD.

 Pirmiausiai sukuriama aukščiausio lygmens DFD, kurioje visa analizuojama organizacija (t.y. visa veiklos sritis) žymima kaip vienintelis procesas, modeliuojamos išorinės organizacijos sąveikos su aplinka. Šioje duomenų srautų diagramoje yra pavaizduoti įmonės ryšiai su išorine biznio aplinka (bankais, elektros energijos gamintojais, vartotojais, kontrolės institucijomis, nepriklausomais tiekėjais, laisvaisiais vartotojais):

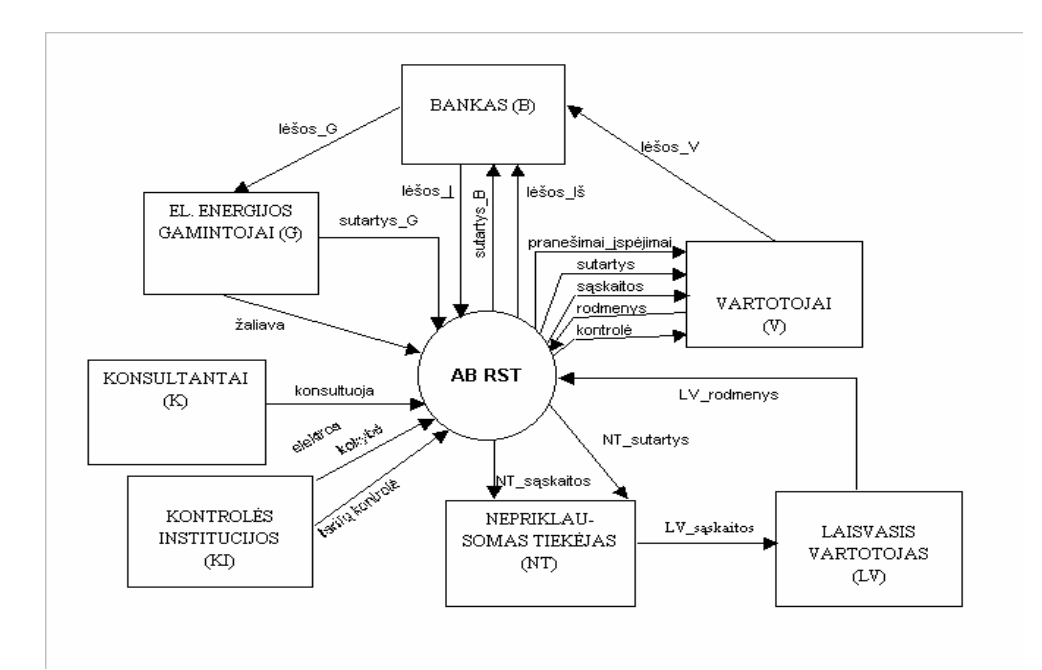

Pav. 2.1. Aukščiausio lygio DFD

## 2.3.2. Nulinio lygio DFD

 Toliau kuriama vienintelė nulinio lygmens DFD, kuri nurodo pagrindinius analizuojamos veiklos (organizacijos) procesus ir juos siejančius srautus. Po to dekomponuojamas kiekvienas nulinio lygmens DFD procesas, jiems sudaromos atskiros DFD, dataliai aprašančios vidinius subprocesus ir jų sąveikas. Šioje diagramoje pavaizduota bendra įmonės veikla (elektros energijos skirstymas, elektros energijos tiekimas, finansų apskaita, pirkimai ir logistika, personalo apskaita) ir ryšiai su išorine aplinka:

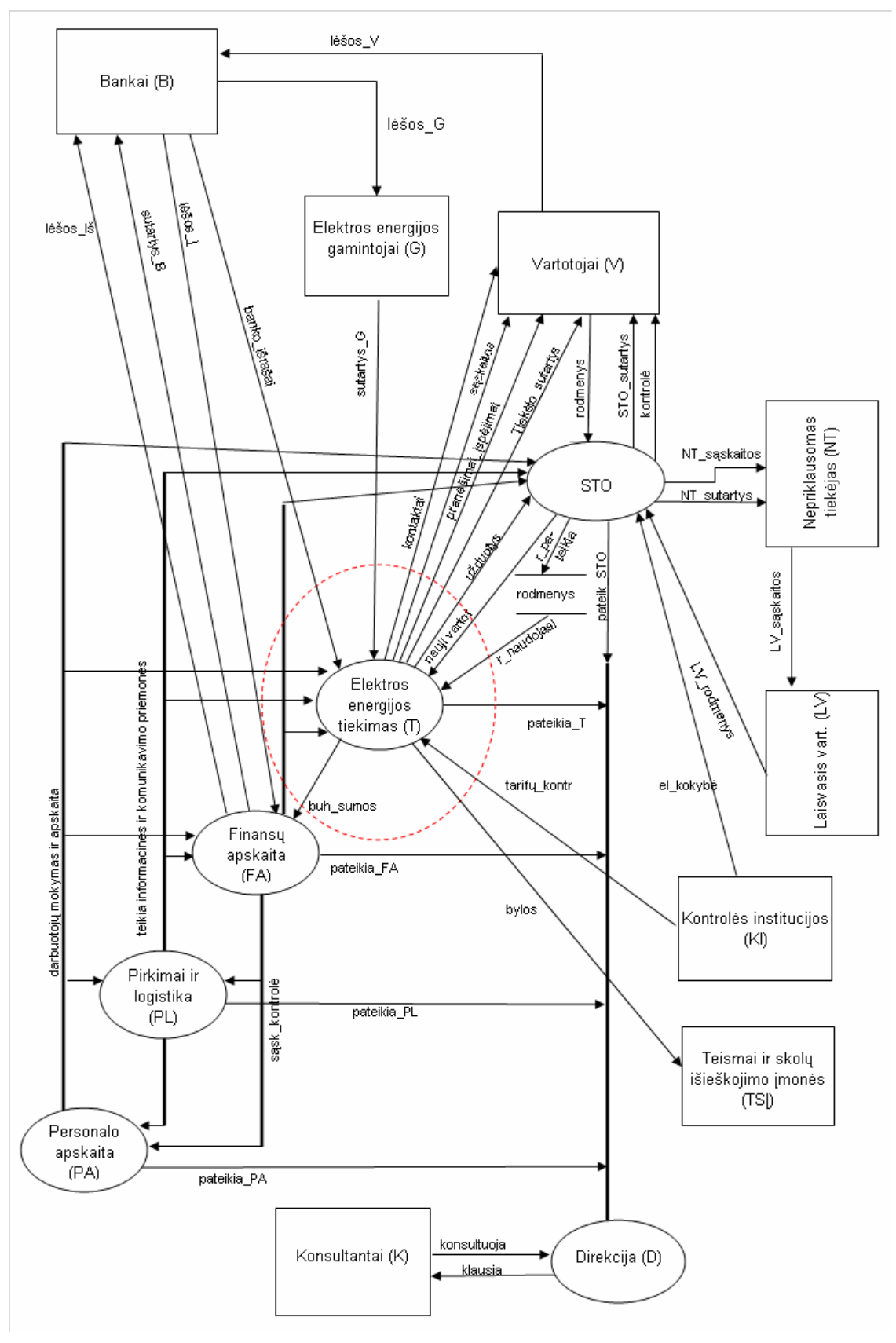

Pav. 2.2. Nulinio lygio DFD

## 2.3.3. Pirmojo lygio DFD.

Toliau yra dekomponuojamas Elektros energijos tiekimo (T) procesas. Dekomponavimo rezultatas pateiktas žemiau:

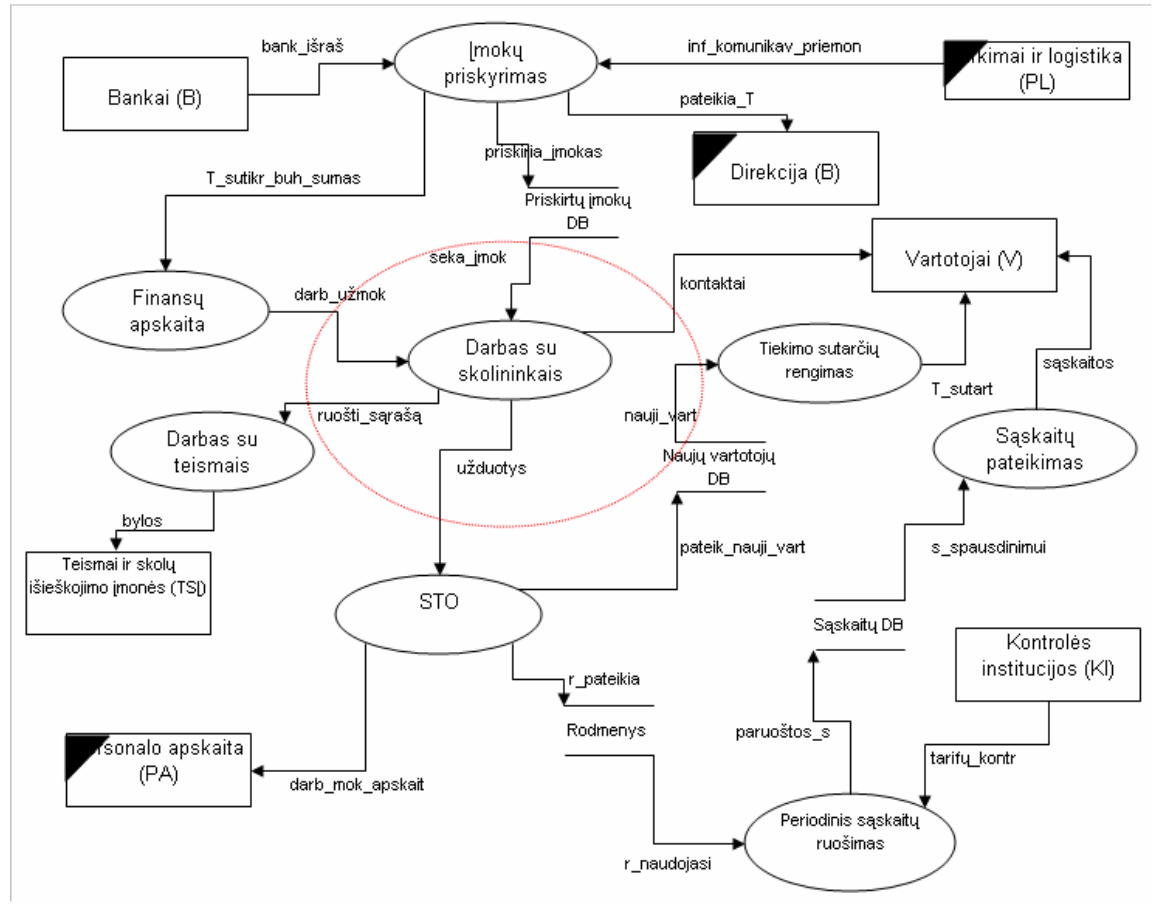

Pav. 2.3. Pirmojo lygio DFD

## 2.3.4. Antrojo lygio DFD.

Toliau yra dekomponuojamas procesas "Darbas su skolininkais". Šioje DFD jau galima įžvelgti kompiuterizuojamus uždavinius.

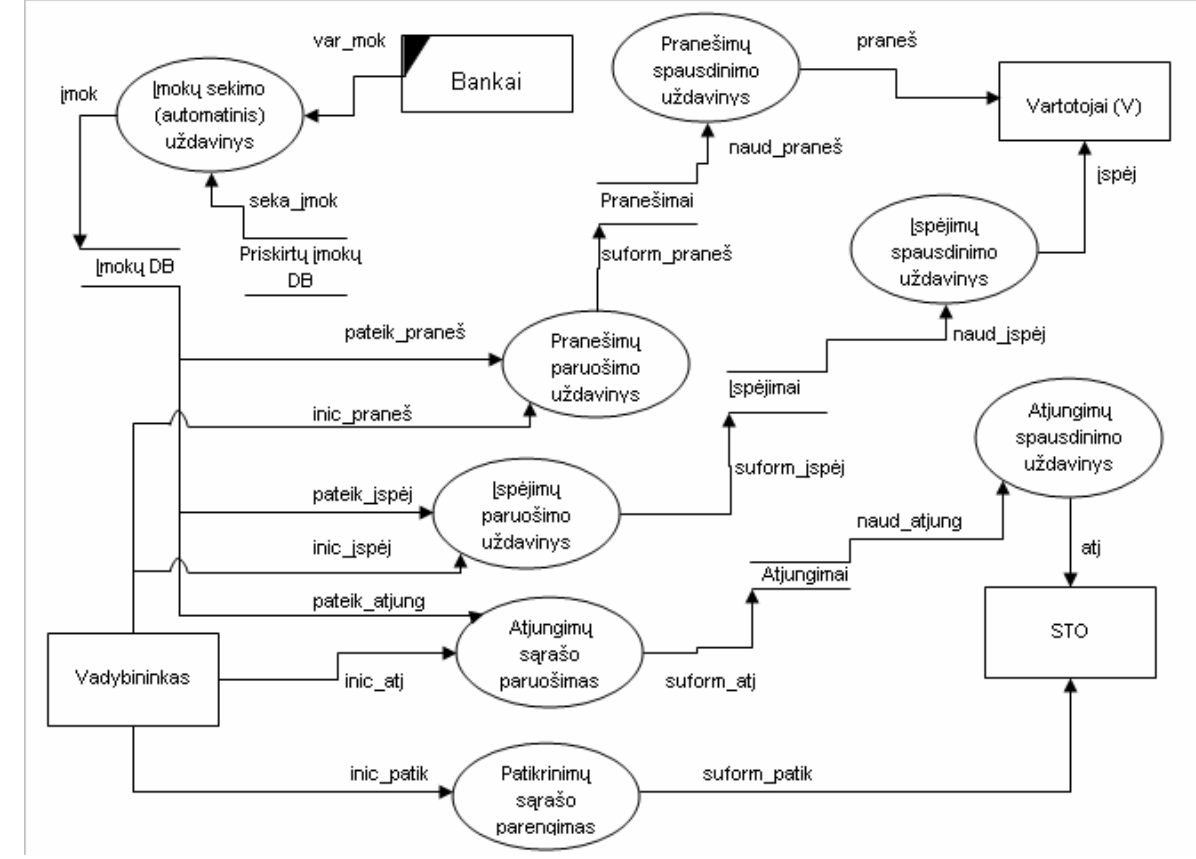

## 2.3.5. Terminų žodynas

Pagrindinės sąvokos pateiktos šioje lentelėje:

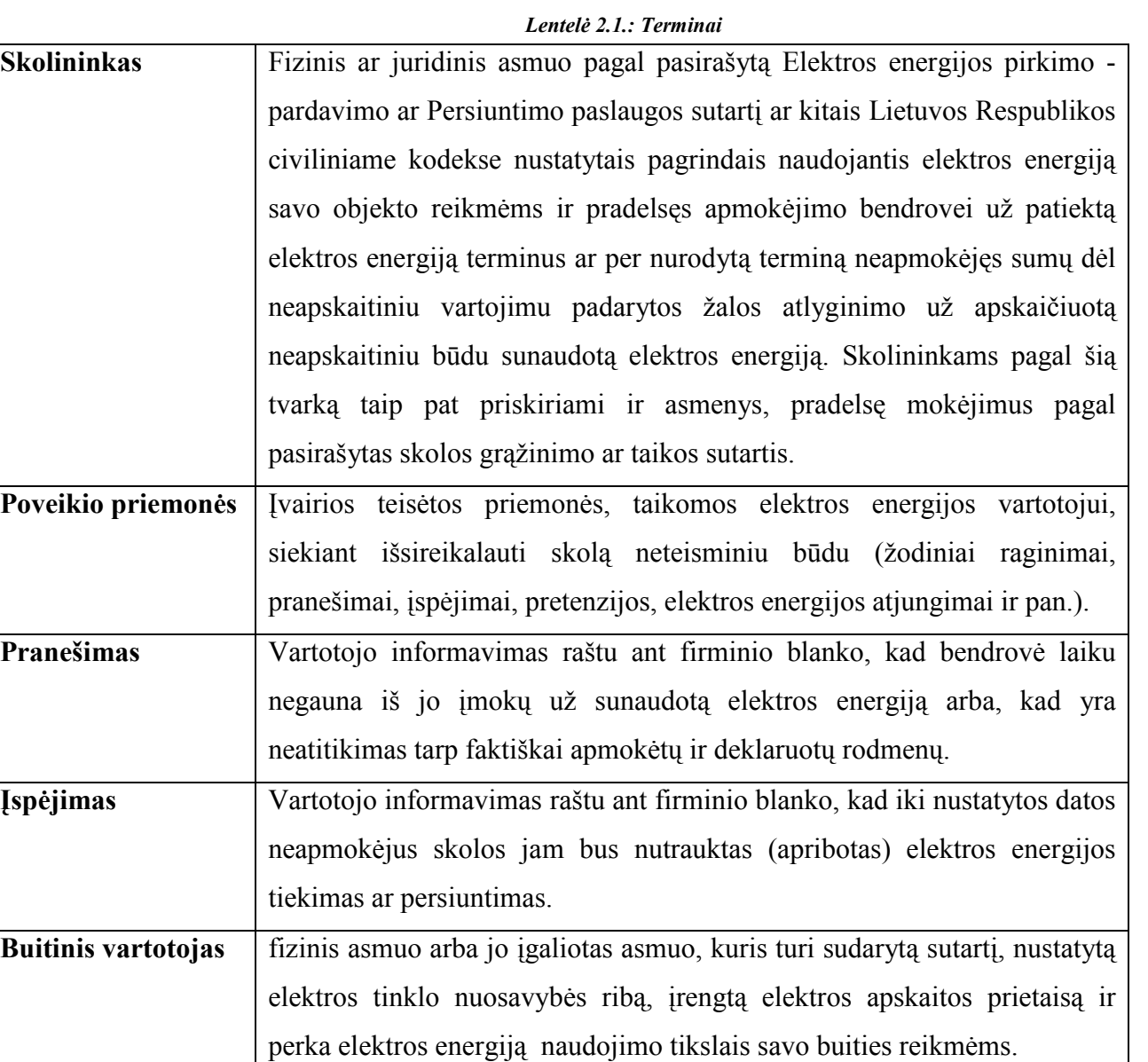

## 2.3.6. Pagrindiniai standartai

- 1. Skolų už sunaudotą elektros energiją valdymas. Patvirtinta AB Rytų skirstomųjų tinklų Generalinio direktoriaus 2004 gruodžio 27 d. įsakymu Nr. 247.
- 2. AB Rytų skirstomųjų tinklų visuomeninio elektros tiekėjo ir skirstomojo tinklo operatoriaus reglamentas .
- 3. AB Rytų skirstomųjų tinklų teisės funkcijų reglamentas .
- 4. Centrinės buveinės klientų aptarnavimo skyriaus nuostatai .
- 5. Regiono klientų aptarnavimo skyriaus nuostatai.
- 6. Skolų valdymo skyriaus nuostatai.

7. Kiti susiję bendrovės vidaus teisės aktai.

## 2.3.7. Užsakovai, pirkėjai ir kiti sistema suinteresuoti asmenys

Sistemos pirkėjas yra bendrovės skolų valdymo skyriaus vadovė Jolita Spudulienė (AB Rytų skirstomųjų tinklų Skolų valdymo skyriaus viršininkė Jolita Spudulienė, tel (8-5) 251 2630, el. p.: jolita.spudulienė@rst.lt, www.rst.lt).

Kiti sprendimus priimantys asmenys:

- elektros prekybos skyriaus vyr. vadybininkas Valdas Platūkis;
- informacinių technologijų skyriaus vadovaujantis inžinierius Edgaras Žūklys;
- Alytaus klientų aptarnavimo skyriaus vyr. vadybininkė Irma Bokmotienė;
- Panevėžio klientų aptarnavimo skyriaus vyr. vadybininkė Jūratė Bartkevičienė;
- Utenos klientų aptarnavimo skyriaus vyr. vadybininkas Valdas Jakubonis;
- Vilniaus klientų aptarnavimo skyriaus vyr. vadybininkas Mikolajus Kuprys.

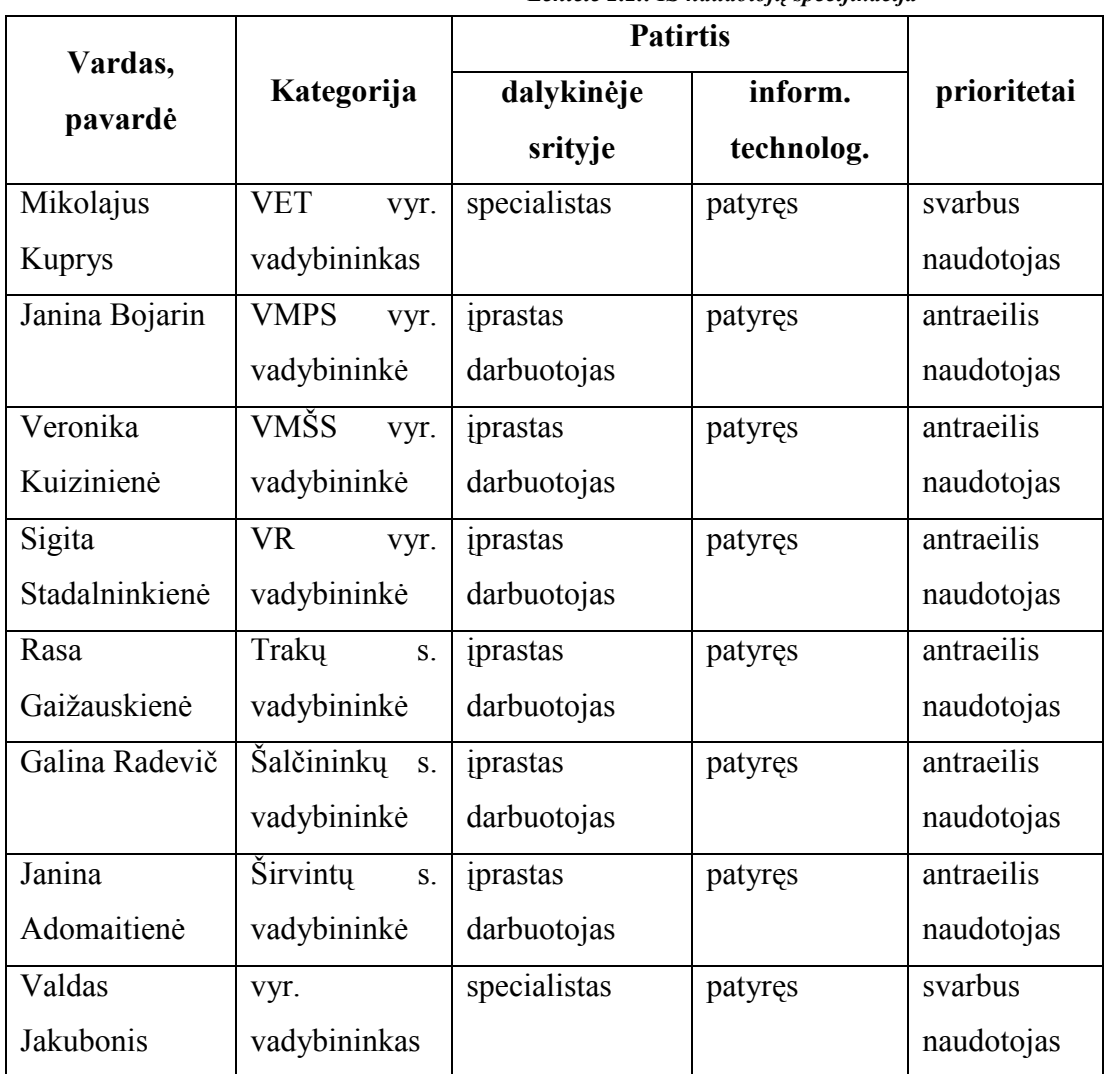

## 2.3.8. Sistemos naudotojai

Lentelė 2.2.: IS naudotojų specifikacija

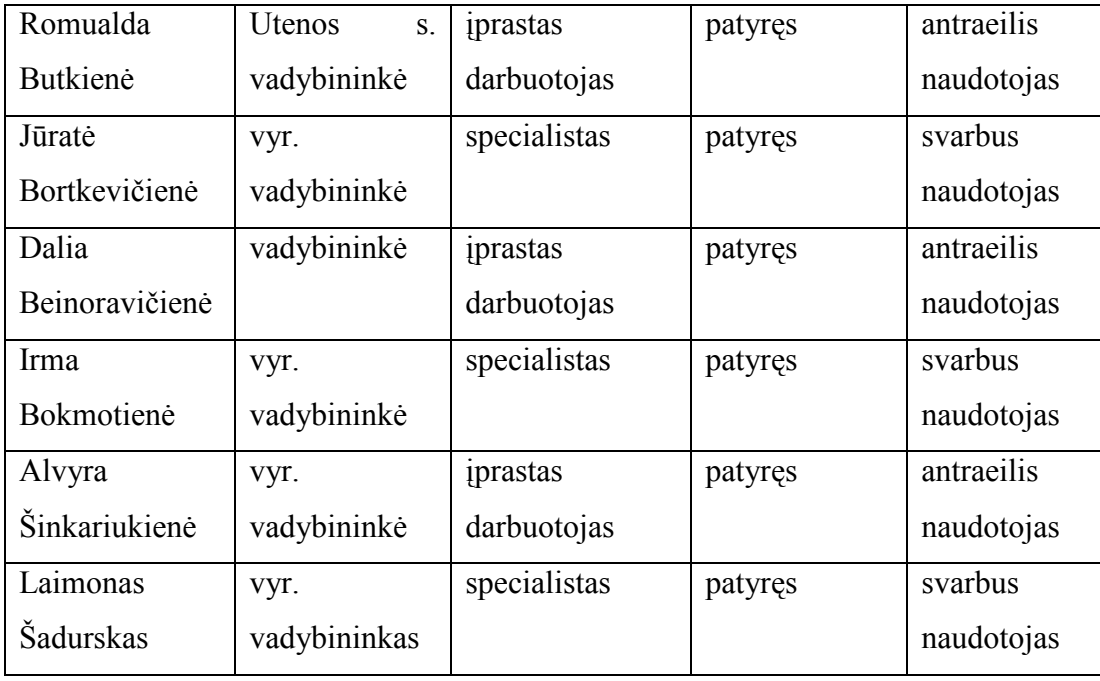

#### 2.4. Egzistuojantys sprendimai

Kadangi dabartinėje elektros energijos apskaitos sistemoje Elektra'99 skolų valdymo modulio nėra, tai pranešimų formavimo ir žiniaraščio funkcionalumas buvo rankinis.

Vėliau, t.y. 2003 m., bendrovėje buvo įdiegtas MS Excel pagrindu sukurtas lapelių spausdinimo įrankis tinkantis organizuojamoms pranešimų siuntimo akcijoms. Buvo išrenkami vartotojai tiesiogiai (on-line) iš Elektra'99 pagal tam tikrus kriterijus, ir masiškai jiems siunčiamai pranešimai. Programinės įrangos autorius AB RST bendrovės darbuotojas Valdas Platūkis. Šio sprendimo trūkumai:

- nebuvo elektroninio žiniaraščio;
- pagrindinė elektros energijos apskaitos sistema Elektra'99 darbo metu buvo labai apkraunama, ko pasekoje šio funkcionalumo buvo atsisakyta.

Žemiau pateikiu programos vaizdą:

|                                                                                                    | Microsoft Excel - Priminimu spausdinimas v1.xls<br>$- P $ $\times$ |                    |                                |                                                                |              |                                                                                                    |                                   |                                              |                           |              |                                           |
|----------------------------------------------------------------------------------------------------|--------------------------------------------------------------------|--------------------|--------------------------------|----------------------------------------------------------------|--------------|----------------------------------------------------------------------------------------------------|-----------------------------------|----------------------------------------------|---------------------------|--------------|-------------------------------------------|
| Window<br>Type a question for help<br>團<br>Help<br>$R \times$<br>File<br>Tools<br>Data<br>Edit<br>View<br>Insert<br>Format                                        |                                                                    |                    |                                |                                                                |              |                                                                                                    |                                   |                                              |                           |              |                                           |
|                                                                                                    | ಳ                                                                  |                    |                                |                                                                |              |                                                                                                    |                                   |                                              |                           |              |                                           |
|                                                                                                    | 肾<br>以<br>ð.<br>ы<br>$\Delta$<br>目<br>Q.                           |                    |                                |                                                                |              |                                                                                                    |                                   |                                              |                           |              |                                           |
| Arial<br>看到目出睡眠%, 然然 建使<br>$\mathbb{R} \cdot \mathbb{Q} \cdot \mathbf{A} \cdot \mathbf{B}$<br>B                                                                   |                                                                    |                    |                                |                                                                |              |                                                                                                    |                                   |                                              |                           |              |                                           |
| 区画■○国国昌皇皇太國光日<br>白色<br>3<br>1 (d) Yel Reply with Changes End Review<br>Q<br>$-42$<br>$x^2$                                                                        |                                                                    |                    |                                |                                                                |              |                                                                                                    |                                   |                                              |                           |              |                                           |
| <b>B387</b><br>fx 7715938                                                                                                    |                                                                    |                    |                                |                                                                |              |                                                                                                    |                                   |                                              |                           |              |                                           |
|                                                                                                    | $\mathbb{A}$                                                       | R                  | $\overline{C}$                 | $\Gamma$                                                       |              | E                                                                                                    | F                                 | G                                            | H                         |              | M.                                        |
| $\overline{1}$                                                                                                    |                                                                    |                    | <b>1. GET DATABASE</b>         | suskaič. vartojančius                                          |              |                                                                                                    |                                   |                                              |                           |              |                                           |
|                                                                                                    |                                                                    |                    |                                |                                                                |              |                                                                                                    |                                   |                                              |                           |              |                                           |
|                                                                                                    | EIL.<br>$NR_{\ast}$                                                | <b>KODAS</b>       | <b>ETS</b>                     | <b>ASMUO</b>                                                   |              | <b>ADRESAS</b>                                                                                                    | <b>MOK DATA</b>                   | <b>BUSENA</b>                                | <b>VAR DATA</b>           | <b>TIPAS</b> | <b>INSPEKTOR</b>                          |
| $\overline{2}$<br>378                                                                                                    |                                                                    | 624090             | <b>TRAKU ETS</b>               | ALDONA ONA SACEVIČIENRačkūnu 30. Lentvaris.                    |              | F                                                                                                    |                                   | ۳                                            |                           |              | 1995-02-20 Nuosavas namagGIEDRIUS BURAK   |
| 379                                                                                                    |                                                                    | 7654743            | ETS<br>TRAKU                   | <b>VIOLETA JAKAITIENĖ</b>                                      |              | Tral<br>Perkūno 11, Lentvaris, Trak                                                                                                    | 2004-01-17                        | 2004-02-10 Vartojantis<br><b>Vartojantis</b> |                           |              | 1995-12-03 Nuosavas namagGIEDRIUS BURAKE  |
| 380                                                                                                    |                                                                    | 7654299            | <b>TRAKU ETS</b>               | <b>MARUA STANEVIC</b>                                          |              | Mokyklos 22A, Lentvaris,                                                                                                    | 2004-02-27                        | <b>Vartojantis</b>                           |                           |              | 2001-12-20 Nuosavas namas GIEDRIUS BURAKE |
| 381                                                                                                    |                                                                    | 7644488            | <b>TRAKU ETS</b>               | <b>ELENA TRUSOVA</b>                                           |              | Lakštingalų 15, Lentvaris,                                                                                                    |                                   | 2004-02-20 Vartojantis                       |                           |              | 1994-12-20 Nuosavas namag GIEDRIUS BURAKI |
| 382                                                                                                    |                                                                    | 7644300            | <b>TRAKU ETS</b>               | <b>VALERU LECHATOVIČ</b>                                       |              | Slėnio 10. Lentvaris, Traku                                                                                                    |                                   | 2004-02-18 Vartojantis                       |                           |              | 1996-01-15 Nuosavas namas GIEDRIUS BURAKI |
| 383                                                                                                    |                                                                    | 7644208            | <b>TRAKU ETS</b>               | <b>BOLESLOVAS GUMBIS</b>                                       |              | Slénio 5-1, Lentvaris, Traku                                                                                                    | 2003-10-07                        | <b>Vartojantis</b>                           |                           |              | 1995-02-06 Nuosavas namad GIEDRIUS BURAKE |
| 384                                                                                                    |                                                                    | 7702312            | <b>TRAKU ETS</b>               | <b>NANAS OSIPOVAS</b>                                          |              | Kariotiškiu k., Lentvario se                                                                                                    | 2004-03-06                        | Vartojantis                                  |                           |              | 1995-04-11 Nuosavas namagGIEDRIUS BURAKE  |
| 385                                                                                                    |                                                                    | 7702099            | <b>TRAKU ETS</b>               | <b>JANINA MAKUTONOVIČ</b>                                      |              | Selioviškiu k., Lentvario se                                                                                                    |                                   | 2003-09-29 Vartojantis                       |                           |              | 1996-01-16 Nuosavas namas GIEDRIUS BURAK  |
| 386                                                                                                    |                                                                    | 7702014            | <b>TRAKU ETS</b>               | MEČISLOVAS LEŠKYS                                              |              | Kariotiški L. L. L. L.                                                                                                    |                                   | onno kn no Braziliania                       |                           |              | nono-08-12 Nuosavas namas GIEDRIUS BURAKI |
| 387                                                                                                    |                                                                    | 7715938            | <b>ETS</b><br><b>TRAKU</b>     | STANISLAVA ČIŽIKOVSKA                                          | Gaidiškiu DB |                                                                                                    |                                   |                                              | $\boldsymbol{\mathsf{x}}$ |              | 01-31 Gyvenamas nam GIEDRIUS BURAKI       |
| 358                                                                                                    |                                                                    | 7616778            | TRAKU<br><b>ETS</b>            | <b>HENRIK STANKEVIČ</b>                                        | Dzūkų 3      |                                                                                                    |                                   |                                              |                           |              | 04-22 Gwenamas nam GIEDRIUS BURAKI        |
| 389                                                                                                    |                                                                    | 7654019            | <b>TRAKU ETS</b><br>TRAKU      | <b>ALINA ZELIUTKOVA</b>                                        | Naujosio     | Pasirinkite filiala:                                                                                                    | VET                               |                                              | $\overline{\phantom{a}}$  |              | 06-01 Gyvenamas nam GIEDRIUS BURAK        |
| 390<br>391                                                                                                    |                                                                    | 7702270<br>7715800 | <b>ETS</b><br><b>TRAKU ETS</b> | <b>GEDEMINAS BARDAUSKA Kariotišk</b><br><b>MARUA BELOOKAJA</b> | Gaidiški     |                                                                                                    |                                   |                                              |                           |              | 03-19 Gyvenamas nam GIEDRIUS BURAKI       |
| 392                                                                                                    |                                                                    | 7638634            | <b>TRAKU ETS</b>               | <b>ELMIRA DANILOVA</b>                                         | Lentvaris    | 03-28 Gyvenamas nam GIEDRIUS BURAKI<br>$\overline{\phantom{a}}$<br>Pasirinkite skyrių:<br><b>Gyvenamas nam GIEDRIUS BURAKE</b><br>06-12 Nuosavas namad GIEDRIUS BURAKE |                                   |                                              |                           |              |                                           |
| 393                                                                                                    |                                                                    | 7608058            | <b>TRAKU ETS</b>               | <b>ONA KITRIENE</b>                                            | Žalioji 9,   |                                                                                                    |                                   |                                              |                           |              |                                           |
| 394                                                                                                    |                                                                    | 7608654            | <b>ETS</b><br>TRAKU            | <b>MARYTE TUZIKIENE</b>                                        | Vilniaus     |                                                                                                    |                                   |                                              |                           |              | 02-28 Nuosavas namas GIEDRIUS BURAKI      |
| 395                                                                                                    |                                                                    | 7613145            | <b>TRAKU ETS</b>               | TADEUŠAS ŠAMATOVIČIU Obelu 14                                  |              |                                                                                                    | Pradėti duomenų bazės kopijavimą: |                                              |                           |              | 06-20 Nuosavas namas GIEDRIUS BURAKI      |
| 396                                                                                                    |                                                                    | 7613091            | <b>TRAKU ETS</b>               | <b>OLGA ACHMETOVA</b>                                          | Obelu 8-     |                                                                                                    |                                   |                                              |                           |              | 12-06 Nuosavas namas GIEDRIUS BURAKE      |
| 397                                                                                                    |                                                                    | 7611318            | TRAKU<br><b>ETS</b>            | <b>BOLESLAV SOKOLOVSKIJGeležink</b>                            |              | pagal skyrių                                                                                                    |                                   | pagal filialą                                |                           |              | Nuesayas namadGIEDRIUS BURAKE             |
| 398                                                                                                    |                                                                    | 7611239            | <b>TRAKU ETS</b>               | STEPAN KUDREŠOV                                                | Geležink     |                                                                                                    |                                   |                                              |                           |              | 11-29 Nuosavas namas GIEDRIUS BURAK       |
| 399                                                                                                    |                                                                    | 7617679            | <b>TRAKU ETS</b>               | DOMICELE KALEDIENE                                             | Lentvario    | Uždaryti langą                                                                                                    |                                   |                                              |                           |              | 02-13 Nuosavas namas GIEDRIUS BURAKE      |
| 400                                                                                                    |                                                                    | 7614277            | <b>TRAKU ETS</b>               | MARIJA STANEVIČ                                                | Sody 22      |                                                                                                    |                                   |                                              |                           |              | 11-05 Nuosavas namas GIEDRIUS BURAK       |
| 401                                                                                                    |                                                                    | 7614101            | <b>ETS</b><br><b>TRAKU</b>     | <b>AUSRA STANULEVICIENE</b>                                    | Sodu 13-     |                                                                                                    |                                   |                                              |                           |              | Nuosavas namas GIEDRIUS BURAKE            |
| 402<br><b>TRAKU ETS</b><br><b>STASYS GRIGONIS</b><br>1999-10-26 Nuosavas namagGIEDRIUS BURAKE<br>2004-01-12 Vartoiantis<br>7613601<br>Pakraščio 32, Lentvaris, Tr |                                                                    |                    |                                |                                                                |              |                                                                                                    |                                   |                                              |                           |              |                                           |
| T<br>N DATABASE TEMPLATE / REKOMEND / CONFIGUR<br>¥<br>$14.4 +$                                                                                                   |                                                                    |                    |                                |                                                                |              |                                                                                                    |                                   |                                              |                           |              |                                           |
| AutoShapes・\ヽ□○日40880・ノ・人・三三三日<br>Draw -                                                                                                    |                                                                    |                    |                                |                                                                |              |                                                                                                    |                                   |                                              |                           |              |                                           |
|                                                                                                    | <b>NUM</b><br>Ready                                                |                    |                                |                                                                |              |                                                                                                    |                                   |                                              |                           |              |                                           |

Pav. 2.5. Pirmas analogiškas paketas (DB)

 Suformavus sąrašą, galima spausdinti informacinius pranešimus-priminimus vartotojams. Pranešimų spausdinimo langą pateikiu žemiau:

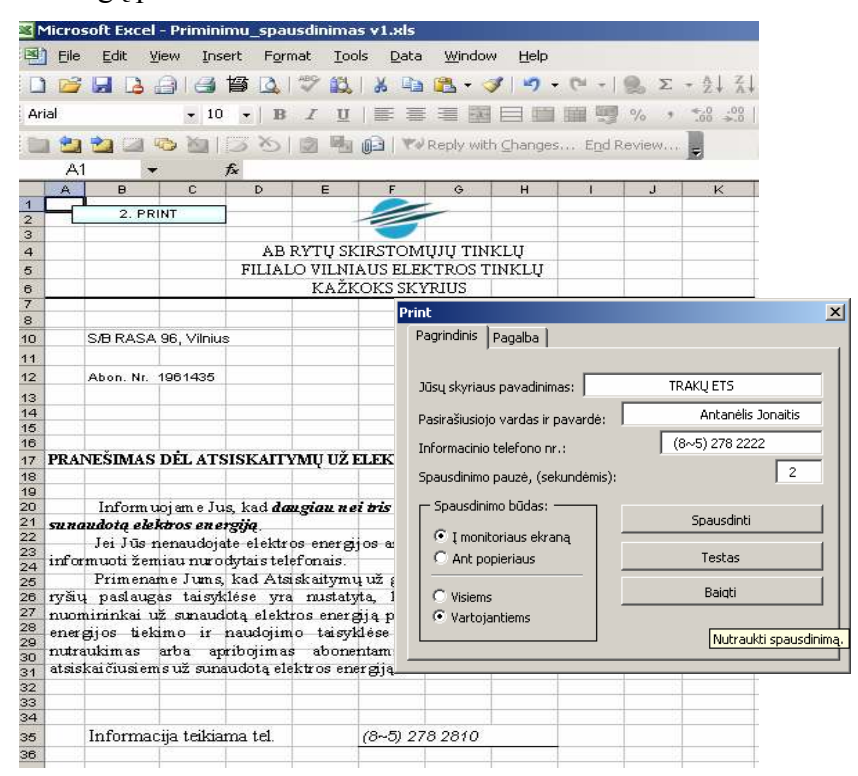

Pav. 2.6. Pirmas analogiškas paketas (pranešimų spausdinimas)

2005 m. pradžioje šio magistrinio darbo rėmuose atlikto tyrimo išdavoje buvo sukurta automatinė abonentų kontrolės sistema, kuri turi:

- elektroninį žiniaraštį;
- vartotojų pranešimų, įspėjimų, atjungimų, tikrinimų funkcionalumus (modulius).

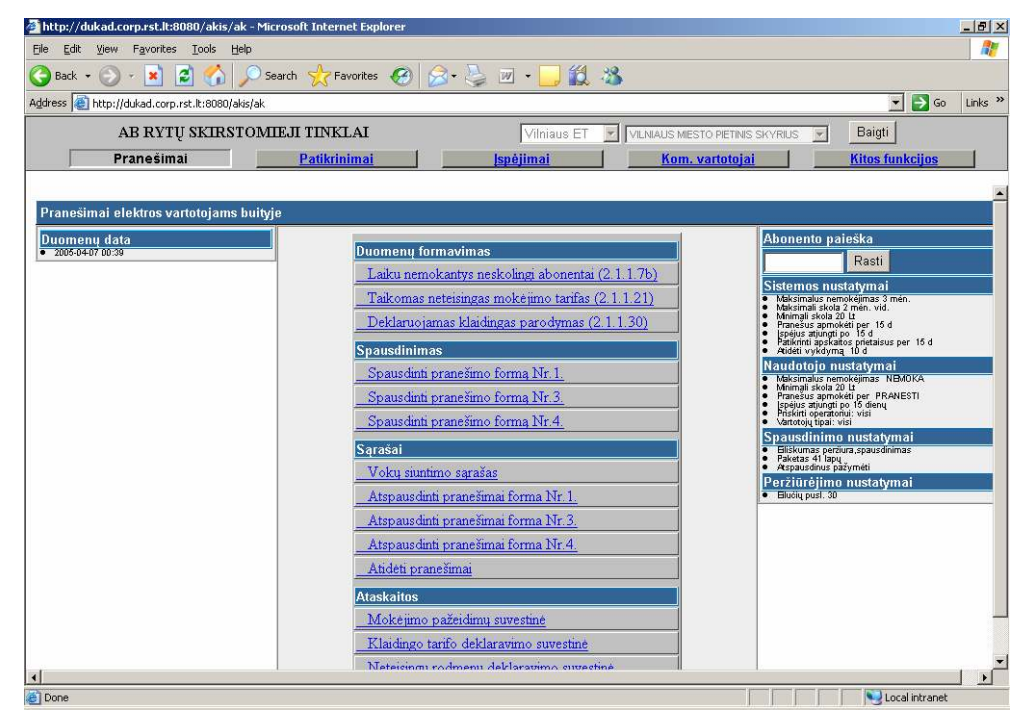

Pav. 2.7. Antras analogiškas paketas

Programinės įrangos kodo autorius yra bendrovės vyresnysis informacinių sistemų specialistas Zenonas Liugas. Ši programinė įranga gali pasitarnauti kaip prototipas kuriamai IS. Projektas silpnai dokumentuotas, išskyrus naudotojo dokumentaciją. Nėra programinės įrangos projekto, duomenų bazės projekto, kūrimo, diegimo dokumentų. Ši programa realizuoja nepaskutinės redakcijos skolų metodiką, veikia pakankamai greitai, naudoja WEB DB klientą, t.y. administruojama pakankamai lengvai, jei pasikeičia DB serverio dislokacijos vieta, IP adresas ar kt.; kiekvienas naudotojas jungiasi savo vardu, mato tik savo skyriaus vartotojų (už kuriuos jis yra atsakingas) skolas. Be šių privalumų programa turi ir kai kurių trūkumų, t.y. nerealizuotas hierarchinis naudotojų teisių ir rolių lygis, nenormalizuotos duomenų bazės lentelės (visa DB sudaryta iš vienos lentelės), naudojamas spiralės tipo gyvavimo ciklo modelis, t.y., jis nuolat tobulinamas, dažni funkcionalumo, interfeiso pakeitimai. Dažnai pasitaikančios duomenų pateikimo klaidos nuvylė IS naudotojus, įvyko šios IS atmetimo reakcija, ir ji tapo praktiškai mažai naudojama, nežiūrint į privalumus, kuriuos paminėjau aukščiau.

Jau pagaminti komponentai pakartotinai nebus panaudoti, nes nebuvo dokumentuoti. Papildomai išeities kodo analizei nėra laiko, todėl projektas bus kuriamas ir dokumentuojamas iš naujo.

### 2.5. Projekto įgyvendinimo planai ir kokybės analizė

## 2.5.1. Sistemos kūrimo terminai

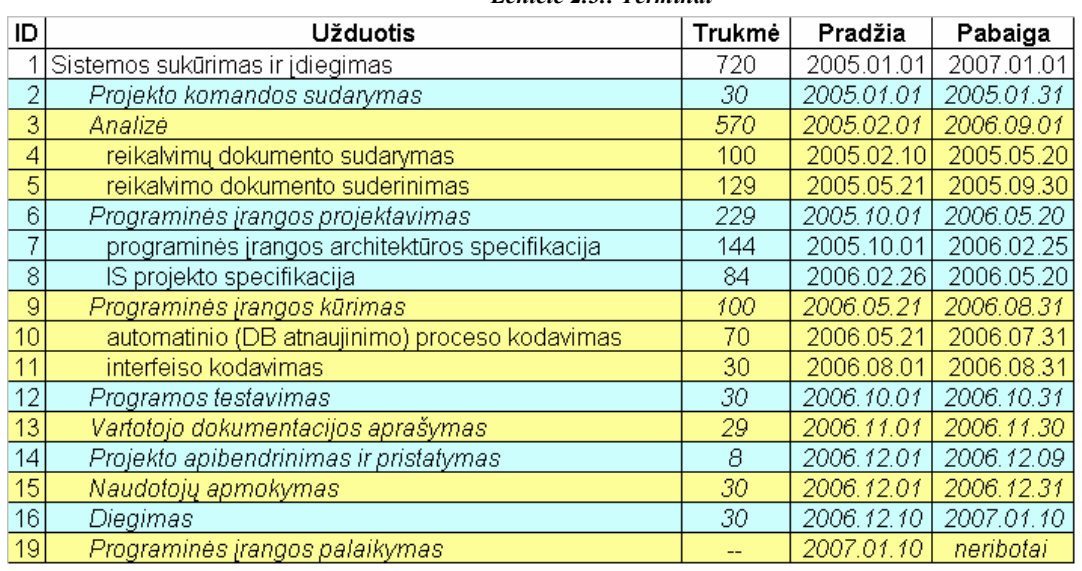

#### Lentelė 2.3.: Terminai

## 2.5.2. Sistemos kūrimo biudžetas

Projektui reikalingi šie numatomi resursai:

| Eil. Nr. | <b>Resursas</b>                    | <b>Kiekis</b> | Kaina     |
|----------|------------------------------------|---------------|-----------|
|          | Projekto vadovas                   |               | 30 Lt/val |
| 2.       | Programuotojas                     |               | 20 Lt/val |
| 3.       | Testuotojas                        |               | 16 Lt/val |
| 4.       | Projektuotojas                     |               | 20 Lt/val |
| 5.       | Kompiuteris                        |               |           |
| 6.       | Programinė įranga (Visual Basic 6) |               |           |
|          | Programinė įranga (MS Word 2003)   |               |           |
| 8        | Programinė įranga (MS Excel 2003)  |               |           |
| 9        | Programinė įranga (MS PowerPoint   |               |           |
|          | 2003)                              |               |           |
| 10.      | Programinė įranga (MS Visio 2003)  |               |           |

Lentelė 2. 4.: Projekto resursai

Projektui reikalingos šios numatomos sąnaudos:

| ID             | Užduotis                               | Valandų<br>skaičius | Darbuotojas      | <b>Jkainis</b>  | Sanaudos |
|----------------|----------------------------------------|---------------------|------------------|-----------------|----------|
|                | Sistemos sukūrimas ir įdiegimas        |                     |                  |                 | 300      |
|                | Projekto komandos sudarymas            | 10                  | Projekto vadovas | 30              | 300      |
| 3              | Analizė                                | 30                  | Projekto vadovas | 30              | 900      |
| $\overline{4}$ | reikalvimų dokumento sudarymas         | 85                  | Projektuotojas   | 20              | 1700     |
| 5              | reikalvimo dokumento suderinimas       | 25.                 | Projektuotojas   | 20              | 500      |
| -6             | Programinės įrangos projektavimas      | 10                  | Projekto vadovas | 30              | 300      |
|                | programinės įrangos architektūros      | 60                  | Projektuotojas   | $\overline{20}$ | 1200     |
| 8              | IS projekto specifikacija              | 40                  | Projektuotojas   | 20              | 800      |
| $\overline{9}$ | Programinės įrangos kūrimas            | 30                  | Projekto vadovas | 30              | 900      |
| 10             | interfeiso kodavimas                   | 150                 | Programuotojas   | 20              | 3000     |
| 11             | DB kūrimas                             | 60                  | Programuotojas   | 20              | 1200     |
| 12             | Programos testavimas                   | 65                  | Testuotojas      | 16              | 1040     |
| 13             | Vartotojo dokumentacijos aprašymas     | 20                  | Projekto vadovas | 30              | 600      |
| 14             | Projekto apibendrinimas ir pristatymas | 10                  | Projekto vadovas | 30              | 300      |
| 15             | Naudotojų apmokymas                    | 20                  | Testuotojas      | 16              | 320      |
| 16             | Diegimas                               | 20                  | Programuotojas   | 20              | 400      |
| 19             | Programinės įrangos palaikymas         | pastoviai.          | Programuotojas   | 20              |          |

Lentelė 2.5.: Projekto sąnaudos

Projekto piniginės sąnaudos yra 13760 Lt.

## 2.6. IS projektavimo metodų apžvalga

Aptarsiu tokius labiau žinomus IS kūrimo metodus:

- 1. IS kūrimas, vadovaujantis tradiciniu sistemos gyvavimo ciklu. Nuosekliai vykdomi visi IS GC gyvavimo etapai. Visi šie etapai turi būti įgyvendinami nuosekliai, kadangi kiekvienas sekantis etapas pradedamas įgyvendinti remiantis ankstesniame etape patektomis išvadomis.
- 2. IS kūrimas, naudojant prototipų metodą. Prototipas tai veikiantis IS maketas, kuris padeda išsamiau išsiaiškinti vartotojo poreikius. Prototipas padeda vartotojui ir projektuotojui geriau suprasti kaip veiks kuriamoji IS, kaip atrodys vartotojo sąsaja ir t.t.
- 3. Programų paketų naudojimas. Šis kūrimo metodas dažniausiai taikomas kompiuterizuojant tipines veiklos sritis, tokias kaip finansų apskaita, užsakymų priėmimas ir kt. Šiuo atveju pigiau ir patogiau iš programinės įrangos gamintojų įsigyti reikiamą programinį paketą, nei projektuoti ir kurti jį savo jėgomis.
- 4. IS kūrimas organizacijos jėgomis. Šio metodo esmė yra programinės įrangos, nereikalaujančios specifinių programuotojo žinių, naudojimas IS kūrimui – vartotojas įsisavina paketus i sukuria IS savo reikmėms, pavyzdžiui, IS kuriama naudojant MS Excel, MS Access paketų galimybes.
- 5. JAD IS kūrimas kartu su vartotoju.
- 6. Samdos metodas IS nuomojama (Outsourcing) iš reikalingas kompiuterizuotas paslaugas teikiančios organizacijos. Šis metodas yra naudingas tada, jei organizacija yra nepajėgi savarankiškai kurti savo IS arba tai ekonomiškai neapsimoka.
- 7. RAD greitas IS kūrimas. Šis metodas atsirado išsivysčius CASE sistemoms kompiuterizuotos IS inžinerijos priemnėms. RAD metodas pasiteisina, kuriant tokias IS, kuriose labai svarbi yra vartotojo sąsaja. RAD metodas naudojamas modernizuojant senąsias IS. Dirbant RAD metodu, naudojamas specialus RAD programų paketas. Pagrindinės RAD paketų dalys:
	- a. grafinės vartotojo sąsajos kūrimo priemonės;
	- b. pakartotino naudojimo komponentai, iš kurių konstruojamos taikomosios programos;
	- c. standartinių objektų ar modelių kūrimo bibliotekos;
	- d. kodo generatorius, kuris pagal sukurtas ekranų formas generuoja programas;
	- e. programavimo kalbos (Visual Basic, Pascal, C++), kurių pagrindu sudaryti RAD paketai.

 Tokia RAD paketų sudėtis sudaro integruotą kūrimo aplinką – IDE (Inegrated Development Environment). Šis metodas panašus į prototipų kūrimo metodą. Projektuotojas bendrauja su vartotoju intensyviai, t.y. iteratyviai – pateikia vartotojui vis naujus patobulintus IS variantus ir tai daro greitai.

- 8. OO objektiškai orientuotas kūrimas. Palyginti nauja IS programavimo metodų kryptis, pakeitusi tradicinę IS kūrimo metodologiją – struktūrinį funkcinį požiūrį. Struktūrinė funkcinė IS kūrimo eiga buvo nuosekli, IS buvo kuriamos konkrečiai veiklos funkcijai aptarnauti, gautas programinis produktas galėjo būti naudojamas tik toje organizacijoje ir tik tai funkcijai atlikti. Labai keblu buvo tokią IS panaudoti, pritaikyti kitose organizacijose net analogiškoms funkcijoms atlikti. Objektinio požiūrio ypatumas yra tai, kad yra nagrinėjama ne veiklos funkcija, kurią reikia kompiuterizuoti, bet veiklos sritis, kuris susideda iš realaus pasaulio objektų ir jų sąveikų. Ir tik po to nagrinėjama kaip šie objektai atlieka vieną ar kitą funkciją. Toks būdas leidžia sukurti IS , susidedančias iš dalių, kurios atitinka realaus pasaulio objektus, jų savybes (atributus) ir atliekamus veiksmus (funkcijas, procesus, metodus). Ir jeigu toks objektas dalyvauja vykdant kelias funkcijas, tai jis gali būti panaudotas pakartotinai. IS kūrimas OO metodu yra lankstesnis, nes jis gali būti lengvai modifikuojamas, pakeičiant senesnį objektą naujesniu ar sukuriant naujus objektų tipus. Objektinis požiūris leidžia mąstyti realaus pasaulio terminais, o ne programinės įrangos dalių sąvokomis, nes realaus pasaulio objektas atitinka programos objektą. Šiuo metu vyrauja OO kūrimo standartas, vadinamas universalia modeliavimo kalba (UML). UML susideda iš devynių skirtingų struktūrinių schemų (diagramų), kurios aprašo visus schemų kūrimo procesus. UML yra tik modeliavimo kalba, ne metodas.
- 9. IS kūrimas, naudojant CASE priemones tai yra kompiuterizuotas IS kūrimo būdas, atitinkantis pagrindinius tradicinio IS kūrimo gyvavimo ciklo žingsnius, naudojant kompiuterizuotą IS inžinerijos priemonę – CASE paketą (Computer Aided Systems Engineering). CASE sistemos kuriamos konkretaus IS inžinerijos metodo pagrindu. IS

kompiuterizuotos inžinerijos (CASE) metodas yra struktūrinis metodas, kuris sprendžia totalinį (pilną) uždavinį, kaip sukurti informacinę sistemą, atitinkančią biznio (veiklos) poreikius. CASE sistemos – tai tipinė IS kompiuterizuoto projektavimo aplinka, kurios pagrindinės dalys yra:

- − IS inžinerijos metodas (teorinis pagrindas);
- − projekto saugykla, kurioje saugoma visa projekto informacija;
- − projektuotojo sąsajos priemonės grafiniai redaktoriai, kurie įgalina sudaryti veiklos modelius (DFD, darbų sekų diagramas ir kt.), IS projektinius modelius (use case, klasių , ERD);
- − taikomųjų uždavinių programų tekstų generatoriai;
- − IS projekto duomenų generatoriai;
- − IS testavimo priemonės.

Rinkoje yra daugiau kaip 50 įvairių CASE sistemų, pavyzdžiui, daugiau žinomos yra:

- − Oracle Designer;
- − Provision Workbench;
- − Magic Draw;
- − Rational Rose;
- − System Architect;
- − OEW;
- − Argo UML ir kt.

## 2.7. Programinės įrangos parinkimas

Automatizuoti bet kurią sistemą galima trimis etapais:

- 1. egzistuojančios situacijos organizacijoje ištyrimas ir aprašymas;
- 2. egzistuojančios organizacijos struktūros ir biznio procesų optimizacija;
- 3. IS projektavimas, sukūrimas ir įdiegimas.

Organizacijos biznio modelį gali vienaip suprasti darbuotojai ir kitaip realizuoti taikomosios tos kompanijos programos. Biznio ir sisteminių procesų aprašymas ir optimizavimas prieš taikomųjų programų diegimą užtikrina, kad diegiama sistema tenkins organizacijos poreikius. Todėl modelių naudojimas leidžia maksimaliai patenkinti organizacijos poreikius.

Šiuo metu beveik kiekvienas biznio proceso pasikeitimas pareikalauja naujos kompiuterinės sistemos, kuri palaiko šį procesą, sukūrimo ar pakeitimo. Modeliavimas gali būti efektyvus tik tuo atveju, jei jis naudoja dabartines technologines galimybes. Vietoj to, kad būtų paprasta palaikymo priemone, taikomųjų programų modeliavimas gali turėti aktyvesnę biznio valdymo rolę.

Bandymas rankiniu būdu (be specialių priemonių) sukurti veikiančios organizacijos modelį susijęs su dideliais (žmonių, pinigų, laiko ir kt.) resursais, o kai kada net baigiasi nesėkme dėl sudėtingumo. Ribotų modelių, pavyzdžiui tik biznio procesų, taikymas žymiai sumažina jų efektyvumą, o taip pat ir jų pagrindu sukurtų IS efektyvumą.

Taikomasis biznio modeliavimas naudoja šiuolaikinę metodologiją, kuri padeda optimizuoti organizacijos struktūrą ir biznio procesus arba tiesiog padeda optimizuoti patį biznį (veiklą). Modeliavimas padeda atverti naujus biznio valdymo kelius, tenkinančius naujus rinkos poreikius, remiantis šiuolaikinėmis technologijomis. Pagrindinis modeliavimo tikslas yra gauti pranašumą, kuris gali būti pasiektas anlizuojant vidinius ir išorinius organizacijos procesus. Išorinė analizė reiškia tai, kaip jos paslaugas ir produktus vertina klientai. Pagrindinis panašaus tyrimo tikslas - pasiekti kuo didesnį organizacijos lankstumą, įvertinus kintančius išorinius faktorius.

## Oracle Designer

Kompanija Oracle sukūrė savo metodologiją ir CASE projektavimo priemones taikomųjų programų kūrimui. Vienu iš pagrindinių CASE priemonių yra Oracle Designer, kuris susideda iš programinių instrumentų rinkinio, kuris padeda nustatyti reikalavimus taikomajai programai, sukurti jos struktūrą ir generuoti programinį kodą.

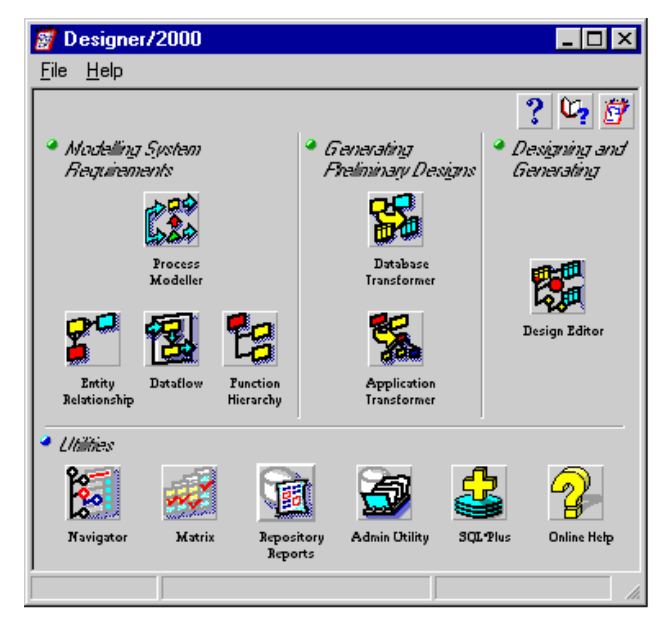

Pav. 2.8. Pagrindinis Oracle Designer langas

Kaip matyti iš aukščiau pateikto paveikslėlio, Oracel Designer įrankiai grupuojami taip:

- sisteminių reikalavimų modeliavimo įrankiai ()modeling System Requirements). Ši instrumentų grupė naudojama biznio procesų modeliavimui, jų detaliam aprašymui, analizei ir įvertinmui. Čia taip pat patalpinti duomenų ir organizacijos informacinių srautų modeliavimo įrankiai;

- pirminio projektavimo įrankiai (Generating Preliminary Designs). Naudojant šiuos instrumentus yra gaunami pirminės duomenų bazių ir taikomųjų programų struktūros iš modelių sistemos;
- programinio kodo projektavimo ir generavimo įrankiai (Designing and Generating). Šios primonės naudojamos sistemos prototipų, tenkinančių biznio reikalavimus, aprašytus ir apibrėžtus anksčiau aprašytomis priemonėmis, kūrimui.
- pagalbinės priemonės (Utilities). Jų pagalba įvedama ir redaguojama informacija, atvaizduojami ryšiai tarp elementų, administruojamas projektas, rašomos užklausos duomenų bazei SQL kalba interaktyviam režime.

## Microsoft Office Visio2000

Naudojamas įvairių tipų schemų ir diagramų kūrimui, o taip pat biznio procesų vaizdavimui. Orentuotas plačiam naudotojų ratui, Visio2000 padeda optimizuoti organizacijos darbą, eliminuoti nereikalingas operacijas, padidinti veiklos efektyvumą:

- greitas diagramų kūrimas naudojant jau paruoštas (Microsoft SmartShapes®) figūras;
- biznio ir techninių diagramų kūrimo palengvinimui yra daug standartinių įrankių, kurie įgalina aprašyti skirtingo ūkio šakų įmonių struktūras;
- bendro pobūdžio diagramų sudarymas iš einamų duomenų;
- kontekstinės informacijos ir šablonų nuolatinis atnaujinimas iš Interneto. Vaizdinis biznio procesų pristatymas pateikiant įvairių tipų ir sudėtingumo diagramas:
- vaizdžių diagramų kūrimas ir jų pristatymas auditorijai;
- galimybė dirbti ir taisyti diagramas darbinėje aplinkoje Microsoft Windows® SharePoint™ Services;
- supaprastintas ranka rašytų pastabų prie diagramų įvedimas planšetinio kompiuterio pagalba;
- koregavimo režimas leidžia sekti ir taisyti komentarus;
- galimybė išsaugoti diagramas web formatu;
- diagramų importas ir eksportas SVG formatu (Scalable Vector Graphics), nauju XML (Extensible Markup Language).

Yra galimybė naudoti integruotas ir automatizuotas sistemas ir procesus, vykdant sudėtingesnius uždavinius, darbo našumui didinti siekiant veiklos sėkmės:

- biznio procesų ir sistemų integracija importuojant ar eksportuojant duomenis iš MS Visio diagramų į taikomąsias programas MS Access, MS Excel, MS Word, MS SQL Server, XML ir kitais formatais ;
- galimybė integruoti Visio2000 į galingus Microsoft .NET produktus, konkrečių biznio poreikių tenkinimui ;
- galimybė naudoti Visio2000 grafinius elementus kituose .NET produktuose.

## Provision Workbench

Programinis firmos Proforma ProVision Workbench produktas, skirtas pilnaverčiam organizacijos veiklos modeliui sudaryti. Tai pasiekiama kuriant įvairių klasių ir tipų diagramas.

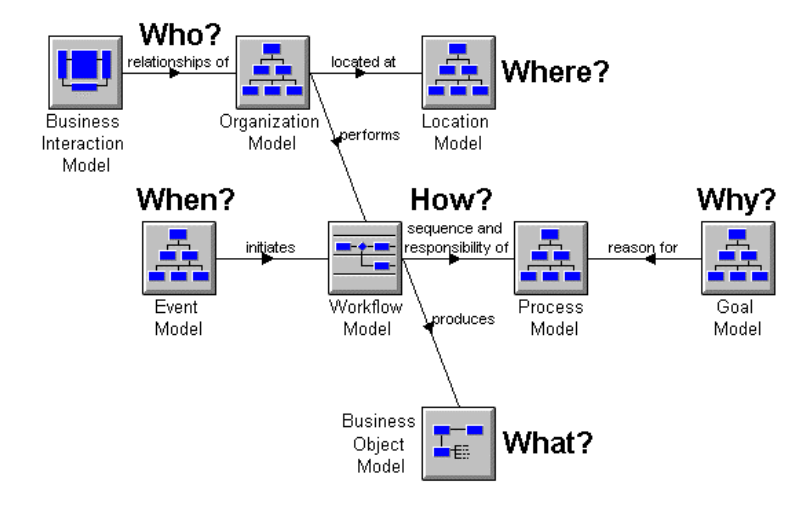

Pav. 2.9. Technologijos panaudojimas leidžia organizacijai atsakyti į klausimus: kas? kur?kada? kodėl? kaip?

Naudojant šį produktą galima sukurti pilnavertį veikiančios organizacijos veiklos modelį, kuris apims visus veiklos aspektus: procesus ir struktūras.

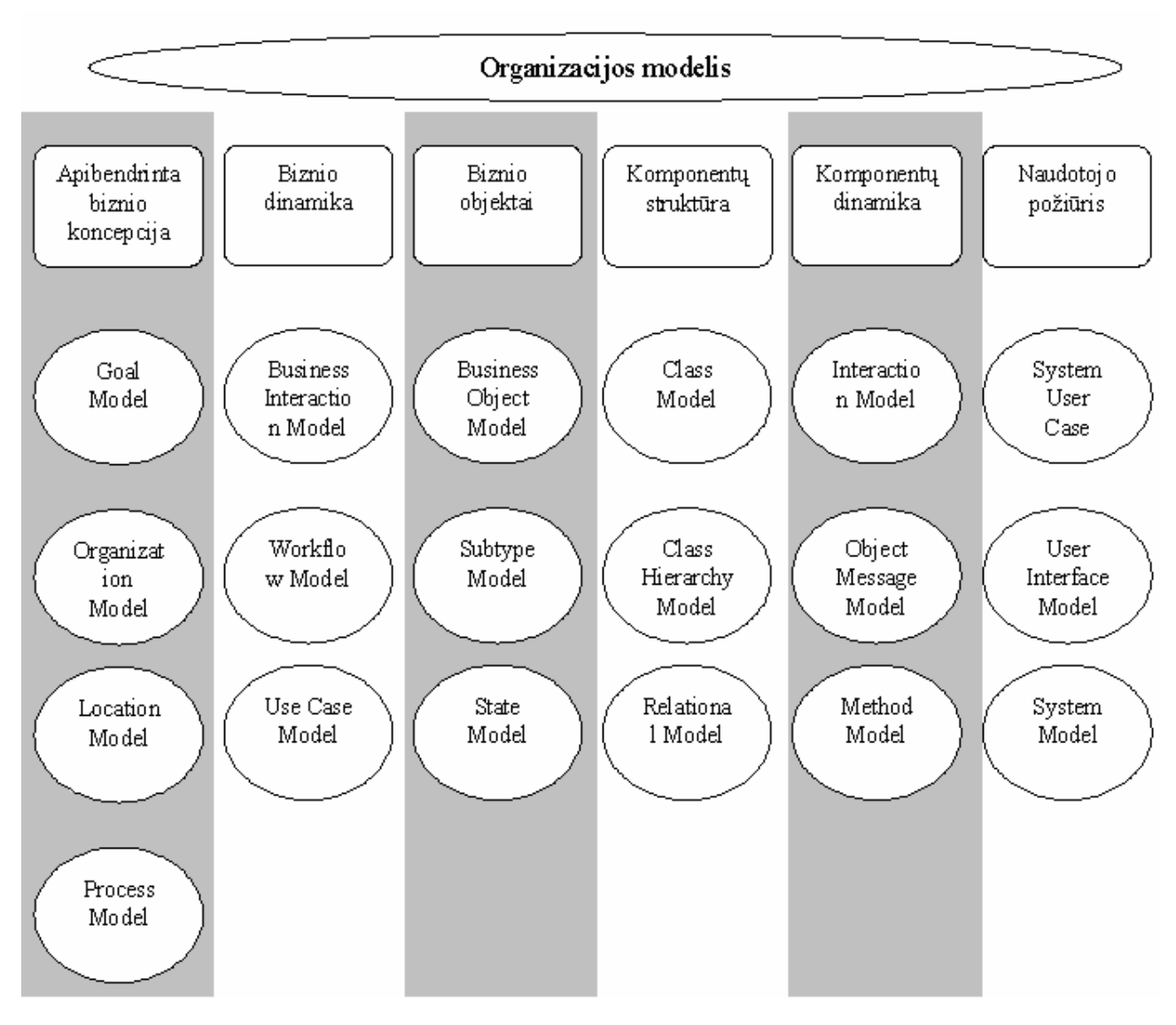

Pav. 2.10. Modelio struktūra

Šios technologijos panaudojimas duoda šiuos privalumus :

- žymiai padidina tikimybę, kad sukurtoji sistema tenkins užsakovo poreikius;
- galutiniai naudotojai labiau įtraukiami į modelio kūrimo ir IS kūrimo procesą ;
- yra galimybė jau projektavimo etape suprognozuoti ir išvengti galimų sistemos funkcionavimo problemų ;
- yra galimybė sukurto modelio pagrindu generuoti programinį kodą. Įvairūs modeliai aprašo hierarchinę biznio struktūrą ir atsako į šiuos klausimus ;
- Kas? organizacinis modelis ;
- Kur? lokacijos modelis;
- Kada? procesų modelis;
- Kodėl? tikslų modelis;
- Kaip? procesų modelis.

## Ration Rose

Šio paketo galimybės:

- galima projektuoti bet kokio sudėtingumo sistemas;
- turi projekto dokumentavimo priemonių (SoDA);
- galima generuoti programinį kodą;
- vykdyti esamų sistemų atvirkštinį projektavimą;
- interfeisas nuolat atnaujinamas;
- integruojamas su Visual Studio;
- UML kalbos palaikymas;
- automatinės kontrolės galimybė, taip pat ir dviejų modelių tapatumo patikrinimas;
- naudotojui patogus grafinis interfeisas;

Palaiko objetiškai orientuotą modeliavimo būdą. Palaiko UML (Universal Modeling Language) – universali modeliavimo kalba, kuri buvo sukurta Rational kompanijos veiklos srities ar konkrečios užduoties aprašymui programiškai. Bet kokia užduotis programuojama tam tikrų diagramų pagalba. UML palaiko šias diagramas:

- Activity diagram technologijų, procesų, funkcijų aprašymui;
- Use Case diagram funkcijų diagramos;
- Class diagram klasių diagramos;
- State diagram būsenos diagramos;
- Sequence diagram įvykių nuoseklumo diagramos;
- Collaboration diagram santykių diagramos;
- Component diagram komponentų diagrama;
- Deployment diagram topologinės diagramos.

### ORACLE TOAD DBVS

TOAD yra galingas taikomas instrumentas darbui su SQL, PL/SQL, Java. Naudojant TOAD galima kurti ir testuoti PL/SQL paketus, procedūras, trigerius ir funkcijas. Galima sukurti ir koreguoti duomenų bazės lenteles, vaizdus, indeksus, konstraintus ir naudotojus. Schema Browser ir Project Manager leidžia greitai pasiekti DB objektus.

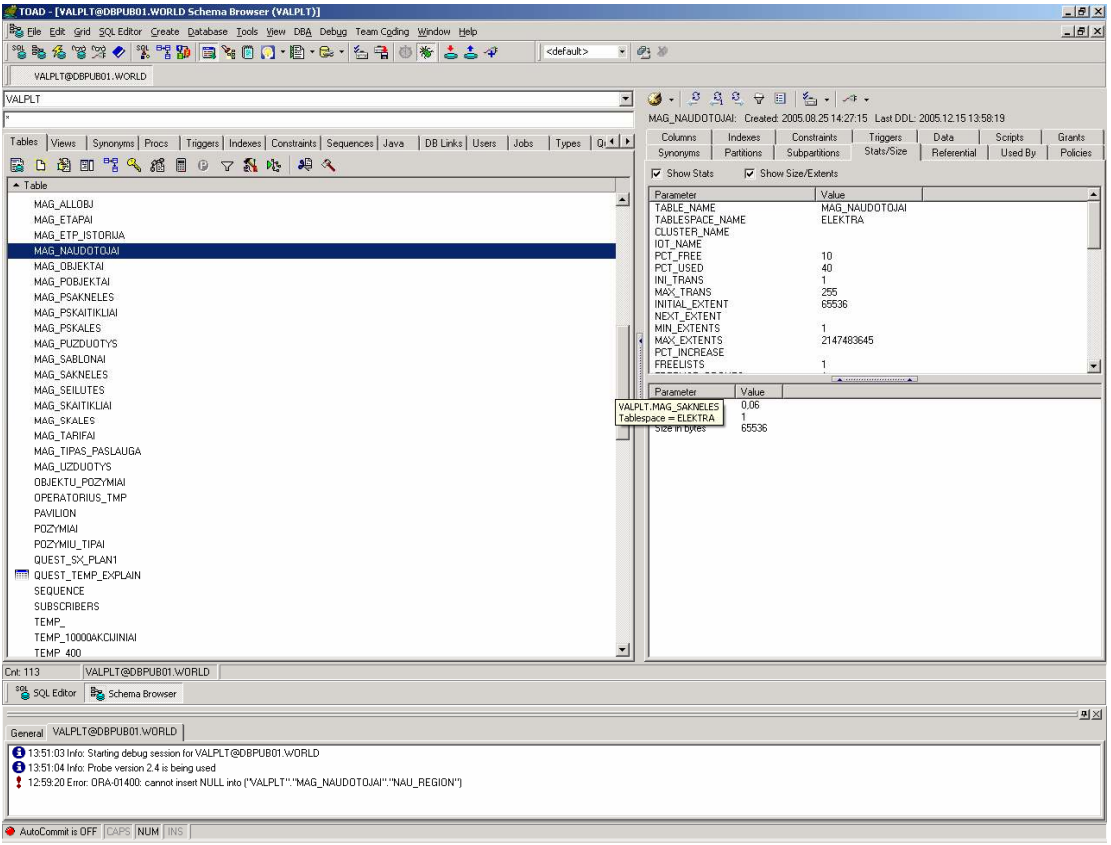

Pav. 2.11. TOAD pagrindinio lango vaizdas

TOAD SQL Editor leidžia lengvai ir efektingai kurti, redaguoti ir testuoti script'us ir užklausas, o jo galingi duomenų bazės gridai leidžia lengvai peržiūrėti ir koreguoti ORACLE DB duomenis.

Naudojant TOAD galima:

- peržiūrėti Oracle žodyną;
- sukurti, peržiūrėti arba pakeisti objektus;
- grafiškai sukurti, įvykdyti užklausas;
- redaguoti ir išsaugoti PL/SQL procedūras;
- administruoti bendras DB užduotis iš vieno centrinio lango;
- rasti ir fiksuoti constraintų, trigerių, indeksų ir grant'ų duomenų bazės problemas;
- sukurti kodą iš nuorodų ir šablonų;
- sukurti šablonus;
- kontroliuoti priėjimą prie kodo.

Papildomas PL/SQL Debugger leidžia paleisti kodą žingsniniu režimu. Su šiuo moduliu galima paleisti debug sesiją su arba be argumentų, nustatyti nutraukimo taškus, peržiūrėti kintamųjų reikšmes ir kt.

Papildomas duomenų bazės administratoriaus modulis prideda TOAD'ui funkcinių galimybių. Su šiuo moduliu galima administruoti dydžius, palyginti schemas, sekti duomenų bazės veikimą, sukurti naujas DB ir kt.

### SQL Manager.

Nudojant SQL Manager galima:

- pridėti, redaguoti, ištrinti duomenų bazes;
- pridėti, redaguoti, ištrinti lenteles;
- pridėti, redaguoti, ištrinti duomenų vaizdus;
- pridėti, redaguoti, ištrinti roles;
- pridėti, redaguoti, ištrinti taisykles;
- pridėti, redaguoti, ištrinti procedūras;
- pridėti, redaguoti, ištrinti nustatymus;
- pridėti, redaguoti, ištrinti funkcijas;
- pridėti, redaguoti, ištrinti naudotojo nustatytus duomenų tipus;
- pridėti, redaguoti, ištrinti taisykles;
- redaguoti lenteles pridedant, ištrinant, redaguojant, kopijuojant stulpelius;
- registruoti serverius ir administruoti juos visus iš vienos vietos;
- nustatyti pirminius raktus;
- nustatyti trigerius;
- nustatyti indeksus;
- nustatyti constraints;
- pakeisti serverio nustatymus;
- pakeisti stulpelių nustatymus;
- peržiūrėti, koreguoti, eksportuoti duomenis duomenų administravimo dalyje;
- importuoti, eksportuoti, įvykdyti DTS paketus;
- sukurti ir nustatyti darbus;
- daryti kopijas ir atkurti duomenų bazes;
- yra duomenų lentelių ryšių valdymo langas;
- duomenų migravimo "wizard" iš vieno serverio į kitą.

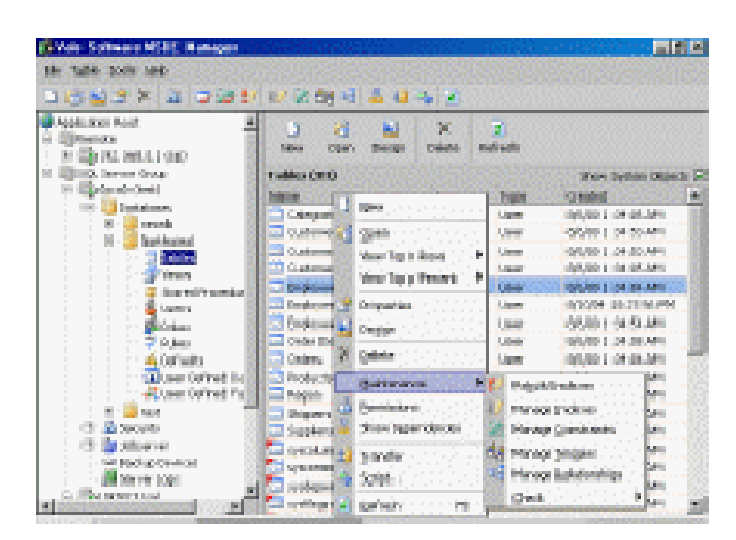

Pav. 2.12. SQL Manager pagrindinos lango vaizdas

#### PL/SQL prieš Java

Ką geriau naudoti, saugomoms procedūroms rašyti: Oracel 9i PL/SQL ar Java? Vienareikšmio atsakymo neduoda net gi pati Oracle korporacija. Bet, tiesa, duoda patarimą: jei yra poreikis sukurti sudėtingą objektą, atliekantį sudėtingus matematinius skaičiavimus, naudojant tinklo resursus, XML, failinę sistemą, LOB laukus, tai geriau naudoti Java. Bet, jei bandysime rašyti Java kalba paprastą INSERT tipo užklausą trigeriui, tai geriau jau to nedaryti.

### 2.8. IS projektavimo metodo parinkimas

Naudosiu CASE priemones IS projekto kūrimui, nes tai yra kompiuterizuotas IS kūrimo būdas, atitinkantis pagrindinius tradicinio IS kūrimo gyvavimo ciklo žingsnius, naudojant kompiuterizuotą IS inžinerijos priemonę – CASE paketą.

Šio metodo teorinis pagrindas Objektinis GC . Nustatomas iteratyvus ryšys tarp bet kurių IS kūrimo proceso etapų. Tai reiškia nuolatinį analitinių ir projektinių sprendimų koregavimą (iteratyvus kūrimas). Toks darbas efektyvus tik kompiuterizuotų CASE paketų aplinkoje, t.y. jei pagal "fontano" GC atliekamas IS kūrimas yra kompiuterizuotas. Čia paeiliui vykdomi IS kūrimo etapai, tačiau iš kiekvieno etapo nuolat grįžtama į ankstesnius. Programinės įrangos kūrimas suprantamas kaip iteratyvus procesas. IS kūrimo procesas prasideda reikalavimų analize ir kyla į viršų. Atskirų GC etapų darbų persidengimo laipsnį atitinka juos žyminčių ovalų persidengimas. "Fonatano" modelis sukurtas objektiškai orientuotai IS inžinerijos metodologijai realizuoti naudojant CASE priemones. Ši IS inžinerijos technologija generuoja taikomosios programinės įrangos kodą iš IS projekto specifikacijos, sudarytos grafinių modelių pagrindu. Šio metodo modelis patektas žemiau:

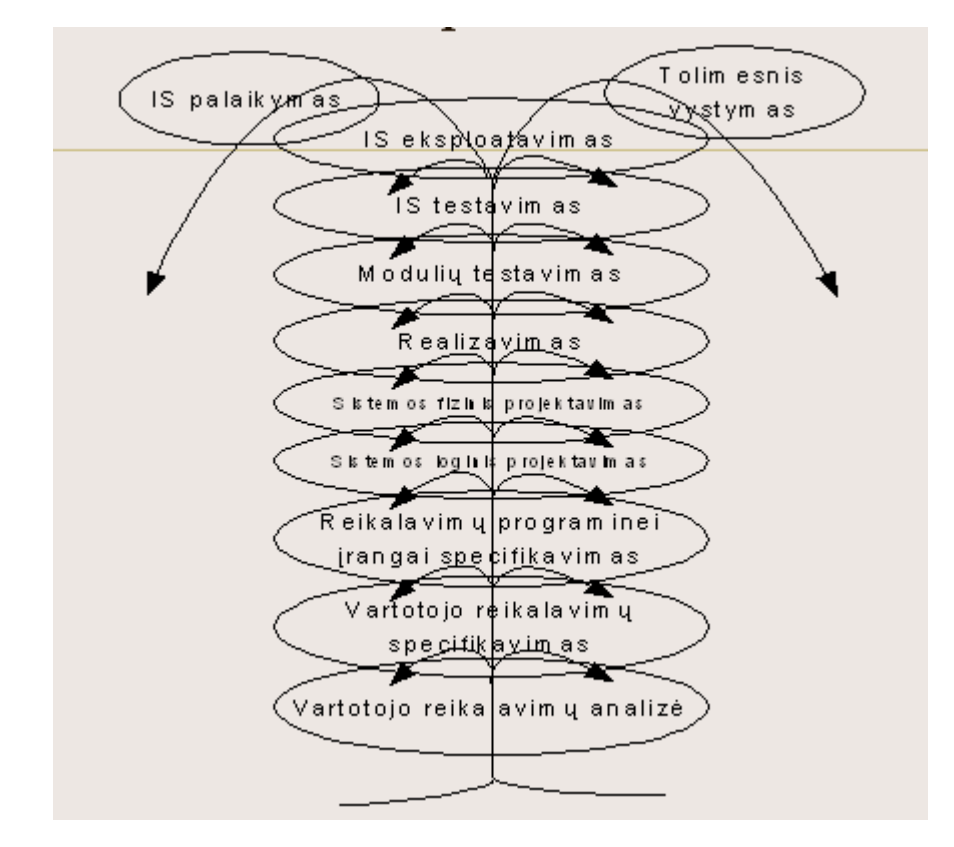

Pav. 2.13. Fontano GC

Naudosiu MS Visio, nes bendrovė AB Rytų skirstomieji tinklai turi licenziją šiai programinei įrangai, todėl, suprantama, ji papidomai nieko nekainuos. Aš taip pat turiu patirties naudojant šį paketą.

### 2.9. Reikalavimų specifikavimas

## 2.9.1 Apribojimai sprendimui

Programinė įranga turi veikti tokias charakteristikas atitinkančiuose arba geresniuose kompiuteriuose:

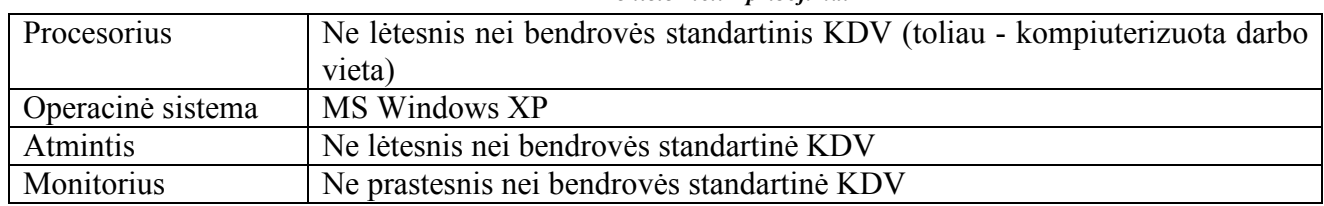

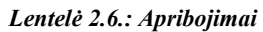

## 2.9.2. Diegimo aplinka

MS Windows XP operacinė sistema.

## 2.9.3. Komunikuojančios sistemos

Sistemos DB yra atnaujinama kiekvieną naktį tikrinant informaciją apie vartotojų mokėjimus, jų apskaitų patikrinimus, sulygina su sistemoje fiksuota situacija, pažymi įsiskolinimą padengusius elektros energijos vartotojus. Naudojamas naktinis duomenų bazės atnaujinimas tam, kad mažiau būtų apkrauta Elektros energijosrealizavimo sistema - Elektra'99 - darbo valandų metu.

## 2.9.4. Komerciniai specializuoti programų paketai

Pilną sistemos funkcionalumą užtikrins MS Office paketo MS Excel ir MS Word programos. Pranešimų, įspėjimų sąrašai bus formuojami MS Word formato bylose. Ši forma patvirtinta bendrovės Skolų valdymo reglametne.

Tikrinimų ir atjungimų sąrašai bei ataskaitos bus formuojamos MS Excel formatu. Ši forma patvirtinta bendrovės Tiekėjo ir STO reglamente.

## 2.9.5. Numatoma darbo vietos aplinka

Reikalinga standartinė bendrovės KDV bendrovės klientų aptarnavimo skyriaus patalpoje su prijungtu tinkliniu spausdintuvu.

## 2.9.6. Svarbūs faktai

Sistemos duomenų bazės atnaujinimas vyks vieną kartą į parą nakties (nedarbo valandų) metu, nes taip mažiau bus apkrauta "Elektros energijos realizavimo sistema" Elektra'99.

## 2.9.7. Prielaidos

Ateityje gali tekti konvertuoti specifikuotą sistemą į numatomą įdiegti bendrovėje naują BS. Sistema turėtų būti gerai specifikuota ir lengvai keičiama (jos vykdymo algoritmas) dėl

bendrovėje nenusistovėjusio, todėl dažnai keičiamo skolų valdymo reglamento procedūrų.

## 2.9.8. Sistemos ribos

Programinės įrangos panaudojimo atvejų diagrama pateikta paveikslėlyje 1.6.

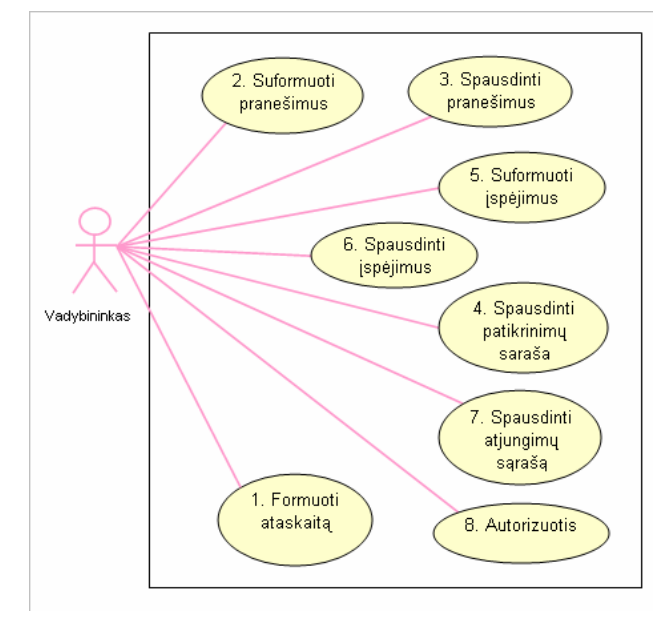

Pav. 2.14. Sistemos ribos

# 2.9.9. Panaudojimų atvejų sąrašas

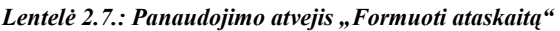

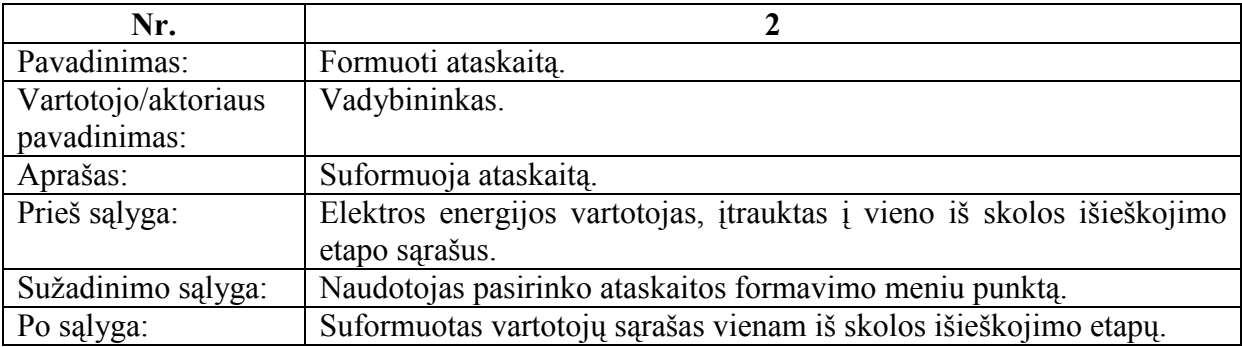

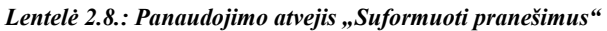

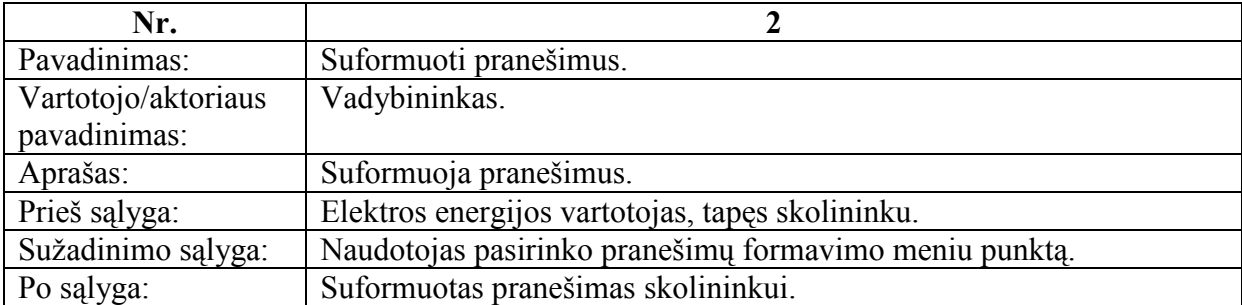

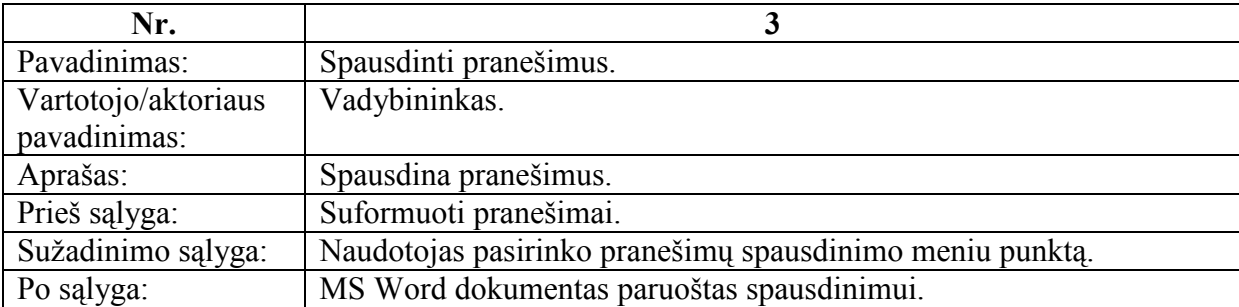

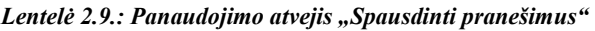

#### Lentelė 2.10.: Panaudojimo atvejis "Spausdinti patikrinimų sąrašą"

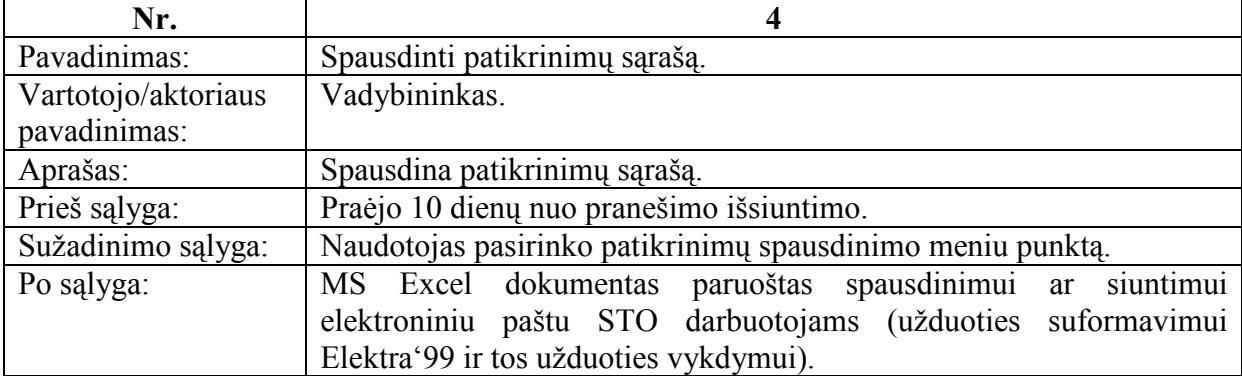

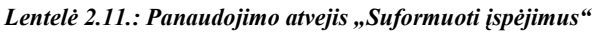

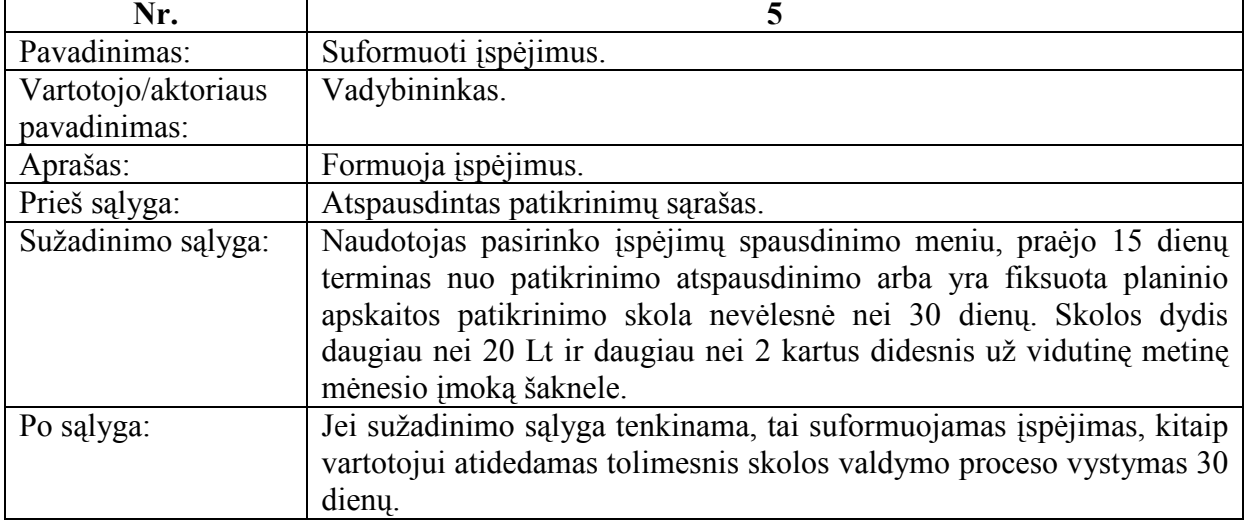

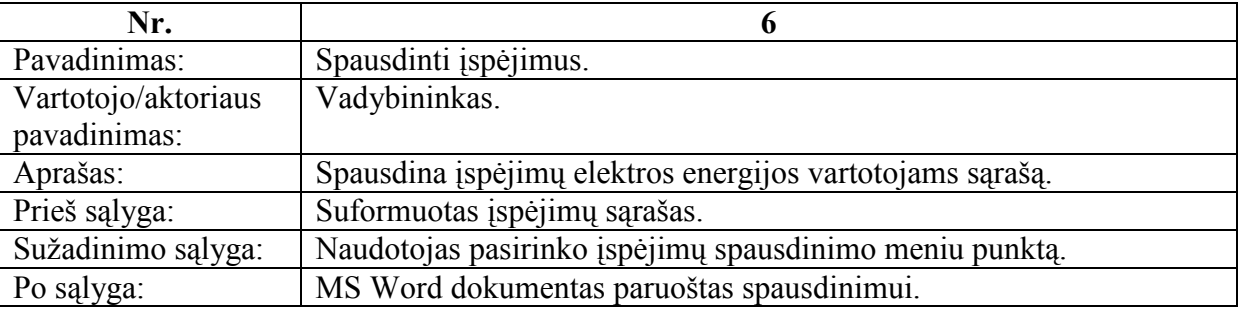

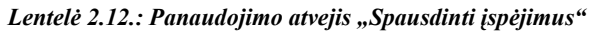

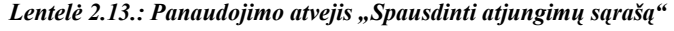

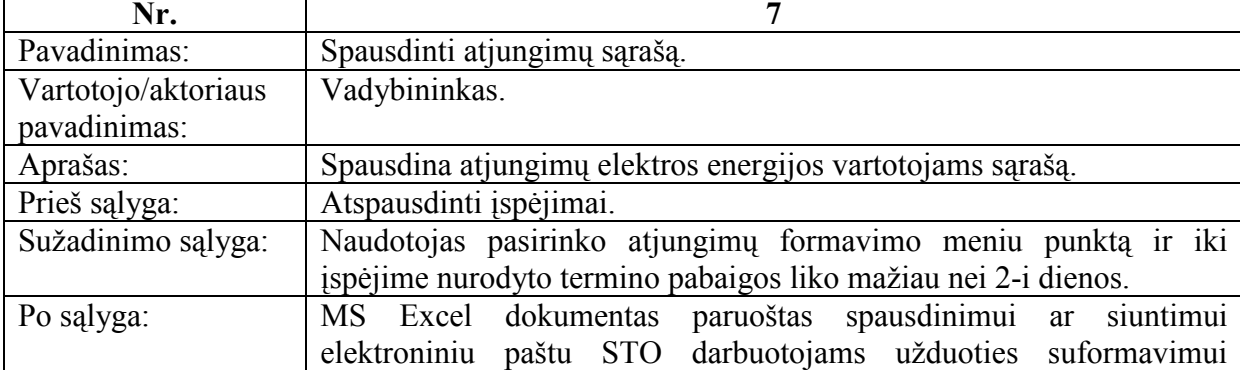

 $\mathbf{r}$ 

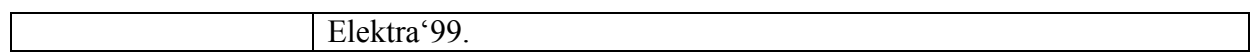

| Nr.                 | 8                                                  |  |  |
|---------------------|----------------------------------------------------|--|--|
| Pavadinimas:        | Autorizuotis.                                      |  |  |
| Vartotojo/aktoriaus | Vadybininkas.                                      |  |  |
| pavadinimas:        |                                                    |  |  |
| Aprašas:            | Perduoti sistemai vartotojo prisijungimo duomenis. |  |  |
| Prieš sąlyga:       | Veikianti ir pasiekiama duomenų bazė.              |  |  |
| Sužadinimo sąlyga:  | Naudotojas paleidžia PI vykdomąją rinkmeną.        |  |  |
| Po salyga:          | Naudotojas autorizavosi.                           |  |  |

Lentelė 2.14.: Panaudojimo atvejis "Autorizuotis"

# 2.9.10. Funkciniai reikalavimai

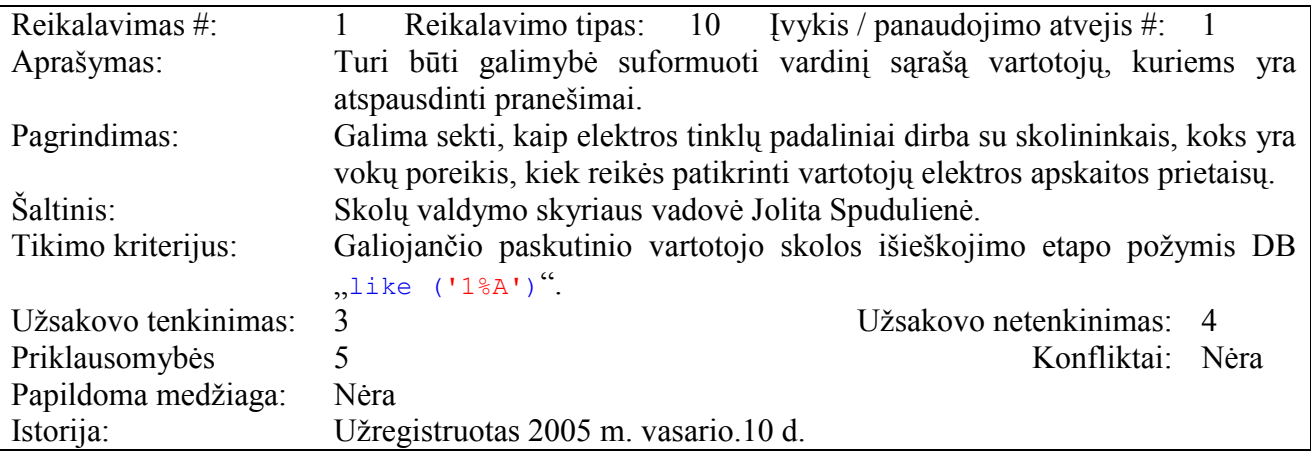

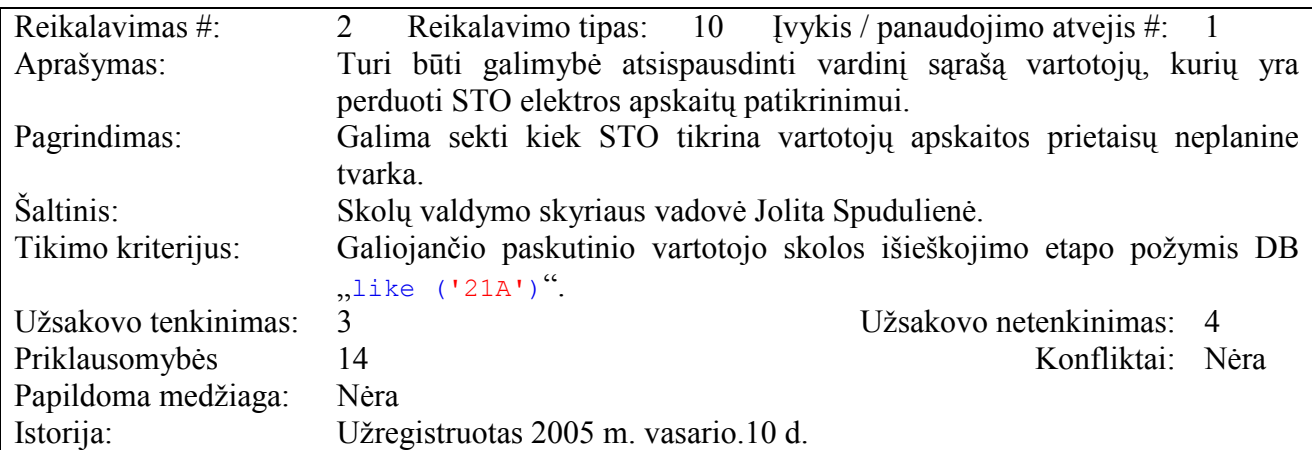

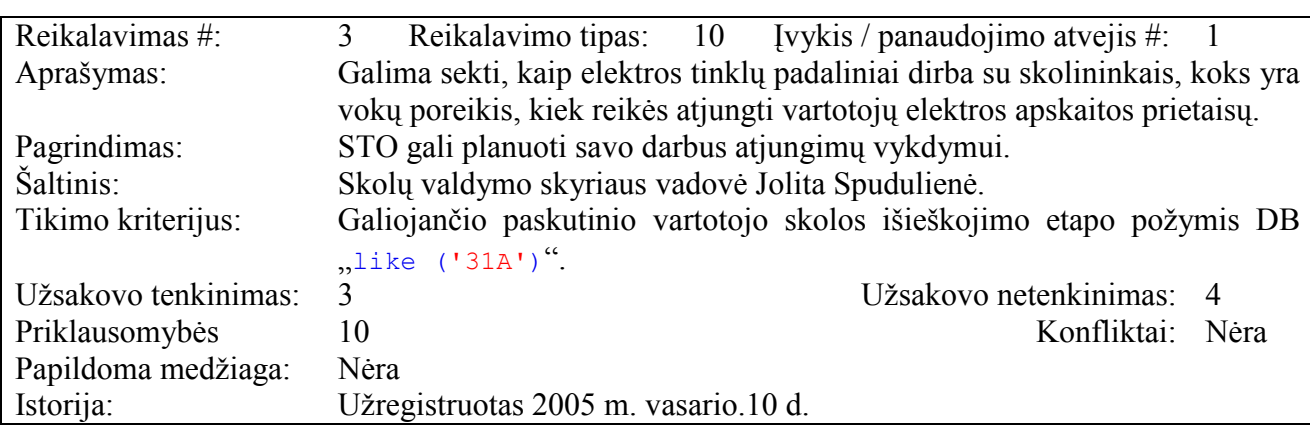

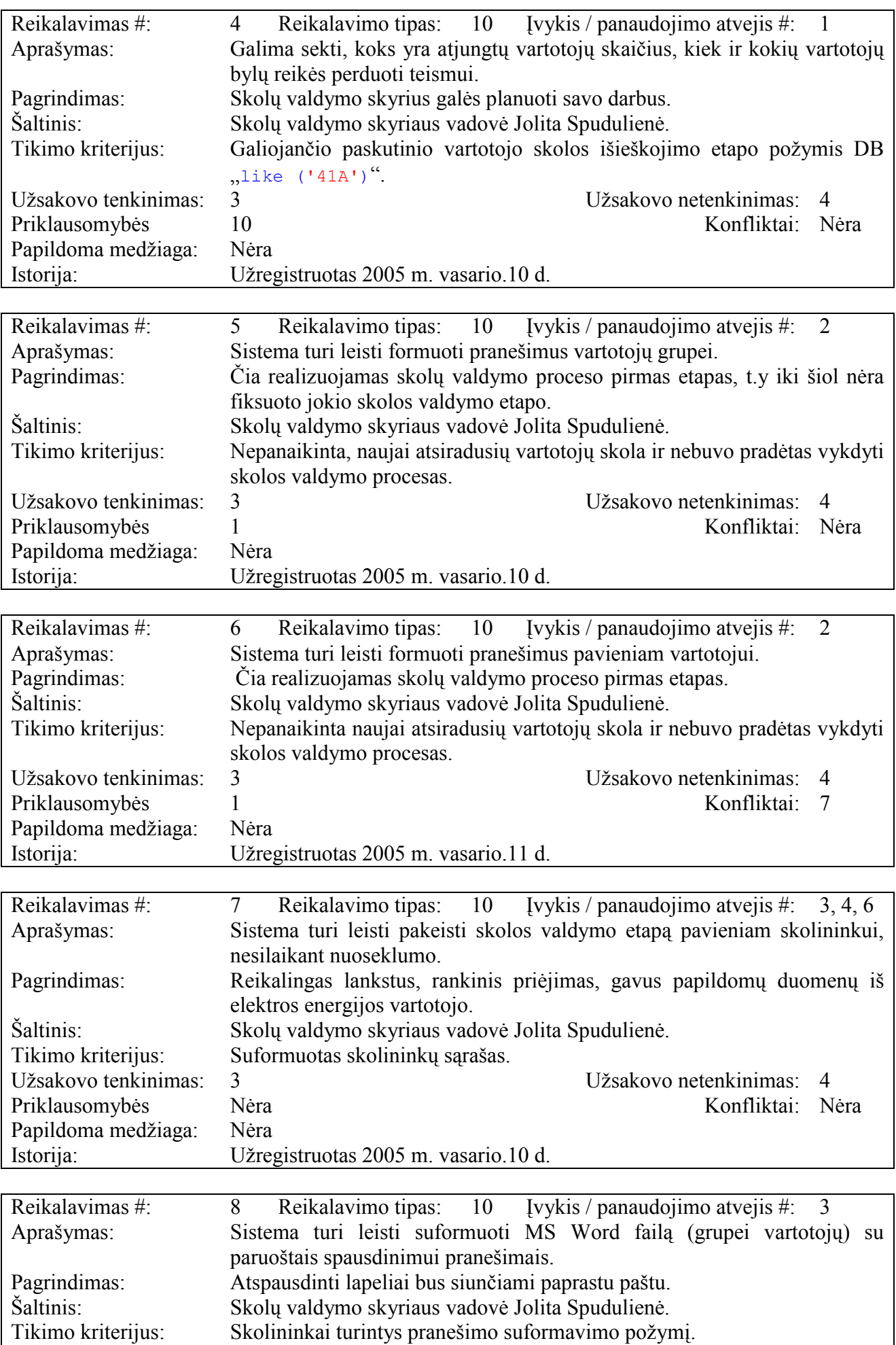

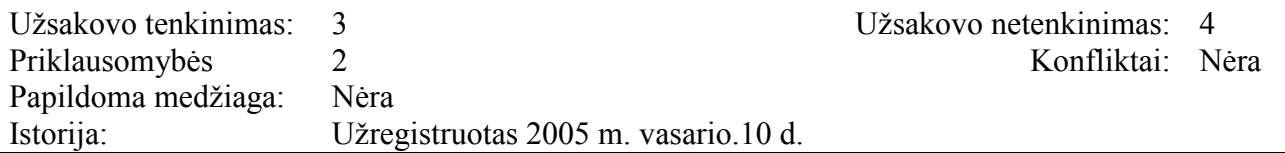

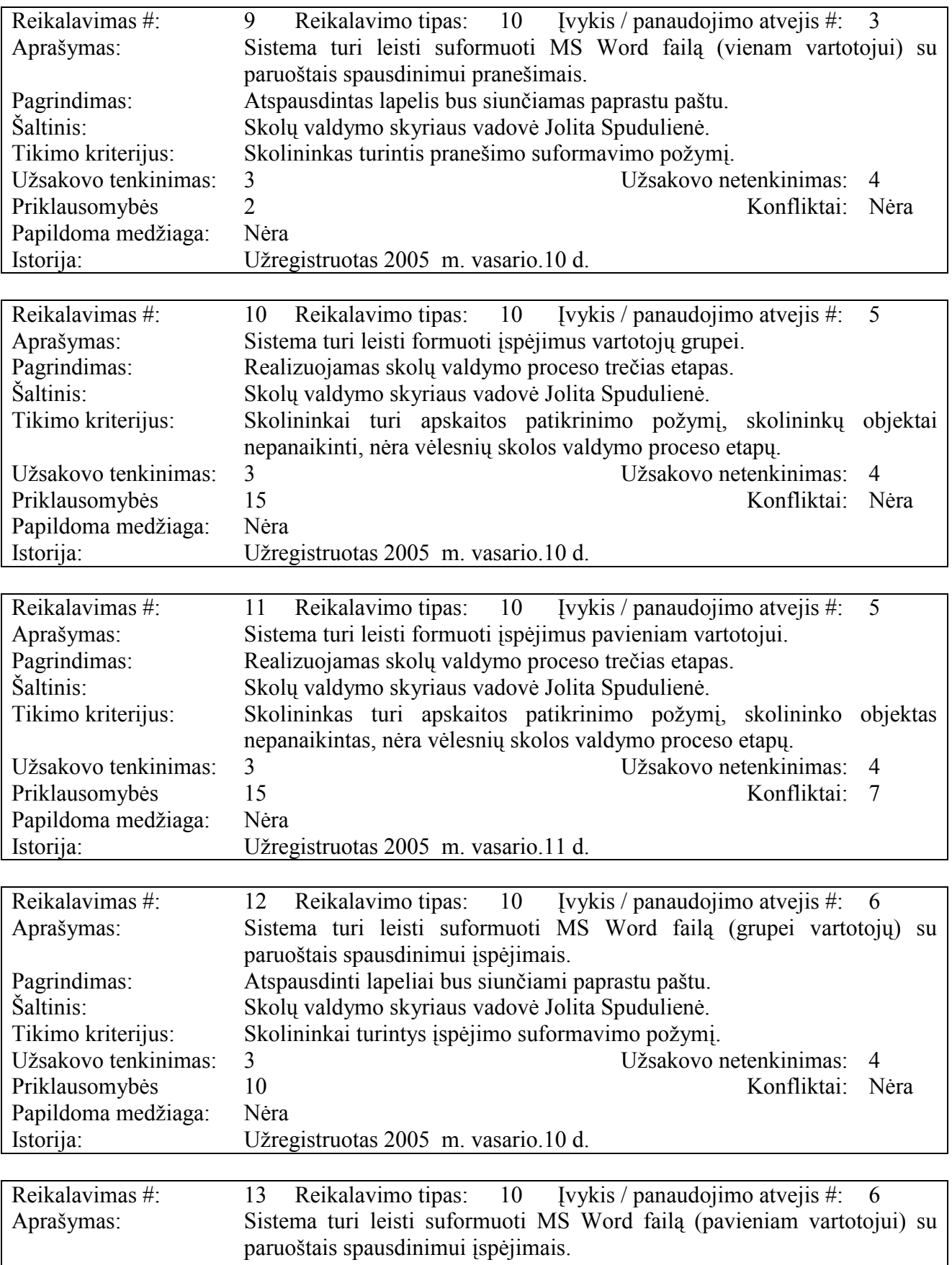

Pagrindimas: Atspausdintas lapelis bus siunčiamas paprastu paštu.

Šaltinis: Skolų valdymo skyriaus vadovė Jolita Spudulienė.
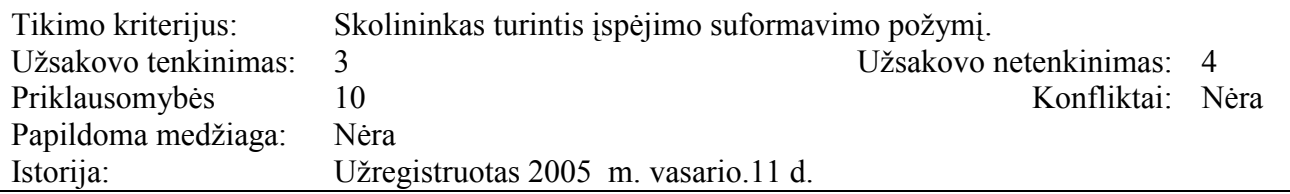

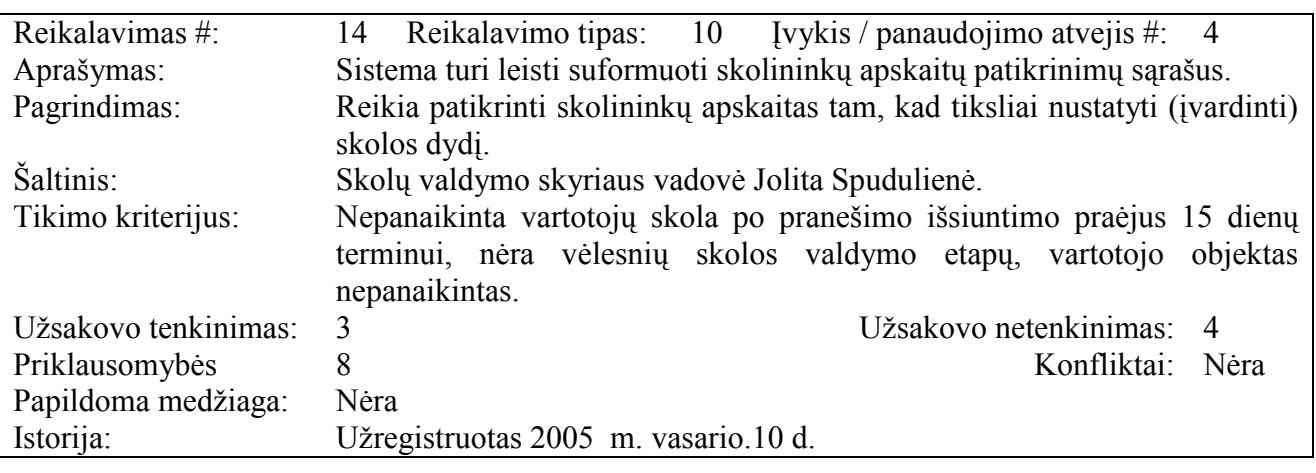

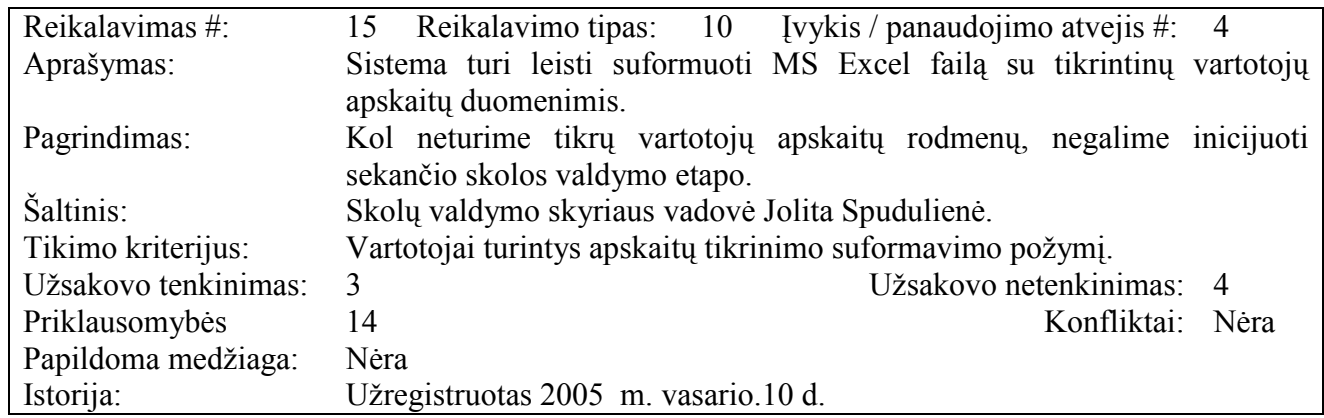

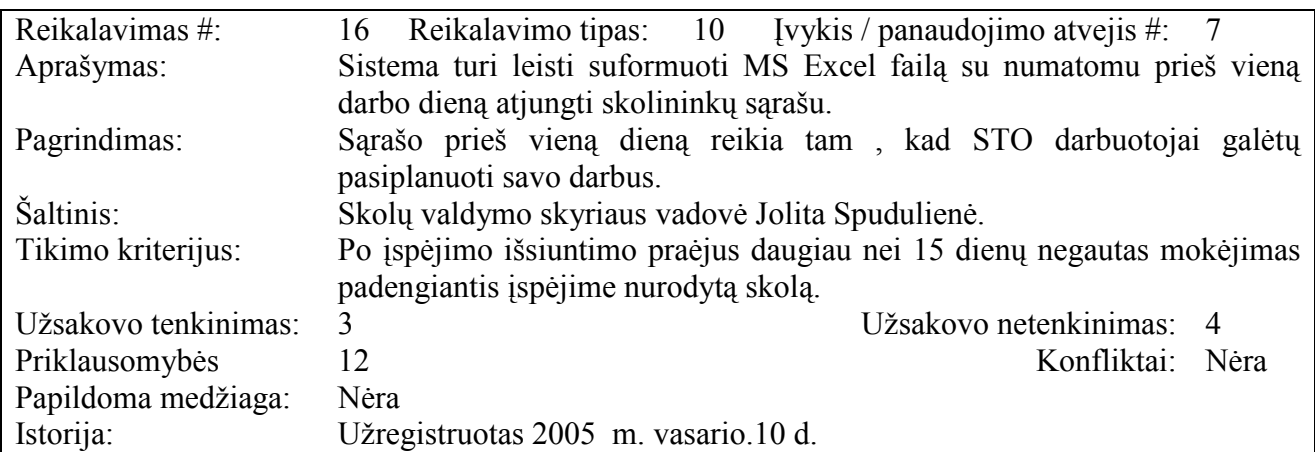

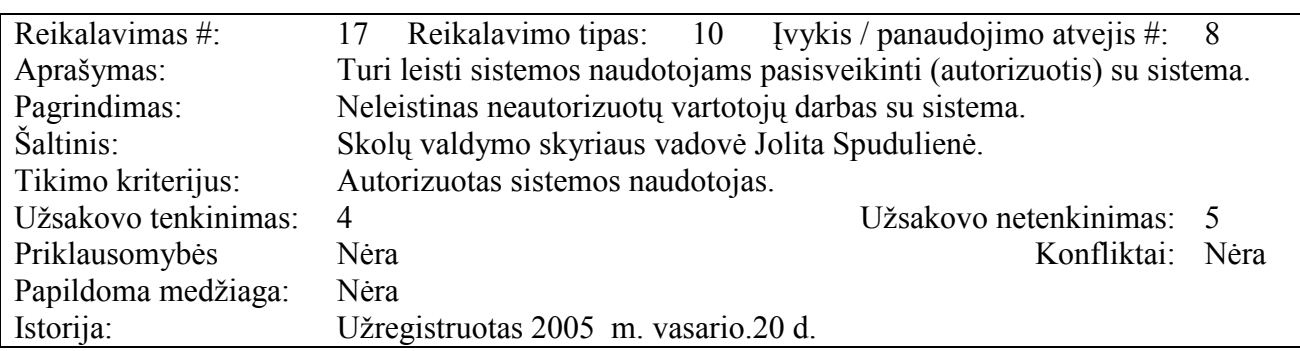

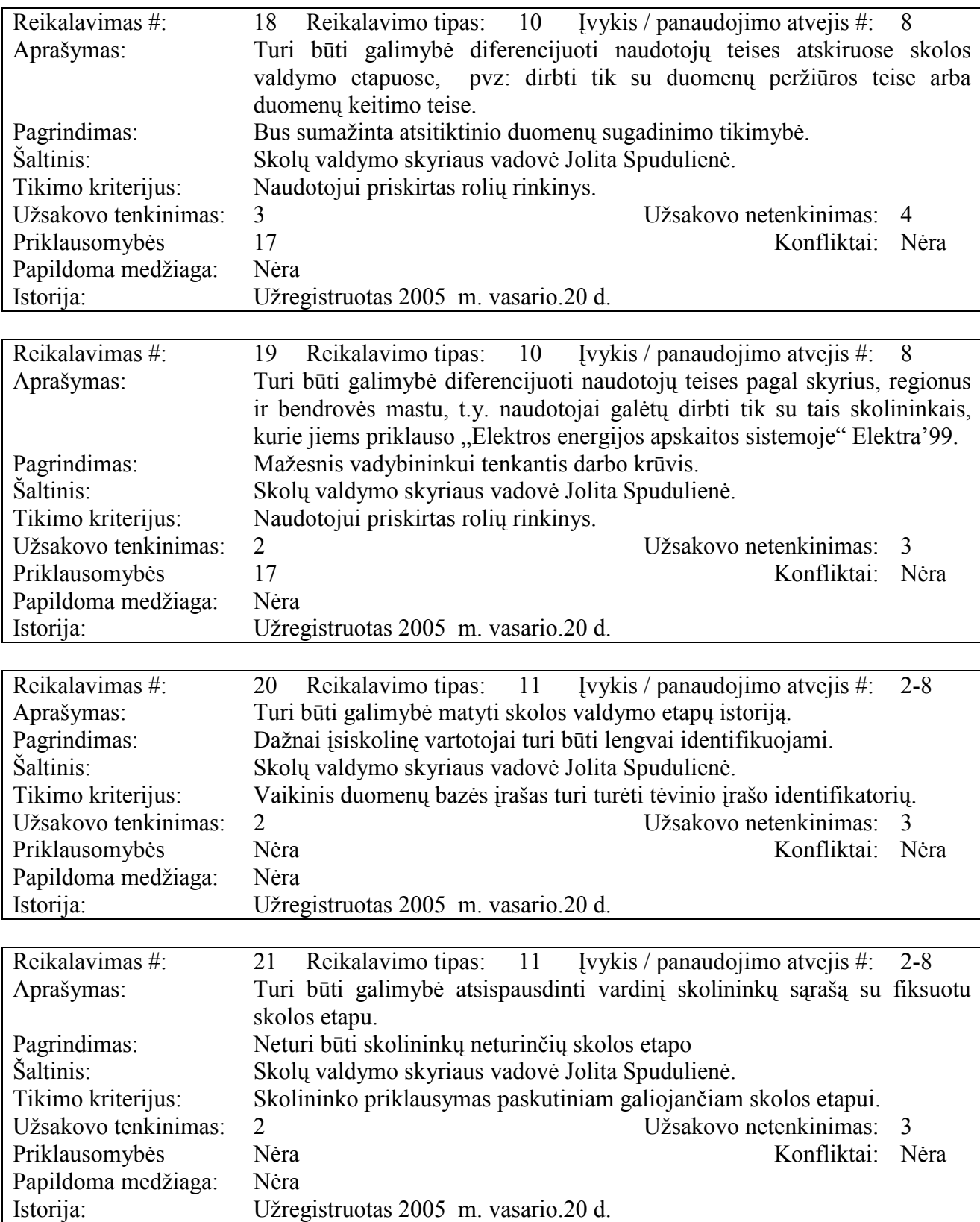

# 2.9.11. Reikalavimai duomenims

Pradinis duomenų modelis pateiktas paveikslėlyje 2.15.

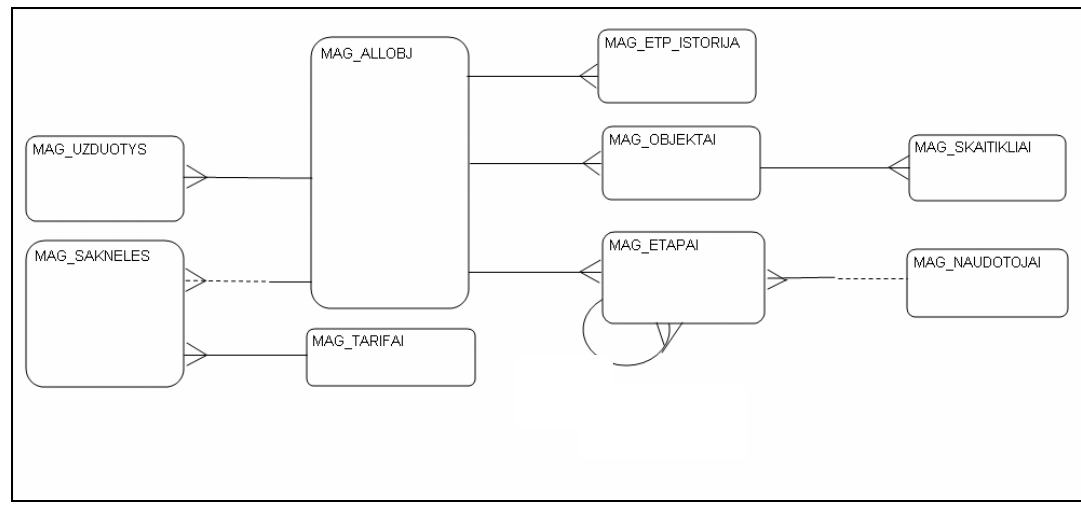

Pav. 2.15. Pradinis duomenų modelis

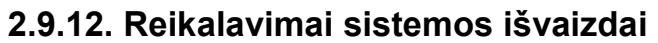

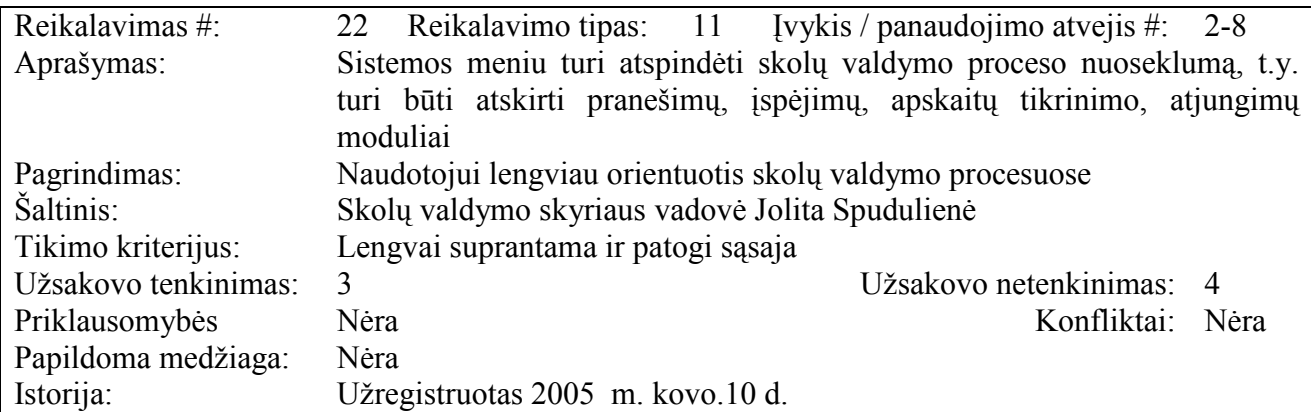

# 2.9.13. Panaudojamumas

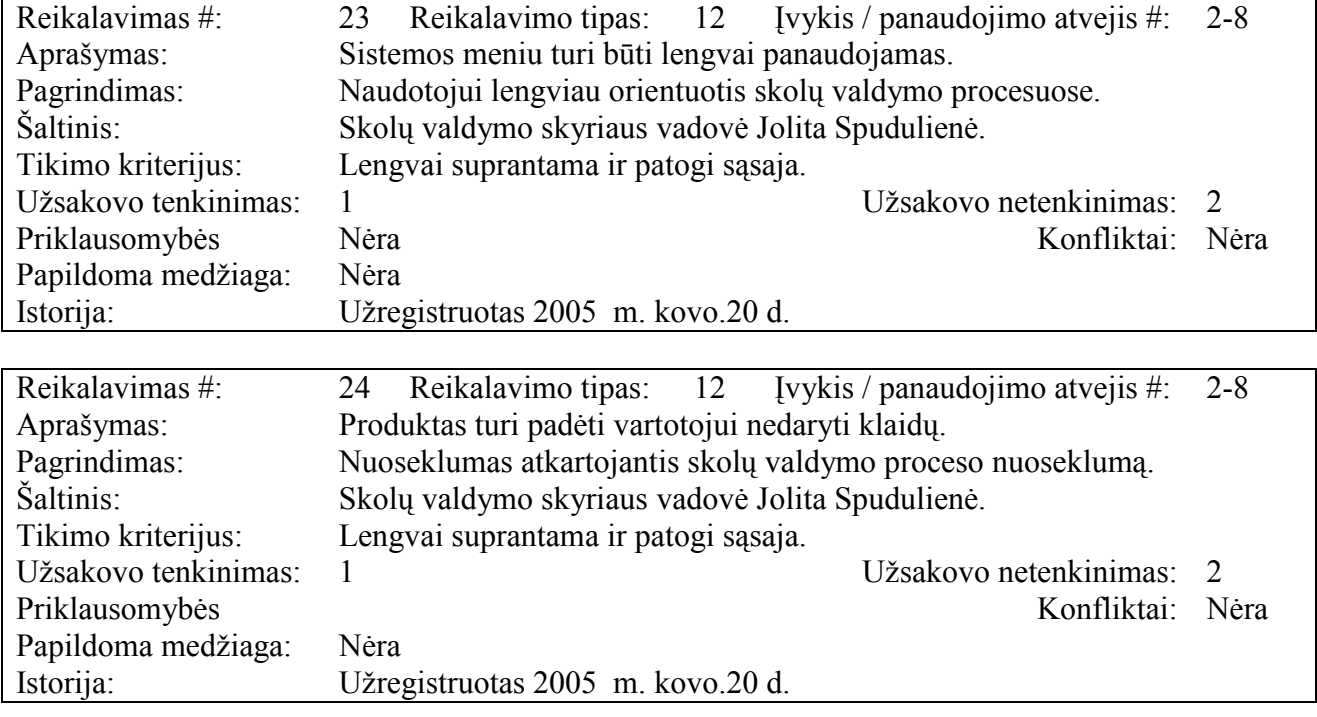

Reikalavimas #: 25 Reikalavimo tipas: 12 Įvykis / panaudojimo atvejis #: 2-8

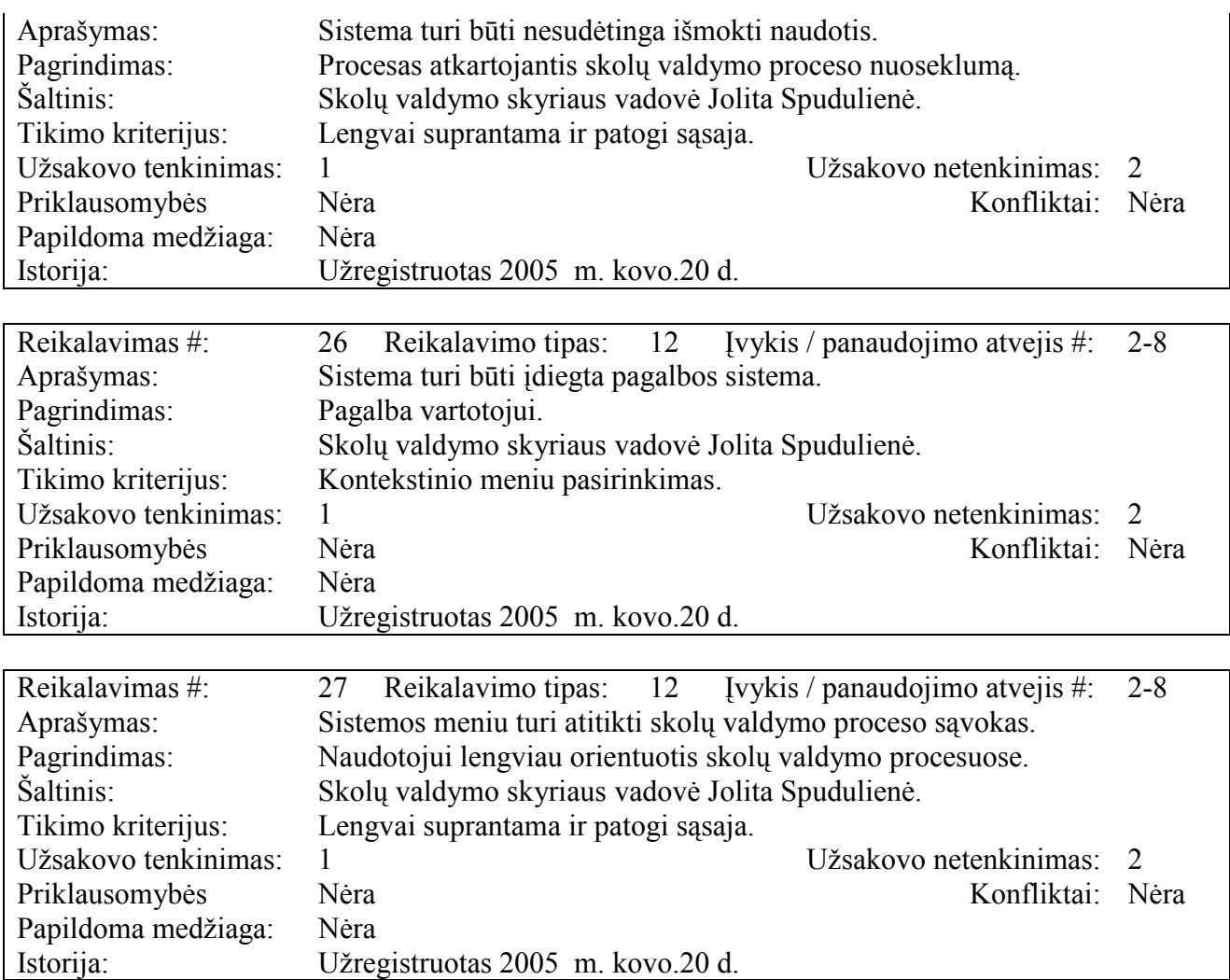

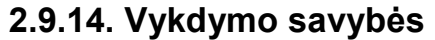

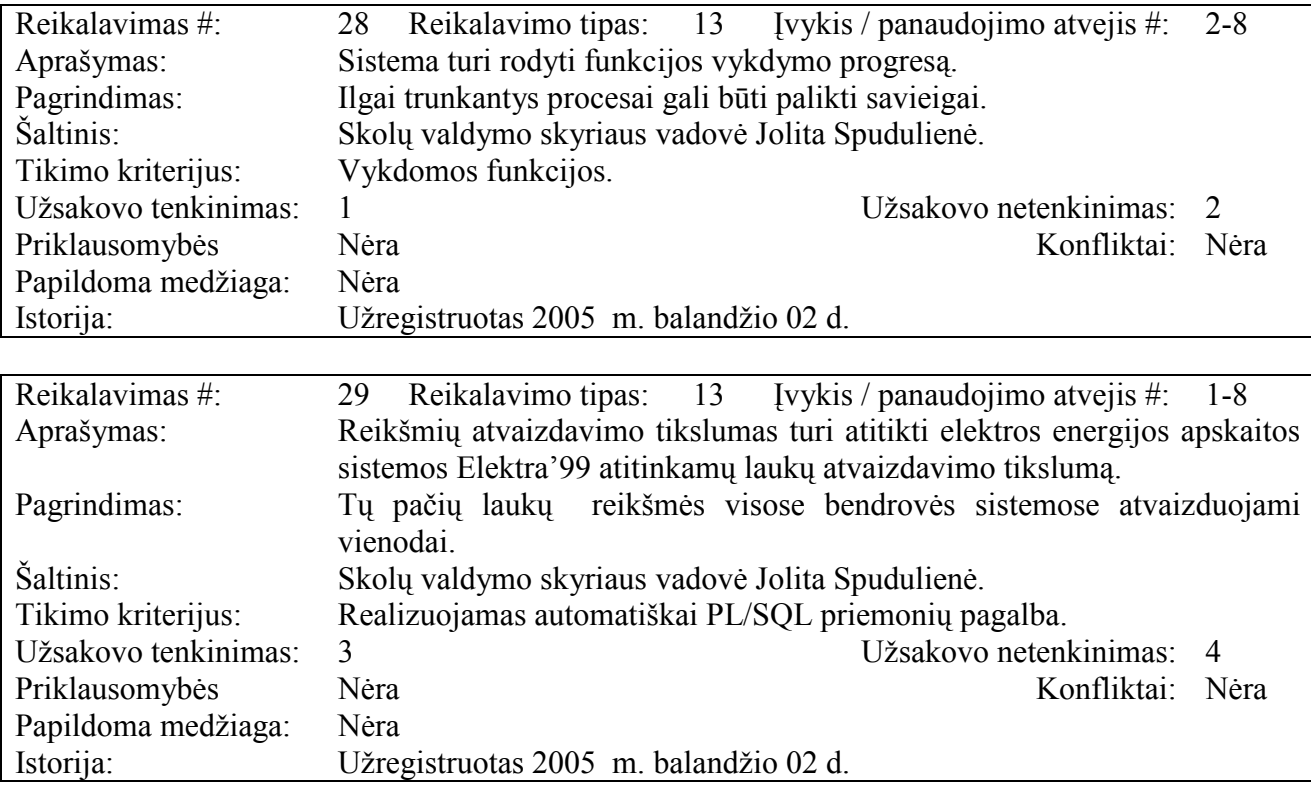

Reikalavimas #: 30 Reikalavimo tipas: 13 Įvykis / panaudojimo atvejis #: 1-8

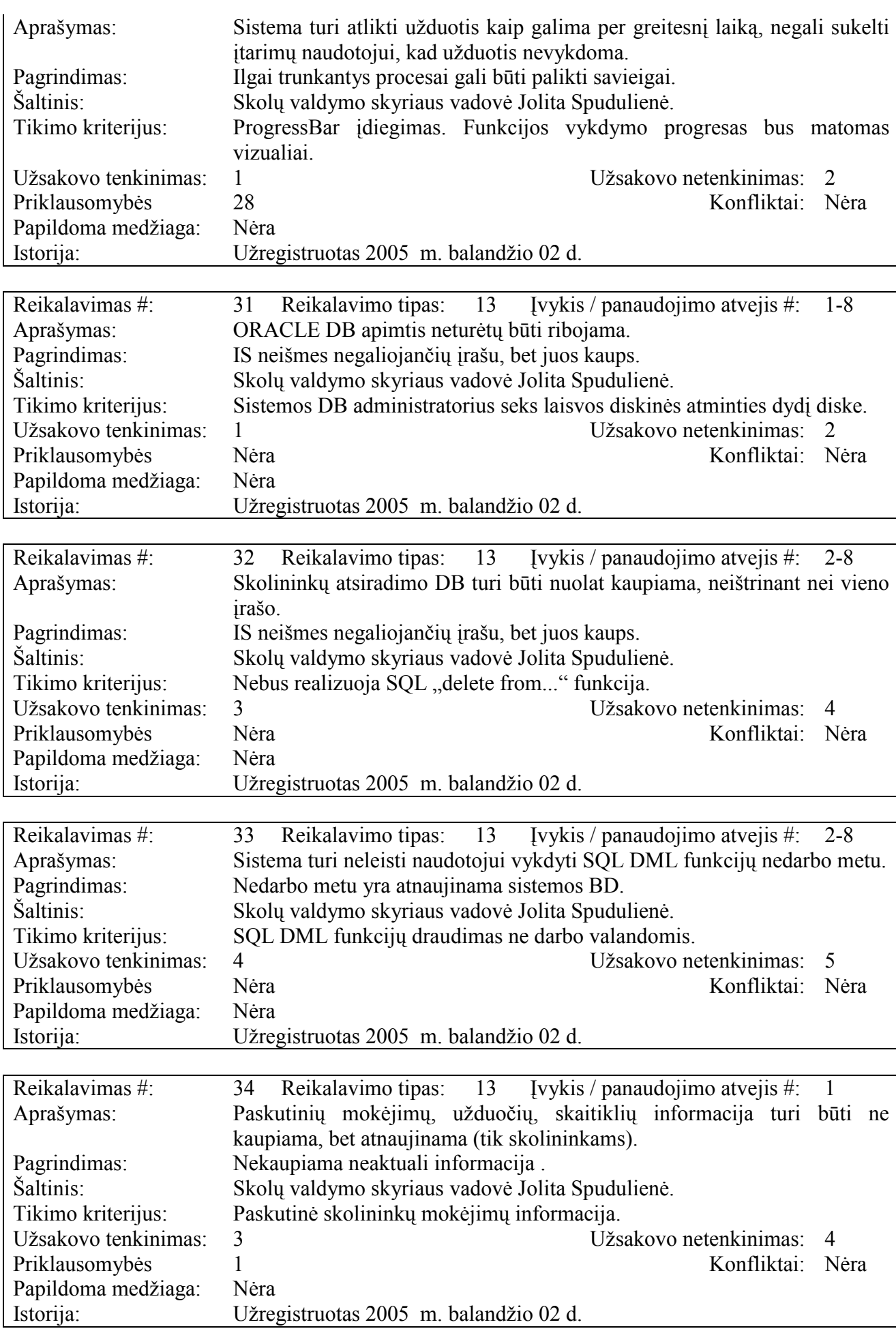

# 2.9.15. Veikimo reikalavimai

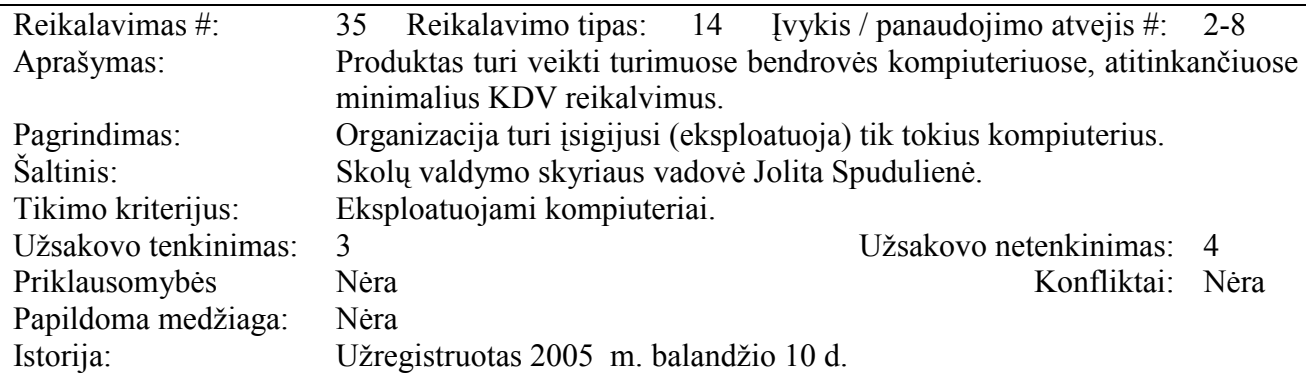

# 2.9.16. Reikalavimai sistemos priežiūrai

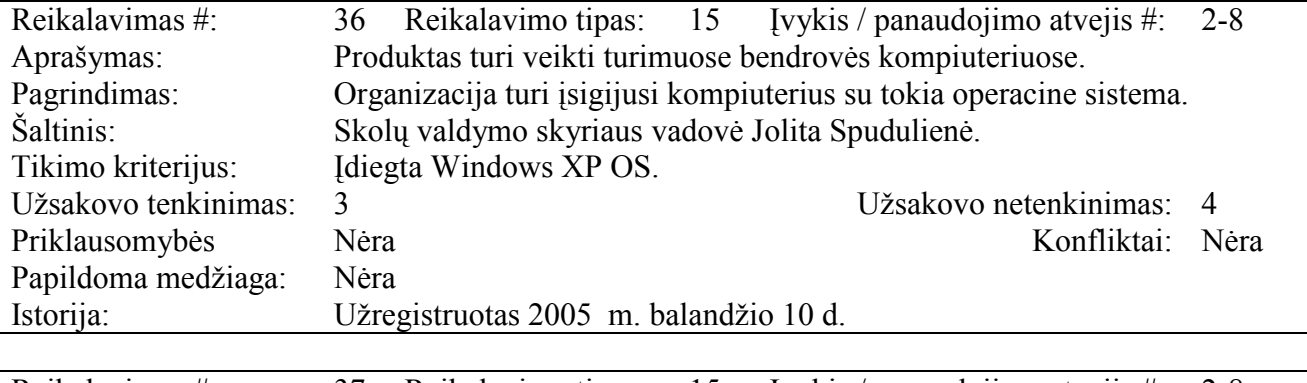

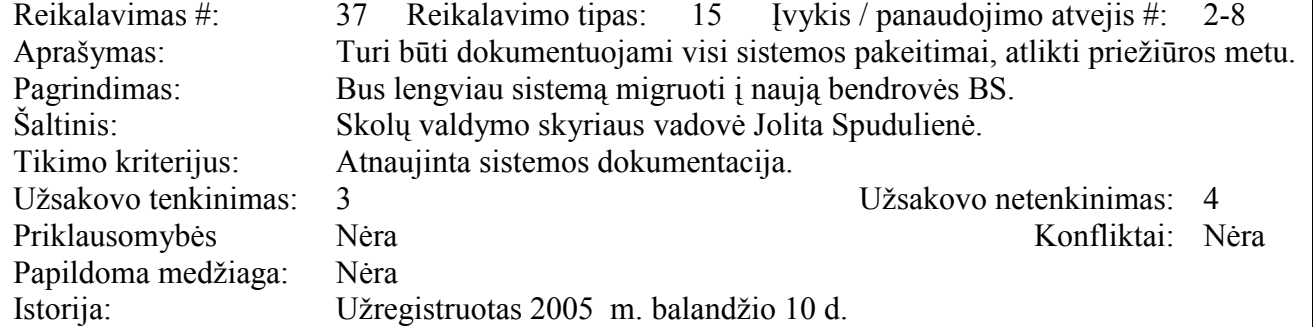

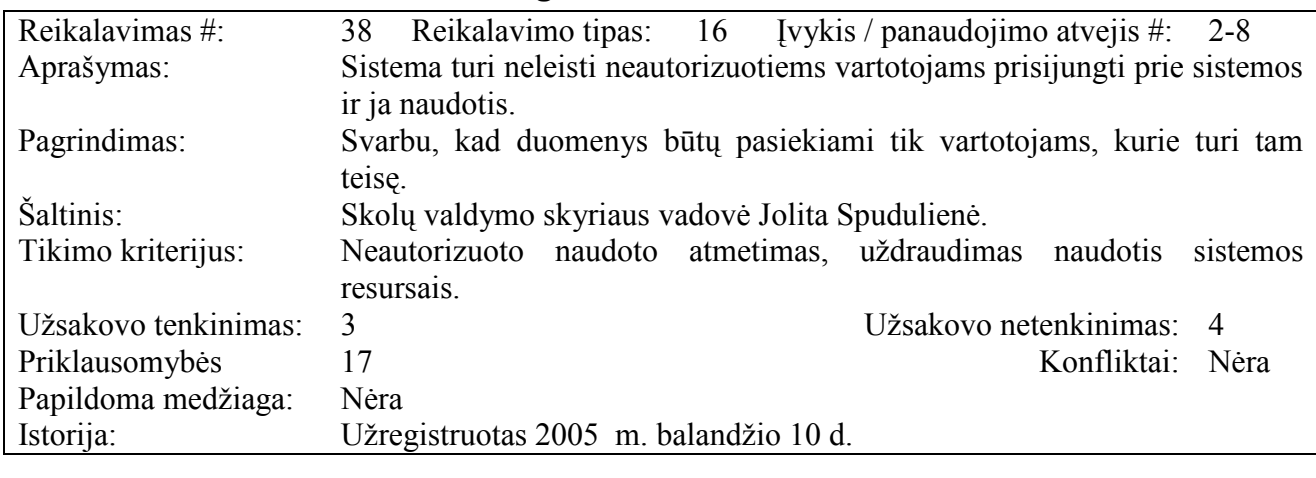

# 2.9.17. Reikalavimai saugumui

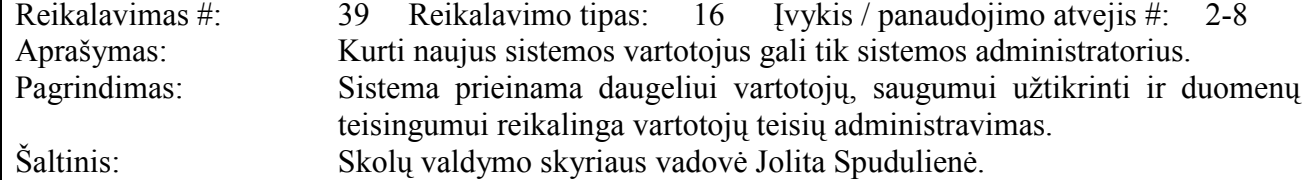

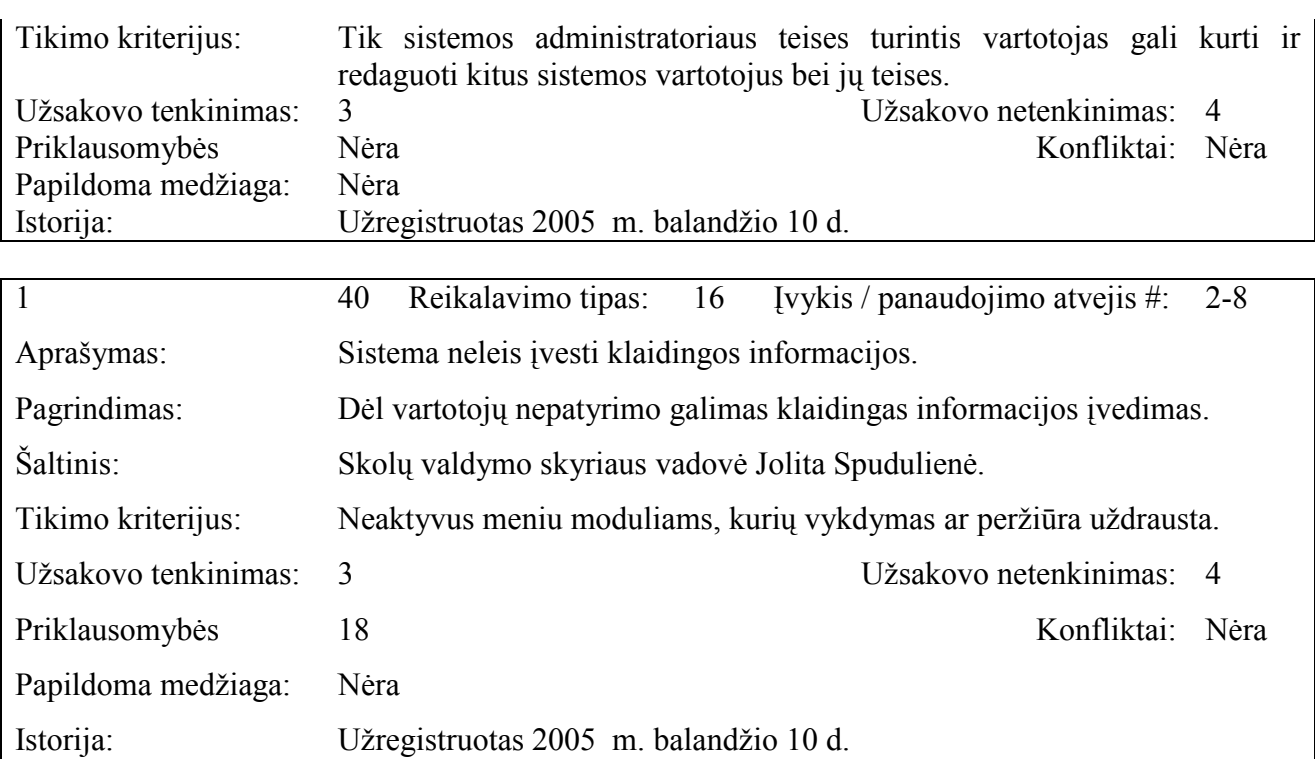

# 2.9.18. Kultūriniai politiniai reikalavimai

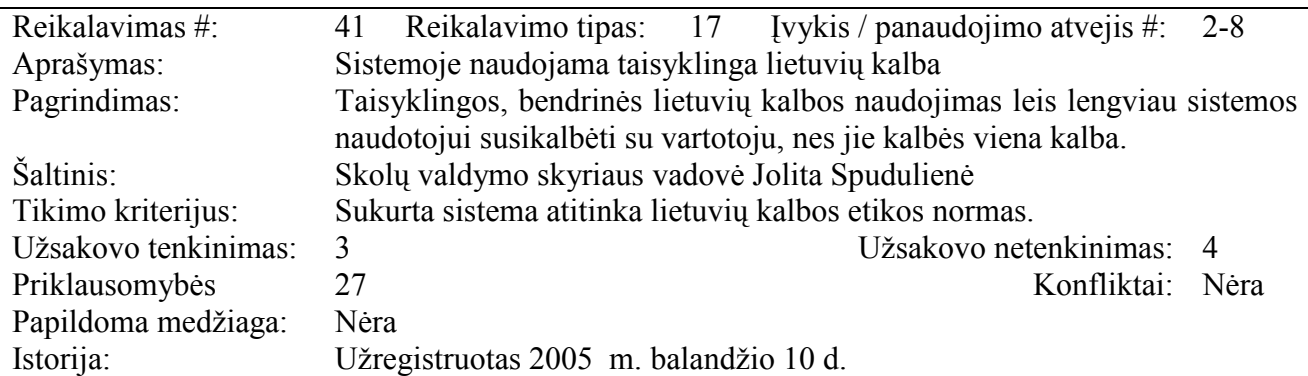

# 2.9.19. Teisiniai reikalavimai

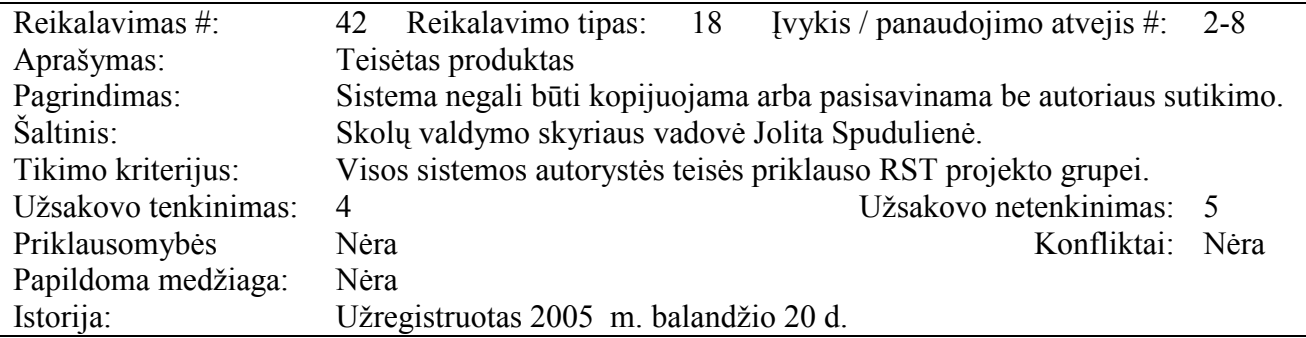

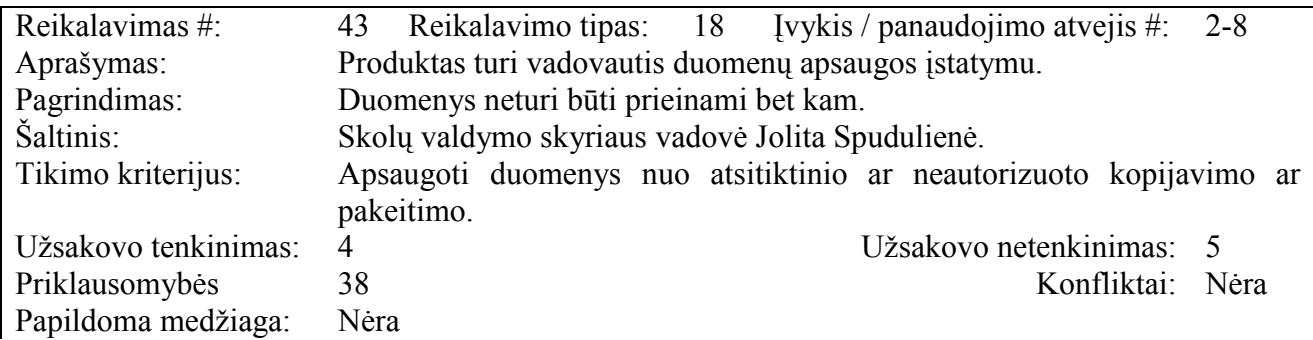

# 2.9.20. Atviri klausimai

Tiksliai nenusistovėjusi skolų valdymo tvarka. Gali būti, kad keisis skolų valdymo proceso eiliškumas, t.y. negalima bus siųsti ne tik įspėjimo, bet ir pranešimo nepatikrintam vartotojui. Šis siūlymas kol kas vadovybės netvirtinamas, nes taip žymiai padidėtų STO darbuotojų darbo krūvis. Toks pakeitimas būtų logiškas, nes būtų dirbama su realiomis skolomis, o ne su menamomis, kaip buvo iki šiol.

# 2.9.21. Problemos diegimo aplinkai

Sistemos įdiegimas apkraus elektros energijos apskaitos sistemą nakties metu, kai bus vykdomas projektuojamos sistemos duomenų atnaujinimas iš Elektra'99 sistemos.

## 2.9.22. Itaka jau instaliuotoms sistemoms

Organizacijoje, kurioje bus diegiama sistema, nėra naudojamos kokios nors kitos sistemos, su kuriomis galėtu kilti kuriamos sistemos konfliktai.

## 2.9.23. Neigiamas vartotojų nusiteikimas

Galima naudotojų neigiama reakcija įprasta naudotojams gavusiems naują produktą, kol nėra prie jo priprasta. Siekiant sumažinti šią neigiamą reakciją, bus stengiamasi, kad programinė įranga neatitoltų nuo vartotojų darbo specifikos, kad būtų suprantama ir lengvai perprantama bendrovės kientų aptarnavimo skyriaus (toliau – KAS) vadybininkui.

# 2.9.24. Kliudantys diegimo aplinkos apribojimai

Diegimo aplinka pilnai tenkina sistemos poreikius, todėl kol kas jokių papildomų galimų apribojimų diegimo aplinkoje nenustatyta.

#### 2.9.25. Galimos naujos sistemos sukeltos problemos

Galimų naujų sistemos sukeltų problemų nenustatyta.

# 2.9.26. Sistemos vystymo etapai

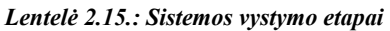

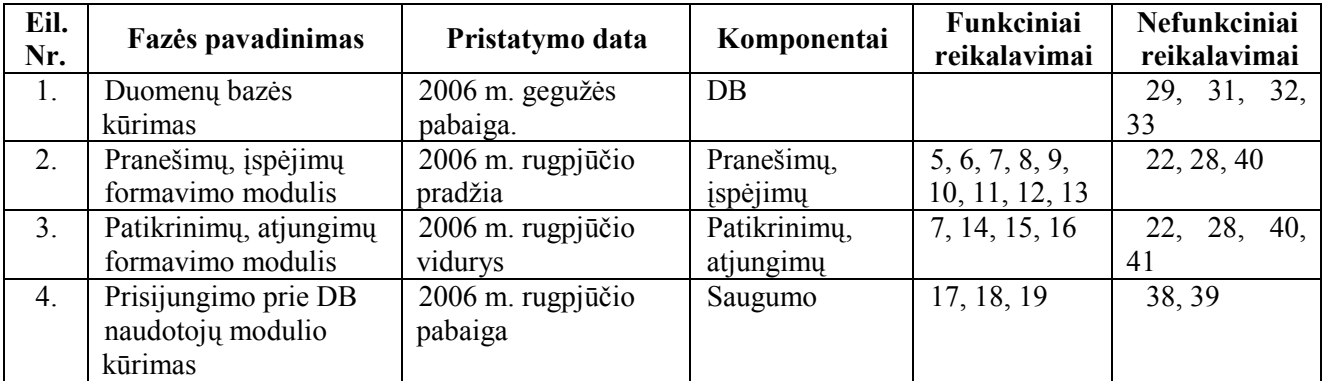

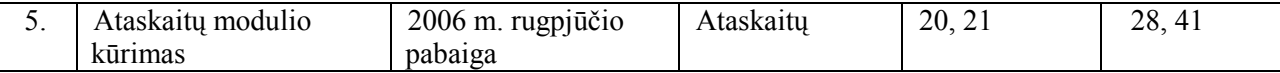

# 2.9.27. Reikalavimai esamų duomenų perkėlimui

Seni duomenys bus perkeliami į naują sistemą. Numatomi perkeliami duomenys :

- atspausdintų pranešimų skolininkams (skolų valdymo) etapų informacija

Duomenų perkėlimui naudosiu SQL komandas. Tai vienkartinė akcija. Turėtų būti daroma nedarbo metu, betarpiškai prieš paleidžiant sistemą į eksploataciją.

# 2.9.28. Techninė įranga reikalinga kiekviename sistemos kūrimo etape

- 1. Oracle duomenų bazės kūrimas TOAD;
- 2. Programinės įrangos projektavimas: MS Visio, MS Office
- 3. Programinės įrangos kūrimas: Visual Basic 6, MS Office;
- 4. Vartotojo dokumentacijos aprašymas: MS Office.

# 2.9.29. Galimos sistemos kūrimo rizikos

Galimos projekto rizikos ir jų tikimybės pateiktos sekančioje lentelėje.

| Eil. Nr.    | <b>Rizikos faktorius</b>                                     | Tikimybė    | Itaka    |
|-------------|--------------------------------------------------------------|-------------|----------|
|             | Reikalavimų pasikeitimas                                     | Vidutiniška | Rimta    |
| 2.          | Techninės įrangos gedimai                                    | Vidutiniška | Leistina |
| 3.          | Bendradarbiaujančių sistemų sąsajos pasikeitimai             | Žema        | Rimta    |
| 4.          | Architektūros pasikeitimas                                   | Vidutiniška | Rimta    |
| 5.          | Neefektyvios CASE priemonės                                  | Žema        | Rimta    |
| 6.          | Projekte dalyvaujančių darbuotojų patirtis ir<br>sugebėjimai | Vidutiniška | Rimta    |
| $7_{\cdot}$ | Poreikis kardinaliai pakeisti sistemą ar sistemos            | Žema        | Rimta    |
|             | posistemę, kai ji jau sukoduota.                             |             |          |
| 8.          | Suserga projekto dalyviai                                    | Žema        | Leistina |

Lentelė 2.16.: Sistemos kūrimo rizikos

# 2.9.30. Atsitiktinumų (rizikų) planas

Rizikos sprendimų būdai pateikti sekančioje lentelėje.

| Eil.<br>Nr. | <b>Rizikos faktorius</b>    | <b>Problemos sprendimas</b>                               |
|-------------|-----------------------------|-----------------------------------------------------------|
|             | Reikalavimų pasikeitimas    | Prioretizuoti reikalavimų pakeitimus, svarbius            |
|             |                             | įtraukti, nesvarbius palikti sekančiai versijai. Projekto |
|             |                             | plane palikti laiko rezervą pakeitimams atlikti.          |
|             | Techninės įrangos gedimai   | Naudoti atsarginę techninę įrangą.                        |
| 3.          | Bendradarbiaujančių sistemų | Tektų keisti automatinio atnaujinimo procedūrą.           |
|             | sąsajos pasikeitimai        |                                                           |

Lentelė 2.17.: Sistemos kūrimo rizikos planas

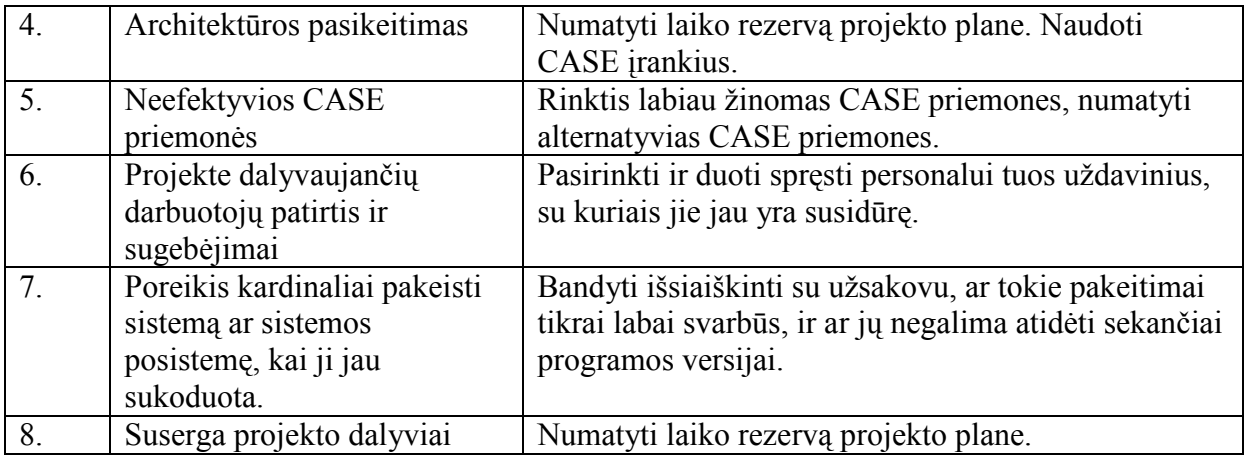

# 2.9.31. Vartotojų dokumentacija ir apmokymas

Bus pateikiama vartotojų dokumentacija pagalbos failuose kartu su sistema. Ji bus prieinama sistemai esant bet kurioje būsenoje. Bus pateiktas sistemos naudotojo vadovas. Be to apie kiekvieną skolų valdymo etapo procesą naudotojas galės pasiskaityti naudodamas kontekstinės pagalbos priemones.

Rengiant dokumentaciją naudotojai nedalyvaus. Ją rengs šio projekto darbo grupė. Dokumentacija bus paruošta ir kitoms šio projekto dalims (projektavimui, testavimui). Dokumentacija pateikiama hierarchinės struktūros formoje, suskirstyta pagal grupes, temas ir pan.

Naudotojų vienadieniai apmokymai bus organizuojami KAS skyriuose, pristatant sistemą ir trumpai supažindinant su ja. Apmokymai bus trumpi, nes IS tiksliai realizuoja bendrovės skolų valdymo reglamentą, kurio apmokymams laiko nebus skirta (laikoma, kad darbuotojai skolų valdymo reglamentą pakankamai gerai žino).

# 2.9.32. Perspektyviniai reikalavimai

- galimybė sistemos naudotojams patiems pasikeisti slaptažodį;
- koduoti duomenų bazėje esnančius naudotojų slaptažodžius. Su tuo susijęs naudotojų administravimo, sukuriant administratoriaus formas, funkcionalumas;
- galimybė atstatyti atliktą naudotojo paskutinį veiksmą (Undo).

# 2.9.33. Idėjos ir sprendimai

- naudoti XML formatą sąrašams saugoti;

- tiesiogiai naudoti el. pašto funkcionalumą, siunčiant tikrinimų ir atjungimų sąrašus STO.

# 2.10. Išvados

1. Išanalizavus įmonės veiklą ir tikslus, buvo nustatyti uždaviniai, kuriuos tikslinga kompiuterizuoti, siekinat padidinti organizacijos darbo našumą. Projekto reikalavimuose aptartas ir užsakovo pareikalautas funkcionalumas pilnai realizuotas: potencialių elektros energijos vartotojų sarašų formavimas; pranešimų ir įspėjimų spausdinimas; patikrinimų ir atjungimų sarašų formavimas. Suprojektuota IS naudojama automatizuoti skolininkų ikiteisminius veiksmus, siekiant susigrąžinti vartotojų skolas už sunaudotą elektros energiją, priskaičiuotus delspinigius, palūkanas ir kitus mokėjimus, susijusius su elektros energijos sunaudojimu. IS taikymo sritis - visoje įmonėje valdyti elektros energijos vartotojų skolas už sunaudotą elektros energiją (iki teisminio išieškojimo).

2. Tam kad tiksliai sužinoti ko užsakovas nori, kokius uždavinius jis bando išspręsti, kokius reikalvimus kelia buvo suorganizuotas susitikimas su tiekėjo atstovais. Susitikimo metu buvo surašytas reikalavimų specifikavimo dokumentas, kuriame aptartos tiriamos srities (uždavinio) ribos, nurodyti apribojimai reikalavimų specifikavimo procesui: darbo grafikas, kaina, naudojama programinė įranga; nurodytos pagrindinės kuriamo produkto savybės, apibūdinti organizacijos, kuriai projektuojama IS paskirtis ir tikslai; nurodyti bendri reikalavimai, bendri apribojimai, funkciniai reikalavimai, reikalavimai sąsajai, sistemos darbo reikalavimai, projekto apribojimai. Buvo sudarytas kompiuterizuojamos organizacijos veiklos modelis, kurio pagalba apašiau veiklos dalyvius, procesus, technologinių ir duomenų srautus. Naudojau grafiniais modeliais – duomenų srautų diagramomis pagrįstą sistemos analizės būdą. DFD skirtos veiklos sričiai apibrėžti, t.y. sistemos funkcijoms ir jų sąveikoms (duomenų srautams) vaizduoti. Naudojant grafinius metodus suteikiama galimybė vartotojams, analitikams ir projektuotojams gauti aiškų ir bendrą sistemos paveikslą. Tap pat, analizuojant ir patenkinant vartotojų poreikius, leidžia matyti, kaip atskiros sistemos dalys dera viena prie kitos. Įmonės AB Rytų skirstomieji tinklai veiklos procesai aprašyti duomenų srautų aukščiausio, nulinio, pirmo ir antro lygio diagramomis.

3. Šiuo metu įmonėje naudojama IS realizuoja nepaskutinės redakcijos skolų metodiką, veikia pakankamai greitai, naudoja WEB DB klientą, t.y. administruojama pakankamai lengvai, jei pasikeičia DB serverio dislokacijos vieta, IP adresas ar kt.; kiekvienas naudotojas jungiasi savo vardu, mato tik savo skyriaus vartotojų (už kuriuos jis yra atsakingas) skolas. Be šių privalumų programa turi ir kai kurių trūkumų, t.y. nerealizuotas hierarchinis naudotojų teisių ir rolių lygis, nenormalizuotos duomenų bazės lentelės (visa DB sudaryta iš vienos lentelės), naudojamas spiralės tipo gyvavimo ciklo modelis, t.y., jis nuolat tobulinamas, dažni funkcionalumo, interfeiso pakeitimai. Dažnai pasitaikančios duomenų pateikimo klaidos nuvylė IS naudotojus, įvyko šios IS atmetimo reakcija, ir ji tapo praktiškai mažai naudojama, nežiūrint į privalumus, kuriuos paminėjau aukščiau.

4. Saugomoms nesudėtingoms DB procedūroms rašyti naudosiu PL/SQL.

5. Naudosiu MS Visio informacijos sistemos projektavimo programinę įrangą, nes šios programinės įrangos licenziją bendrovė turi, o be to jau turiu nemažai praktinių įgūdžių dirbant su šia programine įranga.

# III. PROJEKTINĖ DALIS

#### 3.1. Ivadas

#### 3.1.1. Skyriaus paskirtis

Skyriuje pateikiamas išsamus architektūrinis, kuriamos sistemos vaizdas, kuriam pateikti naudojama keletas skirtingų architektūrinių vaizdų. Jie parodo skirtingus kuriamos sistemos architektūrinius aspektus. Šio skyriaus tikslas surinkti ir pateikti svarbius architektūrinius sprendimus, kurie buvo atlikti projektuojant sistemą. Dokumentas tarnauja kaip bendravimo medžiaga tarp programinės įrangos architekto ir kitų komandos narių.

Šis skyrius bus pagrindas sudarant IS projekto specifikaciją, bei bus naudingas struktūrizuojant sistemos kodą.

#### 3.1.2. Apžvalga

Skyriuje aprašoma bendrovės AB Rytų skirstomieji tinklai skolų valdymo informacinės sistemos architektūros specifikacija. Sistemos nefunkciniai reikalavimai ir apribojimai pateikiami poskyryje "Architektūros tikslai ir apribojimai". Sistemos panaudojimo atvejai pateikiami skyriuje "Panaudojimo atvejų vaizdas". Sistemos išskaidymas ir statinė struktūra pateikta skyriuje "Sistemos statinis vaizdas". Sistemos procesai ir jų aprašymai pateikiami skyriuje "Procesų vaizdas". Sistemos išdėstymas, ir techninė įranga, kurioje bus realizuota sistema, pateikiama skyriuje "Išdėstymo vaizdas". Skyriuje "Duomenų vaizdas" pareikiama sistemos duomenų bazės struktūra. Skyriuje "Kokybė" aprašoma, kaip architektūra įtakoja sistemos išplečiamumą, pernešamumą, patikimumą ir pan.

#### 3.2. Architektūros pateikimas

Dokumente sistemos architektūra pateikiama keliais vaizdais: panaudojimo atvejų (PA), statinis, dinaminis ir išdėstymo. Šie vaizdai yra pateikiami naudojant unifikuotą modeliavimo kalbą (UML). Sistemos specifikacija pateikta šiais vaizdais, kuriems įgyvendinti reikia UML diagramų:

- panaudojimo atvejų vaizdas (panaudojimo atvejų diagrama);
- sistemos statinis vaizdas (paketai ir klasių diagramos);
- sistemos dinaminis vaizdas (būsenų, veiklos, sekų, bendradarbiavimo diagramos);
- išdėstymo vaizdas (išdėstymo diagrama).

Architektūrinius sprendimus įtakojantys reikalavimai:

- sistema turi būti suprojektuota taip, kad ją galima būtų lengvai pakeisti, pasikeitus skolų valdymo procesui;
- sistema neturi leisti neautorizuotiems vartotojams prie jos prisijungti;
- sudarant sistemos architektūrą, turi būti atsižvelgta į būtinas programos vykdymo charakteristikas, apibrėžtas reikalavimų specifikacijoje.

## 3.4. Panaudojimo atvejų vaizdas

Joks objektinės orientacijos projektavimas neįsivaizduojamas be klasių diagramų, tačiau programinės įrangos kūrimo procesas dažniausiai pradedamas nuo panaudos modelio (Use Case model) sudarymo. Panaudos modelis apibrėžia pagrindines sistemos funkcijas kaip jas suvokia vartotojas. Šis modelis sudaromas analizuojant vartotojų reikalavimus sistemai. Apibrėžiant sistemos funcijas ir sąveikos su ja taškus, kartu užduodamos sistemos ribos, t.y. ką nagrinėjama sistema atlieka, ir ką atlikti priklauso ne jai. Be to, panaudos modelis padeda planuoti vystymo procesą ir atlikti sistemingą produkto testavimą.

Panaudos modeli sudaro panaudos diagramos. Nėra visuotinai priimto vertimo terminui "use case diagram". Vartojami terminai "vartojimo atvejų diagrama", "taikomojo uždavinio diagrama", "naudojimo variantų diagrama", "panaudos atvejų diagrama", "scenarijų diagrama", "precedentų diagrama" ir pan.

Panaudos diagramos yra paprastos ir intuityviai suvokiamos: jas supranta ir sistemos užsakovai. Panaudos diagramą sudaro **panaudos atvejai** (*use cases*), juose dalyvaujantys **aktoriai** (actors) ir ryšiai tarp jų.

Panaudos atvejis yra tipinė vartotojo ir sistemos sąveika. Tai tam tikra sistemos funkcija, vartotojo suvokiama kaip vientisa baigtinė operacija, kuri duoda kažkokį jam matomą ("užčiuopiamą") rezultatą. Pavyzdžiui, kalbant apie interneto naršyklę, panaudos atvejais galima laikyti operacijas "pereiti į kitą tinklalapį", "grįžti į ankstesnį tinklalapį" ir pan. Panaudos atvejis vaizduojamas kaip ovalas, su viduje įrašytu pavadinimu. Pavadinimas dažniausiai būna trumpas veiksmo aprašymas iš keleto žodžių.

Aktorius yra ne atskiras vartotojas (pvz. Jonas Jonaitis), o tam tikrą vartotojo tipas, vaidmuo (direktorius, mokytojas, klientas). Vienas vartotojas gali "vaidinti" keletą vaidmenų, pvz. vienas realus asmuo gali kreiptis į sistemą ir kaip mokyklos direktorius, ir kaip mokytojas. Aktoriumi gali būti ir ne žmogus, o kita kompiuterizuota sistema (pvz. asmens tapatybės nustatymo sistema, kreditinės kortelės tikrinimo sistema). Aktorius vaizduojamas kaip stilizuotas žmogeliukas.

Asociacijos ryšys tarp aktoriaus ir panaudos atvejo dažnai vadinamas bendravimo ryšiu (communication), kuris rodo, kad aktorius dalyvauja panaudos atvejyje, t.y. keičiasi pranešimais su sistema. Kas siunčia pranešimą kam, parodo ryšio kryptis. Komunikacijos ryšio galuose galima nurodyti ryšio kardinalumą. Komunikacija yra vienintelis galimas ryšys tarp aktoriaus ir panaudos atvejo. Aktoriai ir panaudos atvejai gali būti susiję generalizacijos ryšiu su kitais aktoriais ir panaudos ryšiais, atitinkamai. Generalizacijos ryšys aktoriams ir panaudos atvejams turi tokią pačią prasmę kaip ir klasėms.

Panaudos atvejai gali būti susiję tarpusavyje **priklausomybės** (*dependability*) ryšiais. Priklausomybės ryšys parodomas kaip punktyrinė linija su paprasta rodykle, nukreipta į naudojamąjį elementą. Panaudos atvejų tarpusavio priklausomybė būna dviejų tipų. Kai vienas panaudos atvejis be kitų savo funkcijų atlieka ir kito panaudos atvejo aprašomą funkciją, sakoma, kad pirmasis "apima" (include) antrąjį. "Apėmimo" ryšys taikomas siekiant išvengti pasikartojimų dviejuose arba daugelyje panaudos atvejų. Tai labai primena klasių agregaciją.

Kai vienas panaudos atvejis yra labiau specializuotas kito panaudos atvejo variantas, sakoma, kad pirmasis "**praplečia**" (*extend*) antrąjį. "Praplėtimo" ryšys naudojamas aprašyti normalaus sistemos darbo pakitimus.Šie ryšiai leidžia panaudos atvejus naudoti pakartotinai, padeda geriau suvokti ir analizuoti sistemos funkcijas.

Panaudos atvejai gali būti skirtingo detalumo laipsnio. Pavyzdžiui, vystant teksto redaktorių galima specifikuoti panaudos atveją "užrašyti tekstą pariebintu šriftu", o galima iki tokio lygio nenusileisti ir apsiriboti "stambesnui" panaudos atveju "suformatuoti tekstą". Metodoligijų kūrėjai nesutaria kiek panaudos atvejų kokiai sistemai reikia. Pavyzdžiui, Ivaras Jacobsonas teigia, kad aprašyti projektą, kuriam vystyti vienas žmogus užtruktų 10 metų, reikia iki 20 panaudos atvejų (neskaitant "praplėtimo" ir "apėmimo" būdu išvestų panaudos atvejų). Kiti specialistai teigia, kad tokios apimties projektui gali reikėti šimto ar daugiau panaudos atvejų.

Kuriamos programinės įrangos panaudojimo atvejų diagrama pateikta paveikslėlyje 3.1.

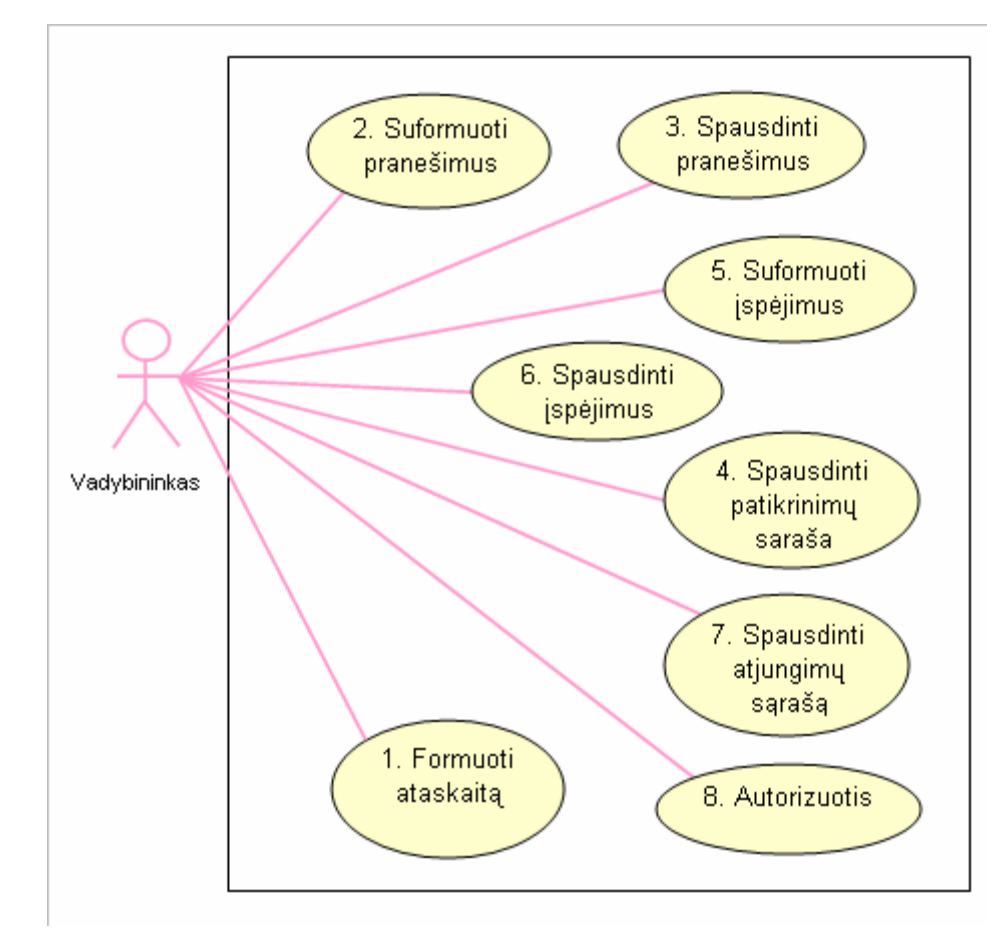

Pav. 3.1. Sistemos panaudojimo atvejai

Toliau seka visų sistemos panaudojimų atvejų aprašymas.

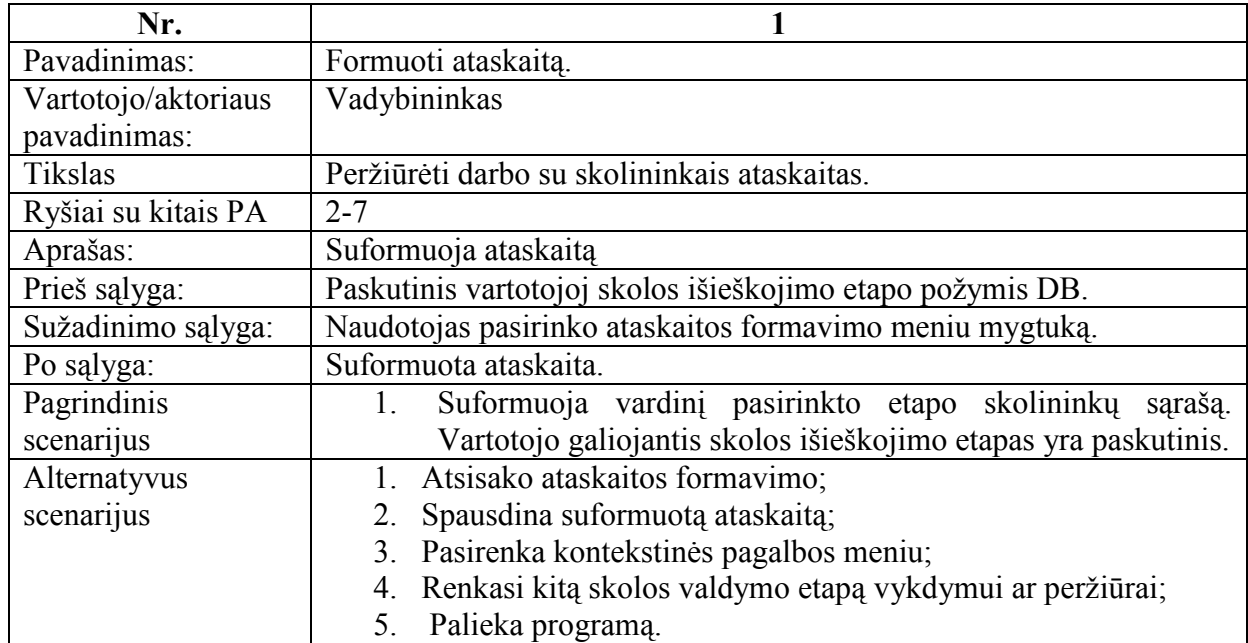

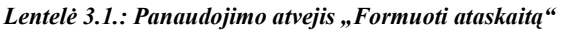

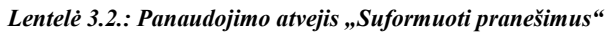

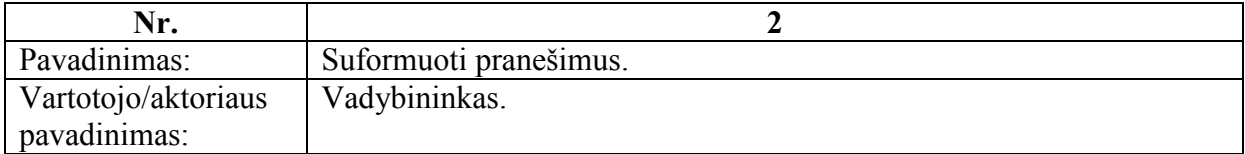

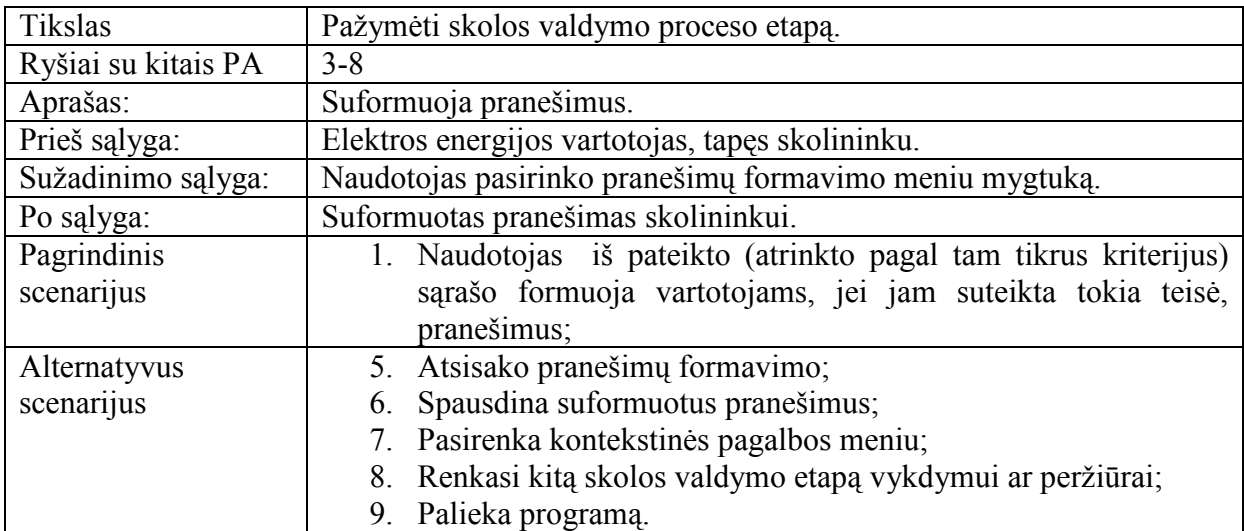

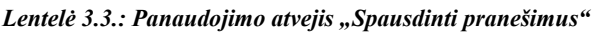

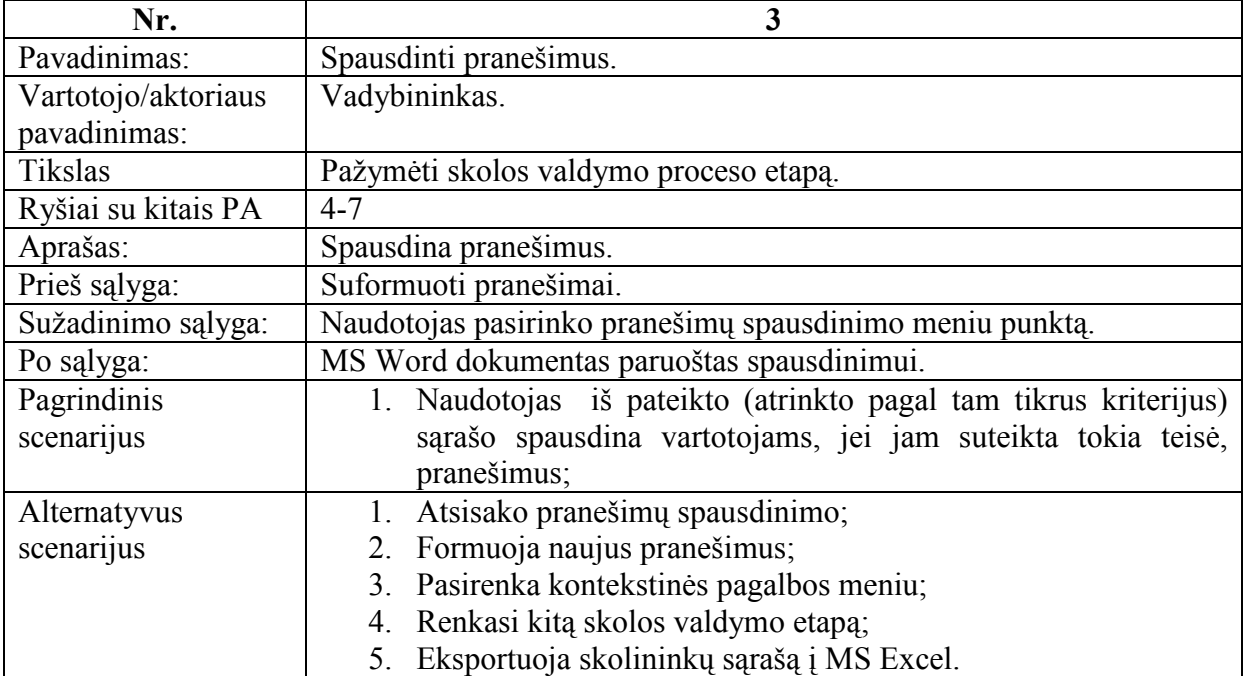

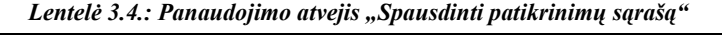

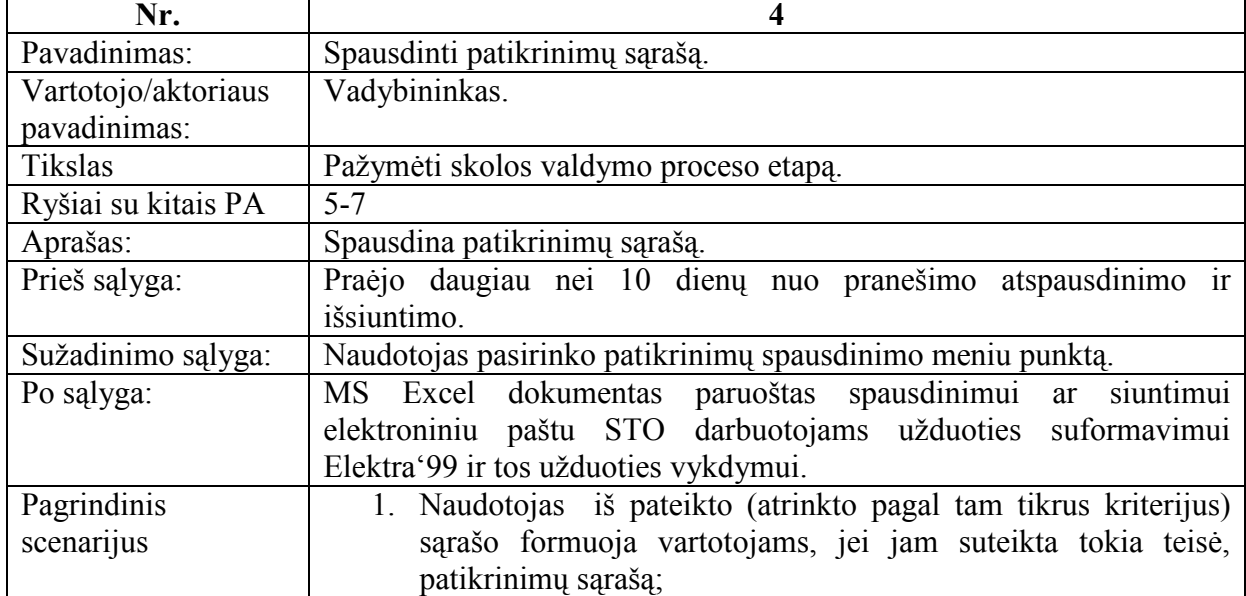

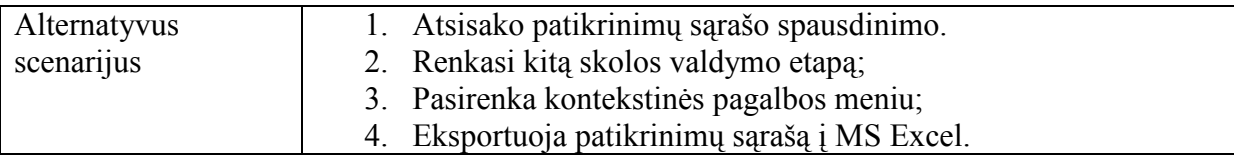

| Nr.                 | 5                                                                     |
|---------------------|-----------------------------------------------------------------------|
| Pavadinimas:        | Suformuoti įspėjimus.                                                 |
| Vartotojo/aktoriaus | Vadybininkas.                                                         |
| pavadinimas:        |                                                                       |
| Tikslas             | Pažymėti skolos valdymo proceso etapą.                                |
| Ryšiai su kitais PA | 6, 7                                                                  |
| Aprašas:            | Formuoja įspėjimus.                                                   |
| Prieš sąlyga:       | Atspausdintas patikrinimų sąrašas.                                    |
| Sužadinimo sąlyga:  | Naudotojas pasirinko įspėjimų spausdinimo meniu, praėjo 15 dienų      |
|                     | terminas nuo patikrinimo atspausdinimo arba yra fiksuota planinio     |
|                     | apskaitos patikrinimo skola nevėlesnė nei 30 dienų. Skolos dydis      |
|                     | daugiau nei 20 Lt ir daugiau nei 2 kartus didesnis už vidutinę metinę |
|                     | mėnesio įmoką šaknele.                                                |
| Po sąlyga:          | Jei sužadinimo sąlyga tenkinama, tai suformuojamas įspėjimas, kitaip  |
|                     | vartotojui atidedamas tolimesnis skolos valdymo proceso vystymas 30   |
|                     | dienų.                                                                |
| Pagrindinis         | 1. Naudotojas iš pateikto (atrinkto pagal tam tikrus kriterijus)      |
| scenarijus          | sarašo formuoja vartotojams, jei jam suteikta tokia teisė,            |
|                     | įspėjimų sąrašą;                                                      |
| Alternatyvus        | Atsisako įspėjimų formavimo;                                          |
| scenarijus          | spausdina jau ankščiau suformuotus įspėjimus;                         |
|                     | Pasirenka kontekstinės pagalbos meniu;<br>3.                          |
|                     | Renkasi kitą skolos valdymo etapą;<br>4.                              |
|                     | Eksportuoja sąrašą į MS Excel<br>5.                                   |

Lentelė 3.5.: Panaudojimo atvejis "Suformuoti įspėjimus"

| Nr.                 | 6                                                             |
|---------------------|---------------------------------------------------------------|
| Pavadinimas:        | Spausdinti įspėjimus.                                         |
| Vartotojo/aktoriaus | Vadybininkas.                                                 |
| pavadinimas:        |                                                               |
| Tikslas             | Pažymėti skolos valdymo proceso etapą.                        |
| Ryšiai su kitais PA |                                                               |
| Aprašas:            | Spausdina įspėjimų elektros energijos vartotojams sąrašą.     |
| Prieš sąlyga:       | Suformuotas įspėjimų sąrašas.                                 |
| Sužadinimo sąlyga:  | Naudotojas pasirinko įspėjimų spausdinimo meniu punktą.       |
| Po sąlyga:          | MS Word dokumentas paruoštas spausdinimui.                    |
| Pagrindinis         | Naudotojas iš pateikto (atrinkto pagal tam tikrus kriterijus) |
| scenarijus          | sarašo spausdina vartotojams, jei jam suteikta tokia teisė,   |
|                     | įspėjimų sąrašą;                                              |
| Alternatyvus        | 8. Atsisako įspėjimų spausdinimo;                             |
| scenarijus          | Formuoja naujus įspėjimus;<br>9.                              |
|                     | 10. Pasirenka kontekstinės pagalbos meniu;                    |
|                     | 11. Renkasi kitą skolos valdymo etapą;                        |
|                     | 12. Eksportuoja sąrašą į MS Excel                             |

Lentelė 3.6.: Panaudojimo atvejis "Spausdinti įspėjimus"

Lentelė 3.7.: Panaudojimo atvejis "Spausdinti atjungimų sąrašą"

| Nr.                 | 7                                                              |
|---------------------|----------------------------------------------------------------|
| Pavadinimas:        | Spausdinti atjungimų sąrašą.                                   |
| Vartotojo/aktoriaus | Vadybininkas.                                                  |
| pavadinimas:        |                                                                |
| Tikslas             | Pažymėti skolos valdymo proceso etapą.                         |
| Aprašas:            | Spausdina atjungimų elektros energijos vartotojams sąrašą.     |
| Prieš sąlyga:       | Atspausdinti įspėjimai.                                        |
| Sužadinimo sąlyga:  | Naudotojas pasirinko atjungimų formavimo meniu punktą ir iki   |
|                     | įspėjime nurodyto termino pabaigos liko mažiau nei 2-i dienos. |
| Po sąlyga:          | MS Excel dokumentas paruoštas spausdinimui ar siuntimui        |
|                     | elektroniniu paštu STO darbuotojams užduoties suformavimui     |
|                     | Elektra'99.                                                    |
| Pagrindinis         | Naudotojas iš pateikto (atrinkto pagal tam tikrus kriterijus)  |
| scenarijus          | sarašo spausdina vartotojams, jei jam suteikta tokia teisė,    |
|                     | atjungimų sąrašą;                                              |
| Alternatyvus        | Atsisako atjungimų spausdinimo;                                |
| scenarijus          | Pasirenka kontekstinės pagalbos meniu;                         |
|                     | 3 <sub>1</sub><br>Eksportuoja sarašą į MS Excel                |

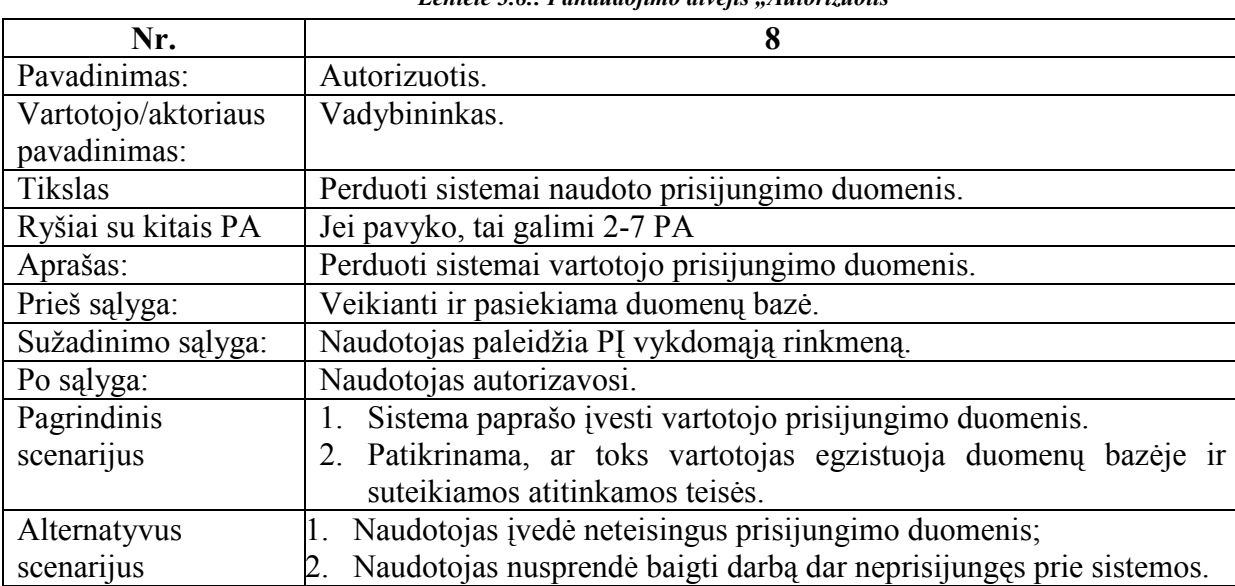

Lentelė 3.8.: Panaudojimo atvejis Mautorizuotis"

#### 3.5. Sistemos statinis vaizdas

 Šis skyrius aprašo sistemos loginę struktūrą UML kalba. UML notacija yra vaizdinė, t.y. informacija atvaizduojama grafinėmis schemomis. Grafinė notacija yra vaizdinio modeliavimo (visual modelling) pagrindas.

Modelis – tai sistemos atvaizdas iš vienos perspektyvos, leidžiantis geriau suvokti visą sistemą. Modeliavimas – tai sudarymas rinkinio modelių, leidžiančio suvokti ir nagrinėti sistemą įvairiais aspektais.

Vaizdinio modeliavimo prievalumai, lyginant su formaliosiomis specifikacijomis (kur naudojama specialiai tam skirtos matematinės formulės ar specializuota kalba, pvz. PDL), programos tekstu arba aprašymu natūralia kalba (pvz. lietuvių):

- Lengviau suprasti sudėtingas sistemas. Analitikų teigimu, per ateinančius 20 metų, kuriant kompiuterines sistemas, pagrindinė problema bus ne techninės įrangos ar programavimo kalbų apribojimai, o sistemų sudėtingumas. Didelės sistemos projektuotojams sunku "suturėti" galvoje visas produkto plonybes, atpažinti atskirų jo dalių sąveikos atvejus ir numatyti galimas tos sąveikos pasekmes. Tik tvarkinga analizės ir projektavimo dokumentacija padeda susidoroti su šiomis problemomis.
- Supaprastinamas bendravimas tarp srities žinovų, analitikų, projektuotojų ir programuotojų. Srities žinovas, kuris gali suformuluoti reikalavimus ir pageidavimus kuriamai kompiuterinei sistemai, neretai naudoja profesinį žargoną ar terminologiją, kuri nelabai suprantama sistemos analitikui. Analitikas atstovauja programinės įrangos gamintojui, t.y. užsakymo vykdytojui ir surenka reikalavimus sistemai, t.y. sudaro reikalavimų dokumentaciją. Pagal šiuos reikalavimus projektuojama visa sistema. Programuotojai užsiima projekto realizavimu kuria nors programavimo kalba. Taigi, labai svarbu, kad visi šie žmonės sistemai keliamus reikalavimus ir jos architektūrą suprastų vienareikšmiškai. Notacija turi būti paprasta, kad esant reikalui, srities žinovas galėtų ją sparčiai išmokti.
- Vaizdinis modeliavimas leidžia atskirti programos projektą nuo jos realizavimui naudojamos kalbos. Turint programos projektą, kur apibrėžti jos naudojimo būdai, reikalavimai bei architektūra, ją realizuoti galima naudojant skirtingas kalbas bei technologijas.
- Dėka geresnio programos architektūros suvokimo, gaunamos programos, bibliotekos ir komponentai, kuriuos lengva plėtoti ar naudoti pakartotinai. Taip sutaupoma "į ateitį".
- Esant visuotinai priimtam modeliavimo standartui, galima kurti pagalbines priemones (vad. CASE – Computer Aided Software Engineering), kurios automatizuoja dalį darbo, atliekamo kuriant ir plėtojant kompiuterinius produktus.
- Esant geram projektui (dokumentacijai) lengviau pastebėti ribines programos darbo sąlygas ir "siauras vietas". Dėl to programą galima geriau ištestuoti: ji turės mažiau klaidų.

Dėl šių priežasčių, naudojant vaizdinį modeliavimą, programinių produktų gamyba baigiama greičiau, sumažėja jų gamybos bei palaikymo (atnaujinimo, išplėtimo, modifikavimo) kaštai.

Apžvelgus vaizdinio modeliavimo ypatumus, peršasi išvada, kad tai yra geriausias metodas programinio produkto dokumentacijai sudaryti. UML yra standartinė tam reikalui skirta kalba.

UML kūrėjai išskyrė keturių tipų modelius. Kiekvienam modeliui atvaizduoti naudojamos vieno ar daugiau tipų diagramos.

Panaudos modeliai išreiškiami •panaudos atvejų (use case) diagramomis. Statiniai modeliai išreiškiami • klasių diagramomis.

Elgsenos modeliai išreiškiami •būsenų (statechart), •veiklų (activity), •bendravimo (interaction), •sekų (sequence) ir •bendradarbiavimo (collaboration) diagramomis.

Architektūriniai modeliai atvaizduojami realizacijos (implementation) diagramomis, kurios skirstomos į •komponentų (component) diagramas ir •įdiegimo (deployment) diagramas.

Diagramos gali būti skirtingo detalumo lygio. Mokantis ir bendraujant svarbiausia abstraktus mąstymas ir dėmesys reikiamoms detalėms, nekreipiant dėmesio į tuo momentu nesvarbius dalykus. Priklausomai nuo sistemos sudėtingumo ir prigimties, naudojami skirtingi modeliai ir diagramos. Mažai programai dažnai užtenka vien tik klasių diagramos. Kiek didesnėms programoms naudinga sudaryti panaudos atvejų ir sekų diagramas. Architektūriniai modeliai paprastai naudojami didelėse, paskirstytose (distributed) sistemose.

Svarbiausia UML funkcija – aptariant programinį produktą tarnauti kaip bendravimo priemonė tarp visų į programos vystymą įtrauktų žmonių.

# 3.5.1. Apžvalga

Sistema formaliai sudaryta iš vieno paketo ir gali būti atvaizduota, kaip parodyta 3.2. pav.:

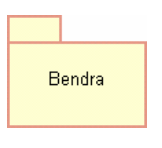

Pav. 3.2. Sistemos paketas

#### 3.5.2. Paketo detalizavimas

Sistemos (pateikto paketo) suskaidymas į klases pateiktas paveiksle žemiau:

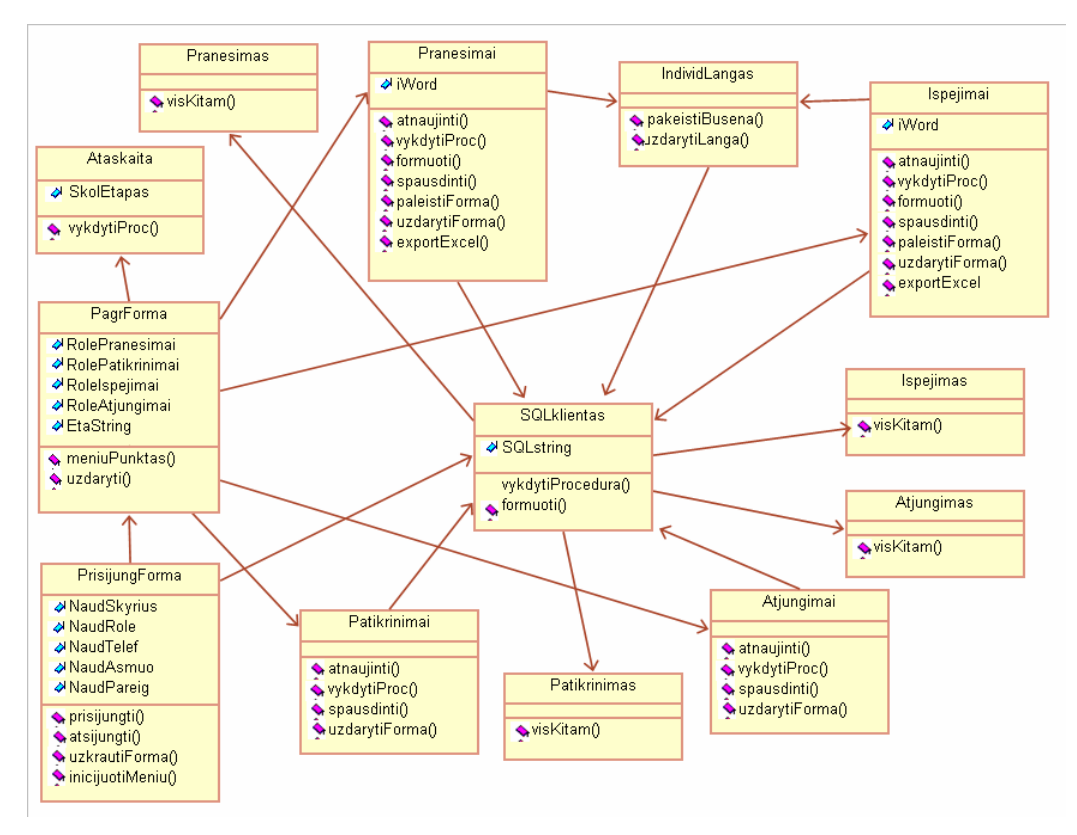

Pav. 3.3. Sistemos klasių diagrama (UML notacija)

Struktūrizuota analizė ir projektavimas yra išstumiamas objektiškai orientuoto analizės atlikimo metodologija. Realaus pasaulio daiktai arba problemos atitinka objektus. Objektai atvaizduoja konkrečius atvejus ir remiasi šablonais, kurie vadinami klasėmis. Aprašyti duomenys klasėse vadinami atributais. Klasių diagramos skirtos grafiškai atvaizduoti analizės metus nustatytas klases ir ryšius tarp jų.

#### 3.6. Procesų vaizdas

Šiame skyriuje pateikiamos sistemos būsenų, sistemos elementų bendradarbiavimo bei sekų diagramos.

#### 3.6.1. Būsenų diagramos

Objektai keičia savo būseną priklausomai nuo vykstančių įvykių ir laiko. Būsenų diagrama atvaizduoja objekto būsenas ir perėjimus tarp jų, o taip pat pradinę ir galutinę objekto būsenas.

Būsenų diagrama naudojama parodyti visas būsenas, kuriose gali pabuvoti tam tikras objektas per savo gyvavimo ciklą. Diagrama taip pat parodo kokie įvykiai sužadina būsenos pasikeitimus. D

Procesas prasideda nuo pradinio taško, iš kurio pereinama į būseną "Neautorizuotas sistemos naudotojas". Būsenos žymimos suapvalintais keturkampiais, o būsenos pasikeitimą rodo rodyklės. Prie būsenos kitimo rodyklės užrašoma papildoma informacija. Naudojama sintaksė:  $\langle$ Ivykis>[<Perėjimo salvga>]/ $\langle$ Veiksmas>. Toks užrašymo būdas netrukdo praleisti bet kurią aprašo dalį. Kai nerodomas būsenos pasikeitimą sužadinantis įvykis, laikoma, kad perėjimas įvyksta vos tik baigiasi duotoje būsenoje atliekama veikla,. Laikoma, kad perėjimo iš vienos būsenos į kitą procesas yra labai trumpas, lyginant su buvimo kurioje nors būsenoje trukme. Jei prie perėjimo nurodyta sąlyga, tai kol ji netenkinama, tas perėjimas nevyksta.

Paveikslėlyje 3.4. pateikta būsenų diagrama, realizuojanti PrisijungForma klasę.

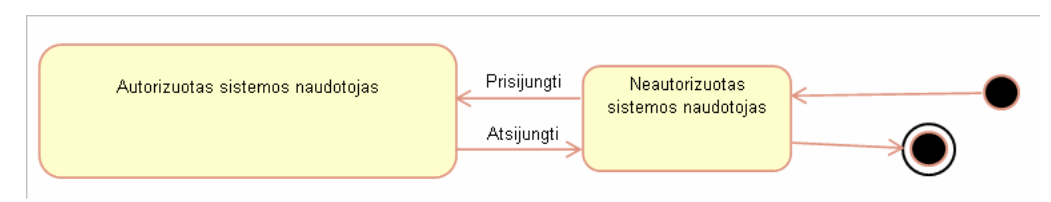

Pav. 3.4. PrisijungForma klasės būsenų diagrama (UML notacija)

Kitos būsenų diagramos yra pateiktos priedo skyriuje 11.2..

## 3.6.2. Veiklos diagramos

Šios UML diagramos naudojamos modeliuoti sistemos elgesį arba veiklą. Veikla – tai tam tikras darbas, kurį reikia atlikti. Programinės realizacijos požiūriu, veikla yra kažkokios klasės metodas. Veiklos diagramoje darbas vaizduojamas kaip užapvalintas keturkampis. Kai veikla yra tik kažkokio sprendimo priėmimas (sąlygos tikrinimas), jai atvaizduoti naudojamas tuščiaviduris rombas.

Iš pažiūros veiklos diagramos atrodo panašios į blokines algoritmų schemas (flowchart), tačiau yra ypatingos tuo, kad gali turėti sinchronizacijos linijas. Sinchronizacijos linija rodo, kad vienu metu pradedami daryti du ar daugiau darbų. Dažnai tai reiškia tik tai, kad darbų vykdymo eilės tvarka nesvarbi. Dėl galimybės atvaizduoti sinchronizavimą, veiklos diagramos gerai tinka projektuoti lygiagrečiai veikiančias sistemas.

Paveikslėlyje 3.5. pateikta ataskaitų generavimo veiklos diagrama.

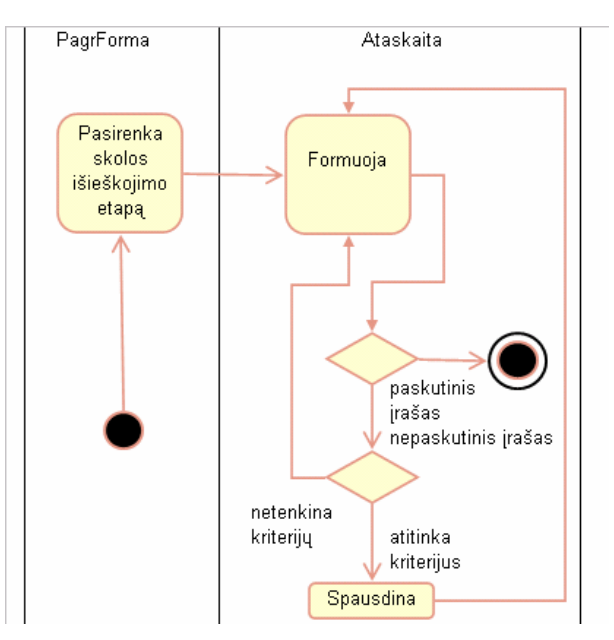

Pav. 3.5. Ataskaitų formavimo veiklos diagrama(UML notacija)

Iš PagrForma pasirenkamas skolos išieškojimo etapas, tada sistema formuoja atakaitą, tikrindama DB įrašus atitinkančius pasirinkto skolos išieškojimo etapo kriterijus. Kai aptinkama, kad irašas atitinka kriterijus, spausdinama ataskaita, kai aptinkamas paskutinis irašas, nustojama formuoti.

Kitos veiklos diagramos yra pateiktos priedi skyriuje 11.2.

# 3.6.3. Bendradarbiavimo diagramos

Bendradarbiavimo diagramoje ryšiai tarp objektų atvaiduojami kaip pranešimai, kurie perduodami iš vieno objekto kitam. Pranešimai: rodyklė, eilės numeris, vardas.

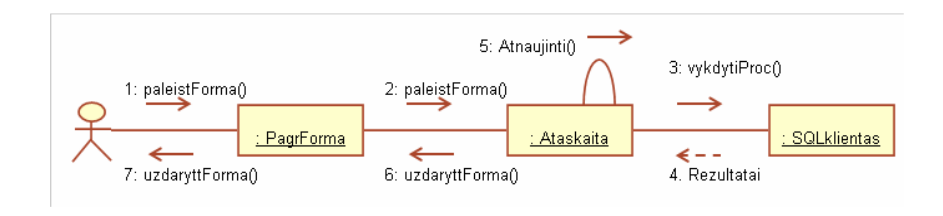

Pav. 3.6. Formuoti ataskaitą(UML notacija)

Kitos bendradarbiavimo diagramos yra pateiktos priedo skyriuje 11.2.

# 3.6.4. Sekų diagramos

Sekų diagramos atvaizduoja tokią pačią informaciją kaip ir bendradarbiavimo diagramos. Jos sudarytos iš objektų, pranešimų, vertikalios laiko ašies. Sekų diagrama atvaizduoja įvykius pasiskirsčiusius laike. Šiuo atveju sistemos naudotojas užkrauna prisijungimo formą ir bando autorizuotis prisijungęs prie SQL kliento, jei autorizacija pavyksta, užsikrauna pagrForma, iš kurios yra pasiekiamas meniu.

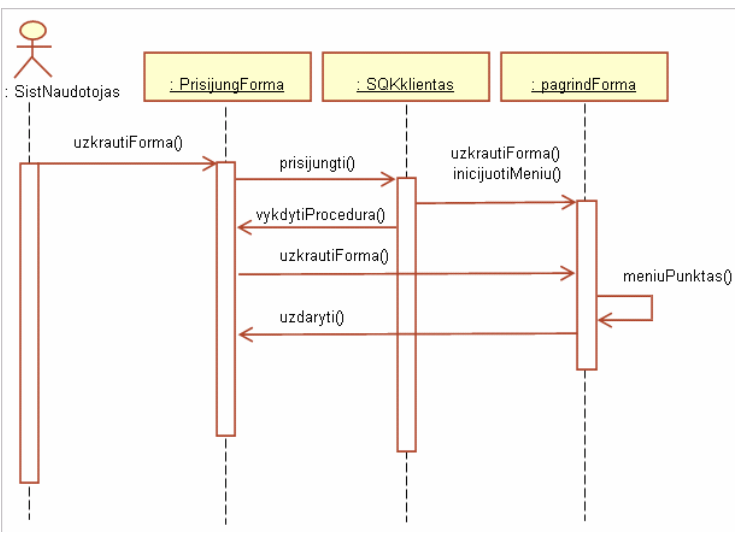

Pav. 3.7. Autorizuotis(UML notacija)

Kitos sekų diagramos yra pateiktos priedo skyriuje 11.2.

#### 3.7. Komponentinis sistemos modelis

Organizacijos informacijos sitemos komponentams ir sąsajoms tarp jų identifikuoti siūloma nauja grafinė notacija – komponentinis sistemos modelis. Šis modelis apjungia veiklos informacinės architektūros (VIA) modelio ir darbų sekos modelio savybes. Veiklos informacinės architektūros modelis apibrėžia IS komponentų tipus, atitinkančius organizacijos veiklos domenus. Remiantis tuo, komponentinis sitemos modelis (analogija su darbų sekų modeliu) skirstomas į penkis takelius (žr. 3.8 pav.), kurie skirti atitinkamo vieno veiklos domeno komponentams:

- takelis "valdymo funkcijos" atitinka verslo domeną ir skirtas šiame domene naudojamiems IS komponentams specifikuoti;
- takelis "taikomieji uždaviniai" atitinka informacinių procesų domeną ir skirtas IS taikomųjų uždavinių logiką realizuojantiems komponentams specifikuoti;
- takelis "duomenų struktūros" atitinka informacijos domeną ir skirtas IS saugyklose (duomenų bazėse) saugomos informacijos elementams, t.y. duomenų komponentams specifikuoti;
- takelis "technologiniai procesai" atitinka technologinių procesų domeną ir skirtas šiame domene naudojamiems IS komponentams specifikuoti;
- takelis "išornės aplinkos veiksniai" atitinka VIA modelio aplinkos domenus (verslo rinkos, technologinių ir informacinių technologijų rinkos) ir skirtas šiuose domenuose esantiems aktueliams komponentams specifikuoti.

Komponentiniame sistemos modelyje informacijos sistemos komponentas vaizduojamas stačiakampiu suapvalintais kampais, sąsajos tarp komponentų žymimos rodyklėmis, šalia nurodomi sąsajų tipai.

Analizuojant IS projektavimo aplinkoje saugomus darbų sekos modelius, gali būti sudaromi komponentiniai IS modeliai, suformuojama jų hierarchija  $(H = \{1, 2, \ldots, n\})$ , kuri siejasi su darbų sekų modelių hierachija. Kiekvienas kitas hierachijos lygmuo detalizuoja aukštesnio lygmens modelio komponentus. Komponentinio sistemos modelio atskiro domeno komponentėms ir jų ryšiams modeliuoti gali būti naudojami UML ar kitų notacijų (pavyzdžiui, IDEE standarto) atitinkami modeliai. Pavyzdžiui, BD (verslo procesų domenas – vartotjo sąsaja), TPD (technologinių procesų domenas – vartotojo sąsaja) ir DD (informacijos domenas – duomenų komponentai) komponentėms ir jų struktūriniams ryšiams modeliuoti gali būti pritaikyta klasių diagrama, IPD komponentams modeliuoti – bendradarbiavimo diagrama.

Pagrindiniai komponentinio sistemos modelio sudarymo tikslai yra išsaugoti veiklos modelyje egzistuojančias sąsajas tarp IS informacinės architektūros komponentų bei tiksliau specifikuoti komponentus ir jų sąsajas. Toks modelis padeda užtikrinti organizacijos veiklos ir visų projektuojamų sistemų integralumą [9, 309-322 psl.].

Komponentinis sistemos modelis pateiktas žemiau:

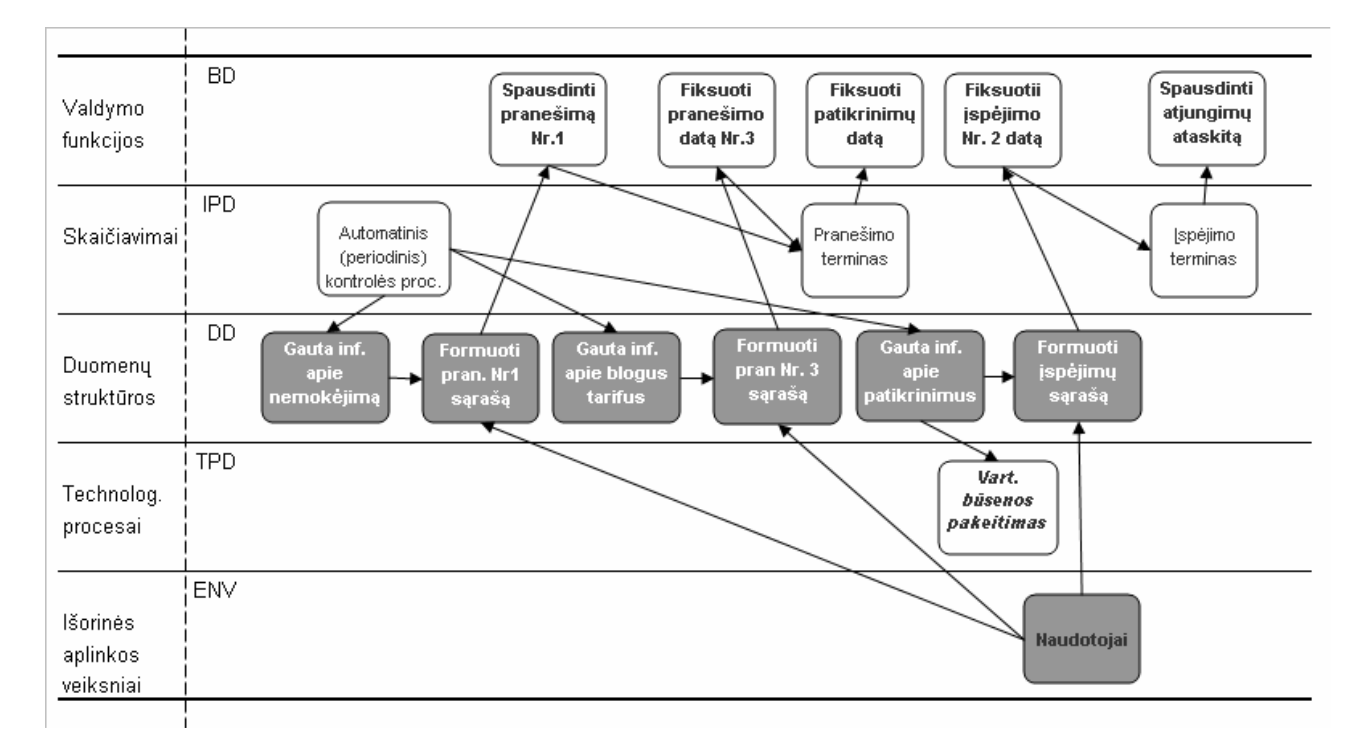

Pav. 3.8. Komponentinis modelis "Formuoti ataskaitą"

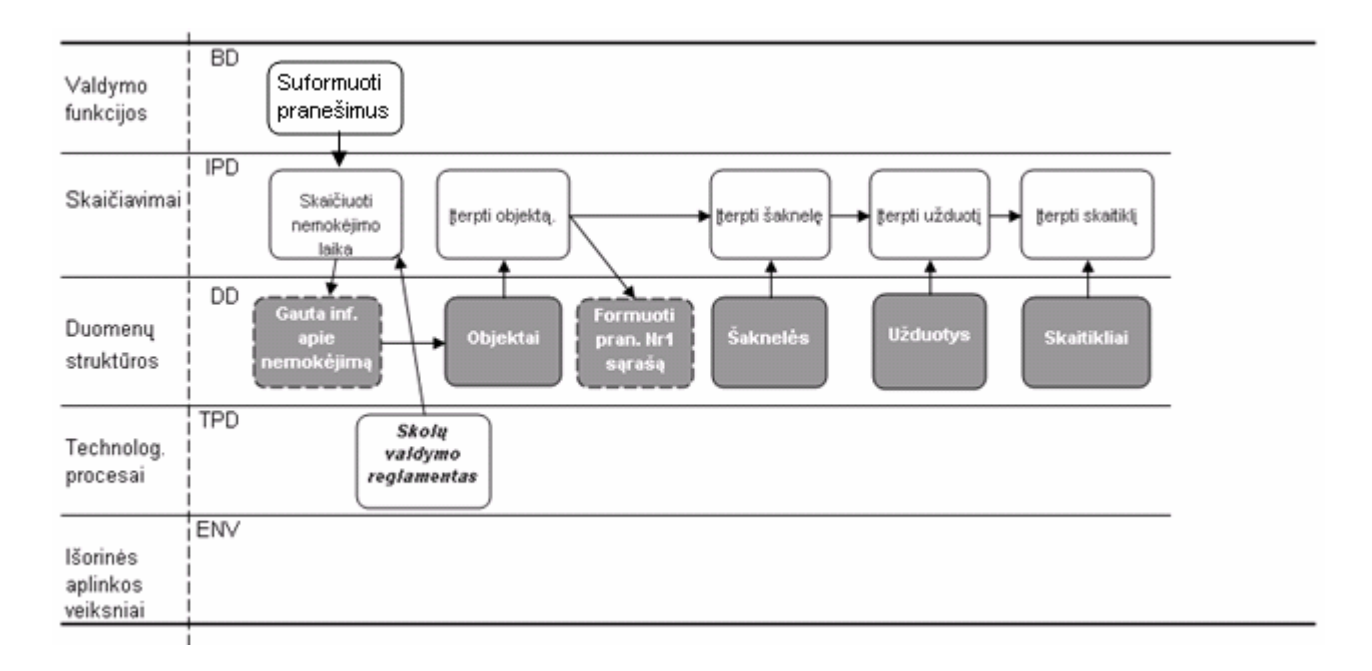

Pav. 3.9. Komponentinis modelis: "Pranešimas Nr. 1" detalizavimas

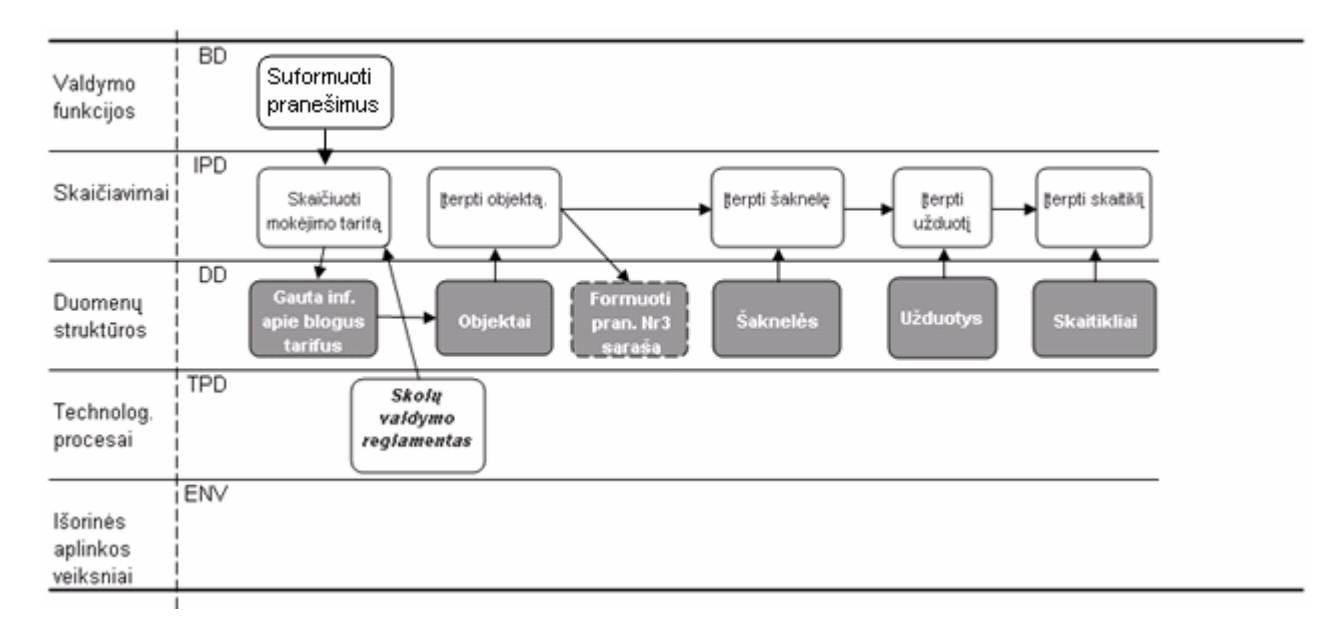

Pav. 3.10. Komponentinis modelis: "Pranešima Nr. 3" detalizavimas

## 3.8. Išdėstymo vaizdas

3.11 paveikslėlyje pateikta sistemos išdėstymo diagrama.

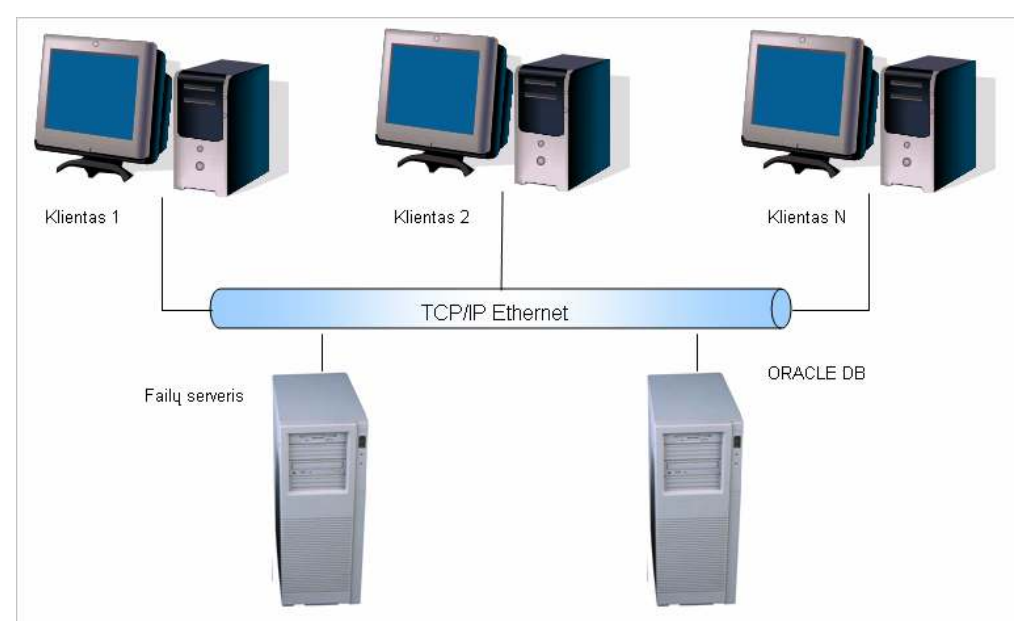

Pav. 3.11. Sistemos išdėstymo vaizdas

## 3.8.1. ORACLE serveris

Įmonės duomenų bazė įdiegta serveryje su Microsoft Windows 2003 OS. Duomenų bazės valdymo sistemai naudojama TOAD programinės priemonės.

Minimalūs reikalavimai:

- CPU: 1,5 GHz;
- RAM kiekis: 512 MB;
- disko dydis 10 GB.

Serveriui reikalingas tinklo palaikymas.

#### 3.8.2. Klientas

Bendrovės mokiuteriuose įdiegta Microsoft Windows XP OS.

Informacinė sistema realizuojama Visual Basic 6 programinėmis priemonėmis.

Minimalūs reikalavimai:

- CPU: 1,5 GHz;

- RAM kiekis: 256 MB;

- laisvos disko vietos: 1GB.

#### 3.8.3. Failų serveris

Šiame serveryje bus saugomi visi programinės įrangos atnaujinimai. Įmonės failų serveryje įdiegta Microsoft Windows 2003 OS. Minimalūs reikalavimai:

- CPU: 1,5 GHz;

- RAM kiekis: 512 MB;

- disko dydis 2 GB.

Serveriui reikalingas tinklo palaikymas.

#### 3.9. IS architektūros modelis

#### 3.9.1. Esybių ryšių diagrama (Cheno ERD notacija)

 Bendresnio pavidalo DB konceptualiam modeliui, kuris naudojamas ankstyvose DB projektavimo stadijose, sudaryti ir smulkiai jį aprašyti naudojamas ER diagramos [9, psl. 141]. Jas 1976 m. pasiūlė mokslininkas P.Čenas. Tokiomis diagramomis vaizduotas DB konceptualus modelis dažniausiai vadinamas ER modeliu (ER schema).

Žemiau pateikta konceptualaus modelio vaizdavimas ER diagrama:

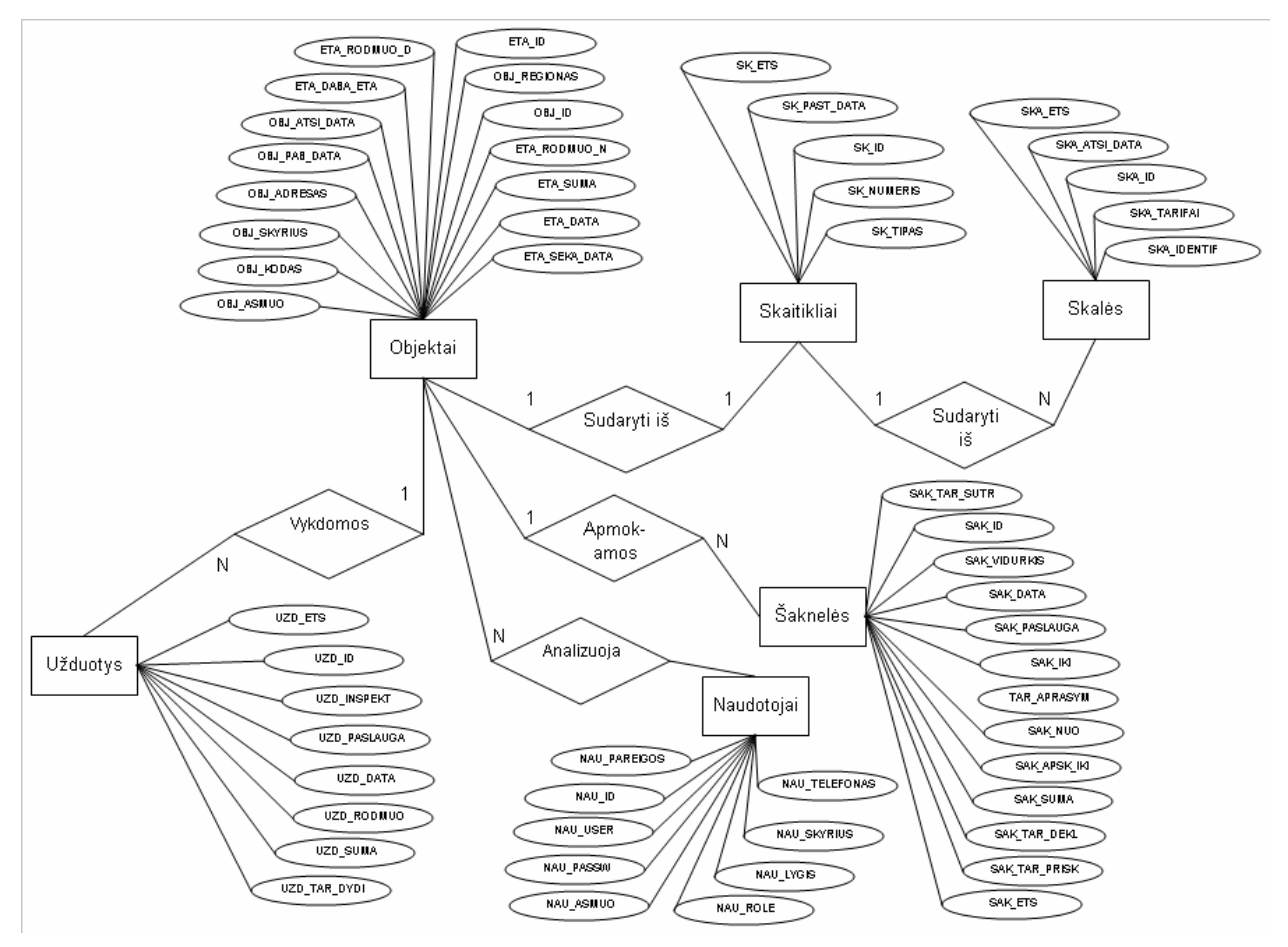

Pav. 3.12. Sistemos Esybių ryšių diagrama ( Cheno diagramos notacija)

 Vienas vartotojas (sąvininkas) gali turėti kelis objektus; viename objekte gali veikti tik vienas galiojantis skaitiklis, kiekvienas skaitikis gali turėti vieną arba daugiau skalių; periodiškai kiekviename objekte inspektoriai arba kontrolieriai atlieka užduotis, t.y. keičia skaitiklius, nurašinėja ir fiksuoja rodmenis, fiksuoja neapmokėtą suvartojimą; kiekvienas vartotojas apmoka už elektros energiją šaknele kiekvieną mėnesį už kiekvieną paslaugą (čia kaupiami tik paskutiniai vartotojų mokėjimai); kiekvienas sistemos naudotojas gali spausdinti lapelius kiekvienam vartotojo objektui, t.y. sutarčiai.

Diagramoje įvestos šios naudojamų atributų santrumpos:

- OBJ\_ASMUO (vartotojo vardas ir pavardė);
- OBJ\_KODAS (vartotojo sutarties kodas);
- OBJ\_REGIONAS (objekto priklausomybės RST regionui kodas);
- OBJ\_SKYRIUS (objekto priklausomybė skyriui);
- OBJ ADRESAS (abjekto adresas);
- OBJ ATSI DATA (objekto-skolininko atsiradimo data);
- OBJ\_PAB\_DATA (objekto-skolininko atjungimo ar apsimokėjimo data);
- ETA ID (etapo identifikatorius);
- ETA DABA ETA (paruoštos spausdinti poveikio priemonės vykdymo etapo kodas), kodo reikšmės: 0 - pradinė būsena, 1 - pranešimas dėl ilgo nemokėjimo, 3 - pranešimas dėl blogai deklaruojamo tarifo, 2 - įspėjimas;
- ETA\_SUMA (iššiustame lapelyje fiksuota suma, Lt su PVM);
- ETA\_RODMUO\_D (išsiųstame lapelyje fiksuotas dieninės skalės rodmuo);
- ETA\_RODMUO\_N (išsiųstame lapelyje fiksuotas naktinės skalės rodmuo);
- ETA DATA (suformuotos poveikio priemonės data);
- ETA\_SEKA\_DATA (sekančios poveikio priemonės data);
- ETS ETS;
- SK\_TIPAS (skaitiklio tipas);
- SK\_NUMERIS (skaitiklio gamyklinis numeris);
- SK\_ID (skaitiklį identifikuojantis laukas);
- SK\_ETS;
- SK\_PAST\_DATA (skaitiklio pastatymo data)
- SKA\_ID (skalę identifikuojantis laukas);
- SKA\_TARIFAI (skaitiklio skalės tarifas);
- SKA PASLAUGA (skalės paslauga);
- SKA ATSI DATA (skalės atsiradimo data)
- SKA\_ETS;
- UZD ID (užduotis identifikuojantis laukas);
- UZD INSPEKT (inspektoriaus vardas ir pavardė);
- UZD DATA (užduoties įvykdymo data);
- UZD\_RODMUO (užduoties rodmuo paslaugai);
- UZD\_PASLAUGA (užduoties paslaugos kodas);
- UZD\_SUMA (neapmokėto suvartojimo suma, Lt, t.y. suma, rasta skaitiklio tikrinimo metu);
- UZD\_TAR\_DYDI;
- UZD ETS;
- SAK ID (šaknelių įrašą identifikuojantis laukas);
- SAK\_VIDURKIS (vidutinis mėnesinis suvartojimas);
- SAK\_DATA (paskutinio mokėjimo data);
- SAK\_PASLAUGA (paslaugos kodas);
- SAK\_IKI (deklaruotas rodmuo ..IKI");
- SAK\_NUO (deklaruotas rodmuo "NUO");
- SAK\_APSK\_IKI (apskaičiuotas rodmuo "IKI");
- SAK SUMA (apmokėta šaknelės suma paslaugai);
- SAK\_TAR\_PRISK (paslaugai priskirtas tarifas);
- SAK\_TAR\_DEKL (vartotojo deklaruotas tarifas);
- TAR\_SUTR (taikomo tarifo sutrumpinimas);
- TAR\_APRASYM (tarifo aprasymas);
- SAK\_POZ (skolos požymis, t.y. N nemokėjimas, K neapmokėtas suvartojmas, T blogas atsiskaitymo tarifas);
- SAK ETS;
- NAU ID (naudotoją identifikuojantis laukas);
- NAU USER (naudotojo prisijungimo prie sistemos vardas);
- NAU PASSW (naudotojo prisijungimo prie sistemos slaptažodis);
- NAU ASMUO (sistemos naudotojo vardas ir pavardė);
- NAU TELEFONAS (sistemos naudoto telefono numeris);
- NAU\_SKYRIUS (sistemos naudotojui priklausantis vartotojo skyrius);
- NAU LYGIS (sistemos naudotojo teisių lygis); galimos reikšmės: skyrius, regionas, centras;
- NAU\_ROLE (sistemos naudoto rolė); galimos reikšmės: peržiūra, modifikavimas, spausdinimas, administravimas;
- NAU PAREIGOS.

## 3.9.2. Normalizavimas

Norint išvengti duomenų pertekliškumo, tenka didelę, sudėtingos struktūros lentelę suskaidyti (dekomponuoti) į keletą mažesnių, paprastesnės struktūros lentelių. Racionalus lentelių skaidymo į kitas, mažesnes ir paprastesnes lenteles būdas yra normalizavimo procesas [9, 147 psl.].

#### 3.9.3. Bendra informacija

Panagrinėkime projektuojamos sistemos duomenų bazę.

 Duomenų tarpinėje saugykloje kaupiama informacija apie potencialius skolininkus. Informacija apie šių vartotojų paskutinius mokėjimus yra atnaujinama kiekvieną naktį pagal šiuos kriterijus:

- mokėjo daugiau nei prieš du mėnesius patenka į pranešimų sąrašą;
- kontrolinio ir apskaičiuoto rodmenų skirtumas didesnis nei 20 Lt ir viršija vidutinį metinį dviejų mėnesių suvartojimą – iš karto patenka į įspėjimų sąrašą;
- deklaruoto ir apskaičiuoto rodmenų skitumas didesnis nei 20 Lt ir viršija vidutinį metinį dviejų mėnesių suvartojimą – patenka į pranešimų sąrašą;

 Atnaujinami ir kiti potencialiai skolingų vartotojų duomenys: atliktos užduotys, skaitiklių ir jų skalių informacija bei šių objektų sąvininkų informacija, kurių atributai pateikti paveikslėlyje aukščiau.

 Informacija apie poveikio priemonę yra saugoma objektų lentelėje, pažymint spausdinimo datą, kitos poveikio priemonės datą ir kodą; skolos sumą, apmokėtus dieninės ir naktinės skalių rodmenis. Taip pat objektų lentelėje pažymima objekto-skolininko atsiradimo data, objekto išnykimo iš duomenų bazės data t.y. apsimokėjimo ar atjungimo data, objekto adresas.

 Kiekvienas sistemos naudotojas turi prisijungimo prie sistemos vardą ir slaptažodį. Taip pat kiekvienas naudotojas gali suformuoti ir atspausdinti pranešimą ar įspėjimą visiems vartotojams pagal jam priskirtą lygį ir rolę. Galimos rolės yra šios: sąrašų peržiūra (kodas - 1), modifikavimas (2), spausdinimas (3), administravimas (9). Galimi lygiai: skyrius (vartotojo skyrius), regionas (vartotojo regionas, t.y. nebus kreipiama į to regiono skyrius), centras (galimybė dirbti su visais vartotojais).

## 3.9.4. Duomenų normalizavimas.

 Analizuojant aukščiau aptartus duomenis, galima nustatyti tokį sudėtinį raktą, kuris identifikuoja visus likusius laukus: OBJ\_KODAS + OBJ\_ETS + SK\_ID + SK\_ETS + SKA\_ID + SKA ETS + UZD ID + UZD ETS + SAK ID + SAK ETS + NAU ID + ETA ID. Žemiau pateikti lentelės laukai:

| <u>овл по</u>       | $_{\text{OD}}$          |  |  |
|---------------------|-------------------------|--|--|
| OBJ KODAS           | KOD                     |  |  |
| OBJ_ASMUO           | OAS)                    |  |  |
| <u>OBJ REGIONAS</u> | ORE                     |  |  |
| OBJ_SKYRIUS         | OSK                     |  |  |
| OBJ_ADRESAS         | OBA.                    |  |  |
|                     |                         |  |  |
| OBJ ATSI DATA       | (OAD)                   |  |  |
| OBJ_PAB_DATA        | OPD                     |  |  |
| OBJ_ATNAUJIN        | OAT)                    |  |  |
| ETA ID              | EID<br>$^{\ast}$        |  |  |
| ETA DABA ETA        | <b>EDE</b>              |  |  |
| ETA_SUMA            | ESU                     |  |  |
| ETA_RODMUO_D        | ERD.                    |  |  |
| ETA_RODMUO_N        | ERN                     |  |  |
| ETA_DATA            | EDA                     |  |  |
| ETA_SEKA_DATA       | ESD                     |  |  |
| <b>ETA ETS</b>      | EET)                    |  |  |
| $SK$ $D$            | <u>SKD</u>              |  |  |
| SK_TIPAS            | SKT                     |  |  |
| SK_NR               | SKN)                    |  |  |
| SK_PAST_DATA        | SKP                     |  |  |
| <u>SK ETS</u>       | SKE.                    |  |  |
| <u>ska id</u>       | <u>SID</u>              |  |  |
| SKA_TARIFAI         | STA.                    |  |  |
|                     |                         |  |  |
| SKA_PASLAUGA        | PSL                     |  |  |
| SKA_ATSI_DATA       | SKA                     |  |  |
| <b>SKA ETS</b>      | SET)                    |  |  |
| $UZD$ $D$           | $_{\rm{UD}}$            |  |  |
| UZD_INSPEKT         | UIN.                    |  |  |
| UZD_DATA            | UDA.                    |  |  |
| UZD_RODMUO          | URO)                    |  |  |
| UZD_PASLAUGA        | (UPA                    |  |  |
| UZD_SUMA            | NES                     |  |  |
| UZD_TAR_DYDI        | NET                     |  |  |
| UZD ETS             | UET                     |  |  |
| SAK ID              | SAD                     |  |  |
| TAR_APRASYM         | APR                     |  |  |
| SAK_VIDURKIS        | VID                     |  |  |
| TAR_SUTR            | STS                     |  |  |
| SAK_DATA            | SDA                     |  |  |
| SAK_PASLAUGA        | SPA                     |  |  |
| SAK_IKI             | SIK                     |  |  |
| SAK_NUO             | SNU                     |  |  |
| SAK_APSK_IKI        | saD                     |  |  |
|                     | SSU                     |  |  |
| SAK_SUMA            |                         |  |  |
| SAK_TAR_PRISK       | STP                     |  |  |
| SAK_TAR_DEKL        | STD                     |  |  |
| SAK_POZ             | SPO                     |  |  |
| <b>SAK ETS</b>      | $SAE$ )                 |  |  |
| $NAU$ $D$           | $\overline{\text{NID}}$ |  |  |
| NAU_USER            | NUS)                    |  |  |
| NAU_PASSW           | NPA.                    |  |  |
| NAU_ASMUO           | NAS                     |  |  |
| NAU_TELEFONAS       | NET                     |  |  |
| NAU_SKYRIUS         | NSK)                    |  |  |
| NAU_LYGIS           | NLY)                    |  |  |
| NAU_ROLE            | NRO)                    |  |  |
| NAU_PAREIGOS        | NPA)                    |  |  |
|                     |                         |  |  |

Pav. 3.13. Duomenų normalizavimas

## 3.9.5. 1NF

Išnagrinėjus galimas laukų funkcines priklausomybes, paaiškėja, kad tik laukų OBJ\_KODAS, OBJ\_ID, OBJ\_ETS, SK\_ID, SK\_ETS, SKA\_ID, SKA\_ETS, UZD\_ID, UZD\_ETS, SAK\_ID, SAK\_ETS, NAU\_ID, ETA\_ID, ETA\_ETS rinkinys identifikuoja visus likusius laukus, t.y. turime vienintelį galimą sudėtinį raktą KOD+OID+ORE+SKD+SKE+SID+SET+UID+UET+SAD+SAE+NID+EID+EET. Tokiu būdu DB gali būti atvaizduota lentele MAG\_ALLOBJ, kuri yra 1NF ir aprašoma štai tokia schema: MAG\_ALLOBJ (OID, KOD, OAS, ORE, OSK, OBA, OAD, OPD, OAT, EID, EDE, ESU, ERD, ERN, EDA, ESD, EET, SKD, SKT, SKN, SKP, SKE, SID, STA, PSL, SKA, SET, UID, UIN, UDA, URO, UPA, NES, NET, UET, SAD, APR, VID, STS, SDA, SPA, SIK, SNU, SAI, SSU, STP, STD, SPO, SAE, NID, NUS, NPA, NAS, NET, NSK, NLY, NRO, NPA).

Paaiškinimas: lentelė yra 1NF, jei lenetelės kiekvienas laukas yra vienareikšmis bei kiekvienas neraktinis laukas funkcionaliai priklauso nuo bet kokio tos lentelės galimo rakto.

#### 3.9.6. 2NF

MAG\_ALLOBJ (KOD, OAS, ORE, OSK, OBA, OAT); MAG\_OBJEKTAI (OID, OAS, ORE, OSK, OBA, OAD, OPD); MAG\_ETAPAI (EID, EDE, ESU, ERD, ERN, EDA, ESD, EET) MAG\_SKAITIKLIAI (SKD, SKT, SKN, SKP, SKE); MAG\_SKALES (SID, STA, PSL, SKA, SET); MAG\_UZDUOTYS (UID, UIN, UDA, URO, UPA, NES, NET, UET); MAG\_SAKNELES (SAD, APR, VID, STS, SDA, SPA, SIK, SNU, SAI, SSU, STP, STD, SPO, SAE);

MAG\_NAUDOTOJAI (NID, NUS, NPA, NAS, NET, NSK, NLY, NRO, NPA).

Paaiškinimas: lentelė yra 2NF, jeigu ji yra 1NF ir kiekvienas iš jos neraktinių laukų yra pilnos funkcinės priklausomybės nuo bet kokio tos lentelės galimo rakto.

#### 3.9.7. 3NF

 Lentelės MAG\_SAKNELES neraktinis laukas APR tranzityviai priklauso nuo tos lentelės raktinio lauko STS, todėl lentelę MAG\_SAKNELES skaidome į dvi lenteles:

MAG\_SAKNELES (SAD, VID, STS, SDA, SPA, SIK, SNU, SAI, SSU, STP, STD, SPO, SAE);

MAG\_TARIFAI (STS, APR).

Kitos lentelės yra 3NF. Paaiškinimas: Lentelė yra 3NF, jei ji yra 2NF ir joje nėra nė vienos neraktinių laukų tranzityvios funkcinės priklausomybės nuo bet kokio tos lentelės galimo rakto.

Visos šios lentelės atitinka ir G3NF bei 4NF sąlygas.

Duomenų bazės (ORACLE) valdymo sistemai yra pasirinkta TOAD duomenų bazės valdymo sistema.

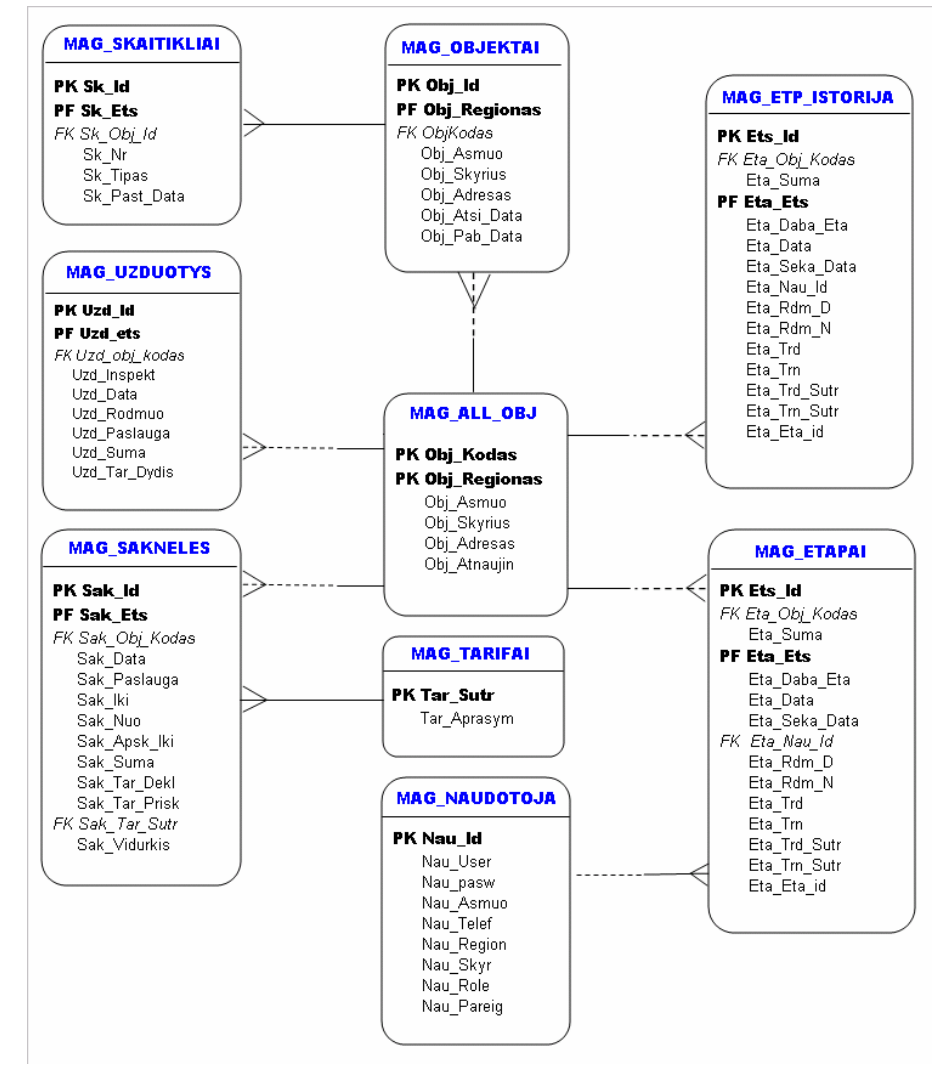

Duomenų bazės modelis pateiktas paveikslėlyje 3.14.:

Pav. 3.14. Duomenų bazės modelis (Esybių ryšių diagrama)

Duomenų bazės modelyje esančių esybių aprašymai pateikti sekančioje lentelėje.

| Esybė                   | Aprašymas                                                    |
|-------------------------|--------------------------------------------------------------|
| MAG ALL OBJ             | Saugoma informacija apie visus AB RST elektros energijos     |
|                         | vartotojus.                                                  |
| <b>MAG OBJEKTAI</b>     | Saugoma informacija apie skolininkus.                        |
| <b>MAG SKAITIKLIAI</b>  | Saugoma informacija apie skolininkų skaitiklius.             |
| <b>MAG SAKNELES</b>     | Saugoma informacija apie vartotojų mokėjimus.                |
| <b>MAG UZDUOTYS</b>     | Saugoma informacija apie vartotojų apskaitų patikrinimą.     |
| <b>MAG TARIFAI</b>      | Aprašomi tarifai.                                            |
| MAG ETAPAI              | Saugoma informacija apie skolos etapą, t.y. skolininkui      |
|                         | suformuotą ar atspausdintą pranešimą, įspėjimą, atjungimą.   |
| <b>MAG ETP ISTORIJA</b> | Saugoma informacija apie vartotojų (panaikinusių savo skolą) |
|                         | skolos etapus.                                               |

Lentelė 3.9.: Duomenų bazės modelio esybės

# 3.11. Kokybė

Pasirinkta informacinės sistemos architektūra leis keisti sistemą, pasikeitus skolų valdymo proceso eiliškumui ar tvarkai; pakeisti vartotojų teises ir roles.

Visapusiškai aprašyta sistema, leis, jei bus reikalas, greitai migruoti sistemą į naują bendrovės bilingo sistemą.

# 3.12. IS Projekto specifikacija

# 3.12.1. Sistemos paketas

Sistemą sudaro vienas paketas pateiktas 3.15. paveikslėlyje.

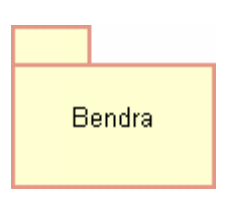

Pav. 3.15. Sistemos paketas

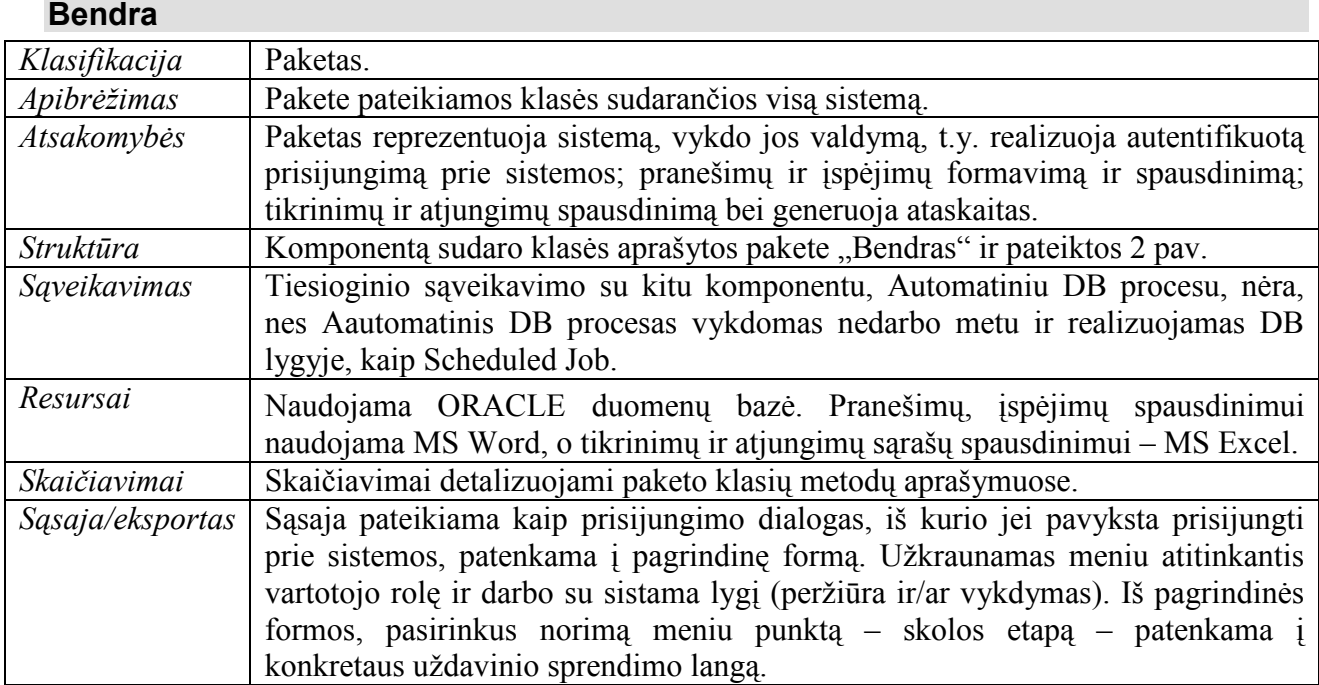

# 3.12.2. Paketo detalizavimas

Sistemos (pateikto paketo) suskaidymas į klases pateiktas 3.2. paveikslėlyje:

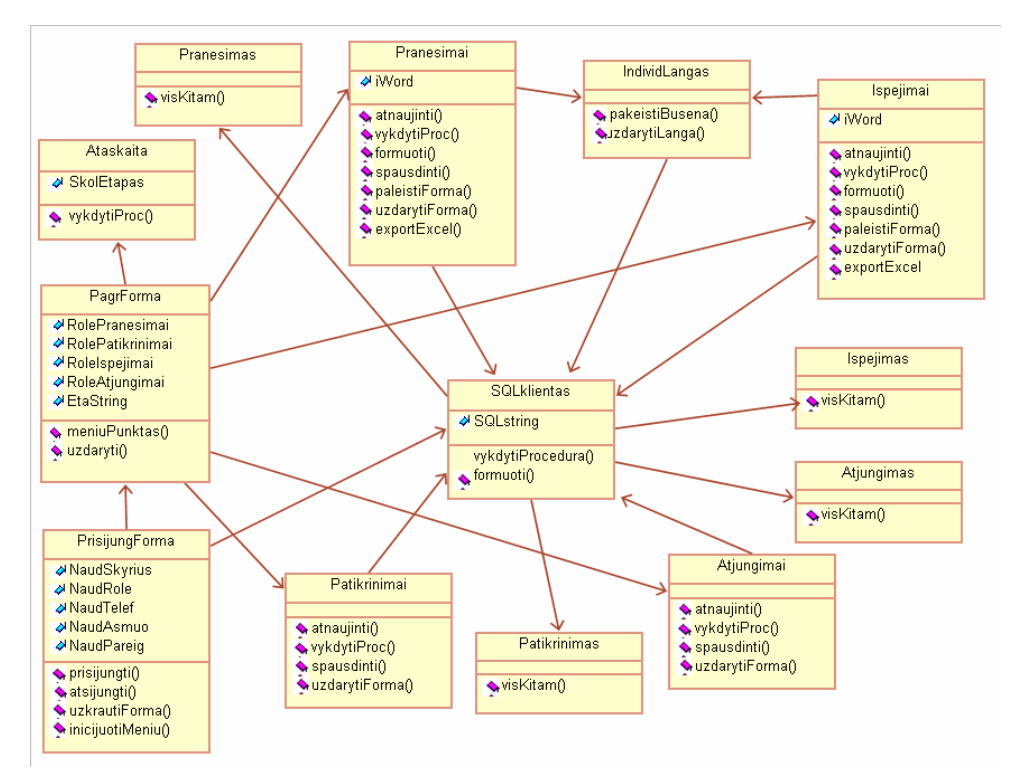

Pav. 3.16. Sistemos klasių diagrama

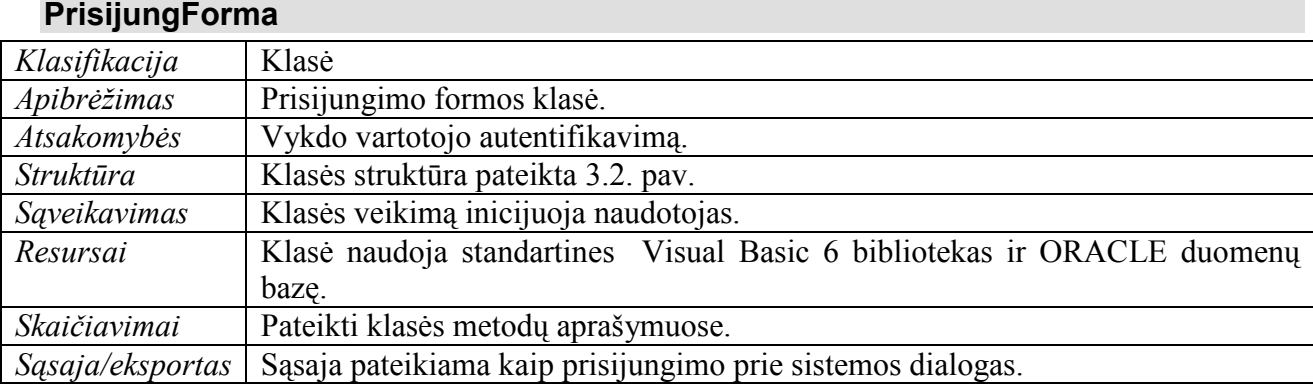

#### Laukai:

NaudSkyrius : string – naudotojui priskirtas konkretus ET (elektros tinklų) padalinys (skyrius) ar regionas

NaudRole :string – naudotojo rolės kodas. Kodas susideda iš keturių dešimtainio skaičiaus skilčių. Pirmoji skiltis reiškia pranešimų formavimo teisę ir, jei lygi 1, reiškia peržiūros teisę; lygi 2 - reiškia formavimą, t.y. galimybę atlikti DML funkcijas duomenų bazėje; lygi bet kokiam kitokiam neneigiamam skaičiui (<10) – draudžia dirbti su pranešimų moduliu. Antra kodo skiltis apibrėžia tikrinimų teisę, trečioji – įspėjimų teisę, ketvirtoji – atjungimų teisę.

NaudTelef: string – naudotojo telefono numeris. NaudAsmuo: string – naudoto vardas ir pavardė. NaudPareig: string – naudoto pareigos.
# prisijungti(string vardas, string slaptazodis);

Atsakomybės – naudotojo autentifikacija.

Skaičiavimai - atliekama pradinė duomenų kontrolė. Nepraėjus kontrolei generuoja klaidos pranešimą ir nutraukia tolimesnę vartotojo autentifikaciją.

Sąsaja/eksportas - vardas – naudotojo prisijungimo vardas; slaptazodis – naudotojo prisijungimo slaptažodis.

Išimtys - "Neteisingi prisijungimo duomenys" – prisijungimo vardas ir/arba slaptažodis nerasti duomenų bazėje.

### $atsi$ iungti $()$ :

Atsakomybės - naudotojo darbo sesijos užbaigimas. Skaičiavimai – uždaroma forma.

### uzkrautiForma();

Atsakomybės – pavykus naudotojui autentifikuotis, užkraunama PagrindForma.

Skaičiavimai – analizuojama naudotojo autentifikavimo informacija (rolė, darbo su sistema teisės) ir užkraunama PagrindForma.

#### inicijuotiMeniu(string Role, string Telef, string Asmuo, string Pareig, string Skyrius);

Atsakomybės – perduoda užkraunamai formai PagrForma informaciją apie jos meniu, priklausantį nuo naudoto rolės (uždraudžia meniu) ir darbo su sistema teisių (leidžia arba neleidžia vykdyti pakeitimus duomenų bazėje).

Skaičiavimai - atliekama pradinė duomenų kontrolė. Gautos iš duomenų bazės rolės kodas skaidomos į atskirų rolių reikšmių rinkinį.

Sąsają/eksportas - Rolė – naudotojo rolė; Telef – varotojo prisijungimo slaptažodis; Asmuo – naudotojo vardas ir pavardė; Pareig – naudotojo pareigos; Skyrius – vartotojo teisių lygis (teritorinis skyrius, regionas, bendrovė).

Išimtys – "Nepilnai užpildyta galiojanti naudoto kortelė" – nėra naudoto telefono numerio, arba pareigų, arba rolės, arba teisių.

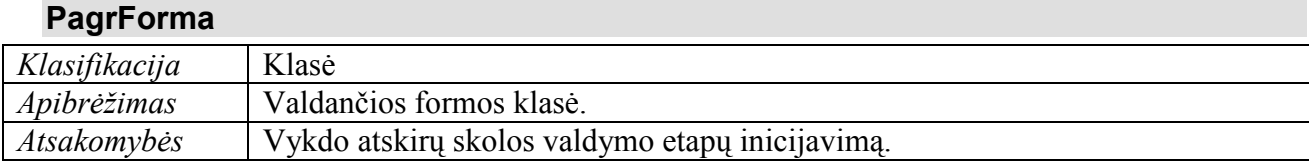

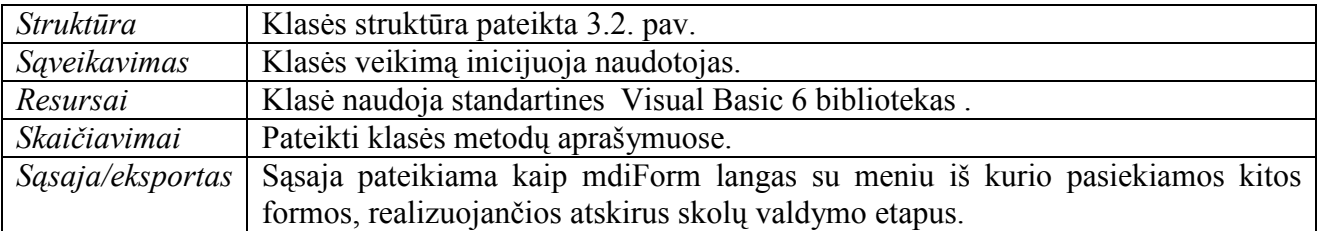

### Laukai:

RolePranesimai : string – Pranesimo formavimo teisė: 0 nesuteikta, 1- suteikta; RolePatikrinimai : string – Patikrinimu formavimo teisė: 0 nesuteikta, 1- suteikta; RoleIspejimai : string – Ispejimu formavimo teisė: 0 nesuteikta, 1- suteikta; RoleAtjungimu : string – Atjungimu formavimo teisė: 0 nesuteikta, 1- suteikta; EtaString : string – Patikrinimu formavimo teisė: 0 nesuteikta, 1- suteikta

# Klasės Metodai:

# meniuPunktas(string etapoKodas);

Atsakomybės – iškviesti iš pasirinkto meniu skolos valdymo etapą (formą).

Skaičiavimai –užkraunamai formai perduodamas skolos etapo kodas, kuris bus reikalingas formuojant pranešimus, kurie yra dviejų rūšių, bet forma ta pati.

Sąsaja/eksportas – etapoKodas – skolos etapo kodas skirtas tam, kad identifikuoti kviečiamo pranešimo tipą (pranešimai yra dviejų rūšių). Seniai paskutinį kartą mokėjusių vartotojų pranešimų kodas –  $11S(A)$  – suformuotas (atspausdintas); blogų tarifų pranešimų kodas –  $12S(A)$ ; tikrinimų kodas – 21S(A); įspėjimų – 31S(A); atjungimų 41S(A).

Išimtys - "Tokio skolos etapo neradau" – skolos etapas nerastas ir neaišku kokia forma turėtų būti užkrauta.

### uzdaryti();

Atsakomybės – naudotojas baigia darbą su skolų valdymo programa. Skaičiavimai – uždaroma forma.

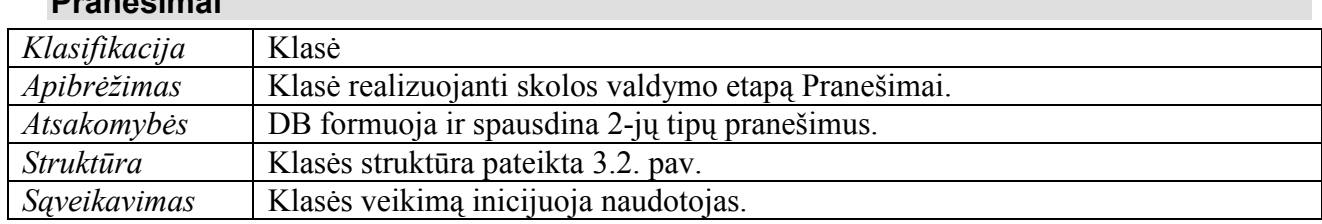

### Pranesimai

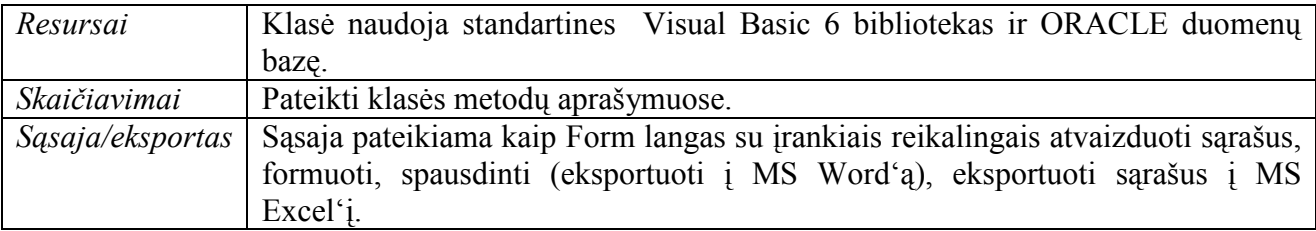

### Laukai:

iWord :object – standartiniai Word ir Excel objektai;

### Klasės Metodai:

### atnaujinti(string etapoKodas);

Atsakomybės – atnaujinti DB informaciją formoje Pranesimai

Skaičiavimai – užkraunama forma Pranesimai su atnaujintais DB duomenimis.

Sąsaja/eksportas – etapoKodas – skolos etapo kodas skirtas tam, kad nustatyti kokio skolos etapo duomenis reikia atnaujinti.

Išimtys - "Skolos etapo duomenų nerasta" – atnaujinama forma bus tuščia.

### vykdytiProc(string Uzklausa, string skolEtapas);

Atsakomybės – suformuoti užklausą duomenų bazei ir nurodyti kokio skolos etapo duomenys domina. Naudojama ekraninės formos duomenų atnaujinimui.

Skaičiavimai – perduodama užklausa duomenų bazei.

Sąsaja/eksportas – Uzklausa – seniai nemokėjusių arba blogais tarifais mokėjusių vartotojų užklausa; užklausos tipas priklauso nuo skolEtaps. Atrenkami dar nesuformuotų vartotojųskolininkų sąrašai.

Išimtys - "Skolos etapo duomenų nerasta" – atnaujinama forma bus tuščia.

### formuoti(string Uzklausa, string skolEtapas);

Atsakomybės – suformuoti pranešimus ir nustatyti skolos etapą 11S arba 12S.

Skaičiavimai – perduodama užklausa duomenų bazei, pakeičiama solos būsena į 11S arba

12S.

Sąsaja/eksportas – Uzklausa – seniai nemokėjusių arba blogais tarifais mokėjusių vartotojų duomenų formavimas; užklausos tipas priklauso nuo skolEtaps.

Išimtys - "Skolos etapo duomenų nerasta" – atnaujinama forma bus tuščia.

# spausdinti(string Uzklausa, string skolEtapas);

Atsakomybės – spausdinti pranešimus ir nustatyti skolos etapą 11A arba 12A.

Skaičiavimai – perduodama užklausa duomenų bazei, pakeičiama solos būsena į 11A arba

12A. Atrenkami tik jau anksčiau suformuoti vartotojai ir neturintys vėlesnės (neturi Left(skolEtapas, 1) > 1) skolos būsenos.

Sąsaja/eksportas – Uzklausa – seniai nemokėjusių arba blogais tarifais mokėjusių vartotojų duomenų spausdinimas; užklausos tipas priklauso nuo skolEtaps.

Išimtys - "Skolos etapo duomenų nerasta" – atnaujinama forma bus tuščia.

### paleistiForma(number vartIdentifikatorius, string skolEtapas);

Atsakomybės – formai IndividLangas perduoti vartotojo identifikatorių ir dabartinio skolos etapo kodą.

Skaičiavimai – užkraunama forma IndividLangas.

Sąsaja/eksportas – vartIdentifikatorius – vartotojo identifikatorius; skolEtapas dabartis skolos etapas, kuris negali būti mažesnis nei sekantis, inicijuojamas iš individLangas.

Išimtys - "Vartotojas nerastas" – užkraunama forma bus tusčia.

### uzdarytiForma();

Atsakomybės – naudotojas baigia darbą su skolų valdymo programa. Skaičiavimai – uždaroma forma.

### exportExcel();

Atsakomybės – formoje esančius duomenis perkelti į MS Excel'į.

Skaičiavimai – visų formoje esančių duomenų perkėlimas į MS Excel.

Sąsaja/eksportas – duomenų perkėlimas į MS Excel'į.

Išimtys - "Pasitikrinkite ar Jūsų kompiuteryje yra instaliuotas MS Excel" – neinstaliuotas MS Excel'is.

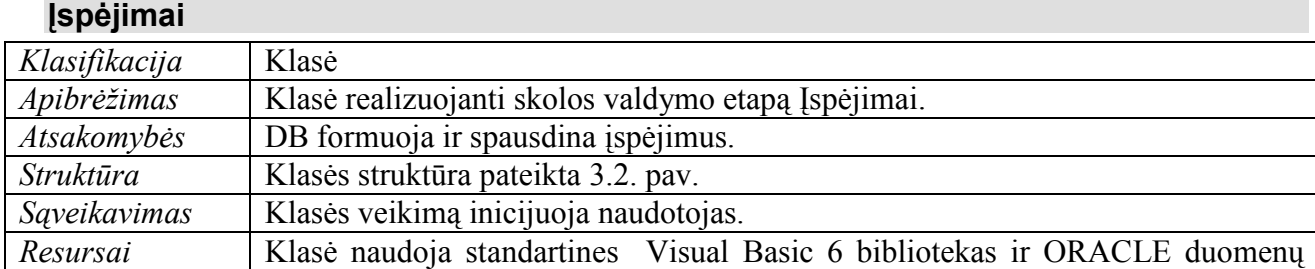

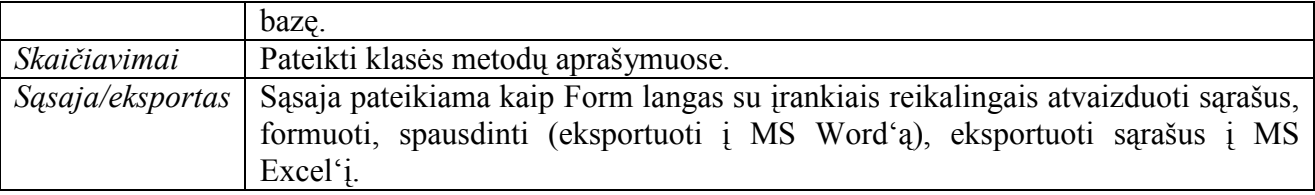

### Laukai:

iWord :object – standartiniai Word ir Excel objektai;

### Klasės Metodai:

### atnaujinti(string etapoKodas);

Atsakomybės – atnaujinti DB informaciją formoje Įspėjimai.

Skaičiavimai – iš naujo iš DB užkraunama forma Įspėjimai.

Sąsaja/eksportas – etapoKodas – skolos etapo kodas skirtas tam, kad nustatyti kokio skolos etapo duomenis reikia atnaujinti.

Išimtys - "Skolos etapo duomenų nerasta" – atnaujinama forma bus tuščia.

### vykdytiProc(string Uzklausa, string skolEtapas);

Atsakomybės – suformuoti užklausą duomenų bazei ir nurodyti kokio skolos etapo duomenys domina. Naudojama ekraninės formos duomenų atnaujinimui.

Skaičiavimai – perduodama užklausa duomenų bazei. Atrenkami vartotojai, turintys patikrinimo požymį, ir praėjo daugiau nei 10 dienų nuo patikrinimų sąrašo suformavimo, ir nėra vėlesnių skolos būsenų.

Sąsaja/eksportas – Uzklausa – įkelti į formą vartotojus, kurie turi patikrinimo požymį ir praėjo daugiau nei 10 dienų nuo patikrinimo sąrašų suformavimo bei nėra vėlesnių to vartotojo būsenų.

Išimtys - "Skolos etapo duomenų nerasta" – atnaujinama forma bus tuščia.

### formuoti(string Uzklausa, string skolEtapas);

Atsakomybės – suformuoti pranešimus ir nustatyti skolos etapą 31S.

Skaičiavimai – perduodama užklausa duomenų bazei. Duomenys įkeliami iš formos, pakeičiama solos būsena į 31S. Spausdinimų formavimas atliekamas tiems vartotojams, kurių paskutinė skolos būsena 21A ir neturi vėlesnių būsenų. Be to yra tikrinama apskaičiuota skolos suma: jei apskaičiuota skola mažesnė nei 20 Lt, tai suteikiama skolos būsena 51A su tos būsenos galiojimo data 30 dienų. Pasibaigus šiam 30 dienų terminui, DB automatinis procesas perkelia tokį

varotoją į skolų istorijos lentelę. Skola fiksuojama, jai atliktas nevėlesnis nei 30 dienų rodmenų patikrinimas.

Sąsają/eksportas – Uzklausa – ispėjimų sarašų formavimas; užklausos tipas priklauso nuo skolEtapai. Šiuo atveju *skolEtaps*=31S

Išimtys - "Skolos etapo duomenų nerasta" – atnaujinama forma bus tuščia.

# spausdinti(string Uzklausa, string skolEtapas);

Atsakomybės – spausdinti įspėjimus ir nustatyti skolos etapą 31A.

Skaičiavimai – atrinkti tuos vartotojus, kurių paskutinė skolos būsena suformuota (31S) ir neturi vėlesnių skolos būsenų (neturi - left(skolEtapas,1)>3).

Sąsają/eksportas – Uzklausa – jau ankščiau suformuotų ispėjimų spausdinimas; užklausos tipas priklauso nuo skolEtaps (=31A).

Išimtys - "Skolos etapo duomenų nerasta" – atnaujinama forma bus tuščia.

# paleistiForma(number vartIdentifikatorius, string skolEtapas);

Atsakomybės – formai IndividLangas perduoti vartotojo identifikatorių ir dabartinio skolos etapo kodą.

Skaičiavimai – užkraunama forma IndividLangas.

Sąsaja/eksportas – vartIdentifikatorius – vartotojo identifikatorius; skolEtapas dabartis skolos etapas, kuris negali būti mažesnis nei sekantis, inicijuojamas iš individLangas.

Išimtys - "Vartotojas nerastas" – užkraunama forma bus tuščia.

### uzdarytiForma();

Atsakomybės – naudotojas baigia darbą su skolų valdymo programa. Skaičiavimai – uždaroma forma.

### exportExcel();

Atsakomybės – formoje esančius duomenis perkelti į MS Excel'į. Skaičiavimai – visų formoje esančių duomenų perkėlimas į MS Excel. Sąsaja/eksportas – duomenų perkėlimas į MS Excel'į.

Išimtys - "Pasitikrinkite ar Jūsų kompiuteryje yra instaliuotas MS Excel" – neinstaliuotas MS Excel'is.

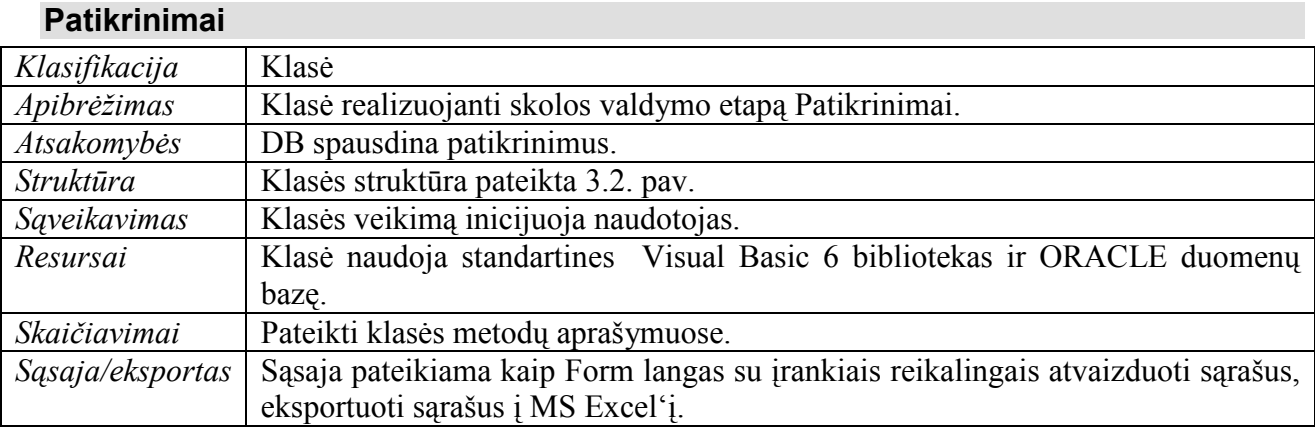

# Klasės Metodai:

### atnaujinti(string etapoKodas);

Atsakomybės – atnaujinti DB informaciją formoje Patikrinimai.

Skaičiavimai – iš naujo iš DB užkraunama forma Patikrinimai.

Sąsaja/eksportas – etapoKodas – skolos etapo kodas skirtas tam, kad nustatyti kokio skolos etapo duomenis reikia atnaujinti.

Išimtys - "Skolos etapo duomenų nerasta" – atnaujinama forma bus tuščia.

# vykdytiProc(string Uzklausa, string skolEtapas);

Atsakomybės – suformuoti užklausą duomenų bazei ir nurodyti kokio skolos etapo duomenys domina. Naudojama ekraninės formos duomenų atnaujinimui.

Skaičiavimai – perduodama užklausa duomenų bazei. Atrenkami vartotojai, turintys pranešimų atspausdinimo požymį ir praėjo daugiau nei 15 dienų nuo pranešimo sąrašo suformavimo ir nėra vėlesnių skolos būsenų.

Sąsaja/eksportas – Uzklausa – įkelti į formą vartotojus, kurie turi pranešimo atspausdinimo požymį ir praėjo daugiau nei 15 dienų nuo pranešimo sąrašų suformavimo bei nėra vėlesnių to vartotojo būsenų.

Išimtys - "Skolos etapo duomenų nerasta" – atnaujinama forma bus tuščia.

### spausdinti(string Uzklausa, string skolEtapas);

Atsakomybės – spausdinti patikrinimus ir nustatyti skolos etapą 21A.

Skaičiavimai – atrinkti tuos vartotojus, kurių paskutinė skolos būsena suformuota (11A arba 12A) ir neturi vėlesnių skolos būsenų (neturi - left(skolEtapas, 1) > 2) ir praėjo 10 dienų nuo pranešimo būsenos 1?A (čia ? - 1 arba 2) atsiradimo. Jei prėjus 15 dienų nuo patikrinimų skolos

būsenos atsiradimo neatsirado patikrinimo data (automatinio DB proceso funkcija), tai toks vartotjas vėl įtraukiamas į naujus patikrinimų sąrašus.

Sąsają/eksportas – Uzklausa – jau ankščiau suformuotų pranešimų spausdinimas; užklausos tipas priklauso nuo skolEtaps (=21A).

Išimtys - "Skolos etapo duomenų nerasta" – atnaujinama forma bus tuščia.

### uzdarytiForma();

Atsakomybės – naudotojas baigia darbą su skolų valdymo programa. Skaičiavimai – uždaroma forma.

### **Atjungimai**

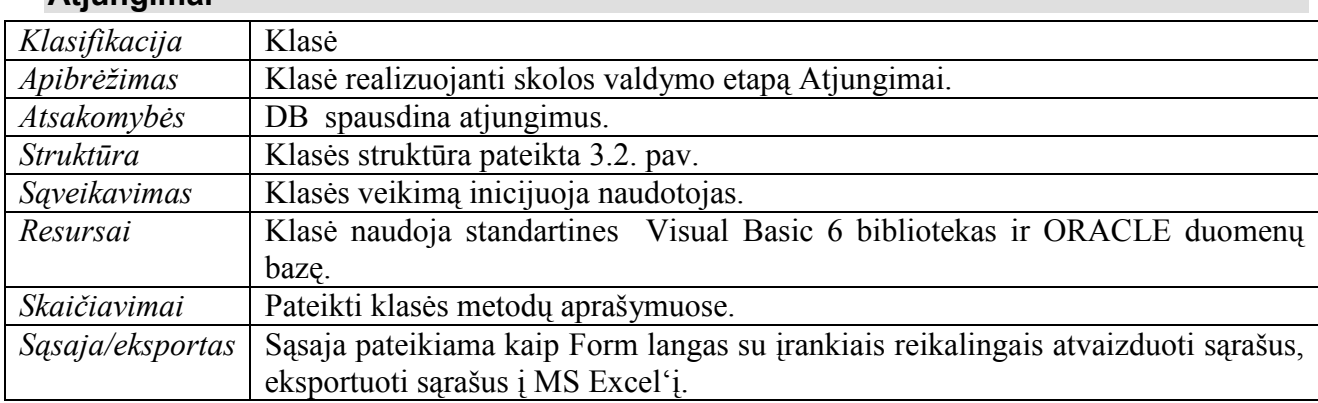

# Klasės Metodai:

# atnaujinti(string etapoKodas);

Atsakomybės – atnaujinti DB informaciją formoje Atjungimai.

Skaičiavimai – iš naujo iš DB užkraunama forma Atjungimai.

Sąsaja/eksportas – etapoKodas – skolos etapo kodas skirtas tam, kad nustatyti kokio skolos etapo duomenis reikia atnaujinti.

Išimtys - "Skolos etapo duomenų nerasta" – atnaujinama forma bus tuščia.

# vykdytiProc(string Uzklausa, string skolEtapas);

Atsakomybės – suformuoti užklausą duomenų bazei ir nurodyti kokio skolos etapo duomenys domina. Naudojama ekraninės formos duomenų atnaujinimui.

Skaičiavimai – perduodama užklausa duomenų bazei. Atrenkami vartotojai, turintys pranešimų atspausdinimo požymį ir liko < 1 diena nuo atjungimo inicijavimo pradžios, ir nėra vėlesnių skolos būsenų.

Sąsaja/eksportas – Uzklausa – įkelti į formą vartotojus, kurie turi įspėjimo atspausdinimo požymį ir liko mažiau nei 1 diena iki atjungimo inicijavimo pradžios, bei nėra vėlesnių to vartotojo skolos būsenų.

Išimtys - "Skolos etapo duomenų nerasta" – atnaujinama forma bus tuščia.

# spausdinti(string Uzklausa, string skolEtapas);

Atsakomybės – spausdinti atjungimus ir nustatyti skolos etapą 41A.

Skaičiavimai – atrinkti tuos vartotojus, kurių paskutinė skolos būsena suformuota (31A) ir neturi vėlesnių skolos būsenų (neturi - left(skolEtapas,1)>4).

Sąsaja/eksportas – Uzklausa – jau ankščiau suformuotų pranešimų spausdinimas; užklausos tipas priklauso nuo skolEtapas =41A.

Išimtys - "Skolos etapo duomenų nerasta" – atnaujinama forma bus tuščia.

### uzdarytiForma();

Atsakomybės – naudotojas baigia darbą su skolų valdymo programa. Skaičiavimai – uždaroma forma.

### IndividLangas

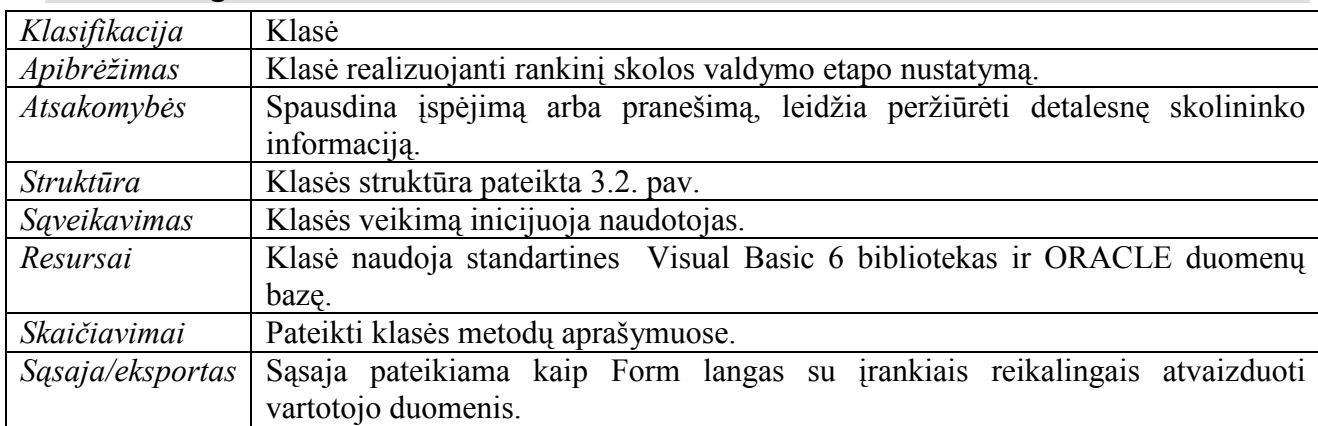

# Klasės Metodai:

# pakeistiBusena(string etapoKodas);

Atsakomybės – nustatyti pasirinktą skolos būseną rankiniu būdu, nesilaikant skolos valdymo etapo eiliškumo. Leisti nustatyti rankiniu būdu tik vėlesnę skolos būseną.

Skaičiavimai – surasti duomenų bazėje vartotoją ir nustatyti skolos būseną kaip pasirinkta rankiniu būdu.

Sąsaja/eksportas – *etapoKodas* – skolos etapo kodas, kuris įrašomas į duomenų bazę.

Išimtys - "Ankstesnė skolos etapo būsena negalima" – rankiniu būdu negalima nustatyti ankstesnės skolos būsenos etapo, nei jis fiksuotas duomenų bazėje.

### uzdarytiLanga();

Atsakomybės – naudotojas nutraukia individLangas detalios (individualios) vartotojo informacijos peržiūrą. O tuo pačiu ir formos veikimą.

Skaičiavimai – uždaroma forma.

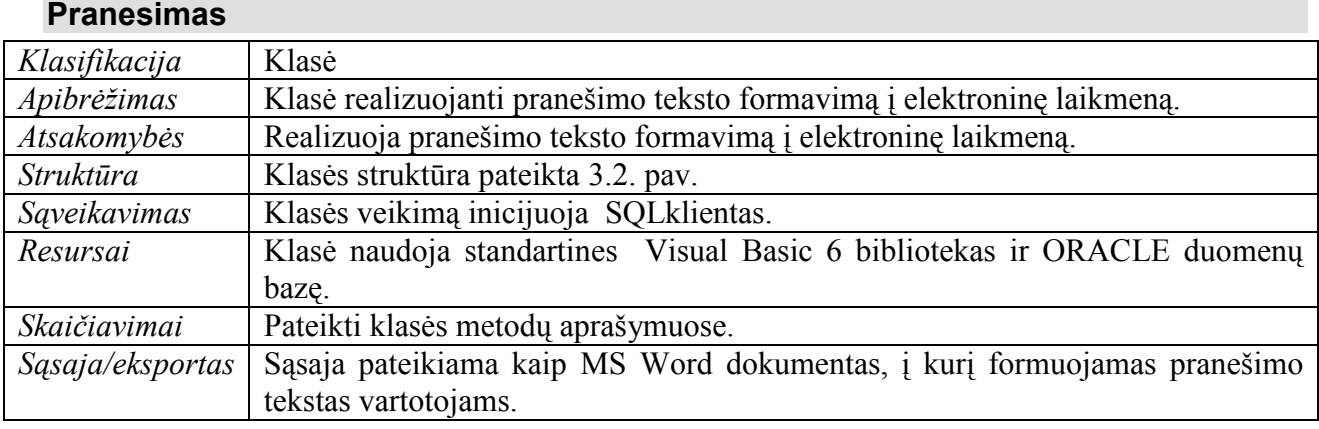

# Klasės Metodai:

visKitam(string varKodas, string varMokejimas, string varAdresas, string varAsmuo, string nuo, string iki, string varSkola, sting varTarifas, string varSutrump, string atstovasTelefonas, string atstovasAsmuo, string atstovasPareigos, skolEtapas );

Atsakomybės – realizuoja pranešimo teksto formavimą į elektroninę laikmeną..

Skaičiavimai – formuoti tekstą į elektroninę laikmeną.

Sąsają/eksportas – varKodas – vartotojo kodas į pranešimo tekstą; varMokejimas paskutinio mokėjimo data į pranešimo tekstą; varAdresas – vartotojo adresas į pranešimo tekstą; varAsmuo – vartotojo vardas ir pavardė į pranešimo tekstą; nuo – apskaičiuotas rodmuo NUO į pranešimo tekstą; iki - -apskaičiuotas rodmuo IKI į pranešimo tekstą; varSkola – vartotojo skolos suma į pranešimo tekstą; varTarifas – tarifo dydis į pranešimo tekstą; varSutrump – tarifo aprašymas į pranešimo tekstą; *atstovasTelefonas* – bendrovės darbuotojo telefono numeris į pranešimo tekstą; atstovasAsmuo – bendrovės darbuotojo vardas ir pavardė į pranešimo tekstą; atstovasPareigos – bendrovės darbuotojo pareigos į pranešimo tekstą; skolEtapas – skolos etapo kodas.

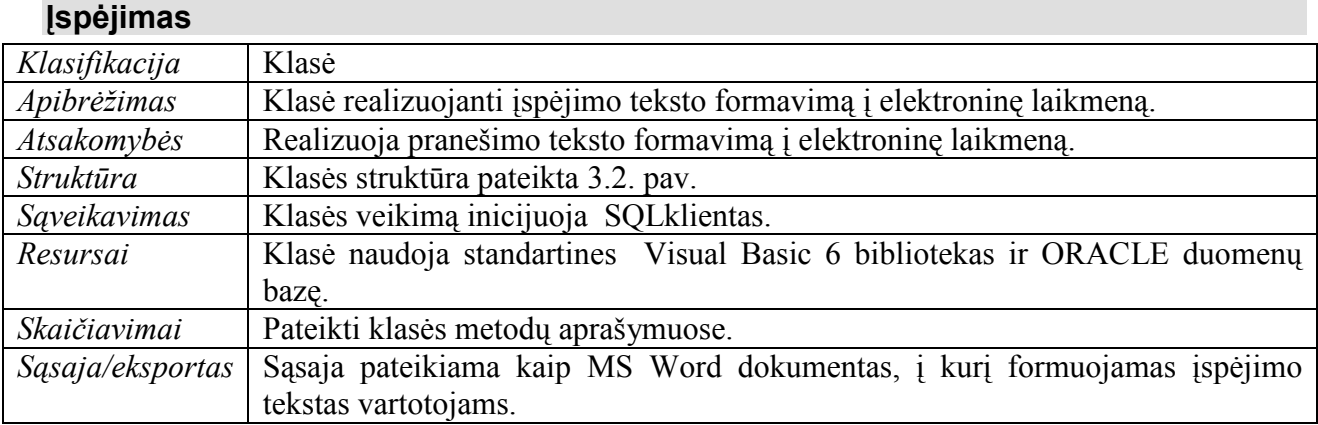

# Klasės Metodai:

visKitam(string varKodas, string varMokejimas, string varAdresas, string varAsmuo, string nuo, string iki, string varSkola, sting varTarifas, string varSutrump, string atstovasTelefonas, string atstovasAsmuo, string atstovasPareigos, skolEtapas );

Atsakomybės – realizuoja įspėjimo teksto formavimą į elektroninę laikmeną.

Skaičiavimai – formuoti tekstą į elektroninę laikmeną.

Sąsaja/eksportas – varKodas – vartotojo kodas į įspėjimo tekstą; varMokejimas paskutinio mokėjimo data į įspėjimo tekstą; varAdresas – vartotojo adresas į įspėjimo tekstą; varAsmuo – vartotojo vardas ir pavardė į įspėjimo tekstą; nuo – apskaičiuotas rodmuo NUO į įspėjimo tekstą; iki - -apskaičiuotas rodmuo IKI į įspėjimo tekstą; varSkola – vartotojo skolos suma į įspėjimo tekstą; varTarifas – tarifo dydis į įspėjimo tekstą; varSutrump – tarifo aprašymas į ispėjimo tekstą; *atstovasTelefonas* – bendrovės darbuotojo telefono numeris į įspėjimo tekstą; atstovasAsmuo – bendrovės darbuotojo vardas ir pavardė į įspėjimo tekstą; atstovasPareigos – bendrovės darbuotojo pareigos į įspėjimo tekstą; *skolEtapas* – skolos etapo kodas.

Išimtys - "Tusčias failas" – nerastas nei vienas skolininkas.

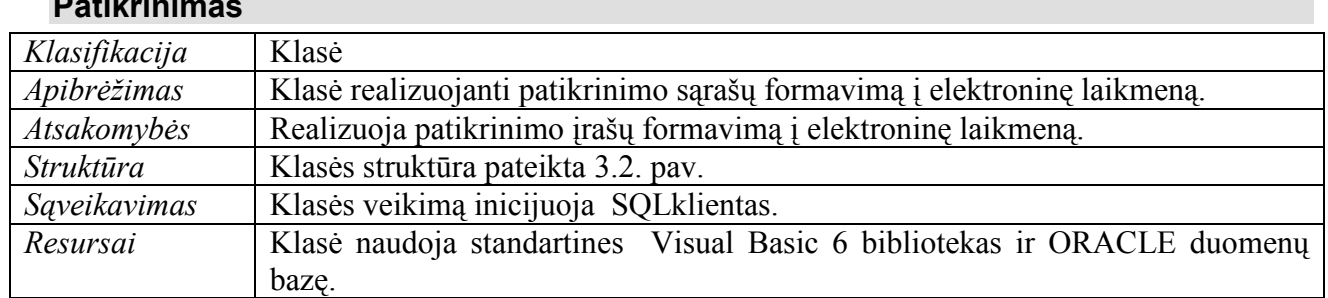

### Patikrinimas

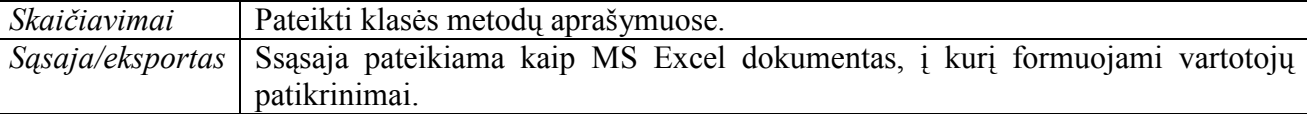

# Klasės Metodai:

# visKitam(string varKodas, string varAdresas, string varAsmuo, string varSkaitiklis, string varPaslauga, string inspektorAsmuo, skolEtapas );

Atsakomybės – realizuoja patikrinimo įrašo formavimą į elektroninę laikmeną..

Skaičiavimai – formuoti įrašo tekstą į elektroninę laikmeną.

Sąsaja/eksportas – varKodas – vartotojo kodas į patikrinimų sąrašą; varAdresas – vartotojo adresas į patikrinimų sąrašą; varAsmuo – vartotojo vardas ir patikrinimų sąrašą; varSkaitiklis – informacija apie skaitiklio tipą, numerį į patikrinimų sąrašą; varPaslauga – paslaugos kodas į patikrinimų sąrašą; inspektorAsmuo – aptarnaujančio inspektoriaus vardas ir pavardė į patikrinimų sąrašą; skolEtapas – skolos etapo kodas.

Išimtys - "Tusčias failas" – nerastas nei vienas skolininkas.

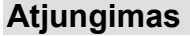

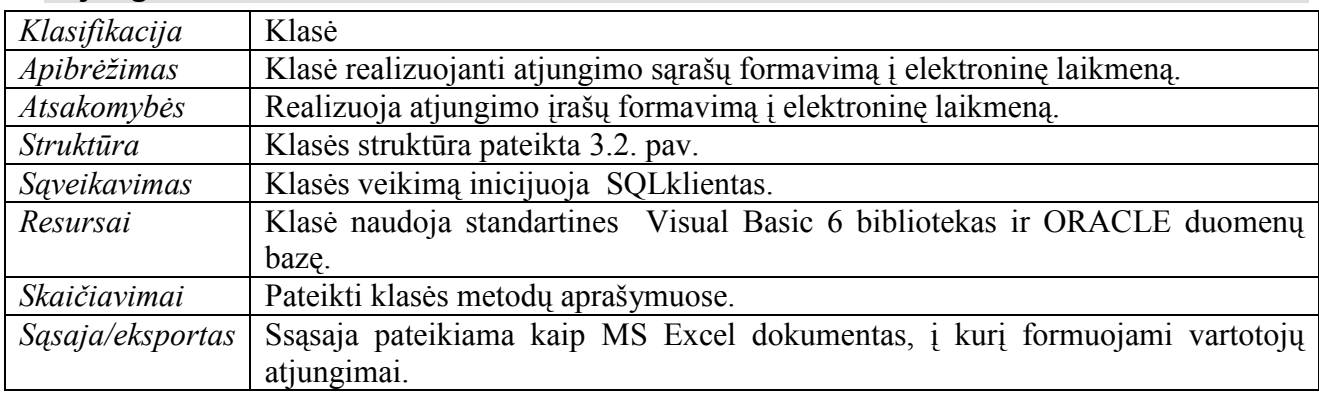

# Klasės Metodai:

# visKitam(string varKodas, string varAdresas, string varAsmuo, string varSkaitiklis, string varPaslauga, string inspektorAsmuo, skolEtapas );

Atsakomybės – realizuoja atjungimo įrašo formavimą į elektroninę laikmeną.

Skaičiavimai – formuoti įrašo tekstą į elektroninę laikmeną.

Sąsaja/eksportas – eksportuojami dydžiai: varKodas – vartotojo kodas į atjungimų sąrašą; varAdresas – vartotojo adresas į atjungimų sąrašą; varAsmuo – vartotojo vardas ir atjungimų sąrašą; varSkaitiklis – informacija apie skaitiklio tipą, numerį į atjungimų sąrašą; varPaslauga – paslaugos

kodas į atjungimų sąrašą; inspektorAsmuo – aptarnaujančio inspektoriaus vardas ir pavardė į atjungimų sąrašą; skolEtapas – skolos etapo kodas.

Išimtys - "Tusčias failas" – nerastas nei vienas skolininkas.

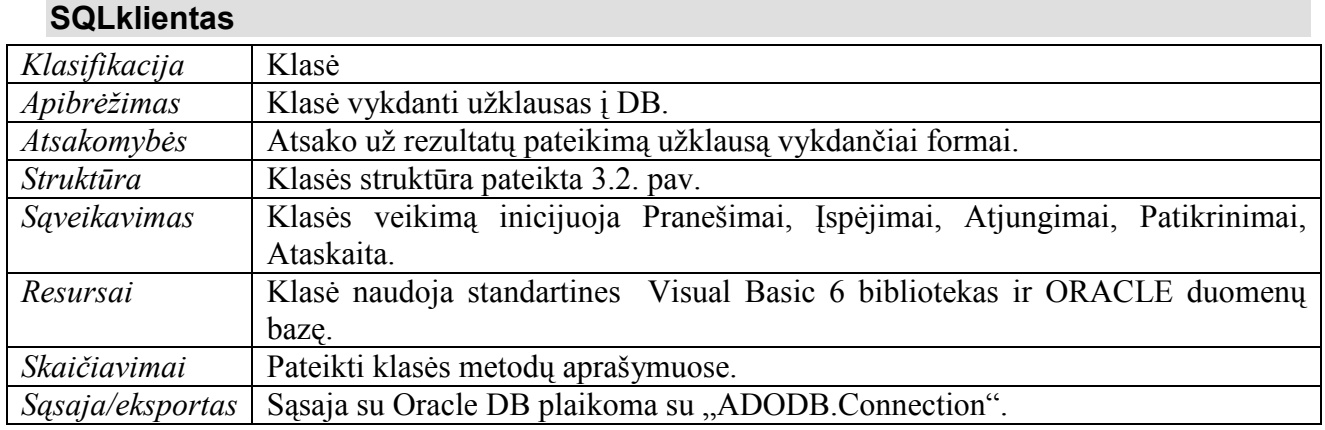

### Laukai:

SQLstring :string – vykdomos užklausos tekstas duomenų bazei.

### Klasės Metodai:

# vykdytiProcedura(boolean prisijungTrue, string naudTelef, string naudPareig, string Role, string naudSkyrius );

Atsakomybės – patvirtinti prisijungimą, perduoti prisijungimo formai naudotojo parametrus apsprendžiančius jo teisių ir rolių rinkinius.

Skaičiavimai – suranda sistemos naudotoją pagal pateiktus prisijungimo rekvizitus.

Sąsaja/eksportas – eksportuojami parametrai: *prisijungTrue* – prisijungimo patvirtinimas; naudTelef – grąžinamas naudoto telefono numeris; naudPareig – darbuotojo pareikgos; Role – naudotojo rolės 4-ių ženklų kodas; NaudSkyrius - naudotojo skyrius - parametras, kuris apsprendžia su kokiais vartotojais-skolininkais naudotojui leista dirbti.

Išimtys – "Naudotojas nerastas" – prisijungimas ir darbas su sistema negalimi.

# formuoti( string etaKodas );

Atsakomybės – identifikuoti kviečiamą klasę, susijusią su vykdomu skolos etapu.

Skaičiavimai – . atitinkamam skolos etapo kodui kviesti atitinkamą klasę.

Sąsaja/eksportas – eta $Kodas$  – skolos etapo kodas.

Išimtys – "Šiam skolos etapui nerasta tokia forma".

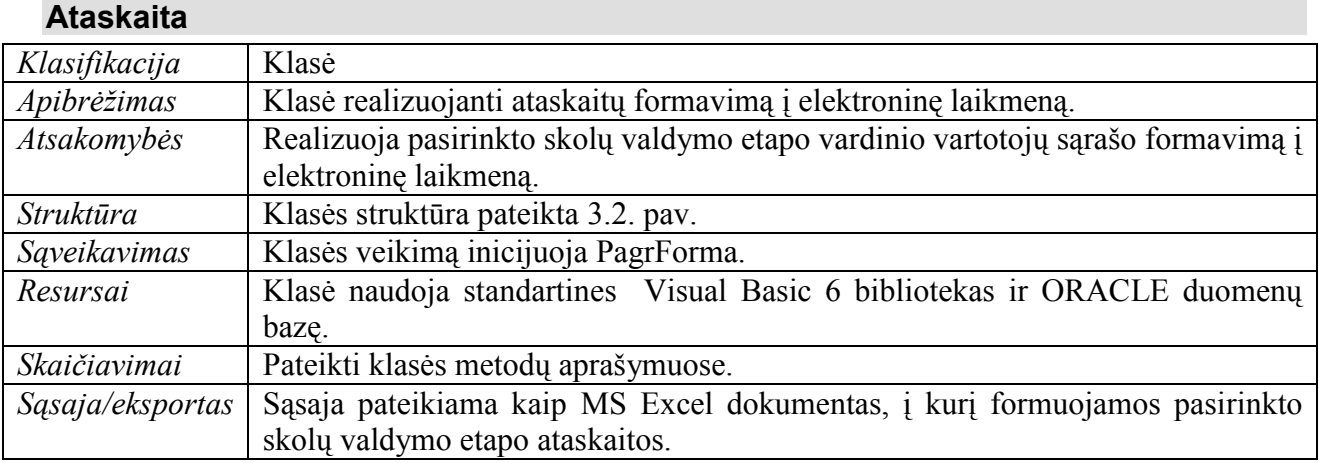

### Laukai:

SkolEtapas :string – skolos etapo kodas duomenų bazei.

### Klasės Metodai:

#### vykdytiProc(string Uzklausa, string skolEtapas);

Atsakomybės – suformuoti užklausą duomenų bazei ir nurodyti skolos etapo duomenis. Naudojama ekraninės formos duomenų atnaujinimui.

Skaičiavimai – perduodama užklausa duomenų bazei. Atrenkami vartotojai, turintys pranešimų atspausdinimo požymį ir liko < 1 diena nuo atjungimo inicijavimo pradžios, ir nėra vėlesnių skolos būsenų.

Sąsaja/eksportas – Uzklausa – įkelti į formą vartotojus, kurie turi įspėjimo atspausdinimo požymį ir liko mažiau nei 1 diena iki atjungimo inicijavimo pradžios, bei nėra vėlesnių to vartotojo skolos būsenų.

Išimtys - "Skolos etapo duomenų nerasta" – atnaujinama forma bus tuščia.

### 3.13. Išavados

Skyriuje pateikiamas išsamus architektūrinis, kuriamos sistemos, vaizdas, kuriam pateikti naudojama keletas skirtingų architektūrinių vaizdų. Jie parodo skirtingus kuriamos sistemos architektūrinius aspektus. Šio skyriaus tikslas surinkti ir pateikti svarbius architektūrinius sprendimus, kurie buvo atlikti projektuojant sistemą. Dokumentas tarnauja kaip bendravimo medžiaga tarp programinės įrangos architekto ir kitų komandos narių.

Pasirinkta informacinės sistemos architektūra leis keisti sistemą, pasikeitus skolų valdymo proceso eiliškumui ar tvarkai, pakeisti vartotojų teises ir roles. Visapusiškai aprašyta sistema, leis, jei bus reikalas, greitai migruoti sistemą į naują bendrovės bilingo sistemą.

# IV. IS REALIZACIJA

# 4.1. DB Ryšių schema

Žemiau pateikiu DB modelį, sugeneruotą TOAD priemonėmis:

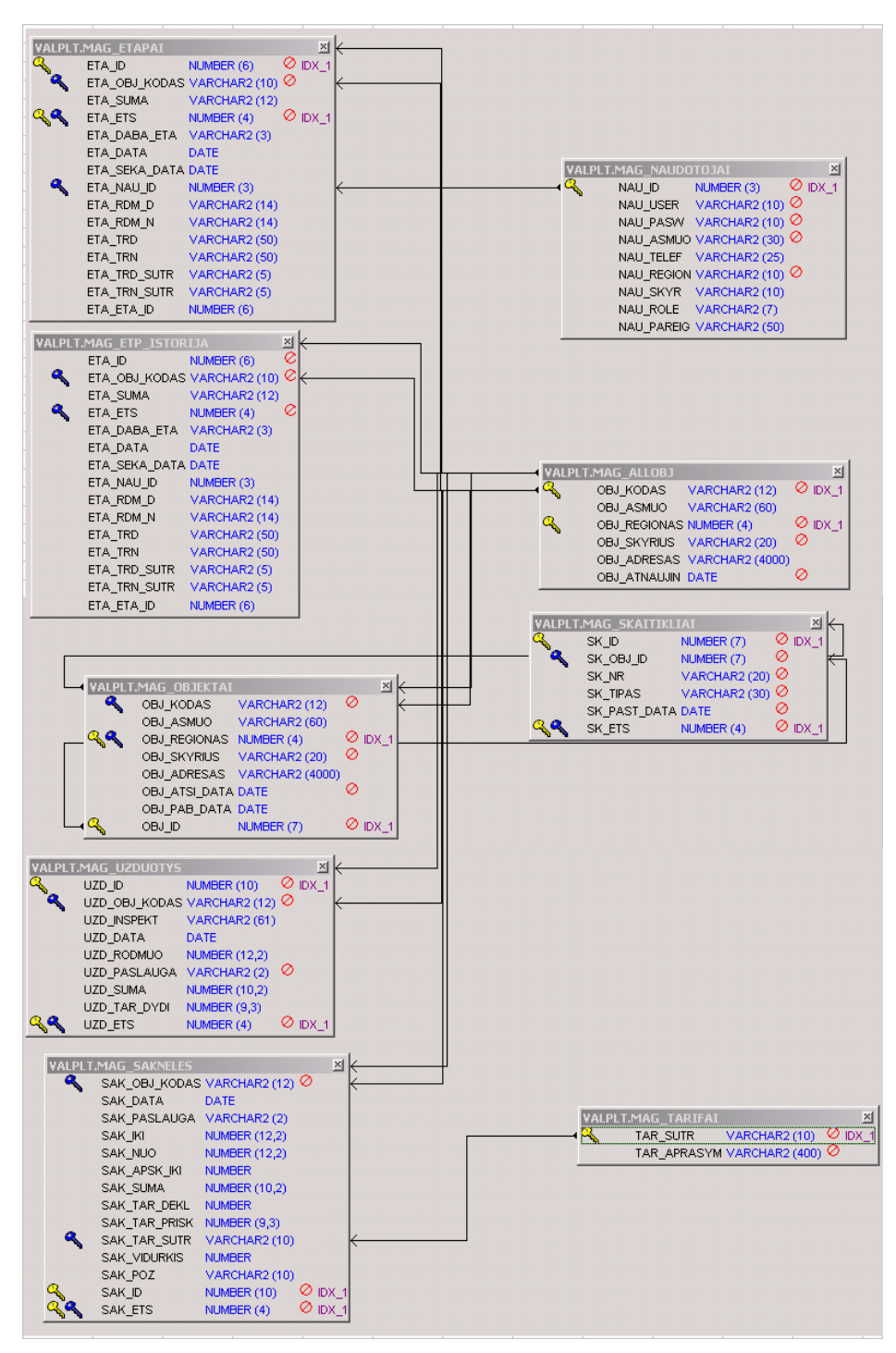

Pav. 4.1. Duomenų bazės modelis, sugeneruotas TOAD priemonėmis

Lentelių sukūrimo ir ryšių schemos ORACLE SQL scriptas pateiktas priede Nr. 11.1.

# 4.3. Vartotojo sąsajos projektas

prisijungimo langas: lange prašoma įvesti sistemos vartotojo prisijungimo duomenis (vardą ir slaptažodį).

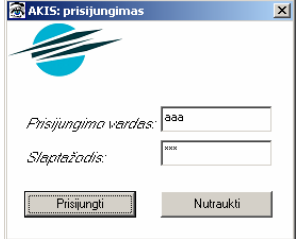

Pav. 4.2. Sistemos prisijungimo langas

Paspaudus mygtuką "Prisijungti", tikrinami įvesti duomenys. Įvedus neteisingus duomenis apie tai sistemos vartotojas informuojamas atskiru pranešimu. Paspaudus atšaukimo mygtuką langas užsidaro ir programa baigia darbą. Įvedus teisingus duomenis prisijungimo langas užsidaro ir aktyvuojasi pagrindinis langas.

 - pagrindinis langas: lange rodomas pagrindinis menių. Pasirinkus menių punktą atitinkantį skolos valdymo etapą atidaromas atitinkamas kitas langas. Galimi langai aprašyti žemiau.

- pranešimų formavimo ir spausdinimo langas: lange vaizduojami vartotojų duomenys reikalingi pranešimo skolininkui suformavimui. Paspaudus mygtuką "Apie", galima pasiskaityti apie pranešimo procesą.

| formuoti/peržiūrėti |  |                   |                 |         | apie |            |                     |        |         |        |
|---------------------|--|-------------------|-----------------|---------|------|------------|---------------------|--------|---------|--------|
|                     |  |                   |                 |         |      |            |                     |        |         |        |
| KODAS               |  | <b>PSL DATA</b>   | NU <sub>0</sub> | IKI     |      | AIKI SUMA  | U DATA              | Iu iki | U_SKOLA | VIDL ▲ |
| 4001395             |  | 2006-06-16        | 650.00          | 660.00  |      | 660 3.10   | 12006-10-05 1691.00 |        | 9.61    |        |
| 4001437             |  | 2006-08-14        | 389.00          | 420.00  |      | 420 9.61   | 2006-10-05   420.00 |        |         |        |
| 4003173             |  | 2006-06-12        | 1850.00         | 1898.00 |      | 1898 14.88 | 2005-10-06 11571.00 |        | 3.41    |        |
|                     |  | coop on or Lin on |                 | 040.00  |      | osol oo oo | cooc oo oo Lisoo oo |        |         |        |

Pav. 4.3. Pranešimų formavimoir spausdinimo lango fragmentas

Yra mygtukai skirti sąrašo eksportui į MS Excel, formavimui, spausdinimi ir grįžimui į pagrindinį langą.

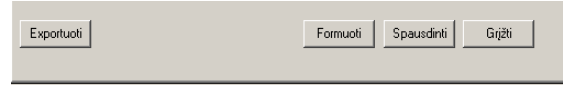

Pav. 4.4. Pranešimų formavimo ir spausdinimo lango fragmentas

Pasirinkus mygtuką "Formuoti", DB pakeičiamas skolos išieškojimo etapas atitinkantis pranešimus. Pasirinkus mygtuką "Spausdinti", bus suformuotas MS Word dokumentas su pranešimo tekstu.

- tikrinimų langas: lange vaizduojami vartotojų duomenys reikalingi tikrinimo sąrašų suformavimui. Paspaudus mygtuką "Apie", galima pasiskaityti apie šį procesą išsamiau.

|              | formuoti/peržiūrėti               | apie                                 |                     |         |                |     |
|--------------|-----------------------------------|--------------------------------------|---------------------|---------|----------------|-----|
|              |                                   |                                      |                     |         |                |     |
| <b>KODAS</b> | l ASMUO                           | <b>ADRESAS</b>                       | <b>INSPEKT</b>      | SK NR   | SK TIPAS       | UZL |
|              | 4577426 LEONAS DUBICKAS           | 70460 Andriškių k.,                  |                     | 0037339 | CA4-U672M 200  |     |
|              | 4579265 VILMA VALINSKAITĖ         | LT-70463 Rumoku k                    | ALBINAS MAČIULAITIS | 2543915 | CO-U446        | 200 |
|              | 4579290 LOBETA KUMETIENĖ          | Klausučiu sen., Vilkaviškio          |                     | 0054366 | CO-U449M2      |     |
|              | 4583852 RITA KRAULYDIENĖ          | Užbaliu k., Pajevonio sen., ALGIRDAS |                     | 9926241 | CO-H446        | 200 |
|              | 4585058 JANINA ŠTRIMAITIENĖ       | 70376 Čyčku k., Šeimenos             |                     | 15449   | CA4Y-U672I 200 |     |
|              | <b>ARORCOR DIDITA KNEZEVIČENE</b> | NA-2 70205 PAASALL N CIMANTAC CRIČKA |                     | 0027779 | COLLIANOMO     |     |

Pav. 4.5. Tikrinimų lango fragmentas

Pasirinkus mygtuką "Spausdinti", bus suformuotas MS Excel dokumentas su sąrašu vartotojų, kurių apskaitas reikia patikrinti tam, kad patikslinti skolą už elektros energiją. Sąraše esančių vartotojų skolos išieškojimo etapas bus pakeistas.

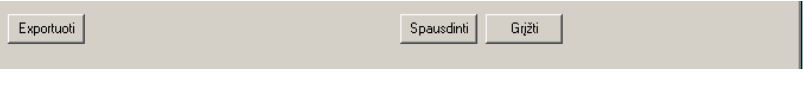

Pav. 4.6. Tikrinimų lango fragmentas

- įspėjimų formavimo ir spausdinimo langas: lange vaizduojami vartotojų duomenys reikalingi įspėjimo skolininkui suformavimui. Paspaudus mygtuką "Apie", galima pasiskaityti apie įspėjimo procesą.

| formunti/neržiūrėti |     |                   |            |         | aple |             |                      |         |          |       |
|---------------------|-----|-------------------|------------|---------|------|-------------|----------------------|---------|----------|-------|
|                     |     |                   |            |         |      |             |                      |         |          |       |
| KODAS               |     | <b>PSL DATA</b>   | <b>NUO</b> | IKI     |      | AIKI SUMA   | IU DATA              | U IKI   | U SKOLAI | VIDL▲ |
| 4001395             |     | 2006-06-16 650.00 |            | 660.00  |      | 660 3.10    | 2006-10-05 691.00    |         | 9.61     |       |
| 4001437             |     | 2006-08-14        | 389.00     | 420.00  |      | 420 9.61    | 2006-10-05 420.00    |         |          |       |
| 4003173 1           |     | 2006-06-12        | 1850.00    | 1898.00 |      | 1898 14.88  | 2005-10-06           | 1571.00 | 3.41     |       |
|                     | i 4 | 2000.00.21        | l 10.00    | 210.00  |      | atol cologi | longe on on Liton on |         | n.       |       |

Pav. 4.7. Įspėjimų formavimo ir spausdinimo lango fragmentas

Yra mygtukai skirti sąrašo eksportui į MS Excel, formavimui, spausdinimi ir grįžimui į pagrindinį langą.

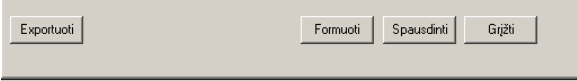

Pav. 4.8. Įspėjimų formavimo ir spausdinimo lango fragmentas

Pasirinkus mygtuką "Formuoti", DB pakeičiamas skolos išieškojimo etapas atitinkantis ispėjimus. Pasirinkus mygtuką "Spausdinti", bus suformuotas MS Word dokumentas su pranešimo tekstu.

atjungimų langas: lange vaizduojami vartotojų duomenys reikalingi atjungimo sąrašų suformavimui. Paspaudus mygtuką "Apie", galima pasiskaityti apie šį procesą išsamiau.

| i nimana heisialea |       |                                    | apic                                      |                     |  |         |                    |                    |
|--------------------|-------|------------------------------------|-------------------------------------------|---------------------|--|---------|--------------------|--------------------|
|                    |       |                                    |                                           |                     |  |         |                    |                    |
|                    | KODAS | <b>ASMIID</b>                      | <b>ADRESAS</b>                            | <b>INSPEKT</b>      |  | SK NR   | <b>SK TIPAS</b>    | UZL $\overline{ }$ |
|                    |       | 4577426 LEONAS DUBICKAS            | 70460 Andriškiu k                         |                     |  | 0037339 | CA4-U672M 200      |                    |
|                    |       | 4579265 VILMA VALINSKAITĖ          | LT-70463 Rumoku k.,                       | ALBINAS MAČIULAITIS |  | 2543915 | CO-U446            | $-1200$            |
|                    |       | 4579290 LORETA KUMETIENE           | Klausučiu sen. Vilkaviškio l              |                     |  | 0054366 | ICO-U449M2         |                    |
|                    |       | 4583852 RITA KRAULYDIENĖ           | Užbaliu k., Paievonio sen., ALGIRDAS.     |                     |  | 9926241 | CO-U446            | 200                |
|                    |       | 4585058 JJANINA ŠTRIMAITIENĖ       | 70376 Čyčku k., Šeimenos                  |                     |  | 15449   | CA4Y-U672I 200     |                    |
|                    |       | <b>ARORCOR DIDITTA KNEZEVIČENÉ</b> | NAS 2. ZO205 Prošovick NICIMANITAS CRIŠKA |                     |  | 0027779 | <b>COULMAN CLO</b> |                    |

Pav. 4.9. Atjungimų spausdinimo lango fragmentas

Pasirinkus mygtuką "Spausdinti", bus suformuotas MS Excel dokumentas su sąrašu vartotojų, kurių apskaitas reikia atjungti. Sąraše esančių vartotojų skolos išieškojimo etapas bus pakeistas.

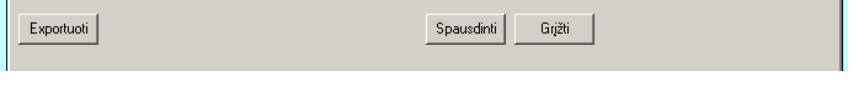

Pav. 4.10. Atjungimų lango fragmentas

- meniu punktas Ataskaita: langas skirtas suformtuoti pasirinkto skolos valdymo etapo vartotojų sąrašą. Sąrašas bus automatiškai eksportuotas į MS Excel.

- individuali vartotojo informacija: du kartus paspaudus ant pasirinkto vartotojo įrašo, galima išsikviesti individualią vartotojo informaciją. Paspaudus mygtuką Spausdinti, galima atspausdinti pranešimą arba įspėjimą, galima įtraukti į atiduotų papildomam patikrinimui vartotojų sąrašą (mygtukas Tikrinti), galima pratęsti iki tol buvusio skolos išieškojimo etapo pabaigos trukmę 15 dienų (mygtukas Atidėti).

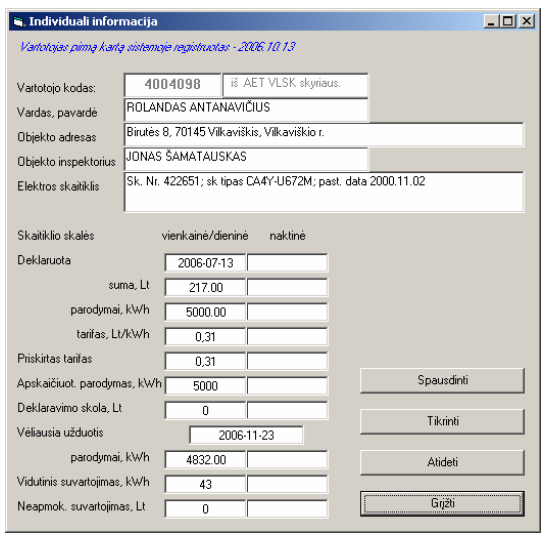

Pav. 4.11. Individuali vartotojo informacija

PrisijungForma klasės, metodo "prisijungti", kodas:

- 1 Private Sub CmdPrisijungti\_Click() 10 On Error GoTo ExitProc 20 Dim i As Integer 'prisijungimo identifikatorius 30 Dim ErrLoop As Error 'klaidos kintamasis 40 Dim strSQL As String 'užklausos į mag\_naudotojai lenetelę žodis 50 Dim oRS As ADODB.Recordset: Set oRS = New ADODB.Recordset 'recordset'o kintamasis 'prisijungimo (connection) prie Oracle DB kintamasis žemiau 60 Dim oConn As ADODB.Connection: Set oConn = New ADODB.Connection 'PATH BELOW TO MATCH ORACLE DATABASE 70 oConn.Open "Provider=MSDAORA.1;Data Source=DBPUB01;Persist Security Info=False;User ID=valplt;Password=at2vaikus" 'You can use this Connection to Retrieve data using SQL: 80 strSQL = "SELECT \* FROM mag\_naudotojai" 90 oRS.Open strSQL, oConn 'You now have a Recordset (Forward Only Cursor) 100 Do Until oRS.EOF 110 If Text1 =  $oRS$ . Fields. Item(1). Value And Text2 =  $oRS$ . Fields. Item(2). Value Then 120 NaudPareig = oRS.Fields.Item(8).Value<br>130 Role = oRS.Fields.Item(7).Value  $Role = oRS. Fields.Item(7).Value$ 140 Skyrius = oRS.Fields.Item(6).Value 150 'Userid = oRS.Fields.Item(0).Value 160 NaudTelef = oRS.Fields.Item(4).Value 170 NaudAsmuo = oRS.Fields.Item(3).Value 180 mdiStart.Show 190 frmLogin.Hide  $200 \quad i = 1$ 210 Exit Do 220 End If 230 oRS.MoveNext 240 Loop 250 If  $i < 1$  Then MsgBox "Bologas prisijungimo vardas arba slaptažodis." & Chr(10) & "Kreipkitės į sistemos administratorių tel.: 2810." 280 GoTo TotalExit 290 ExitProc: 300 MsgBox "Prisijungimas prie duomenų bazės nepavyko !" & Chr(13) & Chr(13) & Err.Description 310 On Error Resume Next 320 TotalExit: 330 oRS.Close  $340$  Set oRS = Nothing 350 oConn.Close
- $360$  Set oConn = Nothing
- 370 End Sub

### Metodo "prisijungti" detalizavimas:

Lentelė 4.1.: Prisijung Forma klsės metodas "prisijungti"

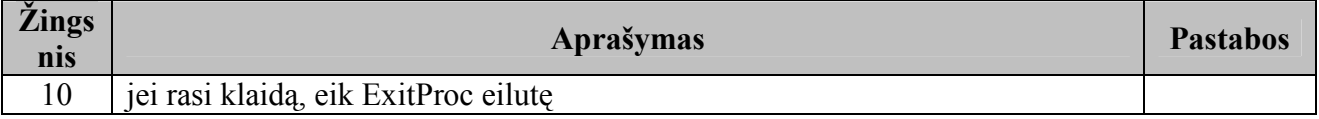

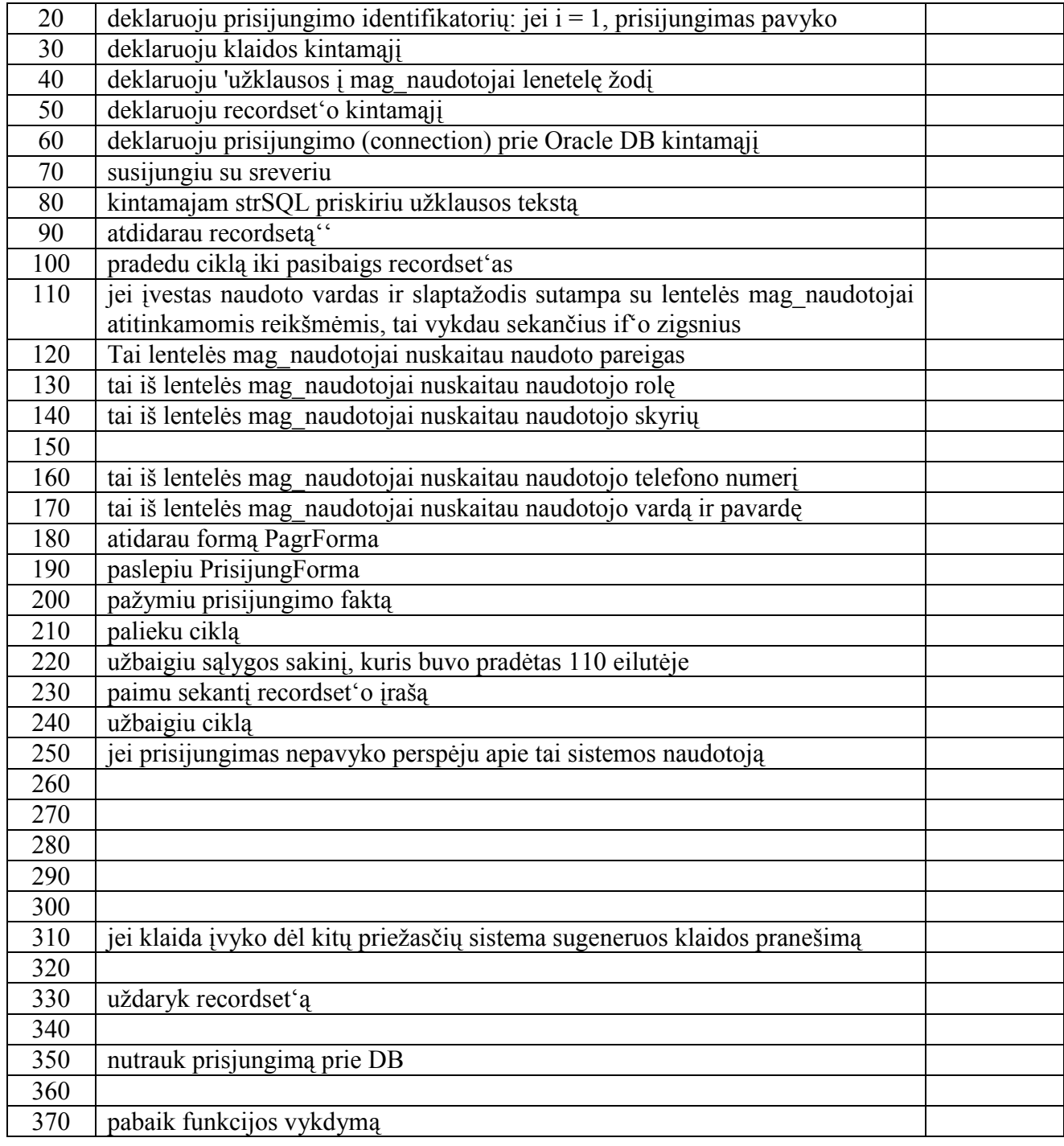

PrisijungForma klasės, metodo "atsijungti", kodas:

# 1 Private Sub CmdAtsijungti\_Click()

- 10 End
- 20 End Sub

# Metodo "atsijungti" detalizavimas:

#### Lentelė 4.2.: PrisijungForma klsės metodas "atsijungti"

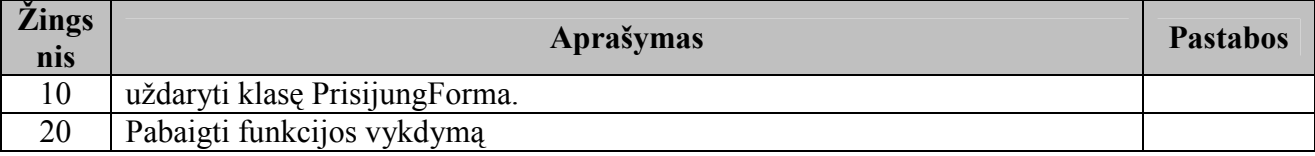

 Kitų klasių ir jų metodų programinį kodą su komentarais galima rasti pateiktoje skaitmeninėje šio magistrinio darbo versijoje.

### 4.5. Bandomosios eksploatacijos rezultatų aprašymas

### 4.5.1. Bandomosios eksploatacijos (testavimo) tikslai ir objektai

Kuriant programinę įrangą siekiama sukurti produktą turintį kuo mažiau klaidų ir defektų. Programinės įrangos testavimas gali parodyti klaidas, bet ne jų nebuvimą. Testavimo tikslas atskleisti kaip galima daugiau programinės įrangos klaidų, kad jas vėliau būtų galima ištaisyti. Tai leidžia užsakovui pateikti produktą su mažesniu klaidų kiekiu.

Kitas svarbus testavimo tikslas yra patikrinti ar sukurta programinė įranga atitinka specifikaciją ir vartotojų reikalavimus.

Skyriuje pateikiami testavimo atvejai leidžiantys užtikrinti minimalų informacinės sistemos su kalbos atpažinimu klaidų kiekį ir aukštą kuriamos programinės įrangos kokybę.

### 4.5.2. Testavimo apimtis

Kad užtikrinti aukšta sistemos kokybę bus atliekami įvairaus lygio testavimai, pradedant atskirų vienetų testavimu, integravimo testavimu ir baigiant vartotojo sąsajos testavimu.

# 4.5.3. Pagrindiniai apribojimai

Pagrindinis apribojimas, kuris gali įtakoti testavimo plano nevykdymą tai patirties trūkumas.

### 4.6. Testavimo planas

Šiame skyriuje pateikiamos testavimo procedūros ir strategija, kurių pagalba testuojant programinę įrangą galima pasiekti užsibrėžtus testavimo tikslus.

### 4.6.1. Testavimo strategija

Skyriuje apžvelgiamos pasirinktos testavimo strategijos.

- vienetų testavimas: tikrinama ar pagal metodui perduotus pradinius duomenis gaunami laukiami rezultatai. Duomenys parenkami neatsižvelgiant į metodo struktūrą ("juoda dėžė"). Testiniai atvejai sudaromi pagal sistemos specifikaciją.

- priėmimo testavimas: atliekamas pagal "juodos dėžės" principą užbaigtam produktui.

Sistema nuodugniai ištestuojama pagal reikalavimų specifikaciją ir patikrinama ar sistema atitinką vartotojo poreikius. Radus neatitikimą tarp sistemos ir vartotojo poreikių, tai patikrinama reikalavimų specifikacijoje. Jei specifikacija atitinka vartotojo poreikius, reiškia sistema neatitinka specifikacijos ir bus registruojama klaida. Jei specifikacijoje nerastas vartotojo poreikis, registruojamas reikalingas sistemos patobulinimas, kuris įgyvendinamas per pokyčių valdymą sekančioje sistemos versijoje.

- aukšto lygio testavimas: užbaigto, integruoto produkto galutinis testavimas. Produktas pateikiamas nepriklausomiems testuotojams kartu su vartotojo dokumentacija.

### 4.6.2. Testavimo resursai

- techninė ir programinė įranga: jokių papildomų techninių ar programinių resursų, kurie viršytų jau turimus resursus skirtus sistemos kūrimui, nereikia. Sistemos testavimas atliekamas ant darbinės DB serverio, klientinė dalis atitinka standartinės kompiuterizuotos darbo vietos parametrus – žr. sistemos išdėstymo vaizdą.

### - personalas:

- AB RST KAS vadybininkai testuotojai.
- Skolų valdymo skyriaus vadovė Jolita Spudulienė projekto vadovas.

### 4.6.3. Testavimo rezultatai

Testavimo rezultatai bus kaupiami MS Excel formatu. Daugiau informacijos apie testavimo rezultatų kaupimą šio skyriaus poskyryje "4.6.8. Testavimo rezultatų kaupimas".

# 4.6.4 Testavimo įrankiai ir aplinka

Programinės įrangos testavimui bus naudojamos Visual Studio 6.0 teikiamos testavimo priemonės ir aplinka.

### 4.6.5. Testavimo tvarkaraštis

Numatomas programinės įrangos testavimo grafikas pateiktas žemiau.

| Užduotis                  | <b>Terminas</b>      |
|---------------------------|----------------------|
| Projekto testavimo planas | 2006 m. spalis 2 d.  |
| Vienetų testavimas        | 2006 m. spalis 10 d. |
| Priėmimo testavimas       | 2006 m. spalis 25 d. |
| Testavimo ataskaita       | 2006 m. spalis 31 d. |

Lentelė 4.3.: Testavimo planas

# 4.6.6. Testuojama programinė įranga

Testuojama programinė įranga aprašyta skyriuje "Testuojama programinė įranga".

# 4.6.7. Testavimo procedūros

Skyriuje pateikiamos testavimo procedūros, kurios bus naudojamos atliekant programinės įrangos testavimą.

- vienetų testavimas: žemiau lentelėse pateikiami atskirų vienetų testavimo atvejai.

|                                                          | $\overline{a}$ and $\overline{b}$ are $\overline{c}$ and $\overline{c}$ and $\overline{c}$ and $\overline{c}$ are $\overline{c}$ and $\overline{c}$ and $\overline{c}$ are $\overline{c}$ and $\overline{c}$ and $\overline{c}$ and $\overline{c}$ and $\overline{c}$ and $\overline{c}$ and $\overline{c}$ and $\overline{c}$ and |
|----------------------------------------------------------|----------------------------------------------------------------------------------------------------|
| Testas                                                   | Laukiamas rezultatas                                                                                                    |
| Įvedami teisingi prisijungimo duomenys                   | Parodomas pagrindinis programos langas su<br>vartotojo lygį atitinkančiais meniu punktais                                                                                                    |
| Įvedami neteisingi prisijungimo duomenys                 | Vartotojas informuojamas, kad įvesti klaidingi<br>duomenys                                                                                                    |
| Langas uždaromas ar pasirenkamas mygtukas<br>"Nutraukti" | Programa užsidaro                                                                                                    |

Lentelė 4.4.: Prisijungimo lango testavimo atvejai

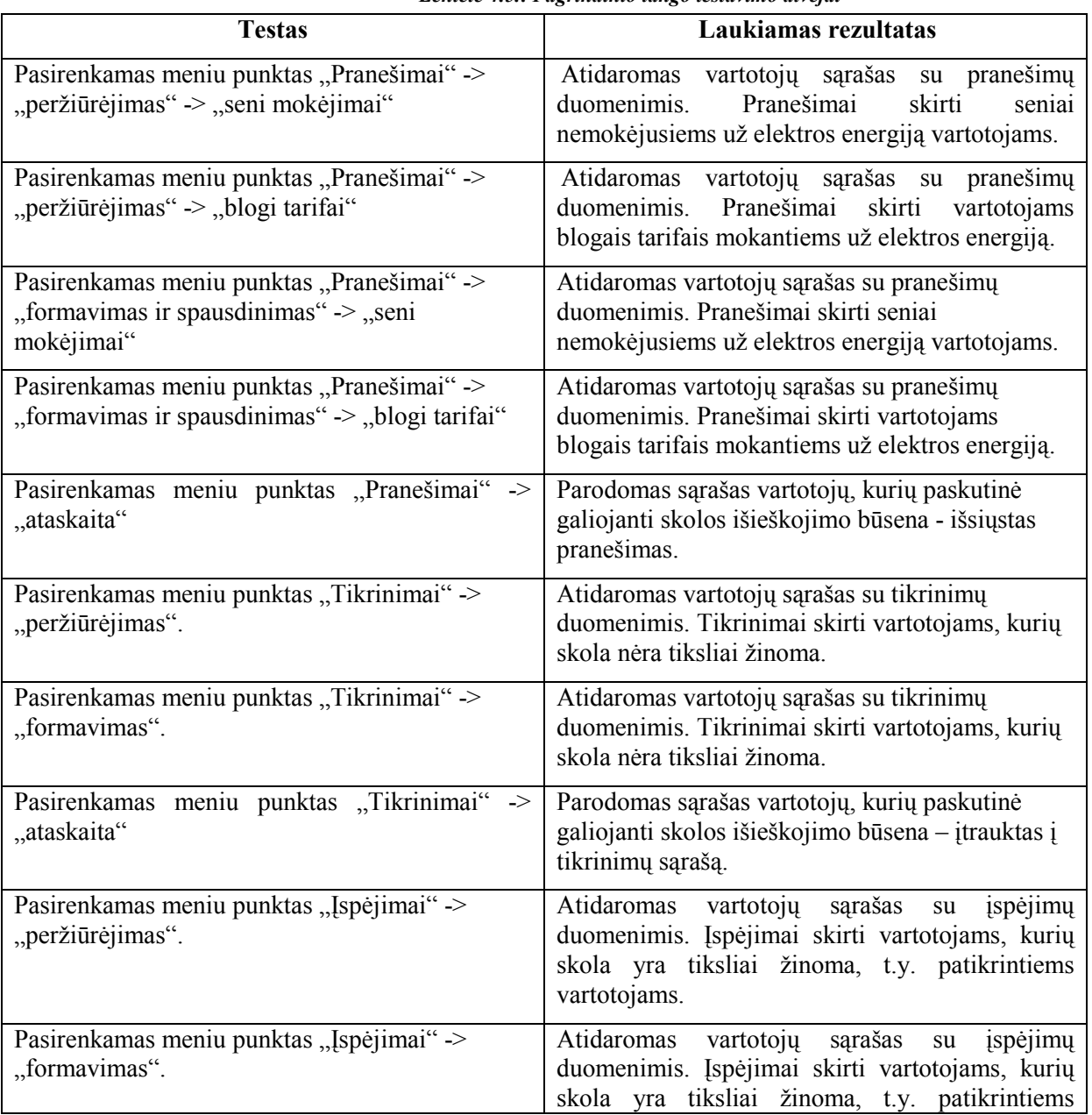

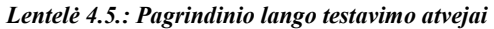

|                                                                   | vartotojams.                                                                                                    |
|-------------------------------------------------------------------|----------------------------------------------------------------------------------------------------|
| punktas "Ispėjimai"<br>Pasirenkamas<br>meniu<br>-><br>"ataskaita" | Parodomas sąrašas vartotojų, kurių paskutinė<br>galiojanti skolos išieškojimo būsena - išsiųstas<br>įspėjimas.                                          |
| Pasirenkamas meniu punktas "Atjungimai" -><br>"peržiūrėjimas".    | Atidaromas vartotojų sąrašas su atjungimų<br>duomenimis. Atjungimai skirti vartotojams, kurie<br>nepadengė savo įsiskolinimo po įspėjimo<br>išsiuntimo. |
| Pasirenkamas meniu punktas "Atjungimai" -><br>"formavimas".       | Atidaromas vartotojų sąrašas su atjungimų<br>duomenimis. Atjungimai skirti vartotojams, kurie<br>nepadengė savo įsiskolinimo po įspėjimo<br>išsiuntimo. |
| Pasirenkamas meniu punktas "Atjungimai" -><br>"ataskaita"         | Parodomas sarašas vartotojų, kurių paskutinė<br>skolos išieškojimo būsena - atjungtas.                                                                  |

Lentelė 4.6.: Senų mokėjimų pranešimų peržiūrėjimo lango testavimo atvejai

| Testas                                | Laukiamas rezultatas                                      |
|---------------------------------------|-----------------------------------------------------------|
| Paspaudžiamas mygtukas "Eksportuoti". | Sarašas eksportuojamas į MS Excel.                        |
| Paspaudžiamas mygtukas "Grįžti".      | Uždaromas Senų mokėjimų pranešimų<br>peržiūrėjimo langas. |

Lentelė 4.7.: Blogų tarifų pranešimų peržiūrėjimo lango testavimo atvejai

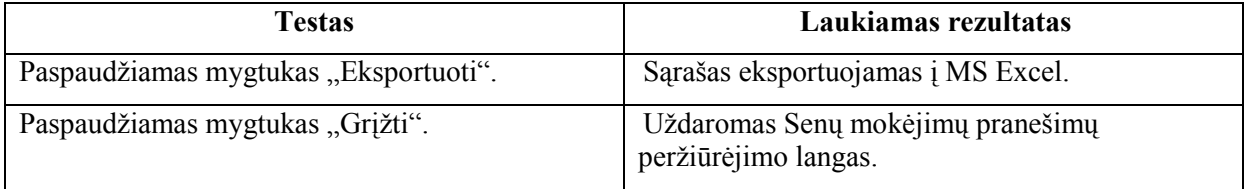

| <b>Testas</b>                                                              | Laukiamas rezultatas                                                                 |  |  |
|----------------------------------------------------------------------------|--------------------------------------------------------------------------------------|--|--|
| Paspaudžiamas mygtukas "Eksportuoti".                                      | Sąrašas eksportuojamas į MS Excel.                                                   |  |  |
| virš<br>Du kartus pele paspaudžiama formoje<br>pasirinkto vartotojo įrašo. | Parodomas individualus vartotojo langas su<br>papildoma informacija apie vartotoją.  |  |  |
| Paspaudžiamas mygtukas "Spausdinti"                                        | Vartotojas bus įtrauktas į einamo skolos<br>išieškojimo etapo sarašus.               |  |  |
| Paspaudžiamas mygtukas "Tikrinti"                                          | Vartotojas bus įtrauktas į tikrinimų sąrašą.                                         |  |  |
| Paspaudžiamas mygtukas "Atidėti"                                           | Bus atidėtas einamo skolos išieškojimo etapo<br>pabaigos terminas.                   |  |  |
| Paspaudžiamas mygtukas "Grįžti".                                           | Uždaromas Senų mokėjimų pranešimų<br>peržiūrėjimo langas.                            |  |  |
| Paspaudžiamas mygtukas "Formuoti"                                          | Bus pakeistas vartotojų skolos išieškojimo etapas<br><i>i</i> einama.                |  |  |
| Paspaudžiamas mygtukas "Spausdinti"                                        | Saraše esantiems (suformuotiems) vartotojams<br>bus atspausdinti pranešimo lapeliai. |  |  |
| Paspaudžiamas mygtukas "Grįžti".                                           | Uždaromas Senų mokėjimų pranešimų                                                    |  |  |

Lentelė 4.8.: Senų mokėjimų pranešimų formavimo lango testavimo atvejai

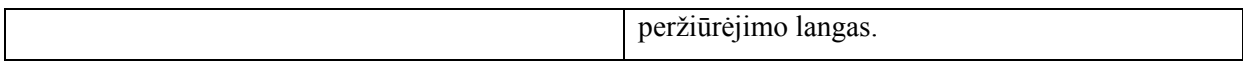

| <b>Testas</b>                                                              | Laukiamas rezultatas                                                                 |  |  |
|----------------------------------------------------------------------------|--------------------------------------------------------------------------------------|--|--|
| Paspaudžiamas mygtukas "Eksportuoti".                                      | Sarašas eksportuojamas į MS Excel.                                                   |  |  |
| virš<br>Du kartus pele paspaudžiama formoje<br>pasirinkto vartotojo įrašo. | Parodomas individualus vartotojo langas su<br>papildoma informacija apie vartotoją.  |  |  |
| Paspaudžiamas mygtukas "Spausdinti"                                        | Vartotojas bus įtrauktas į<br>skolos<br>einamo<br>išieškojimo etapo sąrašus.         |  |  |
| Paspaudžiamas mygtukas "Tikrinti"                                          | Vartotojas bus įtrauktas į tikrinimų sąrašą.                                         |  |  |
| Paspaudžiamas mygtukas "Atidėti"                                           | Bus atidėtas einamo skolos išieškojimo etapo<br>pabaigos terminas.                   |  |  |
| Paspaudžiamas mygtukas "Grįžti".                                           | Uždaromas Senų mokėjimų pranešimų<br>peržiūrėjimo langas.                            |  |  |
| Paspaudžiamas mygtukas "Formuoti"                                          | Bus pakeistas vartotojų skolos išieškojimo etapas<br><i>i</i> einama.                |  |  |
| Paspaudžiamas mygtukas "Spausdinti"                                        | Saraše esantiems (suformuotiems) vartotojams<br>bus atspausdinti pranešimo lapeliai. |  |  |
| Paspaudžiamas mygtukas "Grįžti".                                           | Uždaromas Senų mokėjimų pranešimų<br>peržiūrėjimo langas.                            |  |  |

Lentelė 4.9.: Blogų tarifų pranešimų formavimo lango testavimo atvejai

Lentelė 4.10.: Tikrinimų peržiūrėjimo lango testavimo atvejai

| Testas                                | Laukiamas rezultatas                                      |
|---------------------------------------|-----------------------------------------------------------|
| Paspaudžiamas mygtukas "Eksportuoti". | Sarašas eksportuojamas į MS Excel.                        |
| Paspaudžiamas mygtukas "Grįžti".      | Uždaromas Senų mokėjimų pranešimų<br>peržiūrėjimo langas. |

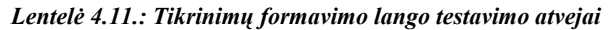

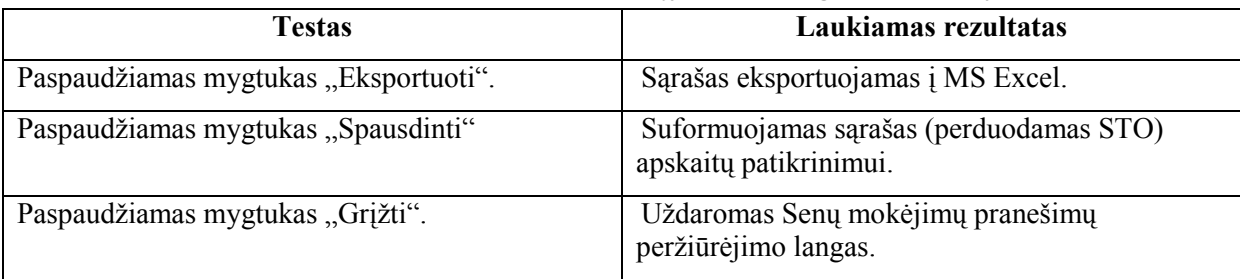

|                                       | Leniew 7.12 pspejmią perziarejimo iungo iesiuvimo utvejut |
|---------------------------------------|-----------------------------------------------------------|
| Testas                                | Laukiamas rezultatas                                      |
| Paspaudžiamas mygtukas "Eksportuoti". | Sarašas eksportuojamas į MS Excel.                        |
| Paspaudžiamas mygtukas "Grįžti".      | Uždaromas Senų mokėjimų pranešimų<br>peržiūrėjimo langas. |

Lentelė 4.12.: Įspėjimų peržiūrėjimo lango testavimo atvejai

| <b>Testas</b>                                                              | Laukiamas rezultatas                                                                 |
|----------------------------------------------------------------------------|--------------------------------------------------------------------------------------|
| Paspaudžiamas mygtukas "Eksportuoti".                                      | Sarašas eksportuojamas į MS Excel.                                                   |
| Du kartus pele paspaudžiama formoje<br>virš<br>pasirinkto vartotojo įrašo. | Parodomas individualus vartotojo langas su<br>papildoma informacija apie vartotoją.  |
| Paspaudžiamas mygtukas "Spausdinti"                                        | Vartotojas bus įtrauktas į einamo skolos<br>išieškojimo etapo sąrašus.               |
| Paspaudžiamas mygtukas "Tikrinti"                                          | Vartotojas bus įtrauktas į tikrinimų sąrašą.                                         |
| Paspaudžiamas mygtukas "Atidėti"                                           | Bus atidėtas einamo skolos išieškojimo etapo<br>pabaigos terminas.                   |
| Paspaudžiamas mygtukas "Grįžti".                                           | Uždaromas Senų mokėjimų pranešimų<br>peržiūrėjimo langas.                            |
| Paspaudžiamas mygtukas "Formuoti"                                          | Bus pakeistas vartotojų skolos išieškojimo etapas<br>į einamą.                       |
| Paspaudžiamas mygtukas "Spausdinti"                                        | Sąraše esantiems (suformuotiems) vartotojams<br>bus atspausdinti pranešimo lapeliai. |
| Paspaudžiamas mygtukas "Grįžti".                                           | Uždaromas Senų mokėjimų pranešimų<br>peržiūrėjimo langas.                            |

Lentelė 4.13.: Įspėjimų formavimo lango testavimo atvejai

Lentelė 4.14.: Atjungimų peržiūrėjimo lango testavimo atvejai

| Testas                                | Laukiamas rezultatas                                      |
|---------------------------------------|-----------------------------------------------------------|
| Paspaudžiamas mygtukas "Eksportuoti". | Sarašas eksportuojamas į MS Excel.                        |
| Paspaudžiamas mygtukas "Grįžti".      | Uždaromas Senų mokėjimų pranešimų<br>peržiūrėjimo langas. |

Lentelė 4.15.: Atjungimų formavimo lango testavimo atvejai

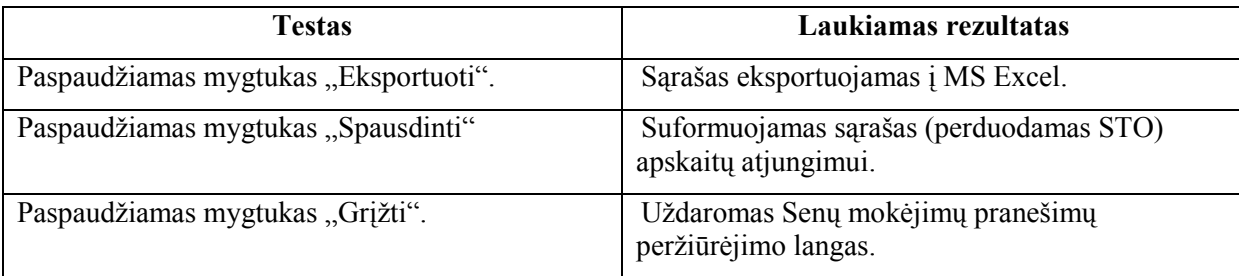

# 4.6.8. Testavimo rezultatų kaupimas

Testų rezultatai bus išsaugomi lentelės pavidalu:

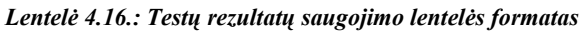

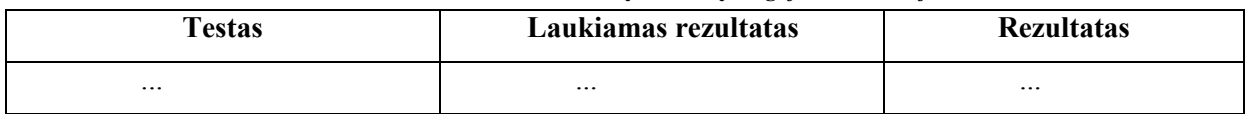

# 4.6.9. Testavimo rezultatai

Žemiau lentelėse pateikiami atskirų vienetų atlikti testavimo atvejai ir rezultatai.

Lentelė 4.17.: Prisijungimo lango testavimo atvejai

| <b>Testas</b>                                           | Laukiamas rezultatas                                                                         | <b>Rezultatas</b> |
|---------------------------------------------------------|----------------------------------------------------------------------------------------------|-------------------|
| Įvedami teisingi prisijungimo<br>duomenys               | Parodomas pagrindinis programos<br>langas su vartotojo lygį<br>atitinkančiais meniu punktais | Pavyko            |
| Įvedami neteisingi prisijungimo<br>duomenys             | kad<br>Vartotojas<br>informuojamas,<br>įvesti klaidingi duomenys                             | Pavyko            |
| Langas uždaromas ar<br>pasirenkamas punktas "Nutraukti" | Programa užsidaro                                                                            | Pavyko            |

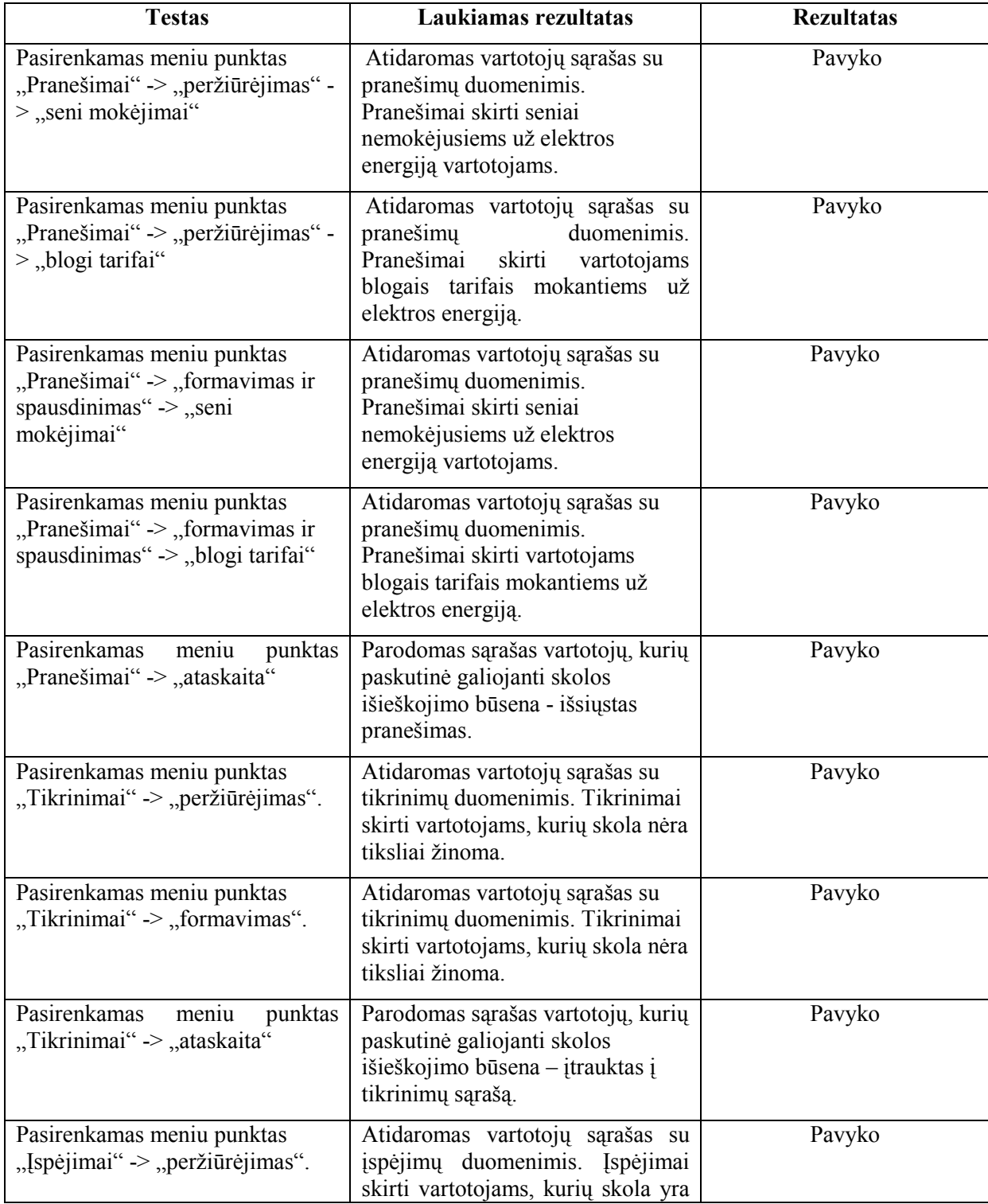

#### Lentelė 4.18.: Pagrindinio lango testavimo atvejai

|                                                                 | tiksliai žinoma, t.y. patikrintiems<br>vartotojams.                                                                                                    |        |
|-----------------------------------------------------------------|----------------------------------------------------------------------------------------------------|--------|
| Pasirenkamas meniu punktas<br>"Ispėjimai" -> "formavimas".      | Atidaromas vartotojų sąrašas su<br>įspėjimų duomenimis. Įspėjimai<br>skirti vartotojams, kurių skola yra<br>tiksliai žinoma, t.y. patikrintiems<br>vartotojams. | Pavyko |
| Pasirenkamas<br>meniu<br>punktas<br>"Įspėjimai" -> "ataskaita"  | Parodomas sąrašas vartotojų, kurių<br>paskutinė galiojanti skolos<br>išieškojimo būsena - išsiųstas<br>ispėjimas.                                               | Pavyko |
| Pasirenkamas meniu punktas<br>"Atjungimai" -> "peržiūrėjimas".  | Atidaromas vartotojų sąrašas su<br>atjungimų duomenimis.<br>Atjungimai skirti vartotojams,<br>kurie nepadengė savo įsiskolinimo<br>po įspėjimo išsiuntimo.      | Pavyko |
| Pasirenkamas meniu punktas<br>"Atjungimai" -> "formavimas".     | Atidaromas vartotojų sąrašas su<br>atjungimų duomenimis.<br>Atjungimai skirti vartotojams,<br>kurie nepadengė savo įsiskolinimo<br>po įspėjimo išsiuntimo.      | Pavyko |
| Pasirenkamas<br>punktas<br>meniu<br>"Atjungimai" -> "ataskaita" | Parodomas sąrašas vartotojų, kurių<br>paskutinė skolos išieškojimo<br>būsena - atjungtas.                                                                       | Pavyko |

Lentelė 4.19.: Senų mokėjimų pranešimų peržiūrėjimo lango testavimo atvejai

| <b>Testas</b>                            | Laukiamas rezultatas                                      | <b>Rezultatas</b> |
|------------------------------------------|-----------------------------------------------------------|-------------------|
| Paspaudžiamas mygtukas<br>"Eksportuoti". | Sąrašas eksportuojamas į MS<br>Excel.                     | Pavyko            |
| Paspaudžiamas mygtukas<br>"Grižti".      | Uždaromas Senų mokėjimų<br>pranešimų peržiūrėjimo langas. | Pavyko            |

Lentelė 4.20.: Blogų tarifų pranešimų peržiūrėjimo lango testavimo atvejai

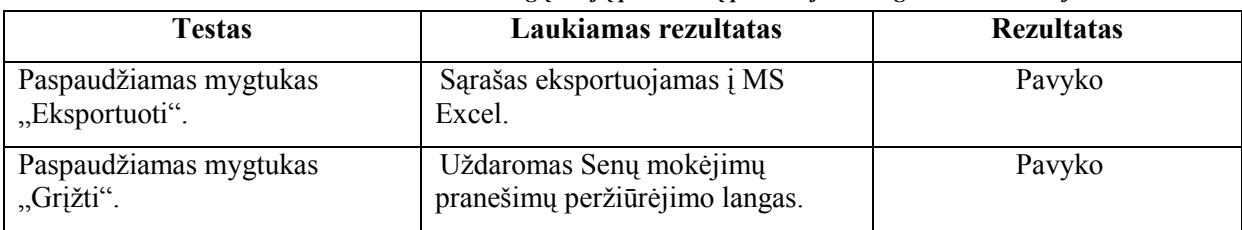

| <b>Testas</b>                                                                 | Laukiamas rezultatas                                                                   | <b>Rezultatas</b> |
|-------------------------------------------------------------------------------|----------------------------------------------------------------------------------------|-------------------|
| Paspaudžiamas<br>mygtukas<br>"Eksportuoti".                                   | Sarašas eksportuojamas į MS<br>Excel.                                                  | Pavyko            |
| paspaudžiama<br>Du kartus pele<br>formoje virš pasirinkto vartotojo<br>įrašo. | Parodomas individualus vartotojo<br>langas su papildoma informacija<br>apie vartotoją. | Pavyko            |
| Paspaudžiamas<br>mygtukas                                                     | Vartotojas bus įtrauktas į einamo                                                      | Pavyko            |

Lentelė 4.21.: Senų mokėjimų pranešimų formavimo lango testavimo atvejai

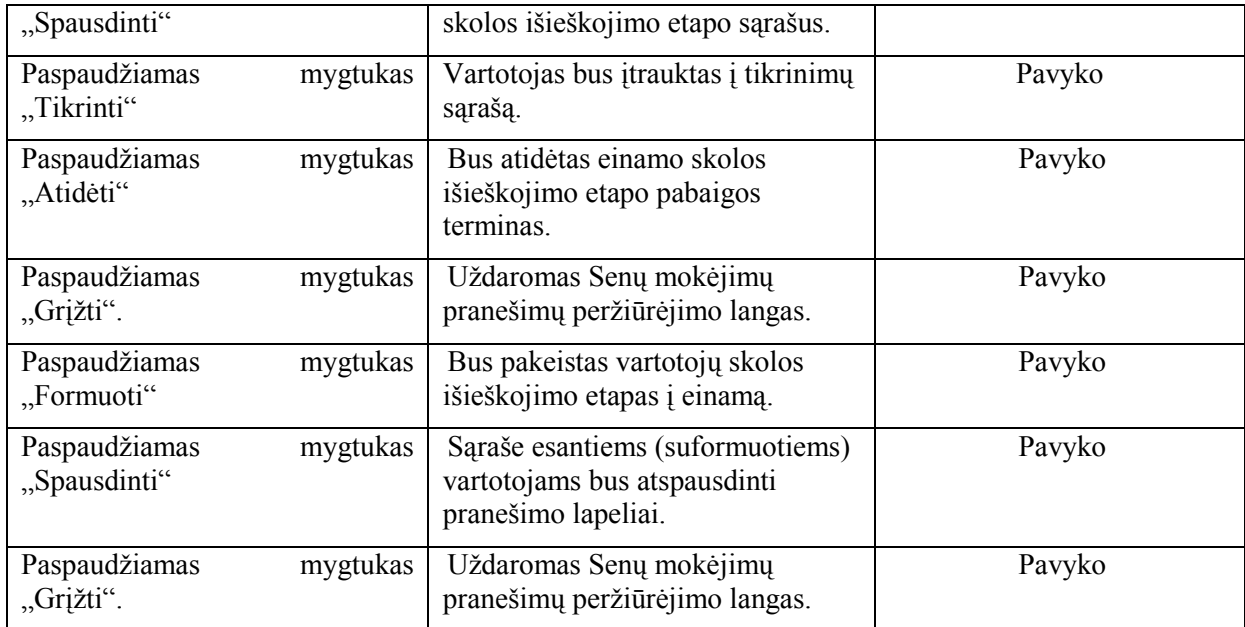

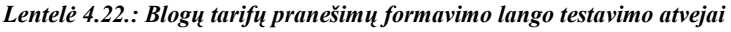

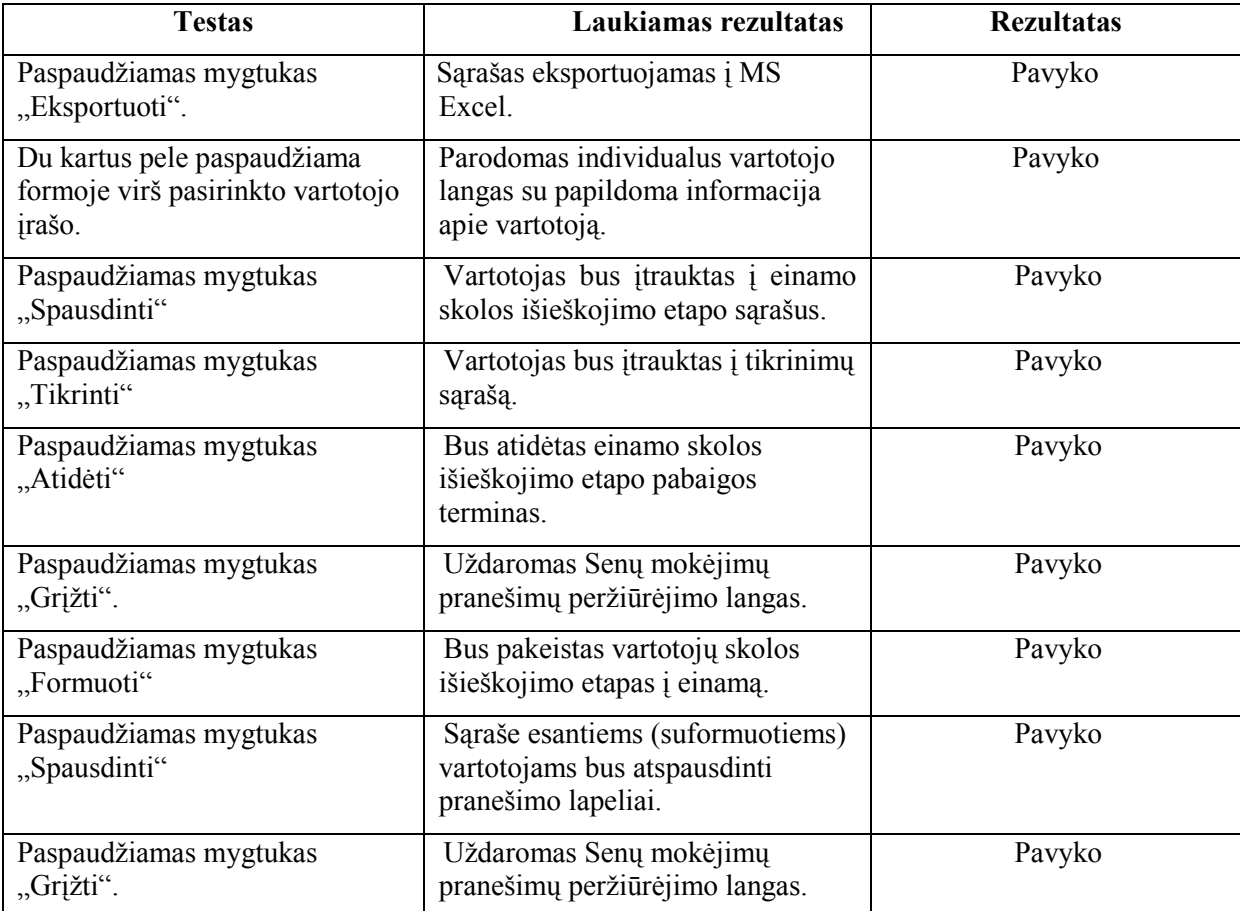

| Testas                                   | Laukiamas rezultatas                                      | <b>Rezultatas</b> |
|------------------------------------------|-----------------------------------------------------------|-------------------|
| Paspaudžiamas mygtukas<br>"Eksportuoti". | Sarašas eksportuojamas į MS<br>Excel.                     | Pavyko            |
| Paspaudžiamas mygtukas<br>"Grįžti".      | Uždaromas Senų mokėjimų<br>pranešimų peržiūrėjimo langas. | Pavyko            |

Lentelė 4.23.: Tikrinimų peržiūrėjimo lango testavimo atvejai

Lentelė 4.24.: Tikrinimų formavimo lango testavimo atvejai

| <b>Testas</b>                            | Laukiamas rezultatas                                                 | <b>Rezultatas</b> |
|------------------------------------------|----------------------------------------------------------------------|-------------------|
| Paspaudžiamas mygtukas<br>"Eksportuoti". | Sarašas eksportuojamas į MS<br>Excel.                                | Pavyko            |
| Paspaudžiamas mygtukas<br>"Spausdinti"   | Suformuojamas sąrašas<br>(perduodamas STO) apskaitų<br>patikrinimui. | Pavyko            |
| Paspaudžiamas mygtukas<br>"Grižti".      | Uždaromas Senų mokėjimų<br>pranešimų peržiūrėjimo langas.            | Pavyko            |

Lentelė 4.25.: Įspėjimų peržiūrėjimo lango testavimo atvejai

| Testas                                   | Laukiamas rezultatas                                      | <b>Rezultatas</b> |
|------------------------------------------|-----------------------------------------------------------|-------------------|
| Paspaudžiamas mygtukas<br>"Eksportuoti". | Sąrašas eksportuojamas į MS<br>Excel.                     | Pavyko            |
| Paspaudžiamas mygtukas<br>"Grįžti".      | Uždaromas Senų mokėjimų<br>pranešimų peržiūrėjimo langas. | Pavyko            |

| <b>Testas</b>                                                              | Laukiamas rezultatas                                                                    | <b>Rezultatas</b> |
|----------------------------------------------------------------------------|-----------------------------------------------------------------------------------------|-------------------|
| Paspaudžiamas mygtukas<br>"Eksportuoti".                                   | Sąrašas eksportuojamas į MS<br>Excel.                                                   | Pavyko            |
| Du kartus pele paspaudžiama<br>formoje virš pasirinkto vartotojo<br>įrašo. | Parodomas individualus vartotojo<br>langas su papildoma informacija<br>apie vartotoją.  | Pavyko            |
| Paspaudžiamas mygtukas<br>"Spausdinti"                                     | Vartotojas bus įtrauktas į einamo<br>skolos išieškojimo etapo sąrašus.                  | Pavyko            |
| Paspaudžiamas mygtukas<br>"Tikrinti"                                       | Vartotojas bus įtrauktas į tikrinimų<br>sąrašą.                                         | Pavyko            |
| Paspaudžiamas mygtukas<br>"Atidėti"                                        | Bus atidėtas einamo skolos<br>išieškojimo etapo pabaigos<br>terminas.                   | Pavyko            |
| Paspaudžiamas mygtukas<br>"Grįžti".                                        | Uždaromas Senų mokėjimų<br>pranešimų peržiūrėjimo langas.                               | Pavyko            |
| Paspaudžiamas mygtukas<br>"Formuoti"                                       | Bus pakeistas vartotojų skolos<br>išieškojimo etapas į einamą.                          | Pavyko            |
| Paspaudžiamas mygtukas<br>"Spausdinti"                                     | Sąraše esantiems (suformuotiems)<br>vartotojams bus atspausdinti<br>pranešimo lapeliai. | Pavyko            |
| Paspaudžiamas mygtukas<br>"Grįžti".                                        | Uždaromas Senų mokėjimų<br>pranešimų peržiūrėjimo langas.                               | Pavyko            |

Lentelė 4.26.: Įspėjimų formavimo lango testavimo atvejai

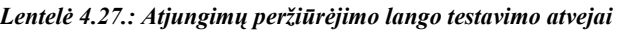

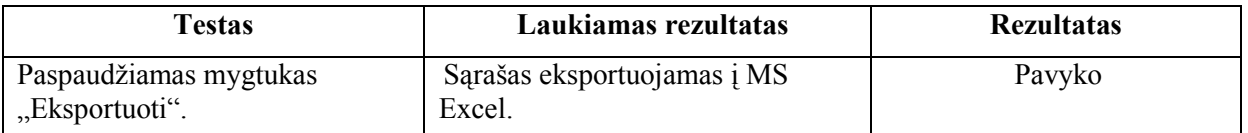

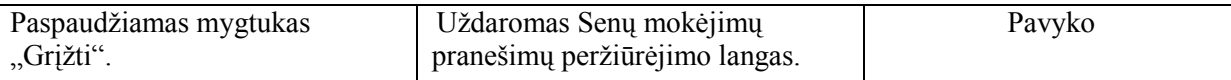

| <b>Testas</b>                            | Laukiamas rezultatas                                               | <b>Rezultatas</b> |
|------------------------------------------|--------------------------------------------------------------------|-------------------|
| Paspaudžiamas mygtukas<br>"Eksportuoti". | Sarašas eksportuojamas į MS<br>Excel.                              | Pavyko            |
| Paspaudžiamas mygtukas<br>"Spausdinti"   | Suformuojamas sarašas<br>(perduodamas STO) apskaitų<br>atjungimui. | Pavyko            |
| Paspaudžiamas mygtukas<br>"Grižti".      | Uždaromas Senų mokėjimų<br>pranešimų peržiūrėjimo langas.          | Pavyko            |

Lentelė 4.28.: Atjungimų formavimo lango testavimo atvejai

### 4.7. Išvados

- skolininkų patikrinimų sąrašas buvo rūšiuojamas ne pagal vartotojo objekto kodą. Trūkumas ištaisytas.
- daug naudotojų kreipiasi į sistemos administratorių dėl jų problemų išsprendimo, nekorektiškų duomenų ir pan. Kad palengvinti bendravimą tarp IS naudotojų ir autorių turi būti sukurta naudotojų problemų registravimo forma.
- atsirado papildomas reikalvimas dėl galimybės naudotojui pasikeisti slaptažodį. Pokytis bus realizuotas pagal projekto pokyčių valdymo metodiką.
- atsirado papildomas reikalavimas dėl neseniai atsiradusios Tiesioginio debeto paslaugos. Turi būt galimybė nevertinti vartotojų atsiskaitančių Tiesioginiu debetu kontrolinių rodmenų. Vertinti tik nemokėtų mėnesių skaičių.
- testo metu sistema pasirodė pakankamai saugi, nes šios sistemos saugumo sistema yra kelių lygių: fizinė bendrovės serverių apsauga, t.y. serverių patalpa yra kruopščiai saugoma; ir techninė apsauga, t.y. naudojamas serverių dubliavimo mechanizmas, vartotojų prisijungimo prie sistemos slaptažodžiai, VPN kompiuterinio tinklo suorganizavimas tarp įmonės regionų, naudojant skirtąsias linijas, naudojama ORACLE duomenų bazė yra pakankamai saugi ir užtikrina priėjimo prie duomenų saugumą, nuolat saugomos DB kopijos, įmonės vidinis kompiuterinis tinklas nenaudoja nesaugių bevielių kompiuterinių tinklų.
- testo metu sistema pasirodė pakankamai patikima, veikimo sutrikimų neužregistruota. Sistema buvo išjungta tik atliekant serverių techninę profilaktiką.
- sistemos perkėlimas iš testinės-projektinės į darbinę neturėtų sukelti jokių sistemos veikimo sutrikimų. Sistema suprojektuota taip, kad atskiro modulio neveikimas neiššaukia bendro sistemos neveikimo. Modulinė struktūra pilnai ir ateityje užtikrins sistemos išplėtimo galimybę, ar naujų versijų palaikymą.
- vykdant testavimą buvo laikomasi apibrėžtų metodikų, buvo stengiamasi standartizuoti testų vykdymą.
- projekto vykdymo metu buvo sėkmingai sukurta testavimo metodologija ir testavimo planas. Dauguma defektų buvo pašalinta programavimo fazės metu.
- visose testavimo procedūrose buvo aptinkami defektai, kurie buvo sėkmingai pašalinti, o testavimo procesas pradedamas iš pradžių.

# V. SISTEMOS NAUDOTOJO DOKUMENTAS

# 5.1. Įvadas

Kuriama informacinė sistema automatizuoja skolų valdymo procesą, palengvina ir supaprastina elektros energijos vartotojų kontrolę apibendrintos informacijos apie juos pateikimą.

Programinė įranga platinama pagal pareikalavimą, pateikus IT skyriui tarnybinį raštą, kuriame būtų nurodytas sistemos naudotojo vardas, pavardė, užimamos pareigos, sistemos naudotojo elektronins paštas, naudotojo telefonas, naudotojo skyrius, atliekamos funkcijos. Numatoma galimybė naudotojui pirmą kartą prisijungus prie sistemos pasikeisti standartinį (jis sutampa su AB RST domeno vartotojo vardu) slaptažodį.

### 5.2. Programos aprašymas

### 5.2.1. Programos iškvietimas

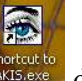

Sistema iškviečiama nuorodos  $\frac{\text{Shortout to}}{\text{AtS, etc}}$  dėka suaktyvinus ja pele.

Sistema leidžia pradėti dirbti, jei naudotojas teisingai pasisveikina, t.y. teisingai įrašo savo prisijungimo vardą ir slaptažodį:

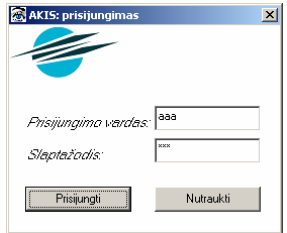

Pav. 5.1. Prisijungimo langas

Kiekvienas sistemos naudotojas turi atskirą vardą ir slaptažodį. Renkant programos adresą, vardą bei slaptažodį būtina atkreipti dėmesį į didžiąsias ir mažąsias raides. Neteisingai surinkus vartotojo vardą ar slaptažodį sistema pasiūlys pakartoti įvedimą. Po neteisingo bandymo įvesti slaptažodį ar vardą, sistema parodys sistemos administratoriaus elektroninio pašto adresą, kuriuo reikia kreiptis.

# 5.2.2. Pagrindinio lango meniu struktūra

Meniu strūktūra:

1. Veiksmas

# 2. Pranešimai:

- o peržiūrėjimas:
	- seni mokėjimai;
	- blogi tarifai;
- o formavimas:
	- seni mokėjimai
	- blogi tarifai;
- o ataskaita.

### 3. Patikrinimai:

- o peržiūrėjimas;
- o formavimas;
- o ataskaita;

### 4. Įspėjimai:

- o peržiūrėjimas;
- o formavimas
- o ataskaita

### 5. Atjungimai:

- o peržiūrėjimas;
- o formavimas
- o ataskaita

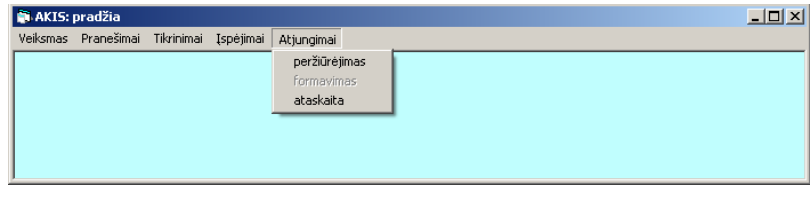

Pav. 5.2. Pagrindinis langas

# 5.2.3. Pranešimai

Vartotojams, kuriems taikoma viena iš poveikio priemonių (išsiunčiamas pranešimas, nukreipiamas papildomam rodmenų patikslinimui, atidedamas veikimas ar kt.), nurodytą veikimo

laiką tolimesnis statuso pakeitimas uždraustas. Šiems abonentams periodiškai tikslinami jų duomenys.

Priklausomai nuo pasirinkto meniu, pranešimai gali būti spausdinami kelių tipų, t.y. pranešimai seniai nemokėjusiems vartotojams ir mokantiems neteisingą kainą už sunaudotą elektros energiją. Be to, priklausomai nuo naudoto teisių dirbti su sistema, naudotojas gali tik peržiūrėti pranešimų sąrašus (negali pakeisti DB lentelės įrašo) ir/arba formuoti ir spausdinti pranešimus. Naudotojui nepasiekiama funkcija bus neaktyvi.

Spausdinti pranešimus ar taikyti kitas poveikio priemones galima keliais būdais:

grupei vartotojų (formoje pateiktam vartotojų sąrašui). Šiuo atveju pakanka paspausti mygtuką "Formuoti" (DB lentelėje ties kiekvienu irašu bus irašvta formavimo data ir autorius), o po to patvirtinti šį faktą paspaudus mygtuką "Spausdinti" (bus suformuotas MS Word dokumentas užpildytas pranešimo lapeliais).

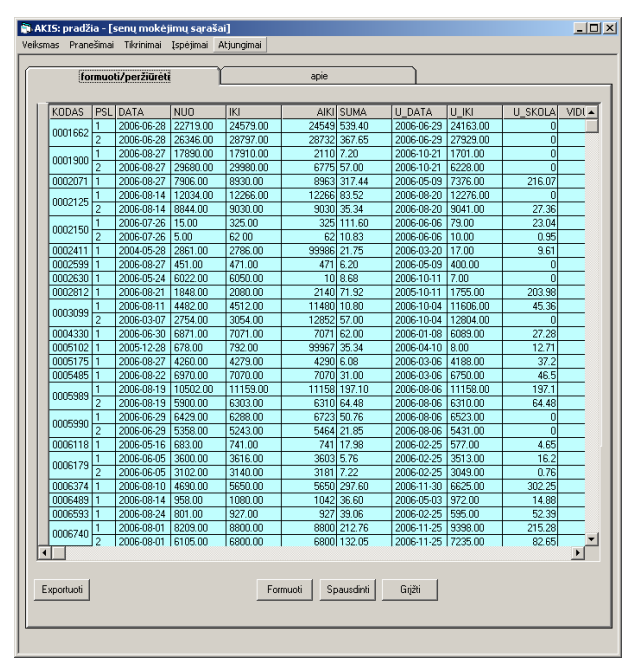

Pav. 5.3. Pranešimų langas

vienam pasirinktam iš sąrašo vartotojui – pasirinkus formoje norimą įrašą ir jį suaktyvinus, sistema pateiks daugiau informacijos apie vartotoją. Iš šio lango galima atspausdinti pranešimą (spausti mygtuką "Spausdinti"), atidėti pranešimo spausdinimą 15 dienų (spausti mygtuką "Atidėti"), pažymėti atidavimo patikrinimui faktą (spausti mygtuką "Tikrinti");

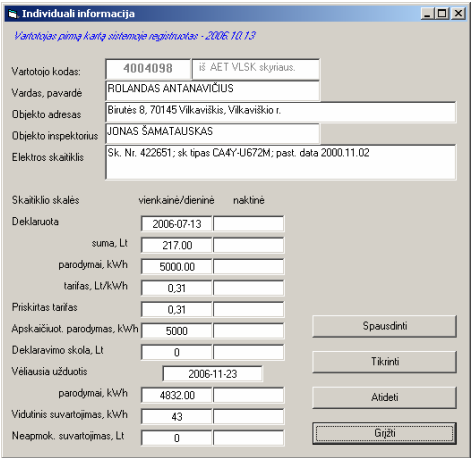

Pav. 5.4. Individualus vartotojo langas

Atspausdintų aktualių pranešimų sąrašą pagrindiame lange galima gauti paspaudus "Pranešimai" -> "Ataskaita". Ataskaita bus suformuota MS Excel formatu.

Visos sistemos formos turi kontekstinės pagalbos langus (mygtukas "Apie"), kur galima pasiskaityti apie analizuojamo skolos etapo ypatumus:

| [i] AKIS: pradžia - [senų mokėjimų sąrašai]                                                                                                    | $ \Box$ $\times$ |
|----------------------------------------------------------------------------------------------------|------------------|
| Veiksmas Pranešimai Tikrinimai Įspėjimai<br>Atjungimai                                                                                                    |                  |
| apie<br>formuoti/peržiūrėti                                                                                                    |                  |
| Dažnai buitiniai vartotojai visiškai nemoka už sunaudotą elektros energiją. Jei praėjo daugiau nei trys<br>mėnesiai nuo paskutinio mokėjimo už sunaudotą elektros energiją, programa automatiškai leidžia.<br>suformuoti tokių vartotojų sąrašus. |                  |
| Pranešimai ruošiami vartotojams, kurie<br>mokėjo seniau nei prieš 3 mėn.;                                                                                                    |                  |
| jei apskaičiuoto (apmokėto) ir deklaruoto rodmenų skirtumas viršija vidutinį metinį 2 mėn.<br>suvartojima ir 20 Lt.                                                                                                    |                  |
| Apmokėjimo sistema turi laukti 10 d. Vėliau formuojami skaitiklių patikrinimų sarašai.                                                                                                    |                  |

Pav. 5.5. Pranešimų kontekstinės pagalbos langas

### 5.2.4. Patikrinimai

Priklausomai nuo naudoto teisių dirbti su sistema, naudotojas gali tik peržiūrėti tikrinimų sąrašus (negali pakeisti DB lentelės įrašo) ir/arba spausdinti tikrinimų sąrašus STO. Naudotojui nepasiekiama funkcija bus neaktyvi.

Kontroliniai elektros energijos apskaitos prietaisų rodmenų patikrinimo sąrašai formuojami automatiškai, jei praėjo nustatytas 10 dienų laikotarpis po pranešimo išsiuntimo ir šis pažeidimas liko nepašalintas.

Tikrintinų abonentų sąrašas gali būti papildomas, jei vykdant atskirų pažeidimų analizę jų statusas pažymimas kaip perduotas tikrinti.

|              | formuoti/peržiūrėti            | apie                                                      |                            |          |                |         |
|--------------|--------------------------------|-----------------------------------------------------------|----------------------------|----------|----------------|---------|
| <b>KODAS</b> | <b>ASMUO</b>                   | <b>ADRESAS</b>                                            | <b>INSPEKT</b>             | SK NR    | SK TIPAS       | $UZI -$ |
|              | 4577426 LEONAS DUBICKAS        | 70460 Andriškiu k.                                        | ALBINAS MAČIULAITIS        | 0037339  | CA4-U672M 200  |         |
|              | 4579265 VILMA VALINSKAITE      | LT-70463 Rumoku k.,                                       |                            | 2543915  | CO-U446        | 200     |
|              | 4579290 LORETA KUMETIENE       | Klausučių sen., Vilkaviškio                               |                            | 0054366  | CO-U449M2      |         |
|              | 4583852 RITA KRAULYDIENĖ       | Užbaliu k., Pajevonio sen., ALGIRDAS                      |                            | 9926241  | CO-U446        | 200     |
|              | 4585058 JANINA ŠTRIMAITIENĖ    | 70376 Čyčku k., Šeimenos                                  |                            | 15449    | CA4Y-U672I 200 |         |
|              | 4585605 BIRUTA KNEZEVIČIENÉ    | Néra 2, 70205 Paežeriu k., ALGIMANTAS GRIŠKA              |                            | 0027779  | CO-U449M2      | 200     |
|              | 4585794 KAZYS ŽIEMYS           | Uosijos kol. sodas,                                       |                            | 103907   | CA4Y-U672      |         |
|              | 4588230 JUSTINAS VARNAS        | Kurpikų 4, 70350 Kurpikų                                  | <b>JUOZAS ŠŪMAKARIS</b>    | 0008609  | CA4-U672M 200  |         |
|              | 4588266 GEDIMINAS EIDUKAITIS   | 70429 Kybeikiu k., Kybartu                                |                            | 4619088  | CO-U446        | 200     |
|              | 4589260 TERESE ZIURINSKAITE    | 70323 Dequčiu k.,                                         | <b>ALGIRDAS</b>            | 9298     | CO-U449M1 200  |         |
|              | 4590960 VIRGINIJA ŽILINSKIENĖ  | Mierčių k., Klausučių sen.                                | ALBINAS MAÇIHLAITIS        | 36785    | CO-U449M2 200  |         |
|              | 4592476 JUOZAS STASIULEVIČIUS  | 70316 Rimavičių k., Gižų                                  |                            | 303063   | CA4-U672M 200  |         |
|              | 4597097 ALBERTAS SANULAITIS    | 70458 Daržininku k., Gižu ALGIRDAS<br>sen. Vilkaviškio r. | <b><i>ROVERŠTEINAS</i></b> | 311023   | CA4-U672M 200  |         |
|              | 4598703 POVILAS MOROZOVAS      | 70305 Omentiškių k.,                                      | ALBINAS MAČILILAITIS       | 0130717  | CO-U449M1      | 200     |
|              | 4599100 ALGIMANTAS RUDAITIS    | 70077 Slabadu k                                           |                            | 0105954  |                | 200     |
|              | 4603152 VYTAUTAS JURGIS        | 70455 Gudkaimio k.<br>Kybartų sen., Vilkaviškio r.        | JUOZAS ŠŪMAKARIS           | 0160537  |                | 200     |
|              | 4603486 ALMA VERECKIENE        |                                                           |                            | 1351430  | CO-U446        | 200     |
|              | 4603528 VYTAUTAS AUGUSTINAS    |                                                           |                            | 28051673 | A49GR          |         |
|              | 4603735 VIKTORAS JANKERTA      |                                                           |                            | 0175769  | CO-U449M1      | 200     |
|              | 4605082 MATILDA BROKIENĖ       | Virbalio miesto Lauku k.,                                 | ALGIMANTAS GRIŠKA          | 0129080  |                | 200     |
|              | 4609671 DANUTÉ PAVÉSIENE       | Sodu 11, 70494 Pilviškiu                                  | ALBINAS MAČILILAITIS       | 49483    | CA4Y-U672I 200 |         |
|              | 4612475 MARYTE ZINKEVIČIENE    | <b>Vilniaus 15, 70488</b>                                 |                            | 0017414  | CO-U449M2 200  |         |
|              | 4613819 DARIUS VASILIAUSKAS    | Kosmonautų 4B, 70489                                      |                            | 304226   | CA4-U672M 200  |         |
|              | 4615026 RAMUTÉ KATILIENE       | Stoties 49, 70484 Pilviškiu                               |                            | 0025885  | CO-U449M2      | 200     |
|              | 4616237 JULÉ KAUŠIUVIENĖ       | Jovaru 1-5, 70485 Pilviškiu                               |                            | 12513933 |                | 200     |
|              | 4617424 VACLOVAS DAINAUSKAS    | Žemdirbiu 12, 70494                                       |                            | 11333478 | <b>W626UR</b>  | 200     |
|              | 4618684 ELENA ŽVINGILIENĖ      | 70451 Keturkaimio k.,                                     | JU0ZAS ŠŪMAKARIS           | 2707733  | A49GR          | 200     |
|              | 4619100 BRONISLOVAS JAKŠTAITIS | 70045 Pajevonio k.                                        | <b>ALGIRDAS</b>            | 0112861  | CO-U449M1      | 200     |
|              | 4620137 STASE PUŠINAITIENĖ     | 70457 Kataučiznos k.                                      | ALBINAS MAČIULAITIS        | 0033607  | CO-U449M2      | 200     |
| Œ            | 4620320 JOLANTA ŠPAKAUSKIENĖ   | Klausučių sen., Vilkaviškio                               |                            | 0434111  | CO-U449M1      | D       |
| Exportuati   |                                |                                                           | Grižti<br>Spausdinti       |          |                |         |

Pav. 5.6. Tikrinimų langas

Paspaudus mygtuką "Spausdinti" bus suformuotas MS Excel sąrašas skirtas STO. Atspausdintų aktualių patikrinimų sąrašą pagrindiame lange galima gauti paspaudus "Patikrinimai" -> "Ataskaita". Ataskaita bus suformuota MS Excel formatu.

# 5.2.5. Įspėjimai

Priklausomai nuo naudoto teisių dirbti su sistema, naudotojas gali tik peržiūrėti įspėjimų sąrašus (negali pakeisti DB lentelės įrašo) ir/arba formuoti ir spausdinti įspėjimus. Naudotojui nepasiekiama funkcija bus neaktyvi.

Spausdinti įspėjimus ar taikyti kitas poveikio priemones galima keliais būdais:

- grupei vartotojų (formoje pateiktam vartotojų sąrašui). Šiuo atveju pakanka paspausti mygtuką "Formuoti" (DB lentelėje ties kiekvienu įrašu bus įrašyta formavimo data ir autorius), o po to patvirtinti šį faktą paspaudus mygtuką "Spausdinti" (bus suformuotas MS Word dokumentas užpildytas įspėjimo lapeliais).
| iji AKIS: pradžia - [senu mokėjimų sarašai]<br>$ \Box$ $\times$ |                                                     |                 |                          |                   |                   |             |              |                                       |          |                |              |
|-----------------------------------------------------------------|-----------------------------------------------------|-----------------|--------------------------|-------------------|-------------------|-------------|--------------|---------------------------------------|----------|----------------|--------------|
|                                                                 | Veiksmas Pranešimai Tikrinimai Ispėjimai Atjungimai |                 |                          |                   |                   |             |              |                                       |          |                |              |
|                                                                 |                                                     |                 |                          |                   |                   |             |              |                                       |          |                |              |
|                                                                 |                                                     |                 | formuoti/peržiūrėti      |                   |                   | apie        |              |                                       |          |                |              |
|                                                                 |                                                     |                 |                          |                   |                   |             |              |                                       |          |                |              |
|                                                                 | KODAS                                               | PSL             | DATA                     | NUO.              | IKI               |             | AIKI SUMA    | U DATA                                | U IKI    | U SKOLA        | VIDL +       |
|                                                                 |                                                     | 2006-06-28<br>٦ |                          | 22719.00          | 24579.00          |             | 24549 539.40 | 2006-06-29                            | 24163.00 | $\overline{0}$ |              |
|                                                                 | 0001662                                             | $\overline{2}$  | 2006-06-28               | 26346.00          | 28797.00          |             | 28732 367.65 | 2006-06-29 27929.00                   |          | ō              |              |
|                                                                 | 0001900                                             | 1               | 2006-08-27               | 17890.00          | 17910.00          |             | 2110 7.20    | 2006-10-21 1701.00                    |          | ōl             |              |
|                                                                 |                                                     | $\overline{2}$  | 2006-08-27               | 29680.00          | 29980.00          |             | 6775 57.00   | 2006-10-21                            | 6228.00  | ñ              |              |
|                                                                 | 0002071 1                                           |                 | 2006-08-27               | 7906.00           | 8930.00           |             | 8963 317.44  | 2006-05-09 7376.00                    |          | 216.07         |              |
|                                                                 | 0002125                                             | 1               | 2006-08-14               | 12034.00          | 12266.00          |             | 12266 83.52  | 2006-08-20 12276.00                   |          | ō              |              |
|                                                                 |                                                     |                 | 2006-08-14               | 8844.00           | 9030.00           |             | 9030 35.34   | 2006-08-20 9041.00                    |          | 27.36          |              |
|                                                                 | 0002150                                             | ٦               | 2006-07-26               | 15.00             | 325.00            |             | 325 111.60   | 2006-06-06 79.00                      |          | 23.04          |              |
|                                                                 |                                                     | $\overline{2}$  | 2006-07-26               | 5.00              | 62.00             |             | 62 10.83     | 2006-06-06   10.00                    |          | 0.95           |              |
|                                                                 | 0002411                                             | 1               | 2004-05-28               | 2861.00           | 2786.00           | 99986 21.75 |              | 2006-03-20 17:00                      |          | 9.61           |              |
|                                                                 | 0002599                                             | r               | 2006-08-27               | 451.00            | 471.00            |             | 471 6.20     | 2006-05-09 400.00                     |          | ۵l             |              |
|                                                                 | 0002630 1                                           |                 | 2006-05-24               | 6022.00           | 6050.00           |             | 10 8.68      | 2006-10-11                            | 7.00     | nl             |              |
|                                                                 | 0002812 1                                           |                 | 2006-08-21               | 1848.00           | 2080.00           |             | 2140 71.92   | 2005-10-11                            | 1755.00  | 203.98         |              |
|                                                                 | 0003099                                             |                 | 2006-08-11               | 4482.00           | 4512.00           |             | 11480 10.80  | 2006-10-04 11606.00                   |          | 45.36          |              |
|                                                                 |                                                     | $\overline{c}$  | 2006-03-07               | 2754.00           | 3054.00           |             | 12852 57.00  | 2006-10-04 12804.00                   |          | ۵l             |              |
|                                                                 | 0004330 1                                           |                 | 2006-06-30<br>2005-12-28 | 6871.00           | 7071.00<br>792.00 |             | 7071 62.00   | 2006-01-08 6089.00                    |          | 27.28<br>1271  |              |
|                                                                 | 0005102 1<br>0005175 1                              |                 | 2006-08-27               | 678.00<br>4260.00 | 4279.00           | 99967 35.34 | 4290 6.08    | 2006-04-10 8.00<br>2006-03-06 4188.00 |          | 37.2           |              |
|                                                                 | 0005485                                             | 1               | 2006-08-22               | 6970.00           | 7070.00           |             | 7070 31.00   | 2006-03-06 6750.00                    |          | 46.5           |              |
|                                                                 |                                                     |                 | 2006-08-19               | 10502.00          | 11159.00          |             | 11158 197.10 | 2006-08-06 11158.00                   |          | 197.1          |              |
|                                                                 | 0005989                                             | $\overline{2}$  | 2006-08-19               | 5900.00           | 6303.00           |             | 6310 64.48   | 2006-08-06                            | 6310.00  | 64.48          |              |
|                                                                 |                                                     | 1               | 2006-06-29               | 6429.00           | 6288.00           |             | 6723 50.76   | 2006-08-06 6523.00                    |          | ۵l             |              |
|                                                                 | 0005990                                             | $\overline{c}$  | 2006-06-29               | 5358.00           | 5243.00           |             | 5464 21.85   | 2006-08-06 5431.00                    |          | ۵l             |              |
|                                                                 | 0006118 1                                           |                 | 2006-05-16               | 683.00            | 741.00            |             | 741 17.98    | 2006-02-25 577.00                     |          | 4.65           |              |
|                                                                 |                                                     |                 | 2006-06-05               | 3600.00           | 3616.00           |             | 3603 5.76    | 2006-02-25                            | 3513.00  | 16.2           |              |
|                                                                 | 0006179                                             | $\overline{c}$  | 2006-06-05               | 3102.00           | 3140.00           |             | 3181 7.22    | 2006-02-25                            | 3049.00  | 0.76           |              |
|                                                                 | 0006374                                             | 1               | 2006-08-10               | 4690.00           | 5650.00           |             | 5650 297.60  | 2006-11-30                            | 6625.00  | 302.25         |              |
|                                                                 | 0006489 1                                           |                 | 2006-08-14               | 958.00            | 1080.00           |             | 1042 36.60   | 2006-05-03 972.00                     |          | 14.88          |              |
|                                                                 | 0006593 1                                           |                 | 2006-08-24               | 801.00            | 927.00            |             | 927 39.06    | 2006-02-25                            | 595.00   | 52.39          |              |
|                                                                 | 0006740                                             |                 | 2006-08-01               | 8209.00           | 8800.00           |             | 8800 212.76  | 2006-11-25 9398.00                    |          | 215.28         |              |
|                                                                 |                                                     | $\overline{c}$  | 2006-08-01               | 6105.00           | 6800.00           |             | 6800 132.05  | 2006-11-25 7235.00                    |          | 82.65          |              |
|                                                                 | $\blacktriangleleft$                                |                 |                          |                   |                   |             |              |                                       |          |                | $\mathbf{r}$ |
|                                                                 |                                                     |                 |                          |                   |                   |             |              |                                       |          |                |              |
|                                                                 | Spausdinti<br>Grižti<br>Exportuoti<br>Formuoti      |                 |                          |                   |                   |             |              |                                       |          |                |              |
|                                                                 |                                                     |                 |                          |                   |                   |             |              |                                       |          |                |              |
|                                                                 |                                                     |                 |                          |                   |                   |             |              |                                       |          |                |              |
|                                                                 |                                                     |                 |                          |                   |                   |             |              |                                       |          |                |              |
|                                                                 |                                                     |                 |                          |                   |                   |             |              |                                       |          |                |              |

Pav. 5.7. Įspėjimų langas

vienam pasirinktam iš sąrašo vartotojui – pasirinkus formoje norimą įrašą ir jį suaktyvinus, sistema pateiks daugiau informacijos apie vartotoją. Iš šio lango galima atspausdinti įspėjimą (spausti mygtuką "Spausdinti"), atidėti įspėjimo spausdinimą 15 dienų (spausti mygtuką "Atidėti"), pažymėti atidavimo patikrinimui faktą (spausti mygtuką "Tikrinti");

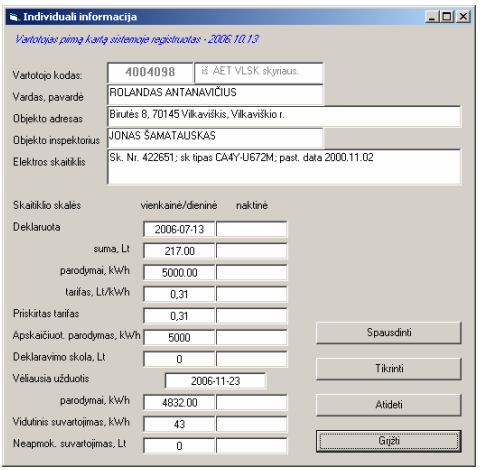

Pav. 5.8. Individualus vartotojo langas

Atspausdintų aktualių įspėjimų sąrašą pagrindiame lange galima gauti paspaudus "Įspėjimai" -> "Ataskaita". Ataskaita bus suformuota MS Excel formatu.

## 5.2.6. Atjungimai

Priklausomai nuo naudoto teisių dirbti su sistema, naudotojas gali tik peržiūrėti atjungimų sąrašus (negali pakeisti DB lentelės įrašo) ir/arba spausdinti atjungimų sąrašus STO. Naudotojui nepasiekiama funkcija bus neaktyvi.

Kontroliniai elektros energijos apskaitos prietaisų rodmenų patikrinimo sąrašai formuojami automatiškai, jei praėjo nustatytas 10 dienų laikotarpis po įspėjimo išsiuntimo ir šis pažeidimas liko nepašalintas.

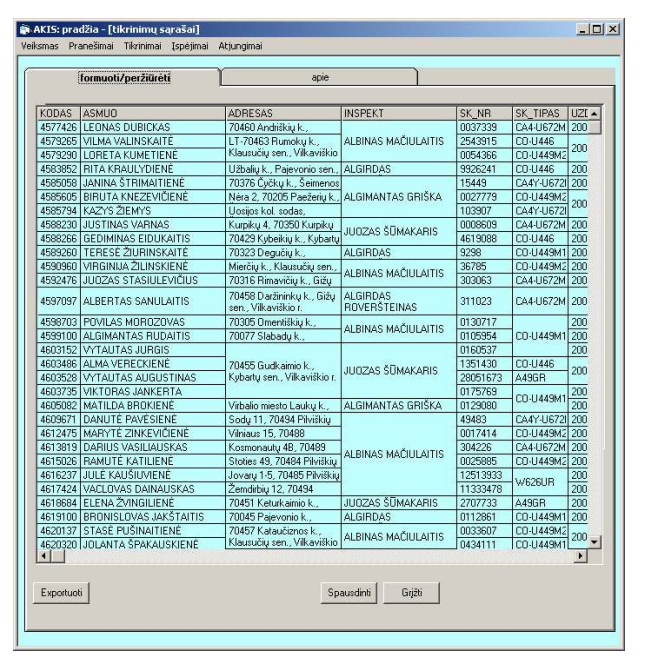

Pav. 5.9. Atjungimų langas

Paspaudus mygtuką "Spausdinti" bus suformuotas MS Excel sąrašas skirtas STO. Atspausdintų aktualių atjungimų sąrašą pagrindiame lange galima gauti paspaudus "Atjungimai" -> "Ataskaita". Ataskaita bus suformuota MS Excel formatu.

# VI. PAKEITIMŲ SĄRAŠAS

- skolininkų patikrinimų sąrašas buvo rūšiuojamas ne pagal vartotojo objekto kodą, bet pagal vartotojo pavardę. Trūkumas ištaisytas.
- daug naudotojų kreipiasi į sistemos administratorių dėl jų problemų išsprendimo, nekorektiškų duomenų ir pan. Kad palengvinti bendravimą tarp IS naudotojų ir autorių turi būti sukurta naudotojų problemų registravimo forma.
- atsirado papildomas reikalavimas dėl galimybės naudotojui pasikeisti slaptažodį. Pokytis bus realizuotas pagal projekto pokyčių valdymo metodiką.
- atsirado papildomas reikalavimas dėl neseniai atsiradusios Tiesioginio debeto paslaugos. Turi būt galimybė nevertinti vartotojų atsiskaitančių Tiesioginiu debetu kontrolinių rodmenų. Vertinti tik nemokėtų mėnesių skaičių.
- dėl duomenų gausos atsirado poreikis lanksčiau pasirinkti vartotojų nemokėjimo mėnesių skaičių. Pokytis turi būti realizuotas pagal bendrovės pokyčių valdymo metodiką. Pradiniuose

naudotojų reikalavimuose buvo išsakytas noras turėti papildomą meniu punktą "kitos funkcijos", kur būtų galimybė pasirinkti nemokėjimo mėnesių skaičių.

• Bendrovėje migruojant Oracle serveriui iš vienos versijos į kitą dažnai keičiasi jo pavadinimas ir dislokacijos vieta (IP adresas ir pan.), todėl būtina, kad sistema prieš pasisveikindama su naudoto turėtų galimybę inicializuoti prisijungimo prie bendrovės Oracle DB parametrus iš \*.ini failo.

## VII. KOKYBĖS VERTINIMO ATASKAITA

## 7.1. Įvadas

Šiame skyriuje pateikiama projekto kokybės vertinimo ataskaita. Pateikiami kokybės vertinimo rezultatai, išvados. Skyriuje pateikiamas palyginimas tarp to kas buvo planuota atlikti ir kas buvo atlikta. Taip pat jame pateikiami likę neišspręsti klausimai, svarbūs pakeitimai, kurie įvyko sistemos kūrimo metu. Taip pat teikia informacijos sekančių projektų vizijai.

## 7.2. Realiai atlikto darbo kokybės analizės tikslai

## 7.2.1. Aptikti klaidas funkcionavime, logikoje, realizacijoje

Klaidos programinės įrangos funkcionavime, logikoje, realizacijoje buvo aptiktos naudojantis procedūromis nurodytomis testavimo plane (žr. 4 skyrių).

## 7.2.2. Patikrinti ar progamų sistema atitinka reikalavimų specifikaciją

Ar programų sistema atitinka reikalavimų specifikaciją buvo patikrinta naudojant priėmimo testavimą, kurio procedūros ir rezultatai pateikti 4-tame skyriuje.

## 7.3. Kokybės vertinimo procesas

## 7.3.1. Peržiūros

Projekto pabaigoje projekto vykdytojų komanda atlieka apžvalgą, kurios tikslas yra surinkti informaciją apie projektą, kas jame pavyko gerai ir kas nepasisekė, kad tai būtų galima panaudoti sekančiuose projektuose. Ši apžvalga paprastai yra atliekama projekto pabaigoje. Jei projektas didesnis, apžvalga gali būti atliekama ir po kiekvienos projekto svarbesnės dalies pabaigimo.

- *interviu su užsakovu*. Aptariami reikalingi patobulinimai. Sukuriamas pakeitimų sąrašas. Interviu su užsakovu atliktas. Reikiami patobulinimai aptarti. Sukurtas pakeitimų sąrašas:

- 1. sukurti naudotojų problemų registravimo formą;
- 2. galimybė naudotojui pačiam pasikeisti slaptažodį;
- 3. turi būt galimybė nevertinti vartotojų atsiskaitančių Tiesioginiu debetu kontrolinių rodmenų, bet vertinti tik nemokėtų mėnesių skaičių;
- 4. galimybė pasirinkti nemokėtų mėnesių skaičių;
- 5. galimybė pasirinkti pranešime ar įspėjime nurodytą skolos apmokėjimo terminą.

## - projektavimo komandos narių peržiūrų aprašymas

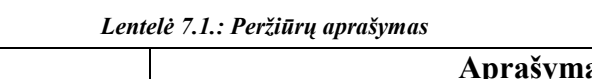

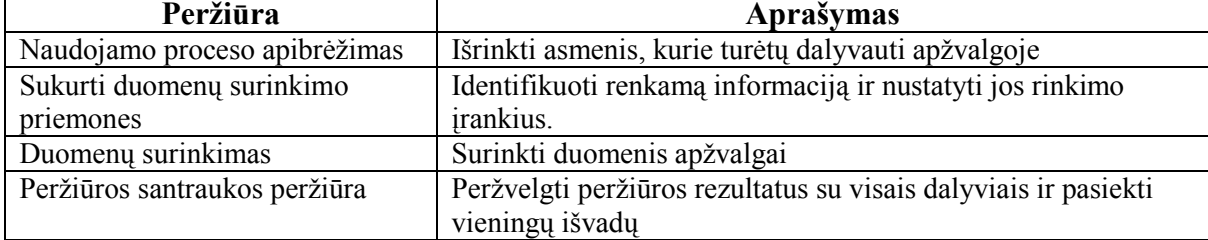

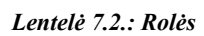

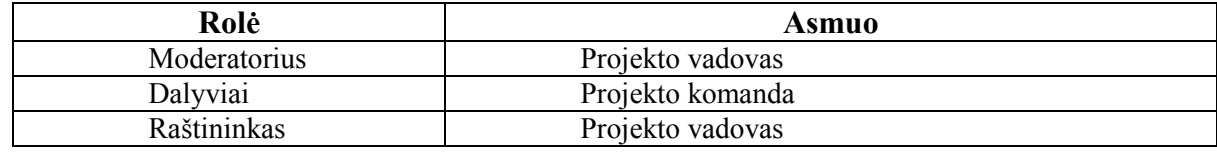

## - vaidmenys ir atsakomybė

Tikslas: Išrinkti asmenis, kurie turėtų dalyvauti apžvalgoje.

## Pradinis kriterijus:

- Projektas atliktas
- Pasirinktas moderatorius
- Peržiūros tvarkaraštis sudarytas

| <b>Rolės</b>             | Darbai                                                              |
|--------------------------|---------------------------------------------------------------------|
| Moderatorius ir projekto | Aptarti alternatyvas apžvalgos vykdymui. Išrinkti tinkamą variantą. |
| vadovas                  | Galimi apžvalgos vykdymo žingsniai gali būti tokie:                 |
|                          | Pradinis susitikimas išsiaiškinti vykdymo tvarką.<br>$\bullet$      |
|                          | Anketų užpildymas.<br>$\bullet$                                     |
|                          | Rezultatų aptarimas.<br>٠                                           |
|                          | Atskaitos koregavimas, komentavimas.<br>$\bullet$                   |
|                          | Ataskaitos archivavimas bibliotekoje.<br>$\bullet$                  |
|                          | Susijusių asmenų informavimas apie apžvalgos vykdymo eigą.          |

Lentelė 7.3.: Naudojamo proceso apibrėžimas

## Pabaigos kriterijus:

- Nutartas apžvalgys vykdymo būdas.
- Susiję asmenys žino apie sekančius žingsnius.

## Sukurti duomenų surinkimo priemones

Tikslas: Identifikuoti renkamą informaciją ir nustatyti jos rinkimo įrankius.

## Pradinis kriterijus:

- Projekto dokumentai yra baigti ir pasiekiami.
- Galima pasiekti dalyvius
- Išrinkti asmenis, kurie turėtų dalyvauti apžvalgoje.

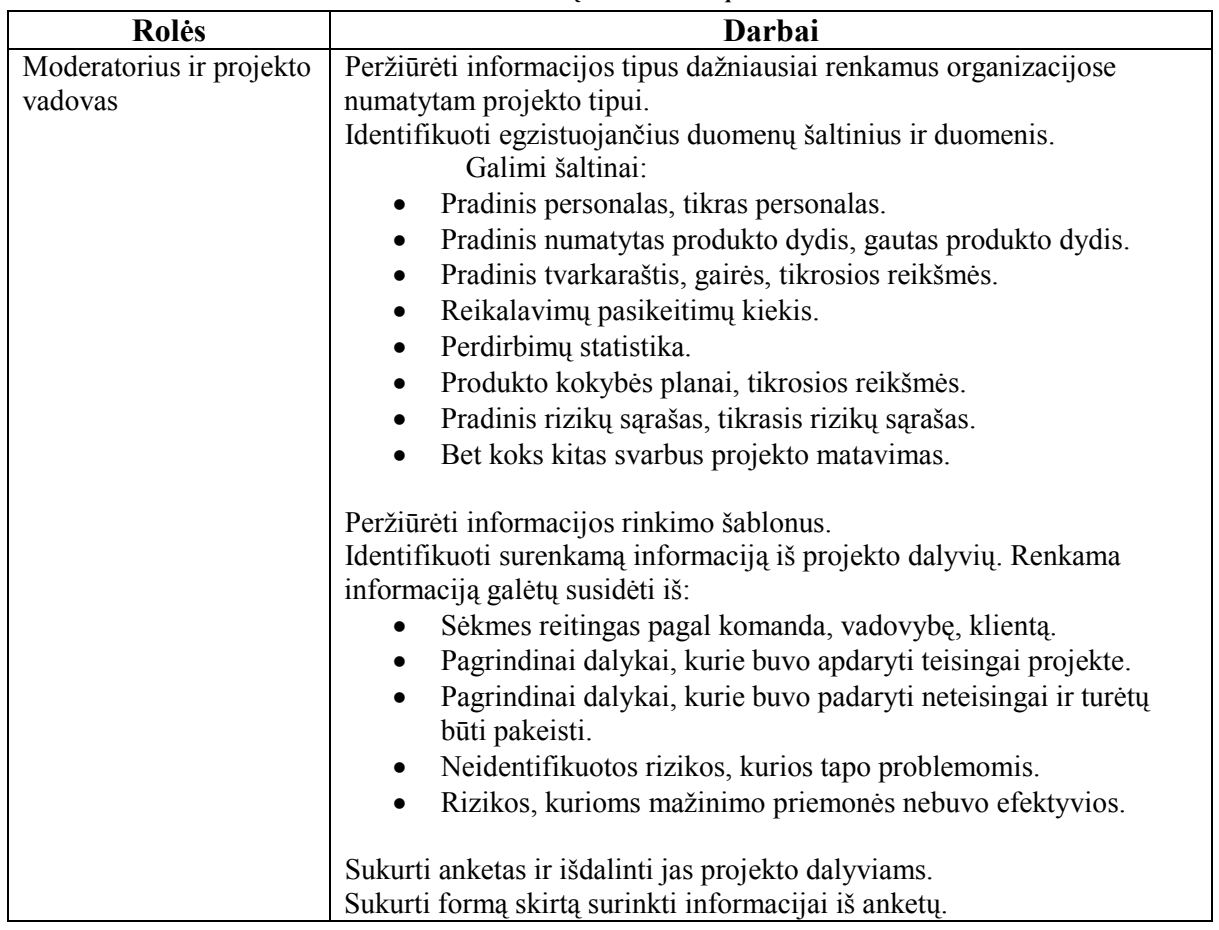

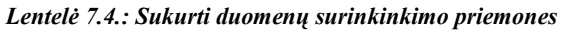

## Pabaigos kriterijus:

- Projekto dokumentų šaltiniai identifikuoti.
- Anketos išdalintos dalyviams.

## Duomenų surinkimas

Tikslas: Surinkti duomenis apžvalgai

## Pradinis kriterijus:

• Anketos yra užpildytos ir yra paruošta apžvalgos vykdymo darbotvarkė

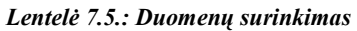

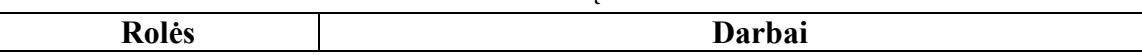

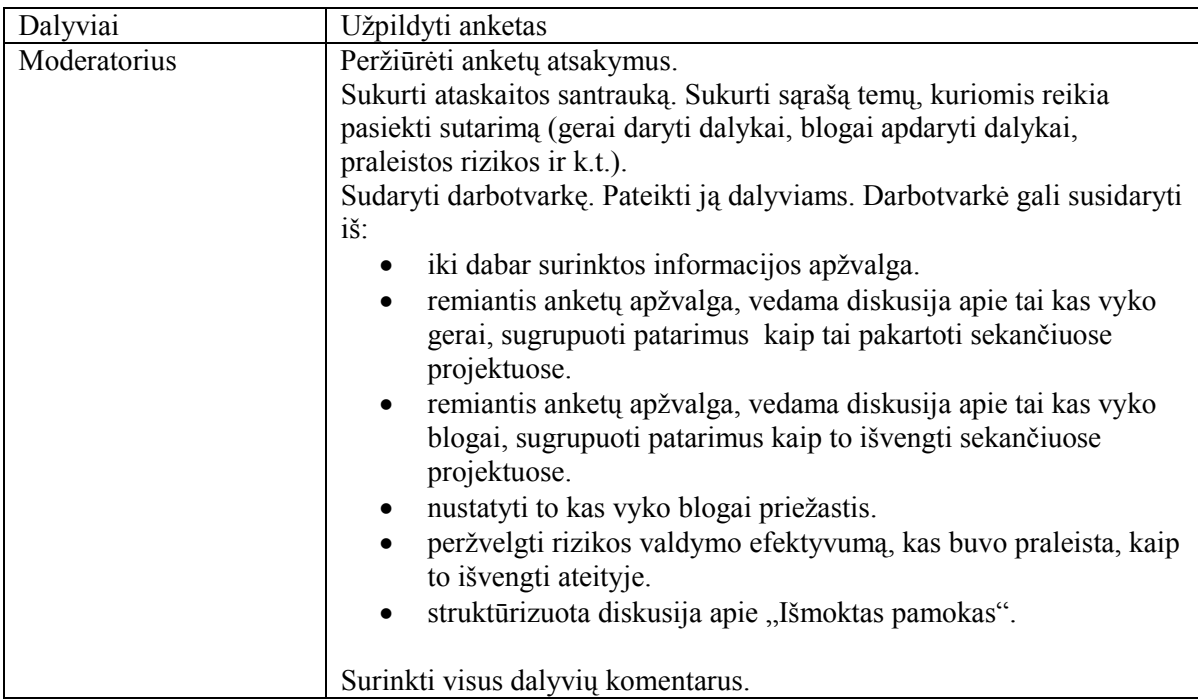

## Pabaigos kriterijus:

- Visi dalyviai pateikė savo atsiliepimus
- Peržiūros santraukos peržiūros darbotvarkė paruošta

## Peržiūros santraukos peržiūra

Tikslas: Peržvelgti peržiūros rezultatus su visais dalyviais ir pasiekti vieningų išvadų

## Pradinis kriterijus:

- Daugelis dalyvių gali dalyvauti sesijoje.
- Anketų apžvalgos yra paruoštos.

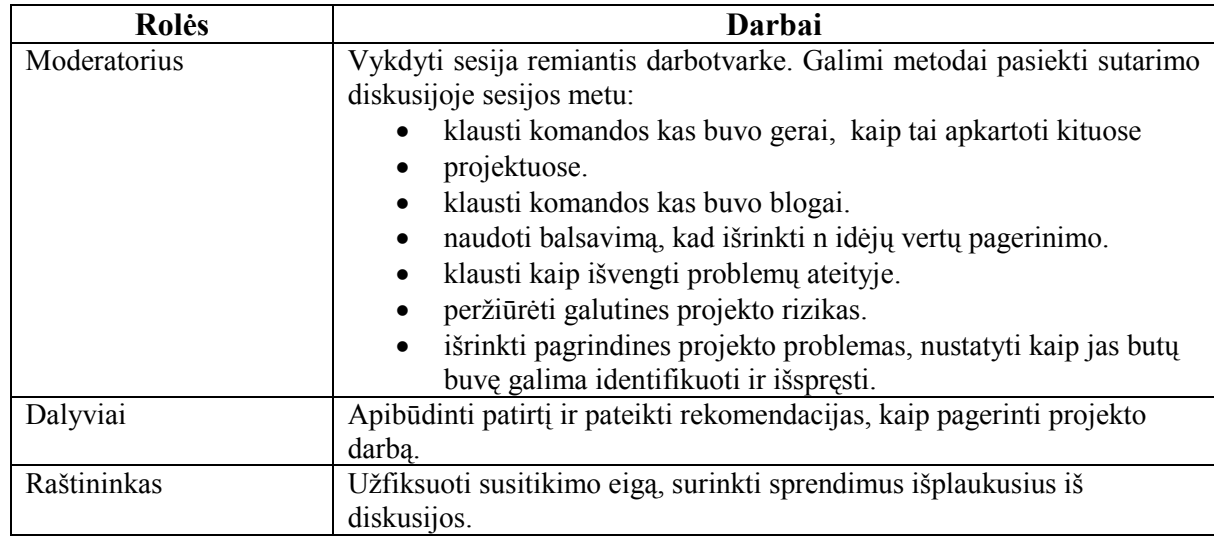

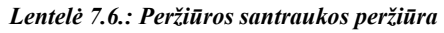

Pabaigos kriterijus: dalyviai sutaria, kad pagrindinė informacija buvo pateiktą.

## 7.3.2. Vertinimo rezultatai

Informacinės sistemos kokybę galima vertinti naudojant tokius parametrus.

| Eil. | Parametras     | Aprašymas                                         |
|------|----------------|---------------------------------------------------|
| Nr.  |                |                                                   |
| 1.   | Saugumas       | Vartotojų autentifikavimo galimybės,              |
|      |                | autorizavimo. Vartotojo veiksmų auditas.          |
| 2.   | Išplečiamumas  | Galimybė praplėsti programinės įrangos funkcijas. |
|      |                | Naujų modulių kūrimo galimybės.                   |
| 3.   | Panaudojamumas | Ar lengva išmokti dirbti su programine įranga.    |
| 4.   | Patvarumas     | Kiek tolerantiška sistema vartotojo klaidoms?     |
| 5.   | Funkcionalus   | Funkcijų gausa                                    |

Lentelė 7.7.: Sistemos vertinimo kriterijai

- reali atliko darbo kaina: projektas buvo vykdomasi ne komerciniais tikslais, todėl už tai nebuvo atlyginama jokiu piniginiu įvertinimu ir nėra pateikiama piniginių įverčiu.

- *darbo našumas*: planuoti darbai buvo atlikti pagal numatyta tvarkarašti. Numatytas biudžetas taip pat nebuvo viršytas.

## 7.4. Išvados

- Produktas atitinka užsibrėžtus kokybės reikalavimus
- Produkte buvo realizuota dauguma specifikacijoje apibrėžtų funkcijų.

# VIII. IŠVADOS

1. Išanalizavus įmonės veiklą ir tikslus, buvo nustatyti uždaviniai, kuriuos tikslinga kompiuterizuoti, siekinat padidinti organizacijos darbo našumą. Projekto reikalavimuose aptartas ir užsakovo pareikalautas funkcionalumas pilnai realizuotas: potencialių elektros energijos vartotojų sąrašų formavimas; pranešimų ir įspėjimų spausdinimas; patikrinimų ir atjungimų sąrašų formavimas. Suprojektuota IS naudojama automatizuoti skolininkų ikiteisminius veiksmus, siekiant susigrąžinti vartotojų skolas už sunaudotą elektros energiją, priskaičiuotus delspinigius, palūkanas ir kitus mokėjimus, susijusius su elektros energijos sunaudojimu. IS taikymo sritis - visoje įmonėje valdyti elektros energijos vartotojų skolas už sunaudotą elektros energiją (iki teisminio išieškojimo).

2. Tam kad tiksliai sužinoti ko užsakovas nori, kokius uždavinius jis bando išspręsti, kokius reikalvimus kelia buvo suorganizuotas susitikimas su tiekėjo atstovais. Susitikimo metu buvo surašytas reikalavimų specifikavimo dokumentas, kuriame aptartos tiriamos srities (uždavinio) ribos, nurodyti apribojimai reikalavimų specifikavimo procesui: darbo grafikas, kaina, naudojama programinė įranga; nurodytos pagrindinės kuriamo produkto savybės, apibūdinti organizacijos, kuriai projektuojama IS paskirtis ir tikslai; nurodyti bendri reikalavimai, bendri apribojimai, funkciniai reikalavimai, reikalavimai sąsajai, sistemos darbo reikalavimai, projekto apribojimai. Buvo sudarytas kompiuterizuojamos organizacijos veiklos modelis, kurio pagalba apašiau veiklos dalyvius, procesus, technologinių ir duomenų srautus. Naudojau grafiniais modeliais – duomenų srautų diagramomis pagrįstą sistemos analizės būdą. DFD skirtos veiklos sričiai apibrėžti, t.y. sistemos funkcijoms ir jų sąveikoms (duomenų srautams) vaizduoti. Naudojant grafinius metodus suteikiama galimybė vartotojams, analitikams ir projektuotojams gauti aiškų ir bendrą sistemos paveikslą. Tap pat, analizuojant ir patenkinant vartotojų poreikius, leidžia matyti, kaip atskiros sistemos dalys dera viena prie kitos. Įmonės AB Rytų skirstomieji tinklai veiklos procesai aprašyti duomenų srautų aukščiausio, nulinio, pirmo ir antro lygio diagramomis.

3. Šiuo metu įmonėje naudojama IS realizuoja nepaskutinės redakcijos skolų metodiką, veikia pakankamai greitai, naudoja WEB DB klientą, t.y. administruojama pakankamai lengvai, jei pasikeičia DB serverio dislokacijos vieta, IP adresas ar kt.; kiekvienas naudotojas jungiasi savo vardu, mato tik savo skyriaus vartotojų (už kuriuos jis yra atsakingas) skolas. Be šių privalumų programa turi ir kai kurių trūkumų, t.y. nerealizuotas hierarchinis naudotojų teisių ir rolių lygis, nenormalizuotos duomenų bazės lentelės (visa DB sudaryta iš vienos lentelės), naudojamas spiralės tipo gyvavimo ciklo modelis, t.y., jis nuolat tobulinamas, dažni funkcionalumo, interfeiso pakeitimai. Dažnai pasitaikančios duomenų pateikimo klaidos nuvylė IS naudotojus, įvyko šios IS atmetimo reakcija, ir ji tapo praktiškai mažai naudojama, nežiūrint į privalumus, kuriuos paminėjau aukščiau.

4. Pasirinkta informacinės sistemos architektūra leidžia keisti sistemą, pasikeitus skolų valdymo proceso eiliškumui ar tvarkai, pakeisti vartotojų teises ir roles. Visapusiškai aprašyta sistema, leis, jei bus reikalas, greitai migruoti sistemą į naują bendrovės bilingo sistemą.

5. Testo metu sistema pasirodė pakankamai saugi, nes šios sistemos saugumo sistema yra kelių lygių: fizinė bendrovės serverių apsauga, t.y. serverių patalpa yra kruopščiai saugoma; ir techninė apsauga, t.y. naudojamas serverių dubliavimo mechanizmas, vartotojų prisijungimo prie sistemos slaptažodžiai, VPN kompiuterinio tinklo suorganizavimas tarp įmonės regionų, naudojant skirtąsias linijas, naudojama ORACLE duomenų bazė yra pakankamai saugi ir užtikrina priėjimo prie duomenų saugumą, nuolat saugomos DB kopijos, įmonės vidinis kompiuterinis tinklas nenaudoja nesaugių bevielių kompiuterinių tinklų.

6. Vykdant projektą labai svarbu projekto klaidas (jei tokių yra) identifikuoti kuo ankščiau. Testo metu išryškėję papildomi naudotojų reikalavimai sistemai bus realizuoti pagal pokyčių valdymo tvarką. Nauji, papildomi reikalavimai sistemai suregistruoti – žr. skyrių "Pakeitimų sarašas".

7. Šio darbo tikslas yra įvykdytas – sukurta programa, naudojanti duomenų bazes. Sukurta programa atitinka užduoties formulavime aprašytus keliamus reikalavimus.

# IX. LITERATŪRA

- [1] Использование технологий Java в Oracle 8i (žiūrėta 2005.02.20), prieiga internete http://java.linux.by/index.php?q=./bible-arc/java\_Oracle8i.htm
- [2] Средства моделирования, проектирования и сопровождения проектов (žiūrėta 2005.04.03), prieiga internete http://www.inreco.ru/docs/Databases/Oracle/oraclejava/01\_intr2.htm
- [3] Oracle Designer (žiūrėta 2005.05.9), prieiga internete http://www.proinfotech.ru/orades1.htm
- [4] Visio 2003 (žiūrėta 2005.05.14), priega internete http://www.microsoft.com/Rus/Office/Visio/default.mspx
- [5] Основные понятия моделирования (žiūrėta 2005.05.21), prieiga internete http://www.lbrn.ru/downloads/modelling.doc
- [6] Project 2003 (žiūrėta 2005.11.12), prieiga internete http://www.microsoft.com/rus/office/Project/Default.mspx
- [7] Программирование в Microsoft Visual Basic (žiūrėta 2005.12.01), prieiga internete http://www.microsoft.com/rus/msdn/activ/MSVB/default.mspx
- [8] Garis Kornelas Visual Basic 5: Minskas, Popuri, 1998. 608 p.
- [9] Vitolis Sekliuckis, Saulius Gudas, Gintautas Garšva Informacijos sistemos ir duomenų bazės: Vadovėlis. Kaunas, Technologija, 2004. - 338 p.
- [10] Introduction to Oracle9i: SOL Student Giude, 2001. –
- [11] Oracle9i: Program with PL/SQL Student Guide, 2001. –
- [12] Wiliam G. Page, Jr., and Nathan Hughes, et al. Special Editon Using Oracle 8: Wiliams, 1998. - 752 p.
- [13] Николай Осейко Excel 5.0 для пользователя: Изд-во: К.: BHV, 1994 г.- 413 p.
- [14] Saulius Gudas Veiklos analizės ir informacinių poreikių specifikavimas: Mokomoji knyga. Kaunas, 2002. – 93 p.
- [15] Ребекка Райордан о с н о в ы реляционных баз данных: Rusu redakcija. Maskva,  $2001. - 352$  p.
- [16] SQL Menedžeris (žūrėta 2006.09.15), prieiga internete: http://www.valesoftware.com/products-msde-manager.php
- [17] Tarptautinių žodžių žodynas /Vyr enciklopedijų red.; ats. Red. V. Kvietkauskas Vilnius: Vyriausioji enciklopedijų redakcija, 1985. – 528 p.

## X. COMPANY DEPT CONTROL PROCESS IS

## 10.1. Summary

The main objective of this project is to automtion of dept control process. Providing this project we can have electronic list, electronic observation of consumers pay-roll; we can formating reports and warnings to our consumers. This information system realize dept control procedure and dept control document of company AB Rytu skirstomieji tinklai.

Researching this project will be inspected and analysed oraganization's work activity, process models, business and users specifications. Will be delivered the archtectural model of the asylum information system, tested released system model, prepared maintenance and user's instruction documents, corrected any logical and others mistakes.

New automation of dept control process information system will provide centralised data gathering, filing, accumulating, usage, processing, storage, presentation and will have many advantages as: faster processing time, easy report's generation, data receiving more simply, automation of consumers pay-roll, automation of time observation.

## XI. PRIEDAI

## 11.1. DB lentelės

#### DB lentelė MAG\_ALLOBJ:

|   | ≛7!                      |                            | $\blacksquare$ + + $\mathscr{A}$ $\mathbb{X}$ $\in$ $\Box$ | Sort by Primary Key |                                 |  |
|---|--------------------------|----------------------------|------------------------------------------------------------|---------------------|---------------------------------|--|
| ✍ | OBJ_KODAS                | OBJ_ASMUO                  | OBJ_REGIONAS OBJ_SKYRIUS                                   |                     | OBJ_ADRESAS   OBJ_ATNAUJIN      |  |
|   | $\triangleright$ 2388500 | VALENTINAS LU              |                                                            | 28 VETRET S         | S/B ŽALIEJI EŽE 2006.11.26      |  |
|   | 5082288                  | <b>DARIUS KUBILA</b>       |                                                            | 28 VET RS           | 15143 Žalesos k., 2006.11.26    |  |
|   | 2382522                  | ASTA BERNOTA               |                                                            | 28 VETRET S         | Kalvarijų 159-31, L 2006.11.26  |  |
|   | 5082306                  | NERIJUS VALIU              |                                                            | 28 VET RS           | 15143 Žalesos k., 2006.11.26    |  |
|   | 2382560                  | SOFIJA RUDSK/              |                                                            | 28 VETRET S         | Kalvarijų 159-35, L 2006.11.26  |  |
|   | 5092026                  | VIKTORAS VALE              |                                                            | 28 VET RS           | 14010 Salotés k., 12006.11.26   |  |
|   | 3840854                  | DANUTA TUMA                |                                                            | 28 VETRET S         | Ukmerges 365-25 2006.11.26      |  |
|   | 3844495                  | STASYS KUDAFI              |                                                            | 28 VETRET S         | Ukmerges 355-35 2006.11.26      |  |
|   | 7609026                  | ONA RUKŠTELII <sup>I</sup> |                                                            | 28 TRAKU ETS        | Lentvaris, Trakų r. 2006.11.26  |  |
|   | 0413771                  | ELENA BULATO               |                                                            | 28 VETRET P         | M. K. Čiurlionio 84/2006.11.26  |  |
|   | 1600130                  | <b>JURGIS PAULAI</b>       |                                                            | 28 VETRET P         | Plytines 29-13, Vilr 2006.11.26 |  |
|   | 5069831                  | PAVEL JAŽEVIČ              |                                                            | 28 VET RS           | Skaidiškių k., Nen 2006.11.26   |  |
|   | 5069958                  | ROBERT SEGET               |                                                            | 28 VET RS           | 13280 Klonių k., N(2006.11.26   |  |
|   | 5069960                  | ROBERT SEGET               |                                                            | 28 VET RS           | 13280 Klonių k., N(2006.11.26   |  |
|   | 5739137                  | ZBIGNEVAS GIL              |                                                            | 28 VET RS           | 13133 Kalniškių k., 2006.11.26. |  |
|   | 5728735                  | NIKOLAJ MATVE              |                                                            | 28 VET RS           | S/B Pamiškė 111, 2006.11.26     |  |
|   | aacocoo                  | .                          |                                                            | 00 V JETDET O       | RETESSE OO OO VALJOOOG 11 OG    |  |

Pav. 2.31. DB lentelės MAG\_ALLOBJ fragmentas

| $ \Box$ $\times$<br>TOAD - [VALPLT@DBPUB01.WORLD Schema Browser (VALPLT)]                                                                                                    |
|----------------------------------------------------------------------------------------------------|
| $-10 \times$<br><sup>B</sup> e File Edit Grid SQL Editor Create Database Tools View DBA Debug Team Coding Window Help                                                                                                    |
| \$\$YY♥\\#q&QQ~@~&~{~}@\}{___<br><default><br/>一印道</default>                                                                                                    |
| VALPLT@DBPUB01.WORLD                                                                                                    |
| $\mathbf{3}$ - $\mathbf{3}$ $\mathbf{3}$ $\mathbf{3}$ $\mathbf{9}$ $\mathbf{9}$ $\mathbf{1}$ $\mathbf{5}$ - $\mathbf{4}$ -<br>VALPLT<br>$\vert$<br>۰                                                                                              |
| MAG ALLOBJ: Created: 2005.09.08 15:40:18 Last DDL: 2005.09.16 11:10:11                                                                                                    |
| Project Manager<br>Synonyms Partitions<br>Subpartitions Stats/Size   Referential   Used By<br>Policies<br>Trigger <sup>4</sup><br>Tables<br>Synonyms Procs<br>Views<br>Columns<br>Indexes<br>Constraints<br>Data<br>Scripts<br>Triggers<br>Grants |
| Ⅲ 胃 < 篇<br>B<br>圈<br>D<br>냘<br>马<br>OBJ KODAS, OBJ REGIONAS<br>大 オーカ<br>$\nabla$<br>下高 路 日 不<br>圖<br>$\Omega$                                                                                                    |
| $\overline{\phantom{0}}$ ID<br>$\blacktriangleright$ Pk<br>$\blacktriangleright$ Null?<br>Column Name<br>Data Type<br>$\blacktriangleright$ Default<br>$\overline{\phantom{0}}$<br>$\triangle$ Table                                              |
| <b>OBJ KODAS</b><br>1 N<br>VARCHAR2 (12)<br>1<br>KK ISPETI                                                                                                    |
| $\overline{c}$<br><b>OBJ ASMUO</b><br>Y<br>VARCHAR2 [60]<br>KK ISPETI TEMP                                                                                                    |
| $\overline{\mathbf{3}}$<br>OBJ REGIONAS<br>2 N<br>NUMBER (4)<br><b>KLAIDOS</b>                                                                                                    |
| <b>OBJ_SKYRIUS</b><br>4<br>VARCHAR2 (20)<br>N<br>MAG ALLOBJ<br>OBJ ADRESAS<br>5<br>Y<br>VARCHAR2 (4000)                                                                                                    |
| MAG ETAPAI<br><b>OBJ ATNAUJIN</b><br>ĥ.<br>DATE<br>N                                                                                                    |
| MAG NAHDOTOJAI                                                                                                    |
| Cnt: 52<br>VALPLT@DBPUB01.WORLD                                                                                                    |
| set sQL Editor<br>Schema Browser                                                                                                    |
| <b>PX</b>                                                                                                    |
| General                                                                                                    |
| 10:21:39 Info: Process completed. 13454 rows were exported.                                                                                                    |
| 10:22:37 Info: Process completed. 12696 rows were exported.                                                                                                    |
| AutoCommit is OFF CAPS NUM INS                                                                                                    |

Pav. 2.31. DB lentelė MAG\_ALLOBJ

#### CREATE TABLE MAG\_ALLOBJ  $\left($ OBJ\_KODAS VARCHAR2(12 BYTE) NOT NULL, OBJ\_ASMUO VARCHAR2(60 BYTE), OBJ\_REGIONAS NUMBER(4) NOT NULL, OBJ SKYRIUS VARCHAR2(20 BYTE) NOT NULL, OBJ<sup>ADRESAS</sup> VARCHAR2(4000 BYTE), OBJ\_ATNAUJIN DATE NOT NULL ) TABLESPACE ELEKTRA PCTUSED 40 PCTFREE 10 INITRANS 1 MAXTRANS 255<br>STORAGE ( **STORAGE**  INITIAL 64K MINEXTENTS 1 MAXEXTENTS 2147483645 PCTINCREASE 0 FREELISTS 1 FREELIST GROUPS 1 BUFFER\_POOL DEFAULT ) LOGGING NOCACHE NOPARALLEL; CREATE UNIQUE INDEX PK\_MAG\_ALLOBJ ON MAG\_ALLOBJ (OBJ\_KODAS, OBJ\_REGIONAS) LOGGING TABLESPACE ELEKTRA PCTFREE 10 INITRANS 2 MAXTRANS 255 STORAGE ( INITIAL 64K MINEXTENTS 1 MAXEXTENTS 2147483645 PCTINCREASE 0 FREELISTS 1 FREELIST GROUPS 1 BUFFER POOL DEFAULT  $\overline{\phantom{a}}$

```
ALTER TABLE MAG_ALLOBJ ADD (
  CONSTRAINT PK_MAG_ALLOBJ PRIMARY KEY (OBJ_KODAS, OBJ_REGIONAS)
    USING INDEX 
    TABLESPACE ELEKTRA 
    PCTFREE 10
    INITRANS 2
    MAXTRANS 255
    STORAGE (<br>INITIAL
                           64K<br>1
               MINEXTENTS 1<br>MAXEXTENTS 2147483645
                MAXEXTENTS 2147483645
               PCTINCREASE
               FREELISTS 1
                FREELIST GROUPS 1
                ));
```
## DB lentelė MAG\_OBJEKTAI:

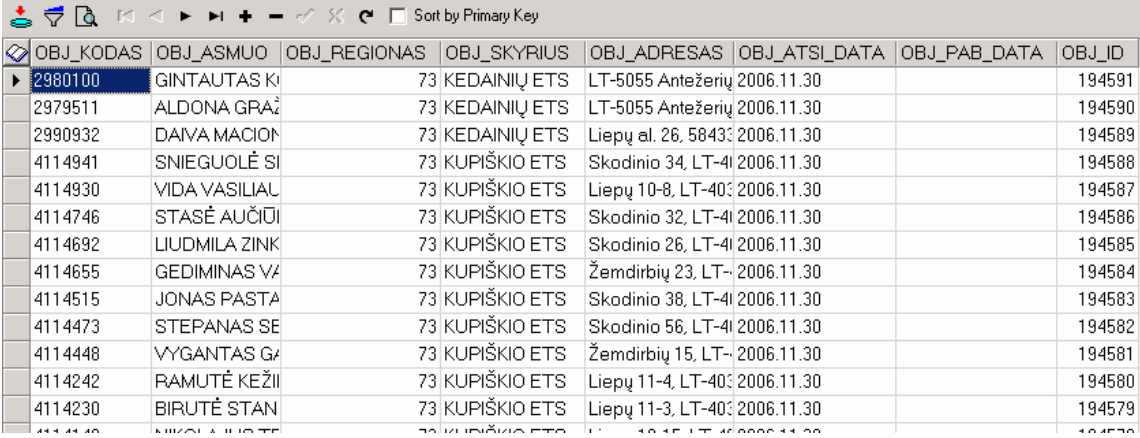

#### Pav. 2.32. DB lentelė MAG\_OBJEKTAI fragmentas

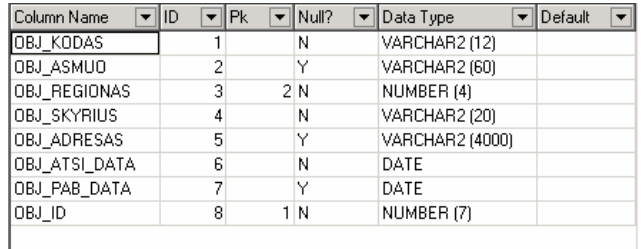

#### Pav. 2.32. DB lentelė MAG\_OBJEKTAI

#### CREATE TABLE MAG\_OBJEKTAI  $\overline{1}$

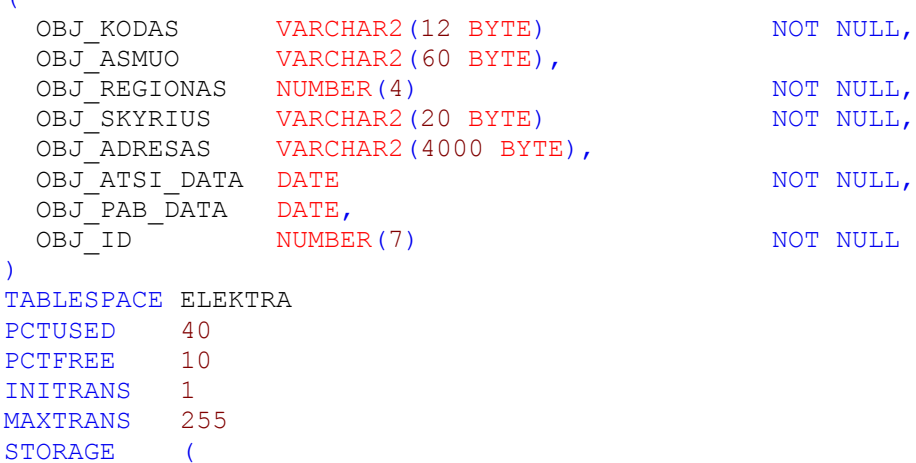

```
INITIAL 64K<br>MINEXTENTS 1
         MINEXTENTS 1<br>
MAXEXTENTS 2147483645
          MAXEXTENTS 2147483645
         PCTINCREASE 0
         FREELISTS 1
          FREELIST GROUPS 1
          BUFFER_POOL DEFAULT
 )
LOGGING 
NOCACHE
NOPARALLEL;
CREATE UNIQUE INDEX PK_MAG_OBJEKTAI ON MAG_OBJEKTAI
(OBJ_ID, OBJ_REGIONAS)
LOGGING
TABLESPACE ELEKTRA 
PCTFREE 10
INITRANS 2
MAXTRANS 255<br>STORAGE (
STORAGE
 INITIAL 64K 
MINEXTENTS 1
MAXEXTENTS 2147483645
PCTINCREASE 0
FREELISTS 1
          FREELIST GROUPS 1
         BUFFER POOL DEFAULT
\overline{\phantom{a}}NOPARALLEL;
ALTER TABLE MAG_OBJEKTAI ADD (
  CONSTRAINT PK_MAG_OBJEKTAI PRIMARY KEY (OBJ_ID, OBJ_REGIONAS)
    USING INDEX 
    TABLESPACE ELEKTRA 
PCTFREE 10
 INITRANS 2
    MAXTRANS 255
    STORAGE (
 INITIAL 64K 
MINEXTENTS 1
 MAXEXTENTS 2147483645
PCTINCREASE 0
            FREELISTS 1
              FREELIST GROUPS 1
             ));
```
## DB lentelė MAG\_ETAPAI:

|               |        | ETA ID ETA O. ETA SUMA ETA ETS ETA DABA ETA ETA DATA ETA SEK. |            |            |           | ETA_NAU ETA_RDM_D ETA_RDM_N | ETA TRD |      |      | ETA TRN ETA TRD SUTR ETA TRN SUTR ETA ETA ID |      |
|---------------|--------|---------------------------------------------------------------|------------|------------|-----------|-----------------------------|---------|------|------|----------------------------------------------|------|
| 1514 4226216  | 42.47  | 82 31A                                                        | 2006.08.13 | 2006.08.31 | 2 2 9 2 4 |                             | 310     |      | V305 |                                              | 1514 |
| 1516 4226903  | 174.22 | 82 31A                                                        | 2006.08.13 | 2006.08.31 | 2 1256    |                             | 310     |      | V305 |                                              | 1516 |
| 1524 4241230  | 59.21  | 82 31A                                                        | 2006.08.13 | 2006.08.31 | 2 476     |                             | .310    | 310  | V305 | V305                                         | 1524 |
| 1526 4241357  | 50.04  | 82 31A                                                        | 2006.08.13 | 2006.08.31 | 2 1544    | 1109                        | .360    | .190 | L301 | L309                                         | 1526 |
| 1490 4208421  | 92.69  | 82 31A                                                        | 2006.08.13 | 2006.08.31 | 2 12151   |                             | .310    |      | V305 |                                              | 1490 |
| 1499 4219418  | 412.34 | 82 31A                                                        | 2006.08.13 | 2006.08.31 | 2 10859   | 8243                        | .300    | .160 | L305 | L313                                         | 1499 |
| 1527 4241 436 | 155.96 | 82 31A                                                        | 2006.08.13 | 2006.08.31 | 2 9446    | 14444                       | .360    | .190 | L301 | L309                                         | 1527 |
| 1532 4245491  | 368.9  | 82 31A                                                        | 2006.08.13 | 2006.08.31 | 2 1233    |                             | 310     | 310  | V305 | L309                                         | 1532 |
| 1536 4246185  | 148.82 | 82 31A                                                        | 2006.08.13 | 2006.08.31 | 2 6133    | 6603                        | .360    | .190 | L301 | L309                                         | 1536 |
| 1453 4074611  | 101.3  | 82 31A                                                        | 2006.08.13 | 2006.08.31 | 2 6652    | 4563                        | 300     | .160 | L305 | L313                                         | 1453 |
| 1457 4074878  | 86.28  | 82 31A                                                        | 2006.08.13 | 2006.08.31 | 2 5 1 9 9 | 5757                        | .300    | .160 | L305 | L313                                         | 1457 |
| 1427 4064174  | 518.13 | 82 31A                                                        | 2006.08.13 | 2006.08.31 | 2 19043   | 20690                       | .360    | .190 | L301 | L309                                         | 1427 |
| 1429 4064654  | 674.98 | 82 31A                                                        | 2006.08.13 | 2006.08.31 | 2 10620   | 8574                        | .290    | .150 | NSV3 | NSV1                                         | 1429 |
| 1442 4074015  | 36.72  | 82 31A                                                        | 2006.08.13 | 2006.08.31 | 2 1 2 3 0 | 643                         | 300     | 160  | L305 | L313                                         | 1442 |
| 1465 4204270  | 41.54  | 82 31A                                                        | 2006.08.13 | 2006.08.31 | 2 2030    |                             | .310    |      | V305 |                                              | 1465 |
| 1472 4205134  | 117.21 | 82 31A                                                        | 2006.08.13 | 2006.08.31 | 2 1 0 4 0 | 1320                        | .360    | .190 | L301 | L309                                         | 1472 |

Pav. 2.33. DB lentelė MAG\_ETAPAI fragmentas

| Name          | DataType      | Size            | Precision Scale | Not Null | Primary Key |
|---------------|---------------|-----------------|-----------------|----------|-------------|
| ETA ID        | <b>NUMBER</b> |                 | ĥ               | ▽        | ▽           |
| ETA OBJ KODAS | VARCHAR2      | 10              |                 | ▽        |             |
| ETA SUMA      | VARCHAR2      | 12              |                 |          |             |
| ETA ETS       | <b>NUMBER</b> |                 | 4               | ▽        | ⊽           |
| ETA DABA ETA  | VARCHAR2      | 3               |                 |          |             |
| ETA DATA      | DATE          |                 |                 |          |             |
| ETA SEKA DATA | DATE          |                 |                 |          |             |
| ETA_NAU_ID    | <b>NUMBER</b> |                 | 3               |          |             |
| ETA_RDM_D     | VARCHAR2      | 14              |                 |          |             |
| ETA RDM N     | VARCHAR2      | 14              |                 |          |             |
| ETA_TRD       | VARCHAR2      | 50              |                 |          |             |
| ETA TRN       | VARCHAR2      | 50              |                 |          |             |
| ETA TRD SUTR  | VARCHAR2      | 5               |                 |          |             |
| ETA TRN SUTR  | VARCHAR2      | $5\overline{a}$ |                 |          |             |
| ETA ETA ID    | <b>NUMBER</b> |                 | 6               |          |             |
|               |               |                 |                 |          |             |

Pav. 2.33. DB lentelė MAG\_ETAPAI

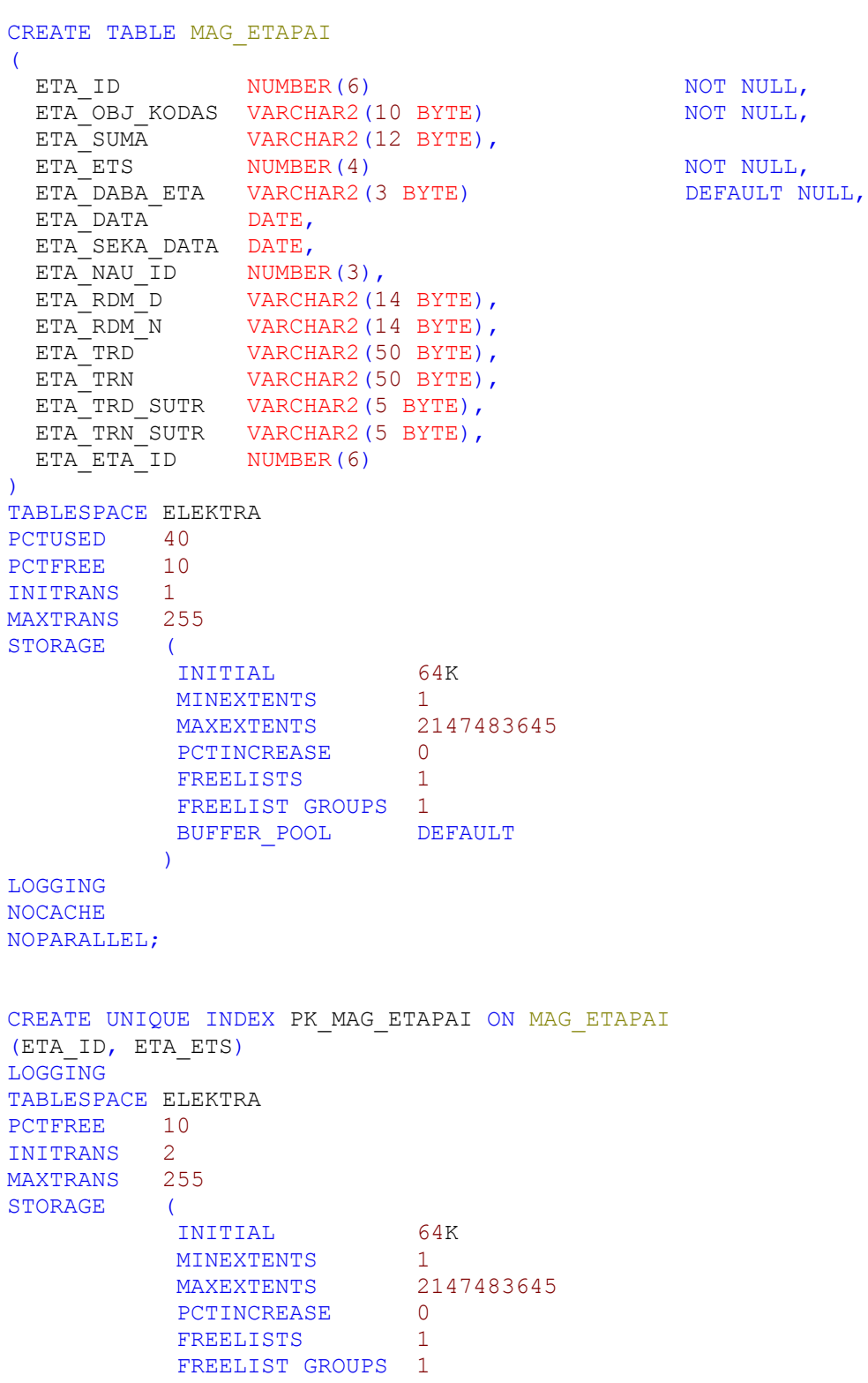

```
 BUFFER_POOL DEFAULT
\overline{\phantom{a}}NOPARALLEL;
ALTER TABLE MAG_ETAPAI ADD (
  CONSTRAINT PK_MAG_ETAPAI PRIMARY KEY (ETA_ID, ETA_ETS)
    USING INDEX 
    TABLESPACE ELEKTRA 
    PCTFREE 10
    INITRANS 2
    MAXTRANS 255
    STORAGE (
               INITIAL 64K 
              MINEXTENTS 1<br>MAXEXTENTS 2147483645
 MAXEXTENTS 2147483645
PCTINCREASE 0
              FREELISTS 1
               FREELIST GROUPS 1
               ));
ALTER TABLE MAG_ETAPAI ADD (
 CONSTRAINT FK_ETAPAI_NAU FOREIGN KEY (ETA_NAU_ID)
   REFERENCES MAG NAUDOTOJAI (NAU ID));
ALTER TABLE MAG_ETAPAI ADD (
  CONSTRAINT FK_ETAPAI_OBJ FOREIGN KEY (ETA_OBJ_KODAS, ETA_ETS) 
   REFERENCES MAG ALLOBJ (OBJ KODAS, OBJ REGIONAS));
```
## DB lentelė MAG\_NAUDOTOJAI:

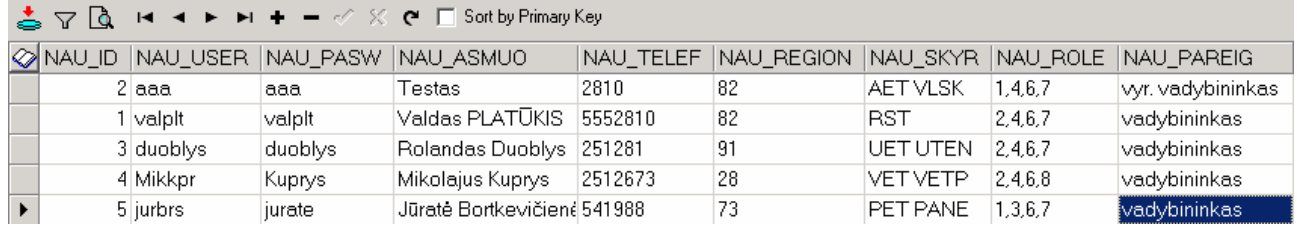

#### Pav. 2.34. DB lentelė MAG\_NAUDOTOJAI fragmentas

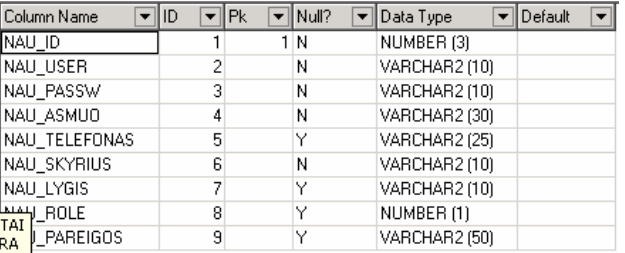

#### Pav. 2.34. DB lentelė MAG\_NAUDOTOJAI

#### CREATE TABLE MAG\_NAUDOTOJAI

(

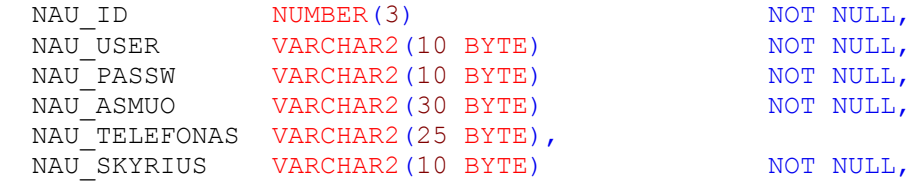

```
 NAU_LYGIS VARCHAR2(10 BYTE),
NAU_ROLE NUMBER(1),
  NAU_PAREIGOS VARCHAR2(50 BYTE)
)
TABLESPACE ELEKTRA 
PCTUSED 40
PCTFREE 10
INITRANS 1
MAXTRANS 255
STORAGE (<br>INITIAL
 INITIAL 64K 
MINEXTENTS 1
MAXEXTENTS 2147483645
PCTINCREASE 0
FREELISTS 1
         FREELIST GROUPS 1
        BUFFER_POOL DEFAULT
 )
LOGGING 
NOCACHE
NOPARALLEL;
CREATE UNIQUE INDEX PK_MAG_NAUDOTOJAI ON MAG_NAUDOTOJAI
(NAU_ID)
LOGGING
TABLESPACE ELEKTRA 
PCTFREE 10
INITRANS 2
MAXTRANS 255
STORAGE (
 INITIAL 64K 
MINEXTENTS 1
MAXEXTENTS 2147483645
PCTINCREASE 0
FREELISTS 1
          FREELIST GROUPS 1
         BUFFER_POOL DEFAULT
\overline{\phantom{a}}NOPARALLEL;
ALTER TABLE MAG_NAUDOTOJAI ADD (
  CONSTRAINT PK_MAG_NAUDOTOJAI PRIMARY KEY (NAU_ID)
   USING INDEX 
   TABLESPACE ELEKTRA 
PCTFREE 10
 INITRANS 2
   MAXTRANS 255
   STORAGE (
 INITIAL 64K 
MINEXTENTS 1
 MAXEXTENTS 2147483645
PCTINCREASE 0
           FREELISTS 1
            FREELIST GROUPS 1
            ));
```
DB lenetelė MAG\_SAKNELES:

| SAK O   | SAK DA     |    | SA… SAK IKI | SAK NUO | SAK AP | $ SAK$ <sub></sub> $ $ | ISAK TA | ∣SAK_T…              |                     | SAK SAK VI | <b>SAK POZ</b> | SAK ID | SAK ETS |
|---------|------------|----|-------------|---------|--------|------------------------|---------|----------------------|---------------------|------------|----------------|--------|---------|
| 9248290 | 2002.07.17 |    | 7605        | 7580    | 7605   | 6,85                   | 0.274   |                      | $0.31$ $\sqrt{305}$ |            | $0 N$ 1        | 15936  | 91      |
| 2812773 | 2006.06.08 |    | 11576       | 10000   | 11445  | 520.08                 | 0.33    |                      | 0.36 L301           |            | 74 N 1         | 15937  | 91      |
| 2812773 | 2005.06.29 | -2 | 7060        | 6060    | 7060   | 160                    | 0.16    |                      | $0.19$ L309         |            | $0 N_1$        | 15938  | 91      |
| 9029361 | 2006.09.09 |    | 2534        | 2478    | 2535   | 20.16                  | 0.36    |                      | 0.36 L301           |            | 25 KTA2        | 15939  | 91      |
| 9029361 | 2006.09.09 | 12 | 3129        | 3067    | 3006   | 9,92                   | 0.16    |                      | $0.19$ L309         |            | 10 KTA2        | 15940  | 91      |
| 9082326 | 2004.06.15 |    | 1483        | 1293    | 1453   | 55.1                   | 0.29    |                      | $0.31$ $V305$       |            | $0 N_1$        | 15941  | 91      |
| 9248526 | 2006.09.14 |    | 1100        | 1000    | 852    | 36                     | 0.36    |                      | 0.36 L301           | 26         | -A1            | 15942  | 91      |
| 9248526 | 2006.09.14 | 12 | 1100        | 1000    | 1100   | 19                     | 0.19    |                      | $0.19$ L309         | 14         | -A1            | 15943  | 91      |
| 5164210 | 2006.04.28 |    | 60          | 25      | 58     | 5.08                   | 0.145   | $0.155$ $\sqrt{305}$ |                     |            | 1 N 1          | 15944  | 91      |
| 5199090 | 2006.04.14 |    | 3731        | 3531    | 3731   | 31                     | 0.155   | $0.155$ $\sqrt{305}$ |                     |            | $11$ N 1       | 15945  | 91      |
| 5164373 | 2006.07.14 |    | 12015       | 11385   | 12015  | 97.65                  | 0.155   | 0.155 V305           |                     |            | 17 N 1         | 15946  | 91      |
| 9422241 | 2006.06.16 |    | 66          | 64      | 66     | 0.31                   | 0.155   | $0.155$ $\sqrt{305}$ |                     |            | $0 N_1$        | 15947  | 91      |

Pav. 2.35. DB lentelė MAG\_SAKNELES fragmentas

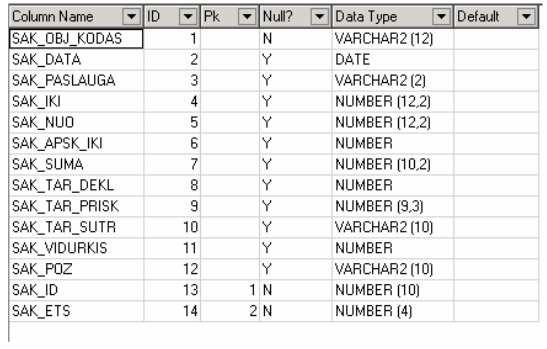

#### Pav. 2.35. DB lentelė MAG\_SAKNELES

### CREATE TABLE MAG\_SAKNELES

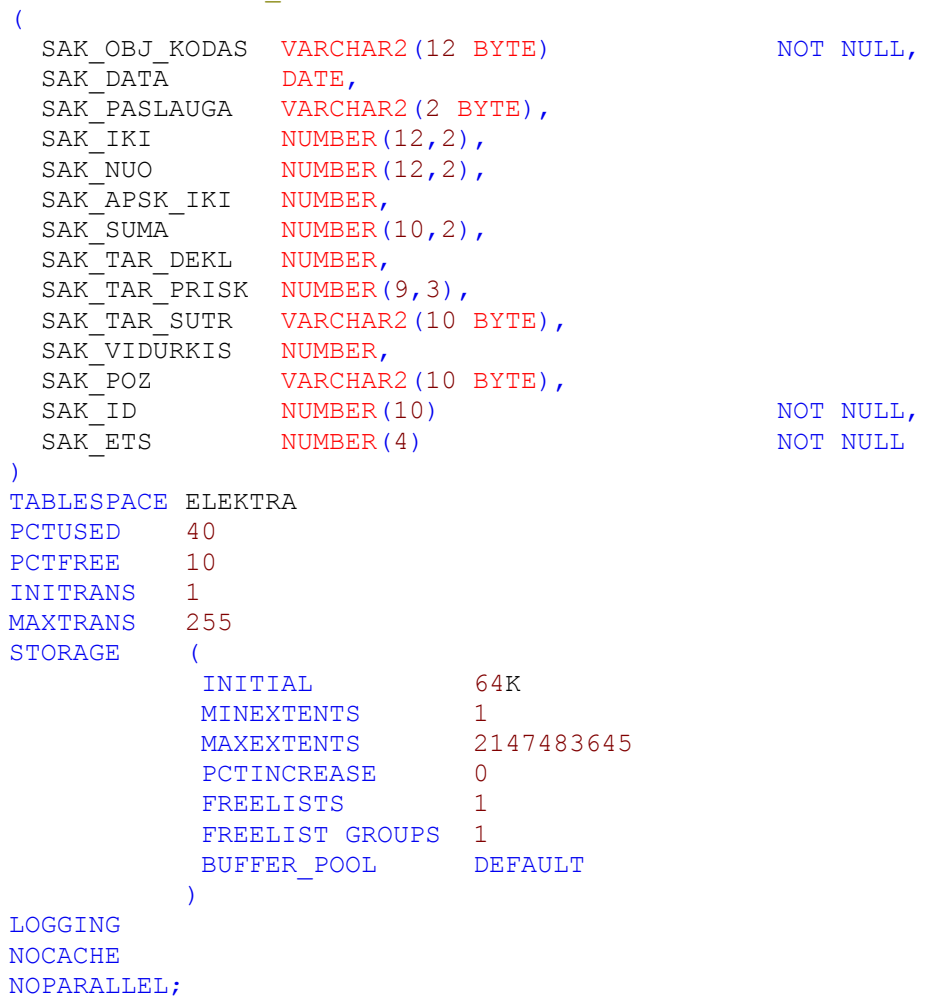

```
(SAK_ID, SAK_ETS)
LOGGING
TABLESPACE ELEKTRA 
PCTFREE 10
INITRANS 2
MAXTRANS 255
STORAGE (
         INITIAL 64K 
MINEXTENTS 1
MAXEXTENTS 2147483645
PCTINCREASE 0
        FREELISTS 1
         FREELIST GROUPS 1
         BUFFER_POOL DEFAULT
\overline{\phantom{a}}NOPARALLEL;
ALTER TABLE MAG_SAKNELES ADD (
  CONSTRAINT PK_MAG_SAKNELES PRIMARY KEY (SAK_ID, SAK_ETS)
   USING INDEX 
   TABLESPACE ELEKTRA 
   PCTFREE 10
    INITRANS 2
   MAXTRANS 255
   STORAGE (<br>INITIAL
 INITIAL 64K 
MINEXTENTS 1
 MAXEXTENTS 2147483645
PCTINCREASE 0
FREELISTS 1
             FREELIST GROUPS 1
             ));
ALTER TABLE MAG_SAKNELES ADD (
 CONSTRAINT FK_SAK_OBJ FOREIGN KEY (SAK_OBJ_KODAS, SAK_ETS) 
  REFERENCES MAG_ALLOBJ (OBJ_KODAS, OBJ_REGIONAS));
```
ALTER TABLE MAG\_SAKNELES ADD ( CONSTRAINT FK SAK TAR FOREIGN KEY (SAK TAR SUTR) REFERENCES MAG TARIFAI (TAR SUTR));

## DB lenetelė MAG\_SKAITIKLIAI:

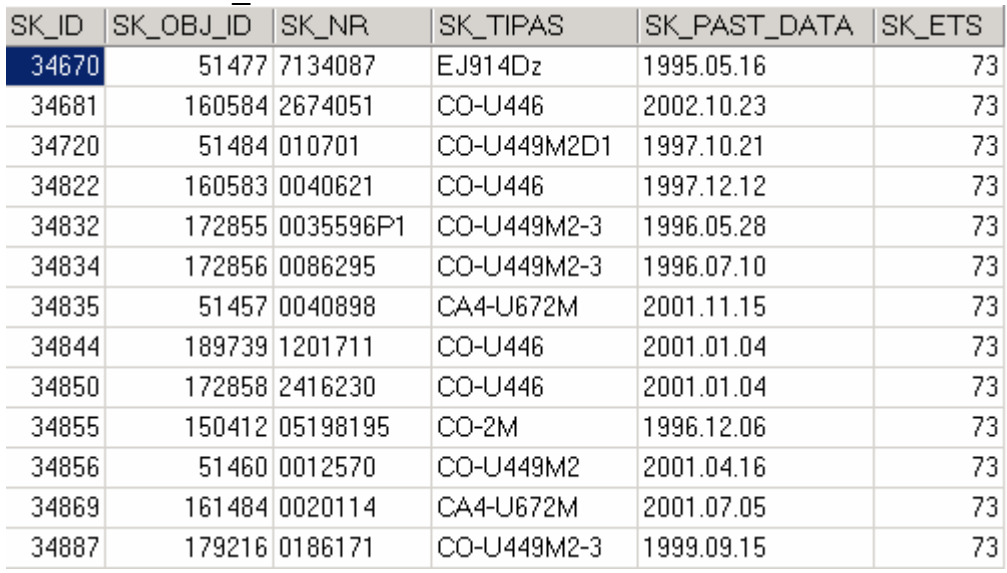

Pav. 2.36. DB lentelė MAG\_SKAITIKLIAI fragmentas

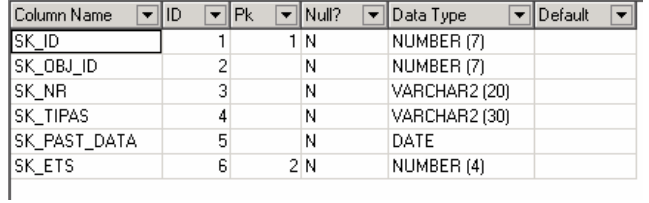

#### Pav. 2.36. DB lentelė MAG\_SKAITIKLIAI

```
CREATE TABLE MAG_SKAITIKLIAI
\left(SK_ID NUMBER(7) NOT NULL,
SK_OBJ_ID NUMBER(7) NOT NULL,
 SK_NR VARCHAR2(20 BYTE) NOT NULL,
SK_TIPAS VARCHAR2(30 BYTE) NOT NULL,
  SK_PAST_DATA DATE NOT NULL,
 SK<sup>-</sup>ETS NUMBER(4)
\lambdaTABLESPACE ELEKTRA 
PCTUSED 40<br>PCTFREE 10
PCTFREE
INITRANS 1
MAXTRANS 255
STORAGE (
 INITIAL 64K 
MINEXTENTS 1
MAXEXTENTS 2147483645
PCTINCREASE 0
FREELISTS 1
         FREELIST GROUPS 1
         BUFFER_POOL DEFAULT
 )
LOGGING 
NOCACHE
NOPARALLEL;
CREATE UNIQUE INDEX PK_MAG_SKAITIKLIAI ON MAG_SKAITIKLIAI
(SK_ID, SK_ETS)
LOGGING
TABLESPACE ELEKTRA 
PCTFREE 10
INITRANS 2
MAXTRANS 255
STORAGE (
 INITIAL 64K 
MINEXTENTS 1
MAXEXTENTS 2147483645
PCTINCREASE 0
        FREELISTS 1
         FREELIST GROUPS 1
         BUFFER_POOL DEFAULT
\overline{\phantom{a}}NOPARALLEL;
ALTER TABLE MAG_SKAITIKLIAI ADD (
  CONSTRAINT PK_MAG_SKAITIKLIAI PRIMARY KEY (SK_ID, SK_ETS)
   USING INDEX 
   TABLESPACE ELEKTRA 
   PCTFREE 10
   INITRANS 2
   MAXTRANS 255
   STORAGE (
           INITIAL 64K<br>MINEXTENTS 1
MINEXTENTS 1
 MAXEXTENTS 2147483645
PCTINCREASE 0
```

```
FREELISTS 1
 FREELIST GROUPS 1
 ));
```
## DB lentelė MAG\_SKALES:

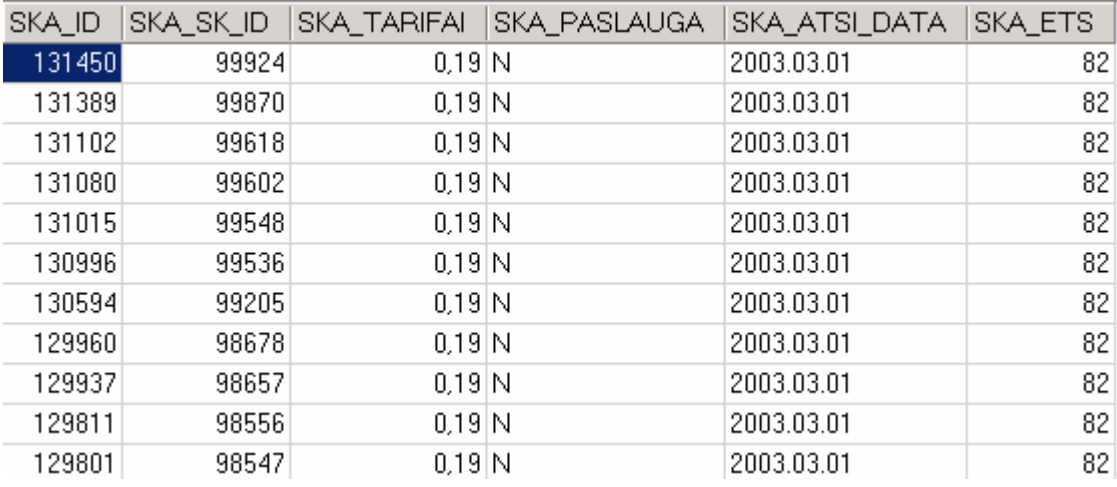

#### Pav. 2.37. DB lentelė MAG\_SKALES fragmentas

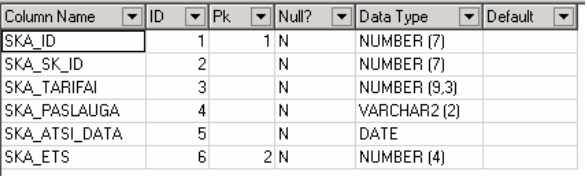

#### Pav. 2.37. DB lentelė MAG\_SKALES

```
CREATE TABLE MAG_SKALES
\left(SKA_ID NUMBER(7) NOT NULL,
SKA_SK_ID NUMBER(7) NOT NULL,
SKA_TARIFAI NUMBER(9,3) NOT NULL,
SKA_PASLAUGA VARCHAR2(2 BYTE) NOT NULL,
SKA_ATSI_DATA DATE NOT NULL,
 SKA_ETS NUMBER(4) NOT NULL
\lambdaTABLESPACE ELEKTRA 
PCTUSED 40
PCTFREE 10
INITRANS 1
MAXTRANS 255
STORAGE (
          INITIAL 64K<br>MINEXTENTS 1
         MINEXTENTS<br>MAXEXTENTS
                       2147483645<br>0
          PCTINCREASE 0<br>FREELISTS 1
          FREELISTS 1
          FREELIST GROUPS 1
          BUFFER_POOL DEFAULT
\overline{\phantom{a}}LOGGING 
NOCACHE
NOPARALLEL;
CREATE UNIQUE INDEX PK_MAG_SKALES ON MAG_SKALES
(SKA_ID, SKA_ETS)
LOGGING
TABLESPACE ELEKTRA 
PCTFREE 10
```

```
INITRANS 2
MAXTRANS 255
STORAGE (
         INITIAL 64K 
MINEXTENTS 1
MAXEXTENTS 2147483645
         PCTINCREASE 0
         FREELISTS 1
          FREELIST GROUPS 1
          BUFFER_POOL DEFAULT
\overline{\phantom{a}}NOPARALLEL;
ALTER TABLE MAG_SKALES ADD (
  CONSTRAINT PK_MAG_SKALES PRIMARY KEY (SKA_ID, SKA_ETS)
   USING INDEX 
   TABLESPACE ELEKTRA 
   PCTFREE 10
   INITRANS 2
   MAXTRANS 255
    STORAGE (
 INITIAL 64K 
MINEXTENTS 1
 MAXEXTENTS 2147483645
PCTINCREASE 0
FREELISTS 1
             FREELIST GROUPS 1
            ));
ALTER TABLE MAG_SKALES ADD (
 CONSTRAINT FK_SKA_SK FOREIGN KEY (SKA_SK_ID, SKA_ETS) 
   REFERENCES MAG SKAITIKLIAI (SK ID, SK ETS));
```
### DB lentelė MAG\_TARIFAI:

| TAR_SUTR         | TAR APRASYM                                                                                                    |
|------------------|----------------------------------------------------------------------------------------------------|
| <b>BNSV</b>      | Naktinis, šeštadienių ir sekmadienių gyventojams be PVM, naudojant. el. virykles, gaunantiems energiją iš 0,4kV įtampos elektros tinklų, įskait  |
| BNS1             | Naktinis, šeštadienių ir sekmadienių be PVM gyventojams, gaunantiems energiją iš 0,4kV įtampos elektros tinklų, įskaitant ir transformatorių 0,  |
| BNS2             | Dieninis be PVM gyventojams, gaunantiems energiją iš 0,4kV įtampos elektros tinklų, įskaitant ir transformatorių 0,4kV šynas; pagal sutartis, je |
| IBNS3            | Dieninis be PVM gyventojams,naudojantiems elektros virykles, gaunantiems energiją iš 0,4kV įtampos elektros tinklų, įskaitant ir transformator   |
| BPL1             | Dieninis be PVM gyventojams, gaunantiems energiją iš 0,4kV įtampos elektros tinklų, įskaitant ir transformatorių 0,4kV šynas                     |
| BPL5             | Dieninis be PVM gyventojams,naudojantiems elektros virykles, gaunantiems energiją iš 0,4kV įtampos elektros tinklų, įskaitant ir transformatoj   |
| BPL9             | Naktinis, šeštadienių ir sekmadienių gyventojams be PVM, gaunantiems energiją iš 0,4kV įtampos elektros tinklų, įskaitant ir transformatorių 0,  |
| BPV5             | Vienkainis be PVM qyventojams,qaunantiems energiją iš 0,4kV įtampos elektros tinklų, įskaitant ir transformatorių 0,4kV šynas                    |
| IBPV7            | Vienkainis be PVM gyventojams, naudojantiems el virykles,gaunantiems energiją iš 0,4kV įtampos elektros tinklų, įskaitant ir transformatorių 0,  |
| IBPV8            | Vienkainis be PVM gyventojams, suvartojantiems per metus daugiau kaip 12000 kWh, naudojantiems elektros virykles, gaunantiems energiją           |
| IBPV9            | Vienkainis be PVM gyventojams, suvartojantiems per metus daugiau kaip 12000 kWh, gaunantiems energiją iš 0,4kV įtampos elektros tinklų, į        |
| BP09             | Vienkainis be PVM qyventojams, qaunantiems el. en-ją iš 110 - 6 kV el. tinklų,kai apskaitos prietaisas įjungtas 0,4kV įtampoje.                  |
| BP11             | Vienkainis be PVM qyventojams, qaunantiems el. en-ją iš 110 - 6 kV el. tinklų,kai apskaitos prietaisas jįungtas pirminėje įtampoje.              |
| BP12             | Dieninis be PVM gyventojams, gaunantiems el. en-ja iš 110 - 6 kV el. tinklų, kai apskaitos prietaisas jiungtas pirminėje įtampoje                |
| BP <sub>13</sub> | Dieninis be PVM qyventojams, qaunantiems el. en_ją iš 110 - 6 kV el. tinklų,kai apskaitos prietaisas jjungtas 0,4kV įtampoje                     |
|                  |                                                                                                    |

Pav. 2.38. DB lentelė MAG\_TARIFAI fragmentas

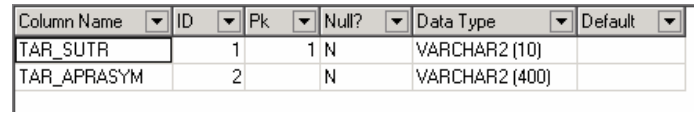

#### Pav. 2.38. DB lentelė MAG\_TARIFAI

CREATE TABLE MAG\_TARIFAI  $\left($ TAR\_SUTR VARCHAR2(10 BYTE) VOT NULL, TAR\_APRASYM VARCHAR2(400 BYTE) NOT NULL ) TABLESPACE ELEKTRA

```
PCTUSED 40<br>PCTFREE 10
PCTFREE
INITRANS 1
MAXTRANS 255
STORAGE (
         INITIAL 64K 
MINEXTENTS 1
MAXEXTENTS 2147483645
PCTINCREASE 0
        FREELISTS 1
         FREELIST GROUPS 1
         BUFFER_POOL DEFAULT
 )
LOGGING 
NOCACHE
NOPARALLEL;
CREATE UNIQUE INDEX PK_MAG_TARIFAI ON MAG_TARIFAI
(TAR_SUTR)
LOGGING
TABLESPACE ELEKTRA 
PCTFREE 10
INITRANS 2
MAXTRANS 255
STORAGE (
 INITIAL 64K 
MINEXTENTS 1
MAXEXTENTS 2147483645
PCTINCREASE 0
        FREELISTS 1
         FREELIST GROUPS 1
        BUFFER POOL DEFAULT
\overline{\phantom{a}}NOPARALLEL;
ALTER TABLE MAG_TARIFAI ADD (
  CONSTRAINT PK_MAG_TARIFAI PRIMARY KEY (TAR_SUTR)
   USING INDEX 
    TABLESPACE ELEKTRA 
PCTFREE 10
 INITRANS 2
   MAXTRANS 255
   STORAGE (
 INITIAL 64K 
MINEXTENTS 1
 MAXEXTENTS 2147483645
PCTINCREASE 0
           FREELISTS 1
            FREELIST GROUPS 1
            ));
```
DB lentelė MAG\_UZDUOTYS:

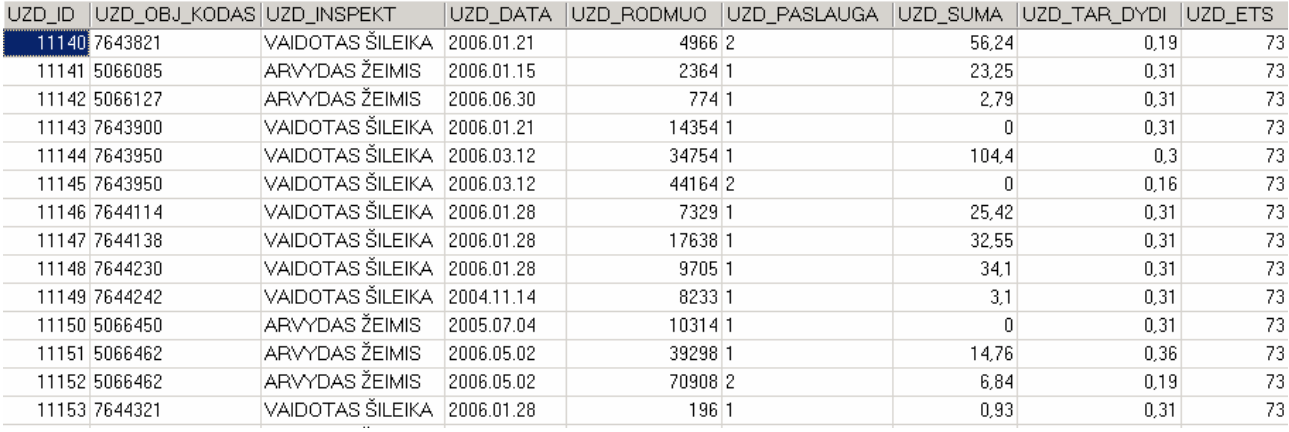

## Pav. 2.39. DB lentelė MAG\_UZDUOTYS fragmentas

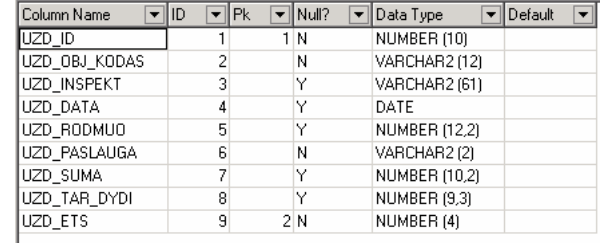

Pav. 2.39. DB lentelė MAG\_UZDUOTYS

## CREATE TABLE MAG\_UZDUOTYS

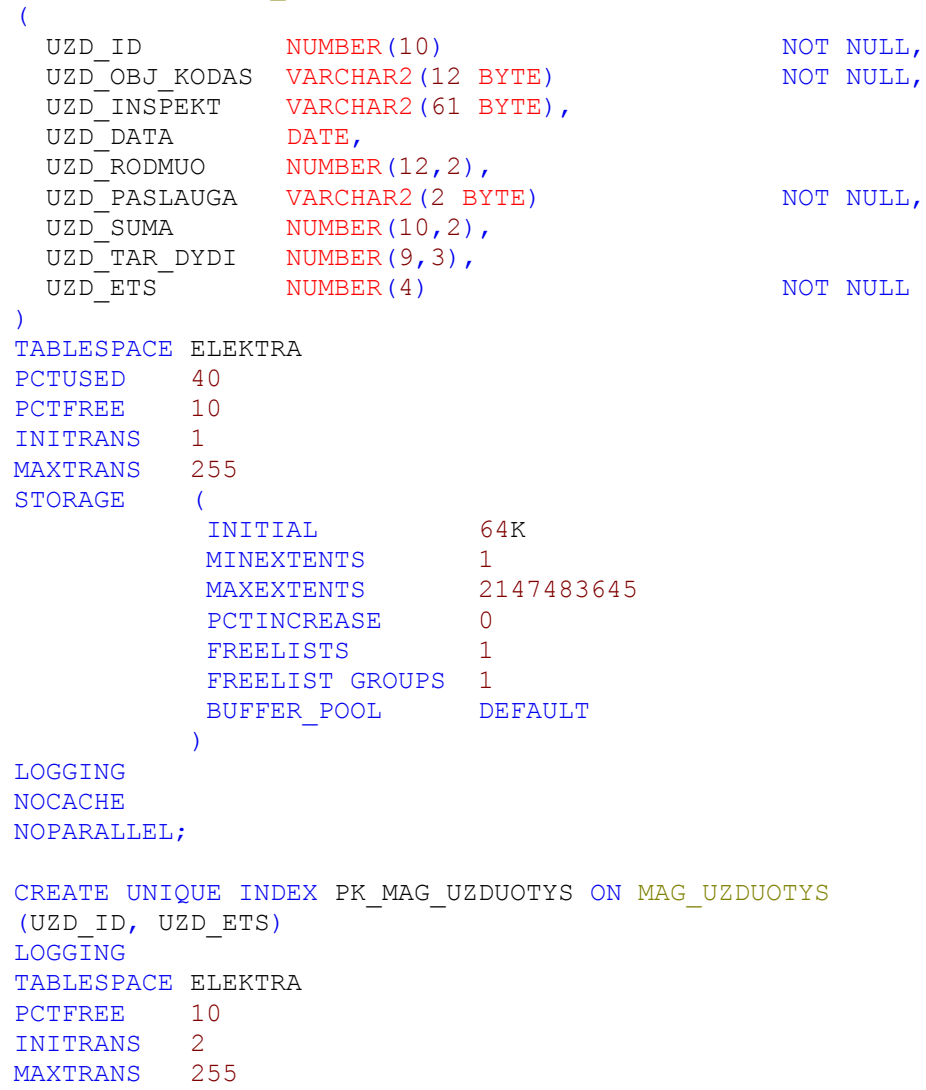

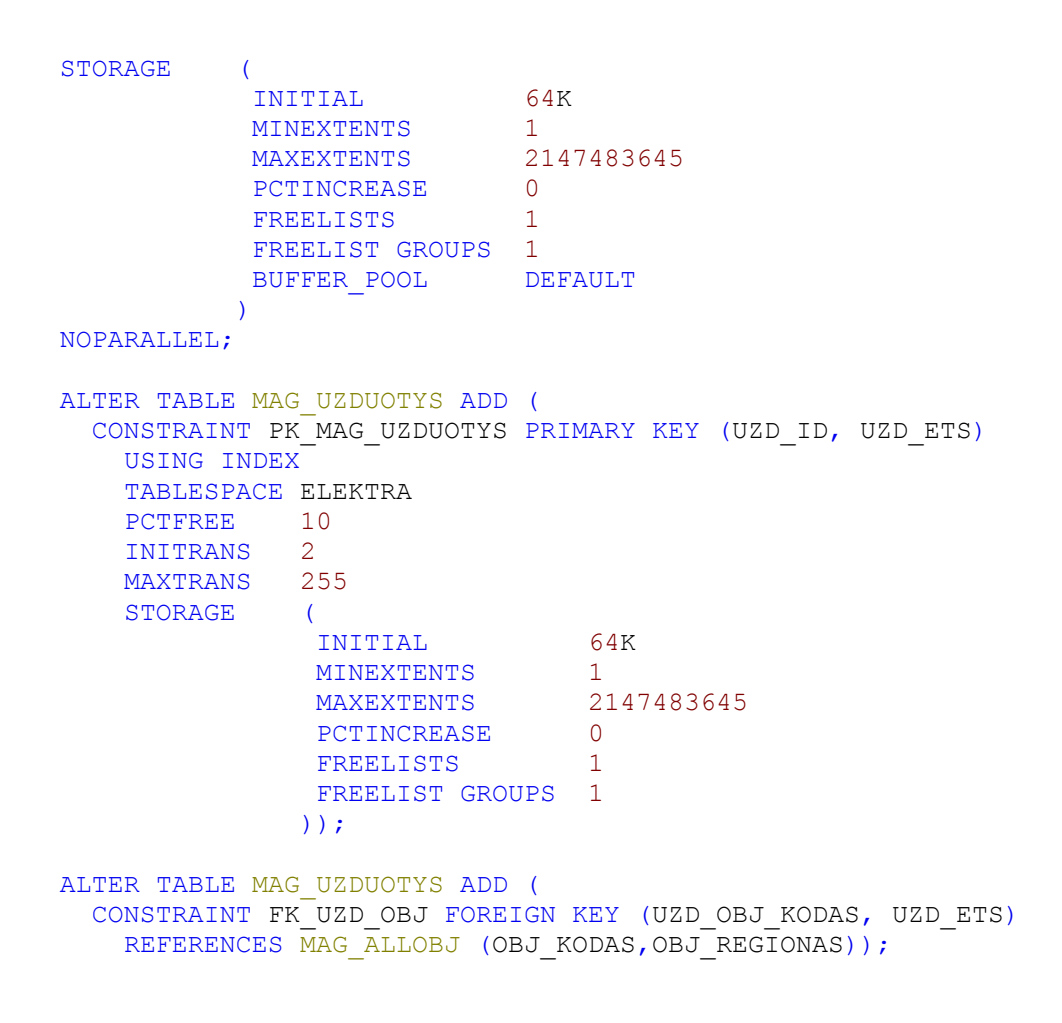

## 11.2. UML diagramos

## 11.2.1. Būsenos diagramos

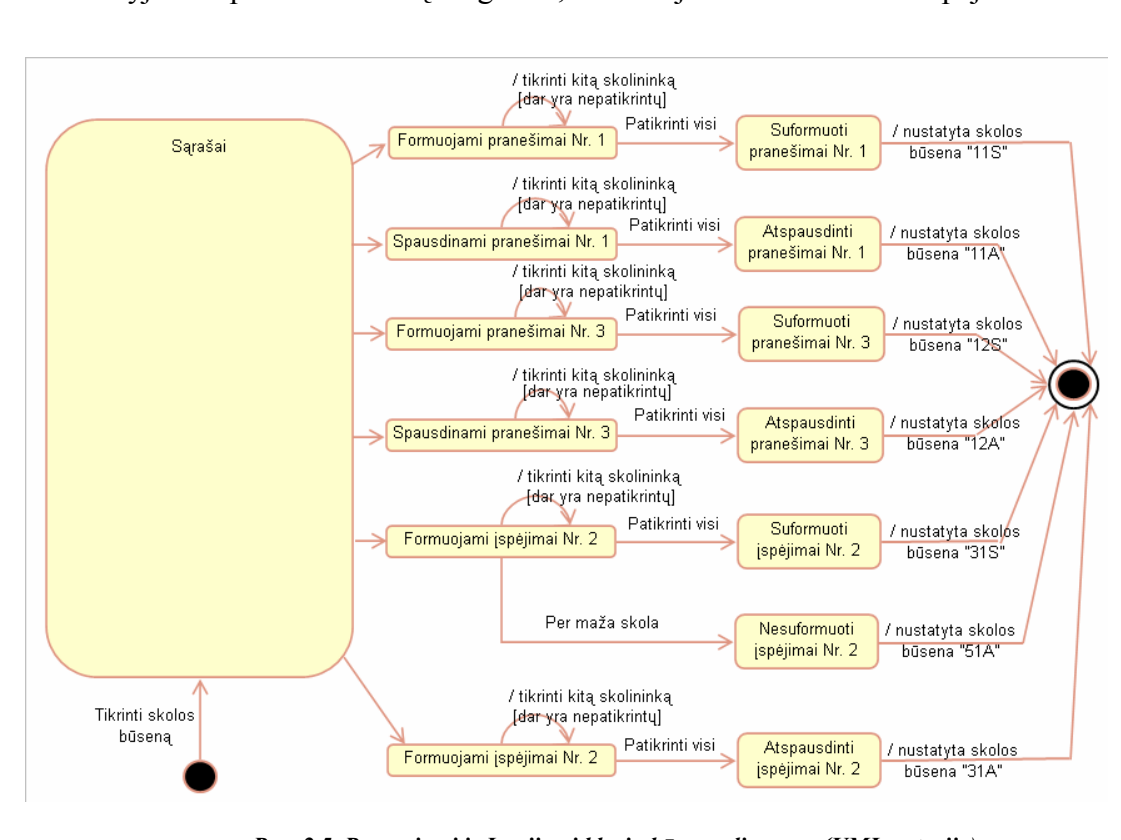

Paveikslėlyje 2.5. pateikta būsenų diagrama, realizuojanti Pranešimai ir Ispėjimai klases

Pav. 2.5. Pranesimai ir Ispejimai klasių būsenų diagrama(UML notacija)

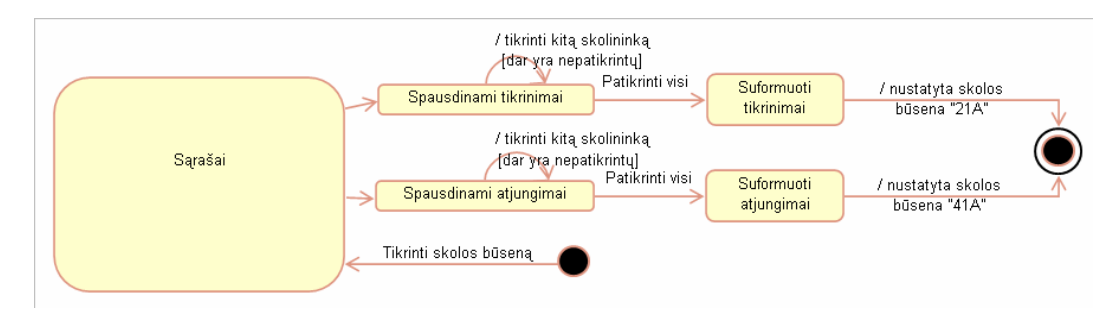

Paveikslėlyje 2.6. pateikta būsenų diagrama, realizuojanti Tikrinimai ir Atjungimai klases.

Pav. 2.6. Tikrinimai ir Atjungimai klasių būsenų diagrama(UML notacija)

Paveikslėlyje 2.7. pateikta būsenų diagrama, realizuojanti IndividLangas klasę.

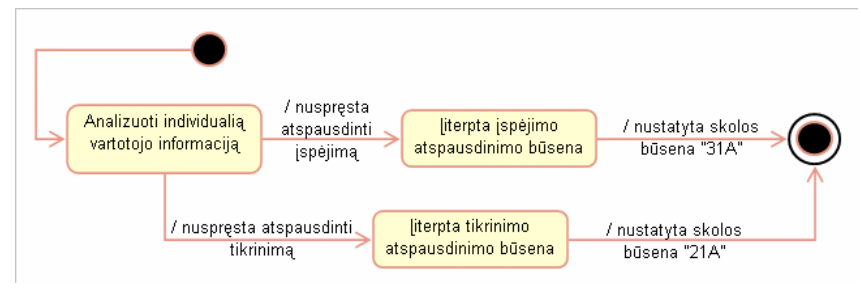

Pav. 2.7. IndividLangas klasės būsenų diagrama(UML notacija)

## 11.2.2. Veiklos diagramos

Paveikslėlyje 2.9. pateikta elektros energijos vartotojų pranešimų formavimo ir spausdinimo veiklos diagrama.

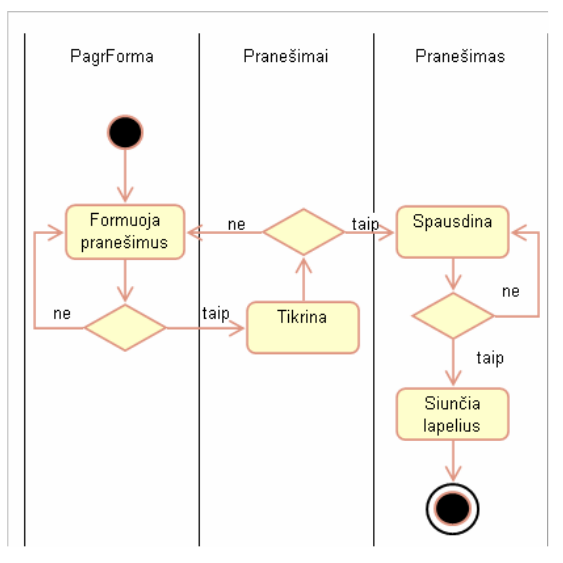

Pav. 2.9. Pranešimų formavimo ir spausdinimo veiklos diagrama(UML notacija)

Paveikslėlyje 2.10. pateikta elektros energijos vartotojų apskaitų tikrinimų veiklos diagrama.

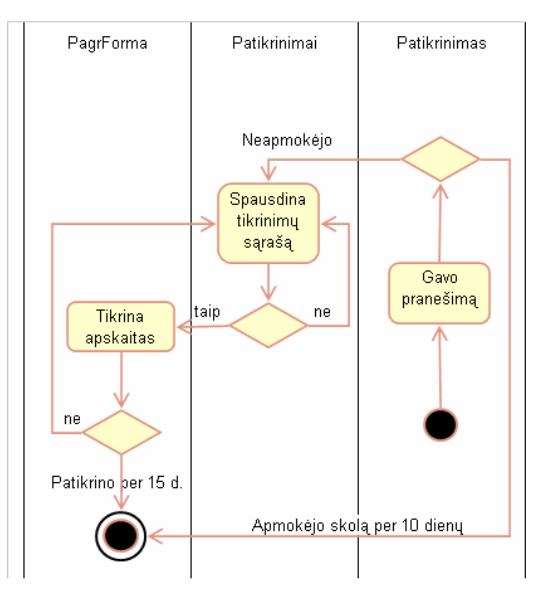

Pav. 2.10. Apskaitų tikrinimų veiklos diagrama(UML notacija)

Paveikslėlyje 2.11. pateikta elektros energijos vartotojų įspėjimų formavimo ir spausdinimo veiklos diagrama.

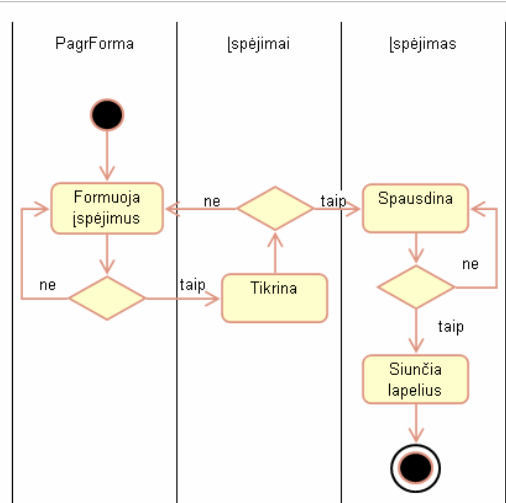

Pav. 2.11. Įspėjimų formavimo ir spausdinimo veiklos diagrama(UML notacija)

Paveikslėlyje 2.12. pateikta elektros energijos vartotojų atjungimų spausdinimo veiklos diagrama.

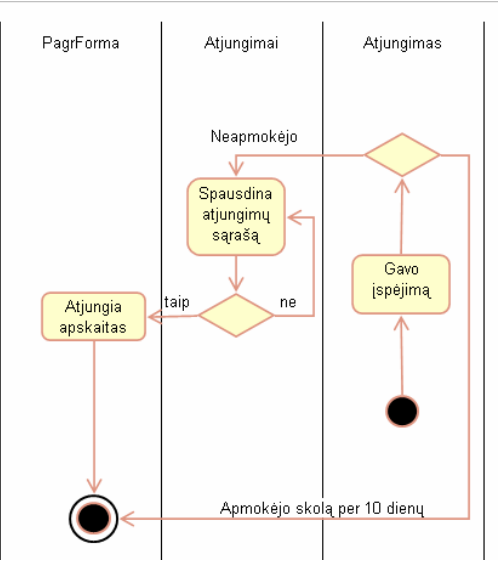

Pav. 2.12. Atjungimų veiklos diagrama(UML notacija)

## 11.2.3. Bendradarbiavimo diagramos

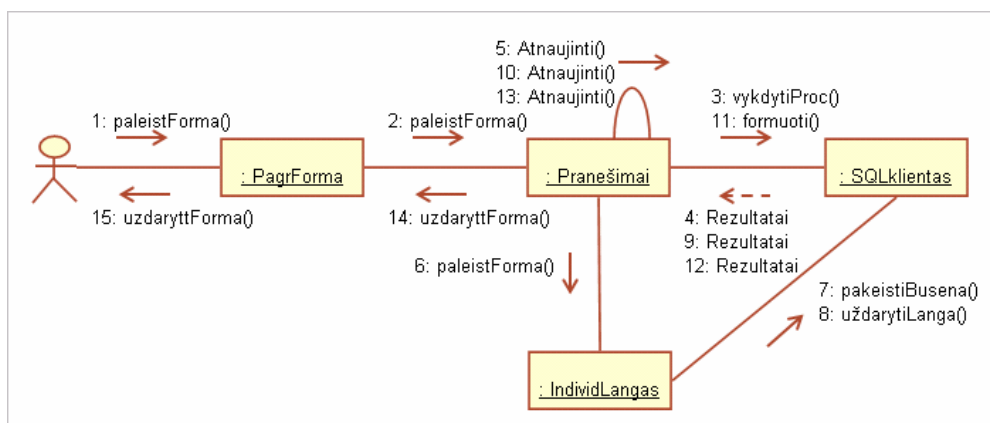

Pav. 2.14. Suformuoti pranešimus(UML notacija)

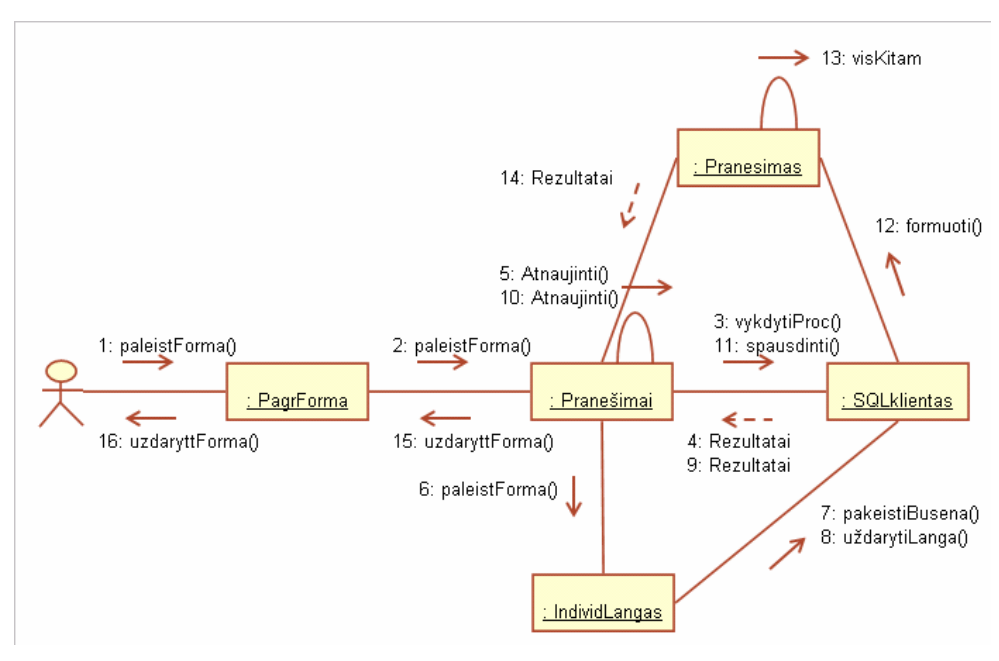

Pav. 2.15. Atspausdinti pranešimus(UML notacija)

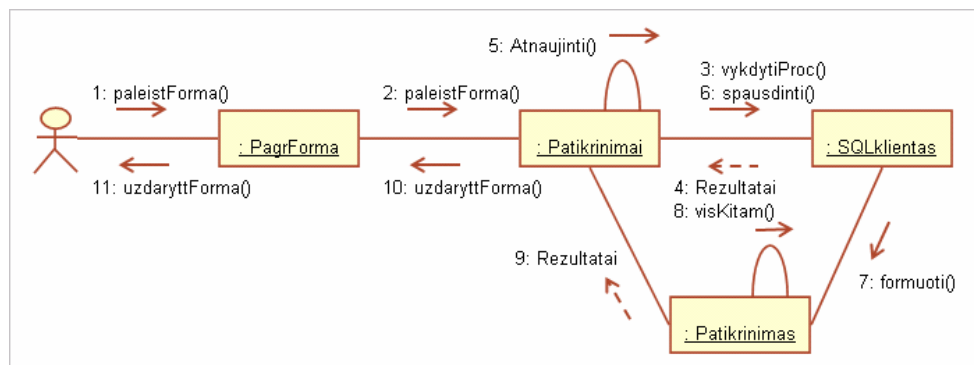

Pav. 2.16. Atspausdinti tikrinimus

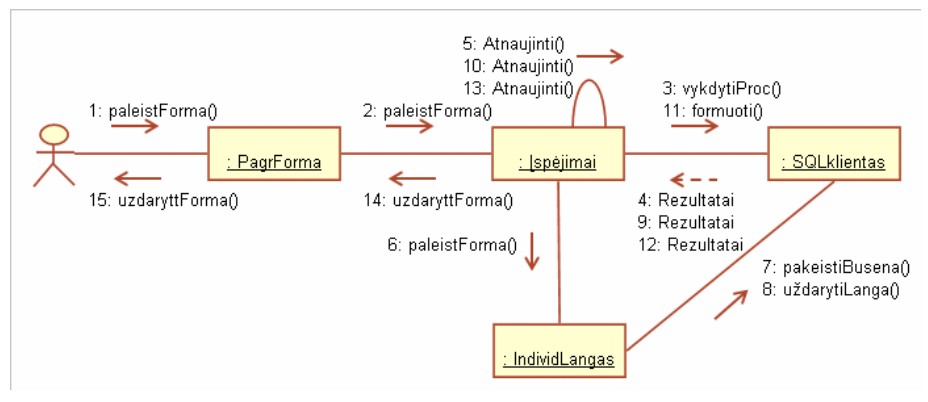

Pav. 2.17. Formuoti įspėjimus(UML notacija)

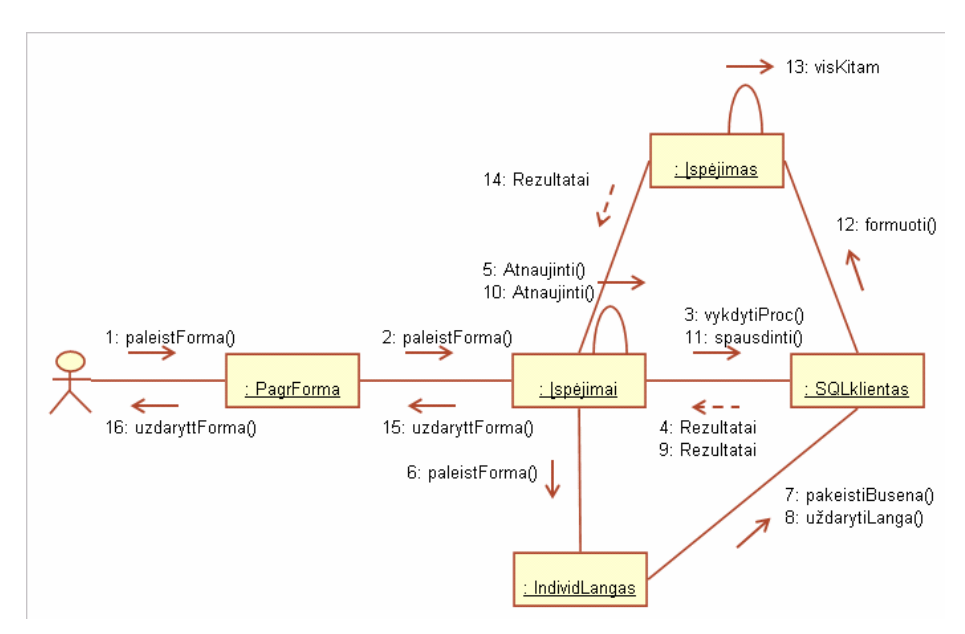

Pav. 2.18. Spausdinti įspėjimus(UML notacija)

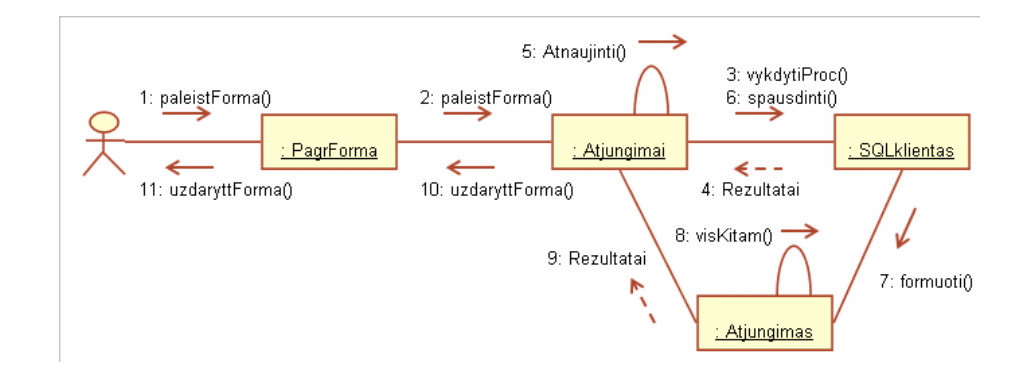

Pav. 2.19. Spausdinti atjungimus(UML notacija)

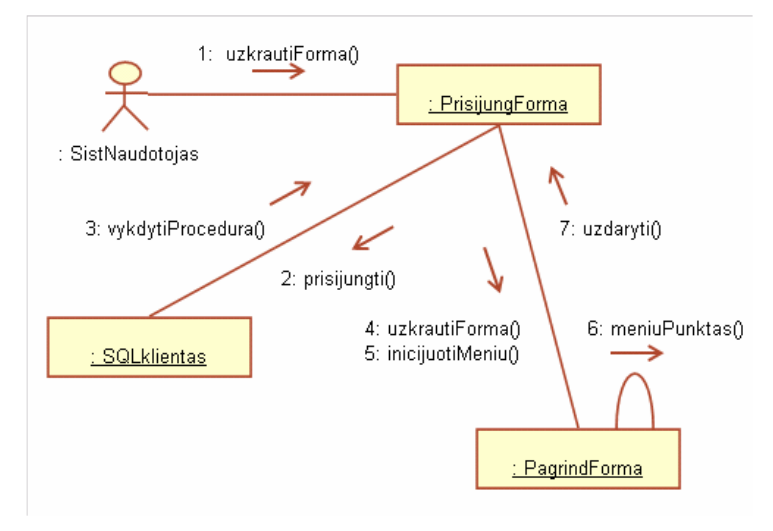

Pav. 2.20. Autorizuotis(UML notacija)

## 11.2.4. Sekų diagramos

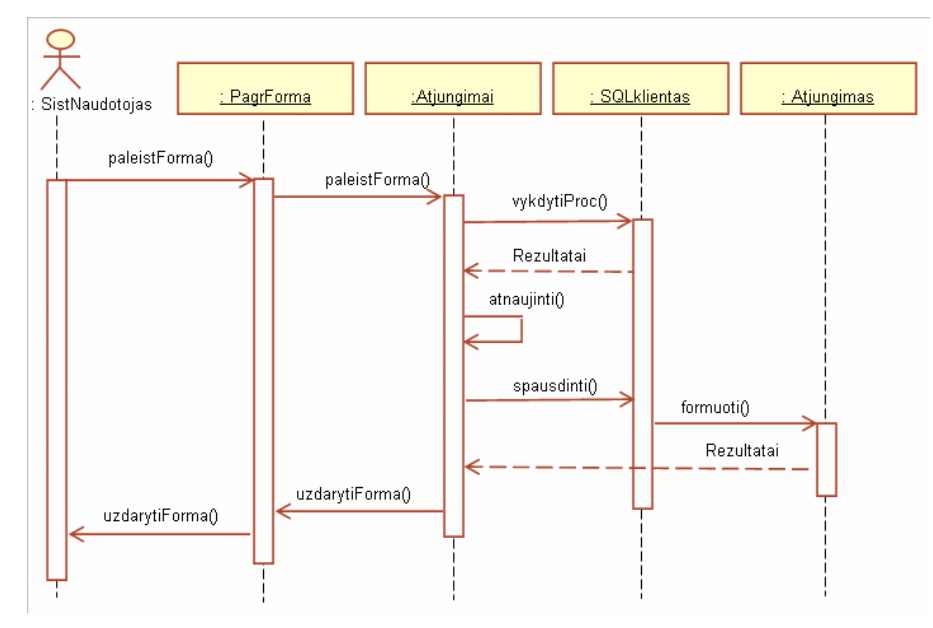

Pav. 2.22. Spausdinti atjungimų sąrašą(UML notacija)

11.3. Pranešimo Nr.1 pavyzdys

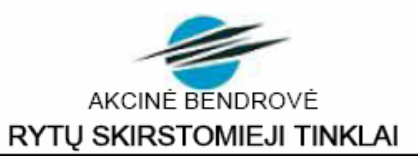

ZITA JASKONIENĖ

2005-11-15 Nr. 425 - 1

Varpilés 15, 65490 Senoji Varéna, Varénos sen., Varénos r.

Vartotojo kodas 6014472

PRANEŠIMAS DĖL ATSISKAITYMŲ UŽ SUNAUDOTĄ ELEKTROS ENERGIJĄ adresu Varpilés 15, 65490 Senoji Varéna, Varénos sen., Varénos r.

Informuojame, kad iš Jūsų laiku negaunamos įmokos už sunaudotą elektros energiją.

Sutikrinus elektros apskaitos prietaiso rodmenis apskaitos įrengimo vietoje ir Jūsų deklaruotus elektros prietaiso rodmenis nustatyta, kad ne visas sunaudotos elektros energijos kiekis yra apmokėtas.

#### Dėl minėtos priežasties Jūsų skola už sunaudotą elektros energiją 2005-11-14 yra 21,08 Lt.

Prašome Jus per 15 kalendorinių dienų nuo laiško išsiuntimo dienos, t,y. iki 2005-11-30 apmokėti skolą už sunaudotą elektros energiją.

Primename Jums, kad Atsiskaitymų už gyvenamųjų patalpų nuomą ir komunalines bei ryšių paslaugas taisyklėse yra nustatyta, kad gyvenamųjų namų, butų savininkai ir nuomininkai už sunaudotą elektros energiją privalo atsiskaityti kas mėnesį. Be to, Elektros energijos tiekimo ir naudojimo taisyklėse yra nustatytas elektros energijos tiekimo nutraukimas arba apribojimas vartotojams, laiku neatsiskaičiusiems ar iš dalies atsiskaičiusiems už sunaudotą elektros energiją

Daugiau informacijos dėl susidariusios skolos už sunaudota elektros energija Jūs galite gauti paskambine žemiau nurodytais telefonais arba atvykę į Jus aptarnaujantį mūsų bendrovės regiono teritorinį Klientų aptarnavimo skyrių.

Papildoma informacija apie aukščiau minėtą vartotoją:

Paskutinio mokėjimo data 2005-10-14, apmokėtas (-i) rodmuo (-ys):

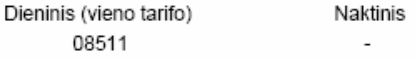

Informacija teikiama telefonais:

atsakingo Vardas, Pavarde

atsakingo asmens Vardas Pavardė

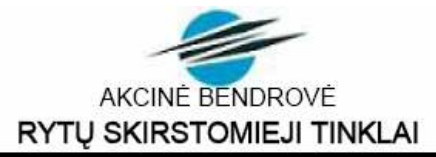

NERIJUS UŽGIRYS Dzūkų 62-25, 65173 Varėna, Varėnos r. 2005-11-15 Nr. 425 - 1

Vartotojo kodas 6048238

PRANEŠIMAS DĖL ATSISKAITYMŲ UŽ SUNAUDOTĄ ELEKTROS ENERGIJĄ adresu Dzūkų 38-23, 65173 Varėna, Varėnos r.

Informuojame Jus, kad skaičiuojant pinigų sumas už sunaudotos elektros energijos kiekius Jūs taikote netinkamą elektros energijos kainą.

Šiuo metu Jums nustatytas elektros energijos tarifas ir kaina yra:

Dieninis su PVM gyventojams,naudojantiems elektros virykles, gaunantiems energiją iš 0,4kV įtampos elektros tinklų, įskaitant ir transformatorių 0,4kV šynas 30 ct/kWh

Naktinis, šeštadienių ir sekmadienių su PVM gyventojams, naudojantiems elektrines virykles, gaunantiems energiją iš 0,4kV įtampos elektros tinklų, įskaitant ir transformatorių 0,4kV šynas;

jskaitant PVM 16 ct/kWh

.<br>Pastaba: aukščiau pateikta elektros energijos kaina yra nurodyta ct/kWh su PVM.

Dėl netinkamai taikomos kainos Jūsų skola už sunaudotą elektros energiją 2005-11-14 yra 22.2 ir 18.72 Lt. Skolą už sunaudotą elektros energiją pagal elektros apskaitos prietaisų rodmenis prašome apmokėti nuo šių rodmenų:

> Dieninis (vieno tarifo) 08026

Naktinis 05483

Daugiau informacijos dėl susidariusios skolos už sunaudotą elektros energiją, Jums taikomą (-us) elektros energijos tarifą (-us) bei kainą (-as) Jūs galite gauti paskambinę žemiau nurodytais telefonais.

Informacija teikiama telefonais:

atsakingo Vardas, Pavarde

atsakingo asmens Vardas Pavardė

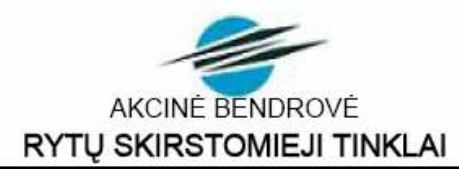

SERGEJUS PULKINAS Kadagių 27, 65146 Varėna, Varėnos r. 2005-11-15 Nr. 425 - 1

Vartotojo kodas 6052930

#### ISPĖJIMAS DĖL ELEKTROS ENERGIJOS TIEKIMO NUTRAUKIMO adresu Kadagių 27, 65146 Varėna, Varėnos r.

Lietuvos Respublikos Elektros energetikos įstatymu (Žin., 2000, Nr. 66-1984; 2004, Nr. 107-3964) 47 straipsniu yra nustatytas elektros energijos tiekimo nutraukimas vartotojams, laiku neatsiskaičiusiems už sunaudotą elektros energiją. 2005-11-14 Jūsų skola už sunaudotą elektros energiją mūsų bendrovei yra 1,20 Lt (neapmokėtas sunaudotas elektros energijos kiekis dieninis (vieno tarifo) 4 kWh, naktinis - kWh).

Vadovaujantis aukščiau minėto teisės akto nuostatomis pranešame, kad neapmokėjus minėtos skolos iki 2005-11-30 Jums elektros energijos tiekimas bus nutrauktas be atskiro įspėjimo.

Elektros energijos tiekimas Jums bus atnaujintas tik apmokėjus skolą, elektros energijos nutraukimo-atnaujinimo paslaugas (apmokėjus skolą, prašome nedelsiant mus informuoti vienu iš žemiau nurodytų telefonų).

Po elektros energijos tiekimo nutraukimo neapmokėjus susidariusios skolos dėl jos išieškojimo bus kreiptasi į teismą.

Paskutinio mokėjimo data 2004-12-28, apmokėtas (-i) rodmuo (-ys):

Dieninis (vieno tarifo) **Naktinis** 00300 00200

Informacija teikiama telefonais:

atsakingo Vardas, Pavarde

atsakingo asmens Vardas Pavardė

## 11.6. Tikrinimų ir atjungimų sąrašo pavyzdys

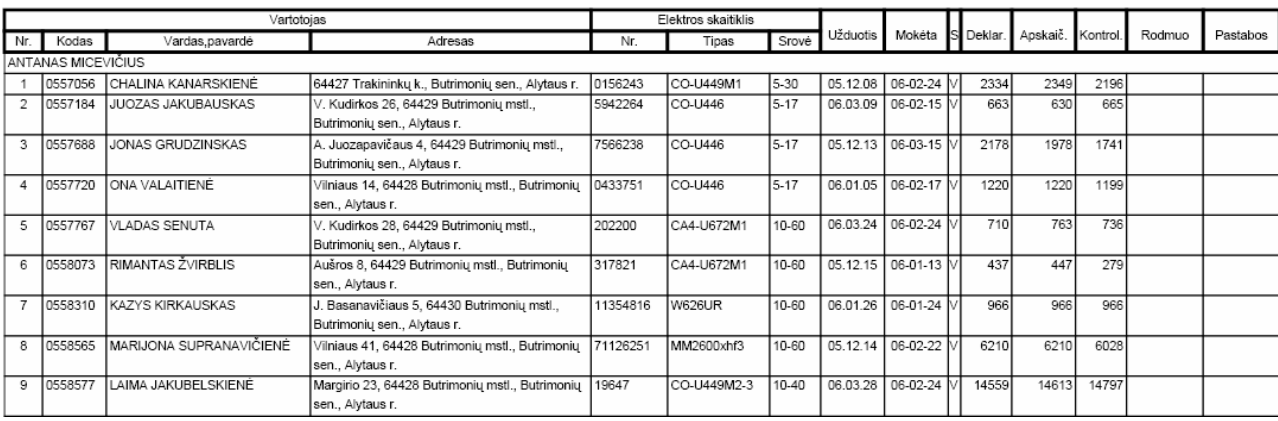